# interface

To select an interface to configure and to enter interface configuration mode, use the **interface** command.

**interface** type number

# **Syntax Description**

| type   | Type of interface to be configured; see Table 2-8 for valid values. |
|--------|---------------------------------------------------------------------|
| number | Module and port number.                                             |

# **Command Default**

No interface types are configured.

# **Command Modes**

Global configuration mode

# **Command History**

| Release                | Modification                                                                                                    |
|------------------------|----------------------------------------------------------------------------------------------------|
| IOS XE Release 3.10.0E | The <b>fortygigabitethernet</b> option was introduced on on Cisco Catalyst 4500E Series Switches configured with Supervisor Engine 9-E. |
| IOS Release 12.2(25)EW | Extended to include the 10-Gigabit Ethernet interface.                                                                                  |

# **Usage Guidelines**

Table 2-8 lists the valid values for *type*.

Table 2-8 Valid type Values

| Keyword                                                                                                    | Definition                                                                                                    |  |
|----------------------------------------------------------------------------------------------------|----------------------------------------------------------------------------------------------------|--|
| ethernet                                                                                                    | Ethernet IEEE 802.3 interface.                                                                                                    |  |
| fastethernet                                                                                                    | 00-Mbps Ethernet interface.                                                                                                    |  |
| gigabitethernet                                                                                                    | Gigabit Ethernet IEEE 802.3z interface.                                                                                                    |  |
| tengigabitethernet                                                                                                    | 0-Gigabit Ethernet IEEE 802.3ae interface.                                                                                                    |  |
| <b>fortygigabitethernet</b> 40-Gigabit Ethernet interface; supported on Cisco Catalyst 45 Switches configured with Supervisor Engine 9-E. |                                                                                                    |  |
|                                                                                                    | To use this interface type, first enable the corresponding uplink mode—enter the <b>hw-module uplink mode 80Gig</b> command in global configuration mode.                                      |  |
|                                                                                                    | In this mode, the 10-GE uplink ports on the supervisor are not available, but if there are other 10-GE linecards in the chassis, the <b>tengigabitethernet</b> option is available on the CLI. |  |
| ge-wan                                                                                                    | Gigabit Ethernet WAN IEEE 802.3z interface; supported on Catalyst 4500 series switch that are configured with a Supervisor Engine 2 only.                                                      |  |

Table 2-8 Valid type Values

| Keyword      | Definition                                                                                                    |  |
|--------------|----------------------------------------------------------------------------------------------------|--|
| pos          | Packet OC-3 interface on the Packet over SONET Interface Processor; supported on Catalyst 4500 series switch that are configured with a Supervisor Engine 2 only. |  |
| atm          | ATM interface; supported on Catalyst 4500 series switch that are configured with a Supervisor Engine 2 only.                                                      |  |
| vlan         | VLAN interface; see the <b>interface vlan</b> command.                                                                                                    |  |
| port-channel | Port channel interface; see the interface port-channel command.                                                                                                   |  |
| null         | Null interface; the valid value is <b>0</b> .                                                                                                    |  |

# Examples

The following example shows how to enter the interface configuration mode on the Fast Ethernet interface 2/4:

Switch(config) # interface fastethernet2/4
Switch(config-if) #

| Command         | Description                     |
|-----------------|---------------------------------|
| show interfaces | Displays interface information. |

# interface (virtual switch)

To select an interface to configure and enter interface configuration mode, use the **interface** global configuration mode command.

interface [interface switch-num/slot/port.subinterface}

# **Syntax Description**

| interface     | Specifies the interface to be configured; see Table 2-9 for valid values. |
|---------------|---------------------------------------------------------------------------|
| switch-num    | Specifies a switch ID.                                                    |
| slot          | Specifies a slot number.                                                  |
| port          | Specifies a port number.                                                  |
| .subinterface | Specifies the port subinterface number.                                   |

# **Command Default**

No interface types are configured.

### **Command Modes**

Global configuration mode

# **Command History**

| Release    | Modification                                          |
|------------|-------------------------------------------------------|
| 12.2(52)SG | Support introduced on the Catalyt 4500 Series Switch. |

# **Usage Guidelines**

Table 2-9 lists the valid values for *type*.

### Table 2-9 Valid type Values

| Keyword            | Definition                                                             |  |
|--------------------|------------------------------------------------------------------------|--|
| fastethernet       | Fast Ethernet 802.3                                                    |  |
| gigabitethernet    | Gigabit Ethernet IEEE 802.3z interface.                                |  |
| tengigabitethernet | 10-Gigabit Ethernet IEEE 802.3ae interface.                            |  |
| vlan               | VLAN interface; see the <b>interface vlan</b> command.                 |  |
| port-channel       | Port channel interface; see the <b>interface port-channel</b> command. |  |
| null               | Null interface; the valid value is <b>0</b> .                          |  |
| tunnel             | Tunnel interface                                                       |  |

# Examples

The following example shows how to enter the interface configuration mode on the GigabitEthernet interface for switch 1, module 2, port 4:

Router(config)# interface gigabitethernet 1/2/4
Router(config)#

| Command                          | Description                                                |
|----------------------------------|------------------------------------------------------------|
| show interfaces (virtual switch) | Displays the traffic that is seen by a specific interface. |

# interface port-channel

To access or create a port-channel interface, use the **interface port-channel** command.

interface port-channel channel-group

### **Syntax Description**

| channel-group | Port-channe | l group num | ber; valid v | /alues are f | from 1 to 64. |
|---------------|-------------|-------------|--------------|--------------|---------------|
|---------------|-------------|-------------|--------------|--------------|---------------|

### **Command Default**

This command has no default settings.

### **Command Modes**

Global configuration mode

# **Command History**

| Release    | Modification                                                    |
|------------|-----------------------------------------------------------------|
| 12.1(8a)EW | This command was introduced on the Catalyst 4500 series switch. |

### **Usage Guidelines**

You do not have to create a port-channel interface before assigning a physical interface to a channel group. A port-channel interface is created automatically when the channel group gets its first physical interface, if it is not already created.

You can also create the port channels by entering the **interface port-channel** command. This will create a Layer 3 port channel. To change the Layer 3 port channel into a Layer 2 port channel, use the **switchport** command before you assign the physical interfaces to the channel group. A port channel cannot be changed from Layer 3 to Layer 2 or vice versa when it contains member ports.

Only one port channel in a channel group is allowed.

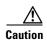

The Layer 3 port-channel interface is the routed interface. Do not enable Layer 3 addresses on the physical Fast Ethernet interfaces.

If you want to use CDP, you must configure it only on the physical Fast Ethernet interface and not on the port-channel interface.

### **Examples**

This example creates a port-channel interface with a channel-group number of 64:

Switch(config)# interface port-channel 64
Switch(config)#

| Command           | Description                                                                |
|-------------------|----------------------------------------------------------------------------|
| channel-group     | Assigns and configures an EtherChannel interface to an EtherChannel group. |
| show etherchannel | Displays EtherChannel information for a channel.                           |

# interface range

To run a command on multiple ports at the same time, use the interface range command.

interface range {vlan vlan\_id - vlan\_id} {port-range | macro name}

### **Syntax Description**

| vlan vlan_id - vlan_id | Specifies a VLAN range; valid values are from 1 to 4094.                                           |  |
|------------------------|----------------------------------------------------------------------------------------------------|--|
| port-range             | Port range; for a list of valid values for <i>port-range</i> , see the "Usage Guidelines" section. |  |
| macro name             | Specifies the name of a macro.                                                                     |  |

### **Command Default**

This command has no default settings.

### **Command Modes**

Global configuration mode

Interface configuration mode

### **Command History**

| Release     | Modification                                                    |  |
|-------------|-----------------------------------------------------------------|--|
| 12.1(8a)EW  | This command was introduced on the Catalyst 4500 series switch. |  |
| 12.1(12c)EW | Support for extended VLAN addresses added.                      |  |

# **Usage Guidelines**

You can use the **interface range** command on the existing VLAN SVIs only. To display the VLAN SVIs, enter the **show running config** command. The VLANs that are not displayed cannot be used in the **interface range** command.

The values that are entered with the **interface range** command are applied to all the existing VLAN SVIs.

Before you can use a macro, you must define a range using the define interface-range command.

All configuration changes that are made to a port range are saved to NVRAM, but the port ranges that are created with the **interface range** command do not get saved to NVRAM.

You can enter the port range in two ways:

- Specifying up to five port ranges
- Specifying a previously defined macro

You can either specify the ports or the name of a port-range macro. A port range must consist of the same port type, and the ports within a range cannot span the modules.

You can define up to five port ranges on a single command; separate each range with a comma.

When you define a range, you must enter a space between the first port and the hyphen (-):

interface range gigabitethernet 5/1 -20, gigabitethernet4/5 -20.

Use these formats when entering the *port-range*:

- interface-type {mod}/{first-port} {last-port}
- interface-type {mod}/{first-port} {last-port}

Valid values for *interface-type* are as follows:

- FastEthernet
- GigabitEthernet
- Vlan vlan\_id

Although the port-channel interface range is 1 to 256, in a VSS setup, there is a discrepancy in the way the range is displayed on the CLI when you enter the beginning of the interface range before you enter the ? prompt. This discrepancy is not seen on a standalone switch.

When you enter the beginning of the interface range, the CLI output is displayed as follows:

```
Switch(config)# interface range port-channel 1 -?
<1-128> end interface number
```

To continue, you have to enter the beginning of the next number range:

```
Switch(config)# interface range port-channel 129 - ?
<129-256> end interface number
```

If you do not enter the beginning of the interface range, the CLI output is displayed as follows:

```
Switch (config)# interface range port-channel ?
<1-256> Port-channel interface number
```

You cannot specify both a macro and an interface range in the same command. After creating a macro, you can enter additional ranges. If you have already entered an interface range, the CLI does not allow you to enter a macro.

You can specify a single interface in the *port-range* value. This makes the command similar to the **interface** *interface-number* command.

# Examples

The following example shows how to use the **interface range** command to interface to FE 5/18 - 20:

```
Switch(config)# interface range fastethernet 5/18 - 20
Switch(config-if)#
```

This command shows how to run a port-range macro:

```
Switch(config)# interface range macro macro1
Switch(config-if)#
```

| Command                                 | Description                                      |
|-----------------------------------------|--------------------------------------------------|
| define interface-range                  | Creates a macro of interfaces.                   |
| show running config (refer to Cisco IOS | Displays the running configuration for a switch. |
| documentation)                          |                                                  |

# interface vlan

To create or access a Layer 3 switch virtual interface (SVI), use the **interface vlan** command. To delete an SVI, use the **no** form of this command.

interface vlan vlan\_id

no interface vlan vlan id

## **Syntax Description**

| vlan id Number of the VLAN; valid values are from 1 to 4094. |  |
|--------------------------------------------------------------|--|
|--------------------------------------------------------------|--|

### **Command Default**

Fast EtherChannel is not specified.

### Command Modes

Global configuration mode

# **Command History**

| Release     | Modification                                                    |  |
|-------------|-----------------------------------------------------------------|--|
| 12.1(8a)EW  | This command was introduced on the Catalyst 4500 series switch. |  |
| 12.1(12c)EW | Support for extended addressing was added.                      |  |

# **Usage Guidelines**

The SVIs are created the first time that you enter the **interface vlan** *vlan\_id* command for a particular VLAN. The *vlan\_id* value corresponds to the VLAN tag that is associated with the data frames on an ISL or 802.1Q-encapsulated trunk or the VLAN ID that is configured for an access port. A message is displayed whenever a VLAN interface is newly created, so you can check that you entered the correct VLAN number.

If you delete an SVI by entering the **no interface vlan** *vlan\_id* command, the associated interface is forced into an administrative down state and marked as deleted. The deleted interface will no longer be visible in a **show interface** command.

You can reinstate a deleted SVI by entering the **interface vlan** *vlan\_id* command for the deleted interface. The interface comes back up, but much of the previous configuration will be gone.

# **Examples**

The following example shows the output when you enter the **interface vlan** *vlan\_id* command for a new VLAN number:

Switch(config)# interface vlan 23
% Creating new VLAN interface.
Switch(config)#

# ip admission proxy http refresh-all

To ensure that you see a customized WebAuth login page with the same name in the switch system directory as a same-named prior login page, use the **ip admission proxy http refresh-all** command.

ip admission proxy http [success | failure | refresh-all | login [expired | page]]

# **Syntax Description**

| success       | Successful authentication proxy. |  |
|---------------|----------------------------------|--|
| failure       | Failed authentication proxy.     |  |
| refresh-all   | Refresh all custom html pages.   |  |
| login expired | Specify expired webpage          |  |
| login page    | Specify customized login webpage |  |

### **Command Default**

If you do not enter this command, if any of the customized web-based authentication page files with the file of same name have been changed, you see the old login page rather than the new file.

### **Command Modes**

Global configuration mode

### **Command History**

| Release   | Modification                                                    |  |
|-----------|-----------------------------------------------------------------|--|
| 15.0(2)SG | This command was introduced on the Catalyst 4500 series switch. |  |

# **Usage Guidelines**

You should enter this command whenever the customized web-based authentication page has been changed in the system directory.

# Examples

The following example shows how to enter this command:

```
Switch# config terminal
Enter configuration commands, one per line. End with CNTL/Z.
Switch(config)# ip admission proxy http [success | failure | refresh-all | login]
Switch(config)# end
Switch#
```

<The new html page is observed.>

# ip arp inspection filter vlan

To permit ARPs from hosts that are configured for static IP when DAI is enabled and to define an ARP access list and apply it to a VLAN, use the **ip arp inspection filter vlan** command. To disable this application, use the **no** form of this command.

**ip arp inspection** filter arp-acl-name **vlan** vlan-range [static]

**no ip arp inspection** filter arp-acl-name **vlan** vlan-range [static]

# Syntax Description

| arp-acl-name | Access control list name.                                                       |
|--------------|---------------------------------------------------------------------------------|
| vlan-range   | VLAN number or range; valid values are from 1 to 4094.                          |
| static       | (Optional) Specifies that the access control list should be applied statically. |

### **Command Default**

No defined ARP ACLs are applied to any VLAN.

### **Command Modes**

Global configuration mode

### **Command History**

| Release    | Modification                                                    |
|------------|-----------------------------------------------------------------|
| 12.1(19)EW | This command was introduced on the Catalyst 4500 series switch. |

### **Usage Guidelines**

When an ARP access control list is applied to a VLAN for dynamic ARP inspection, the ARP packets containing only the IP-to-Ethernet MAC bindings are compared against the ACLs. All other packet types are bridged in the incoming VLAN without validation.

This command specifies that the incoming ARP packets are compared against the ARP access control list, and the packets are permitted only if the access control list permits them.

If the access control lists deny the packets because of explicit denies, the packets are dropped. If the packets are denied because of an implicit deny, they are then matched against the list of DHCP bindings if the ACL is not applied statically.

### **Examples**

The following example shows how to apply the ARP ACL static hosts to VLAN 1 for DAI:

```
Switch# config terminal
```

IP Address Validation

```
Enter configuration commands, one per line. End with CNTL/Z.
Switch(config)# ip arp inspection filter static-hosts vlan 1
Switch(config)# end
Switch#
Switch# show ip arp inspection vlan 1
Source Mac Validation : Enabled
Destination Mac Validation : Disabled
```

: Disabled

# ip arp inspection filter vlan

| Vlan    | Configuration | Operation   | ACL Match    | Static ACL |
|---------|---------------|-------------|--------------|------------|
|         |               |             |              |            |
| 1       | Enabled       | Active      | static-hosts | No         |
| Vlan    | ACL Logging   | DHCP Loggin | ng           |            |
| 1       | Acl-Match     | Deny        |              |            |
| Switch# |               |             |              |            |

| Command                | Description                                                                  |
|------------------------|------------------------------------------------------------------------------|
| arp access-list        | Defines an ARP access list or adds clauses at the end of a predefined list.  |
| show ip arp inspection | Displays the status of dynamic ARP inspection for a specific range of VLANs. |

# ip arp inspection limit (interface)

To limit the rate of incoming ARP requests and responses on an interface and prevent DAI from consuming all of the system's resources in the event of a DoS attack, use the **ip arp inspection limit** command. To release the limit, use the **no** form of this command.

ip arp inspection limit {rate pps | none} [burst interval seconds]

no ip arp inspection limit

# Syntax Description

| rate pps               | Specifies an upper limit on the number of incoming packets processed per second. The rate can range from 1 to 10000.                                                                    |  |
|------------------------|----------------------------------------------------------------------------------------------------|--|
| none                   | Specifies no upper limit on the rate of the incoming ARP packets that can be processed.                                                                                                 |  |
| burst interval seconds | (Optional) Specifies the consecutive interval in seconds over which the interface is monitored for the high rate of the ARP packets. The interval is configurable from 1 to 15 seconds. |  |

### **Command Default**

The rate is set to 15 packets per second on the untrusted interfaces, assuming that the network is a switched network with a host connecting to as many as 15 new hosts per second.

The rate is unlimited on all the trusted interfaces.

The burst interval is set to 1 second by default.

### **Command Modes**

Interface configuration mode

### **Command History**

| Release    | Modification                                                    |
|------------|-----------------------------------------------------------------|
| 12.1(19)EW | This command was introduced on the Catalyst 4500 series switch. |
| 12.1(20)EW | Added support for interface monitoring.                         |

# **Usage Guidelines**

The trunk ports should be configured with higher rates to reflect their aggregation. When the rate of the incoming packets exceeds the user-configured rate, the interface is placed into an error-disabled state. The error-disable timeout feature can be used to remove the port from the error-disabled state. The rate applies to both the trusted and nontrusted interfaces. Configure appropriate rates on trunks to handle the packets across multiple DAI-enabled VLANs or use the **none** keyword to make the rate unlimited.

The rate of the incoming ARP packets onthe channel ports is equal to the sum of the incoming rate of packets from all the channel members. Configure the rate limit for the channel ports only after examining the rate of the incoming ARP packets on the channel members.

After a switch receives more than the configured rate of packets every second consecutively over a period of burst seconds, the interface is placed into an error-disabled state.

# Examples

The following example shows how to limit the rate of the incoming ARP requests to 25 packets per second:

The following example shows how to limit the rate of the incoming ARP requests to 20 packets per second and to set the interface monitoring interval to 5 consecutive seconds:

```
Switch# config terminal
Switch(config)# interface fa6/1
Switch(config-if)# ip arp inspection limit rate 20 burst interval 5
Switch(config-if)# end
```

| Command                | Description                                         |  |  |
|------------------------|-----------------------------------------------------|--|--|
| show ip arp inspection | Displays the status of dynamic ARP inspection for a |  |  |
|                        | specific range of VLANs.                            |  |  |

# ip arp inspection log-buffer

To configure the parameters that are associated with the logging buffer, use the **ip arp inspection log-buffer** command. To disable the parameters, use the **no** form of this command.

ip arp inspection log-buffer {entries number | logs number interval seconds}

no ip arp inspection log-buffer {entries | logs}

## **Syntax Description**

| entries number   | Number of entries from the logging buffer; the range is from 0 to 1024.                                                                               |  |  |  |
|------------------|----------------------------------------------------------------------------------------------------|--|--|--|
| logs number      | Number of entries to be logged in an interval; the range is from 0 to 1024. A 0 value indicates that entries should not be logged out of this buffer. |  |  |  |
| interval seconds | Logging rate; the range is from 0 to 86400 (1 day). A 0 value indicates an immediate log.                                                             |  |  |  |

#### **Command Default**

When dynamic ARP inspection is enabled, denied, or dropped, the ARP packets are logged.

The number of entries is set to 32.

The number of logging entries is limited to 5 per second.

The interval is set to 1.

Switch#

# **Command Modes**

Global configuration mode

### **Command History**

| Release    | Modification                                                    |
|------------|-----------------------------------------------------------------|
| 12.1(19)EW | This command was introduced on the Catalyst 4500 series switch. |

# **Usage Guidelines**

The first dropped packet of a given flow is logged immediately. The subsequent packets for the same flow are registered but are not logged immediately. Registering these packets is done in a log buffer that is shared by all the VLANs. Entries from this buffer are logged on a rate-controlled basis.

### **Examples**

The following example shows how to configure the logging buffer to hold up to 45 entries:

Switch# config terminal
Enter configuration commands, one per line. End with CNTL/Z.
Switch(config)# ip arp inspection log-buffer entries 45
Switch(config)# end
Switch# show ip arp inspection log
Total Log Buffer Size : 45
Syslog rate : 5 entries per 1 seconds.
No entries in log buffer.

Catalyst 4500 Series Switch Cisco IOS Command Reference—Release XE 3.10.0E

The following example shows how to configure the logging rate to 10 logs per 3 seconds:

```
Switch(config)# ip arp inspection log-buffer logs 10 interval 3
Switch(config)# end
Switch# show ip arp inspection log
Total Log Buffer Size : 45
Syslog rate : 10 entries per 3 seconds.
No entries in log buffer.
Switch#
```

| Command                | Description                                                                  |
|------------------------|------------------------------------------------------------------------------|
| arp access-list        | Defines an ARP access list or adds clauses at the end of a predefined list.  |
| show ip arp inspection | Displays the status of dynamic ARP inspection for a specific range of VLANs. |

# ip arp inspection trust

To set a per-port configurable trust state that determines the set of interfaces where incoming ARP packets are inspected, use the **ip arp inspection trust** command. To make the interfaces untrusted, use the **no** form of this command.

ip arp inspection trust

no ip arp inspection trust

# **Syntax Description**

This command has no arguments or keywords.

### **Command Default**

This command has no default settings.

# **Command Modes**

Interface configuration mode

### **Command History**

| Release    | Modification                                                    |
|------------|-----------------------------------------------------------------|
| 12.1(19)EW | This command was introduced on the Catalyst 4500 series switch. |

# **Examples**

The following example shows how to configure an interface to be trusted:

Switch# config terminal
Switch(config)# interface fastEthernet 6/3
Switch(config-if)# ip arp inspection trust
Switch(config-if)# end

To verify the configuration, use the show form of this command:

Switch# show ip arp inspection interfaces fastEthernet 6/3

| Interface | Trust State | Rate (pps) | Burst Interval |
|-----------|-------------|------------|----------------|
|           |             |            |                |
| Fa6/3     | Trusted     | None       | 1              |
| Switch#   |             |            |                |

| Command                | Description                                         |  |  |
|------------------------|-----------------------------------------------------|--|--|
| show ip arp inspection | Displays the status of dynamic ARP inspection for a |  |  |
|                        | specific range of VLANs.                            |  |  |

# ip arp inspection validate

To perform specific checks for ARP inspection, use the **ip arp inspection validate** command. To disable checks, use the **no** form of this command.

ip arp inspection validate [src-mac] [dst-mac] [ip]

no ip arp inspection validate [src-mac] [dst-mac] [ip]

| Syntax Description | src-mac | (Optional) Checks the source MAC address in the Ethernet header against the sender's MAC address in the ARP body. This checking is done against both ARP requests and responses. |  |  |
|--------------------|---------|----------------------------------------------------------------------------------------------------|--|--|
|                    |         | <b>Note</b> When <b>src-mac</b> is enabled, packets with different MAC addresses are classified as invalid and are dropped.                                                      |  |  |
|                    | dst-mac | (Optional) Checks the destination MAC address in the Ethernet header against the target MAC address in ARP body. This checking is done for ARP responses.                        |  |  |
|                    |         | <b>Note</b> When <b>dst-mac</b> is enabled, the packets with different MAC addresses are classified as invalid and are dropped.                                                  |  |  |
|                    | ip      | (Optional) Checks the ARP body for invalid and unexpected IP addresses. Addresses include 0.0.0.0, 255.255.255.255, and all IP multicast addresses.                              |  |  |
|                    |         | The sender IP addresses are checked in all ARP requests and responses and target IP addresses are checked only in ARP responses.                                                 |  |  |

# **Command Default**

Checks are disabled.

### **Command Modes**

Global configuration mode

# **Command History**

| Release    | Modification                                                    |
|------------|-----------------------------------------------------------------|
| 12.1(19)EW | This command was introduced on the Catalyst 4500 series switch. |

# **Usage Guidelines**

When enabling the checks, specify at least one of the keywords (**src-mac**, **dst-mac**, and **ip**) on the command line. Each command overrides the configuration of the previous command. If a command enables **src** and **dst mac** validations, and a second command enables IP validation only, the **src** and **dst mac** validations are disabled as a result of the second command.

The **no** form of this command disables only the specified checks. If none of the check options are enabled, all the checks are disabled.

# **Examples**

This example show how to enable the source MAC validation:

Switch(config)# ip arp inspection validate src-mac

Switch(config)# end

Switch# show ip arp inspection vlan 1
Source Mac Validation : Enabled
Destination Mac Validation : Disabled
IP Address Validation : Disabled

Vlan Configuration Operation ACL Match Static ACL

1 Enabled Active

Vlan ACL Logging DHCP Logging

1 Deny Deny Switch#

| Command                | Description                                                                  |
|------------------------|------------------------------------------------------------------------------|
| arp access-list        | Defines an ARP access list or adds clauses at the end of a predefined list.  |
| show ip arp inspection | Displays the status of dynamic ARP inspection for a specific range of VLANs. |

# ip arp inspection vlan

To enable dynamic ARP inspection (DAI) on a per-VLAN basis, use the **ip arp inspection vlan** command. To disable DAI, use the **no** form of this command.

ip arp inspection vlan vlan-range

no ip arp inspection vlan vlan-range

### **Syntax Description**

| vlan-range | VLAN number | r or range; valid | d values are f | rom 1 to 4094. |
|------------|-------------|-------------------|----------------|----------------|
|            |             |                   |                |                |

### **Command Default**

ARP inspection is disabled on all VLANs.

### Command Modes

Global configuration mode

# **Command History**

| Release    | Modification                                                    |
|------------|-----------------------------------------------------------------|
| 12.1(19)EW | This command was introduced on the Catalyst 4500 series switch. |

# **Usage Guidelines**

You must specify on which VLANs to enable DAI. DAI may not function on the configured VLANs if they have not been created or if they are private.

### **Examples**

The following example shows how to enable DAI on VLAN 1:

```
Switch# configure terminal
Switch(config) # ip arp inspection vlan 1
Switch(config)# end
Switch# show ip arp inspection vlan 1
Source Mac Validation
                      : Disabled
Destination Mac Validation: Disabled
IP Address Validation : Disabled
      Configuration Operation ACL Match
                                                   Static ACL
Vlan
        -----
   1
       Enabled
                       Active
Vlan
      ACL Logging
                     DHCP Logging
   1
        Deny
                        Deny
Switch#
```

The following example shows how to disable DAI on VLAN 1:

```
Switch# configure terminal
Switch(config) # no ip arp inspection vlan 1
Switch(config) #
```

| Command                | Description                                                                  |
|------------------------|------------------------------------------------------------------------------|
| arp access-list        | Defines an ARP access list or adds clauses at the end of a predefined list.  |
| show ip arp inspection | Displays the status of dynamic ARP inspection for a specific range of VLANs. |

# ip arp inspection vlan logging

To control the type of packets that are logged, use the **ip arp inspection vlan logging** command. To disable this logging control, use the **no** form of this command.

ip arp inspection vlan vlan-range logging {acl-match {matchlog | none} | dhcp-bindings {permit | all | none}}

no ip arp inspection vlan vlan-range logging {acl-match | dhcp-bindings}

# **Syntax Description**

| vlan-range    | Number of the VLANs to be mapped to the specified instance. The number is entered as a single value or a range; valid values are from 1 to 4094.                                                                                 |  |
|---------------|----------------------------------------------------------------------------------------------------|--|
| acl-match     | Specifies the logging criteria for packets that are dropped or permitted based on ACL matches.                                                                                                    |  |
| matchlog      | Specifies that logging of packets matched against ACLs is controlled by the <b>matchlog</b> keyword in the permit and deny access control entries of the ACL.                                                                    |  |
|               | Note By default, the <b>matchlog</b> keyword is not available on the ACEs. When the keyword is used, denied packets are not logged. Packets are logged only when they match against an ACE that has the <b>matchlog</b> keyword. |  |
| none          | Specifies that ACL-matched packets are not logged.                                                                                                    |  |
| dhcp-bindings | Specifies the logging criteria for packets dropped or permitted based on matches against the DHCP bindings.                                                                                                    |  |
| permit        | Specifies logging when permitted by DHCP bindings.                                                                                                    |  |
| all           | Specifies logging when permitted or denied by DHCP bindings.                                                                                                    |  |
| none          | Prevents all logging of packets permitted or denied by DHCP bindings.                                                                                                    |  |

### **Command Default**

All denied or dropped packets are logged.

### **Command Modes**

Global configuration mode

### **Command History**

| Release    | Modification                                                    |
|------------|-----------------------------------------------------------------|
| 12.1(19)EW | This command was introduced on the Catalyst 4500 series switch. |

# **Usage Guidelines**

The **acl-match** and **dhcp-bindings** keywords merge with each other. When you set an ACL match configuration, the DHCP bindings configuration is not disabled. You can use the **no** form of this command to reset some of the logging criteria to their defaults. If you do not specify either option, all the logging types are reset to log on when the ARP packets are denied. The two options that are available to you are as follows:

- acl-match—Logging on ACL matches is reset to log on deny
- dhcp-bindings—Logging on DHCP binding compared is reset to log on deny

# **Examples**

The following example shows how to configure an ARP inspection on VLAN 1 to add packets to a log on matching against the ACLs with the **logging** keyword:

```
Switch# config terminal
```

Switch#

Enter configuration commands, one per line. End with  ${\tt CNTL/Z}$ . Switch(config)# ip arp inspection vlan 1 logging acl-match matchlog Switch(config)# end

Switch# show ip arp inspection vlan 1  $\,$ 

Source Mac Validation : Enabled Destination Mac Validation : Disabled IP Address Validation : Disabled

| Vlan | Configuration | Operation ACL Match | Static ACL |
|------|---------------|---------------------|------------|
|      |               |                     |            |
| 1    | Enabled       | Active              |            |
| Vlan | ACL Logging   | DHCP Logging        |            |
|      |               |                     |            |
| 1    | Acl-Match     | Deny                |            |

| Command                | Description                                                                  |
|------------------------|------------------------------------------------------------------------------|
| arp access-list        | Defines an ARP access list or adds clauses at the end of a predefined list.  |
| show ip arp inspection | Displays the status of dynamic ARP inspection for a specific range of VLANs. |

# ip cef load-sharing algorithm

To configure the load-sharing hash function so that the source TCP/UDP port, the destination TCP/UDP port, or both ports can be included in the hash in addition to the source and destination IP addresses, use the **ip cef load-sharing algorithm** command. To revert back to the default, which does not include the ports, use the **no** form of this command.

ip cef load-sharing algorithm {include-ports {source source | destination dest} | original |
 tunnel | universal}

**no ip cef load-sharing algorithm {include-ports {source | destination dest} | original | tunnel | universal}** 

# **Syntax Description**

| include-ports    | Specifies the algorithm that includes the Layer 4 ports.                                                      |  |
|------------------|----------------------------------------------------------------------------------------------------|--|
| source source    | Specifies the source port in the load-balancing hash functions.                                               |  |
| destination dest | Specifies the destination port in the load-balancing hash. Uses the source and destination in hash functions. |  |
| original         | Specifies the original algorithm; not recommended.                                                            |  |
| tunnel           | Specifies the algorithm for use in tunnel-only environments.                                                  |  |
| universal        | iniversal Specifies the default Cisco IOS load-sharing algorithm.                                             |  |

#### **Command Default**

Default load-sharing algorithm is disabled.

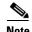

This option does not include the source or destination port in the load-balancing hash.

# **Command Modes**

Global configuration mode

# **Command History**

| Release     | Modification                                                    |  |
|-------------|-----------------------------------------------------------------|--|
| 12.1(12c)EW | This command was introduced on the Catalyst 4500 series switch. |  |

### **Usage Guidelines**

The original algorithm, tunnel algorithm, and universal algorithm are routed through the hardware. For software-routed packets, the algorithms are handled by the software. The **include-ports** option does not apply to the software-switched traffic.

## **Examples**

The following example shows how to configure the IP CEF load-sharing algorithm that includes Layer 4 ports:

Switch(config)# ip cef load-sharing algorithm include-ports
Switch(config)#

The following example shows how to configure the IP CEF load-sharing algorithm that includes Layer 4 tunneling ports:

 $\label{eq:switch} Switch (\texttt{config}) \ \mbox{$\#$ ip cef load-sharing algorithm include-ports tunnel} \\ Switch (\texttt{config}) \ \mbox{$\#$}$ 

| Command                       | Description                                                              |
|-------------------------------|--------------------------------------------------------------------------|
| show cef exact-route platform | Displays the IP CEF VLAN interface status and configuration information. |

# ip device tracking maximum

To enable IP port security binding tracking on a Layer 2 port, use the **ip device tracking maximum** command. To disable IP port security on untrusted Layer 2 interfaces, use the **no** form of this command.

ip device tracking maximum {number}

**no ip device tracking maximum** {number}

# **Syntax Description**

| number | Specifies the number of bindings created in the IP device tracking table for a port, valid |
|--------|--------------------------------------------------------------------------------------------|
|        | values are from 0 to 65535.                                                                |

### **Command Default**

This command has no default settings.

### **Command Modes**

Interface configuration mode

### **Command History**

| Release    | Modification                                                                                 |  |
|------------|----------------------------------------------------------------------------------------------|--|
| 12.2(37)SG | This command was introduced on the Catalyst 4500 series switch.                              |  |
| 3.10.1E    | The upper limit for the number of bindings you can specify was increased from 2048 to 65535. |  |

# **Examples**

The following example shows how to enable IP port security with IP-MAC filters on a Layer 2 access port:

```
Switch# configure terminal
```

```
Enter configuration commands, one per line. End with CNTL/Z.
Switch(config)# ip device tracking
Switch(config)# interface fastethernet 4/3
Switch(config-if)# switchport mode access
Switch(config-if)# switchport access vlan 1
Switch(config-if)# ip device tracking maximum 5
Switch(config-if)# switchport port-security
Switch(config-if)# switchport port-security maximum 5
Switch(config-if)# ip verify source tracking port-security
Switch(config-if)# ip verify source tracking port-security
```

You can verify your settings by entering the show ip verify source privileged EXEC command.

| Command               | Description                                                                       |
|-----------------------|-----------------------------------------------------------------------------------|
| ip verify source      | Enables IP source guard on untrusted Layer 2 interfaces.                          |
| show ip verify source | Displays the IP source guard configuration and filters on a particular interface. |

# ip device tracking probe

To enable the tracking of device probes, use the **ip device tracking probe** command in configuration mode. To disable device probes, use the **no** form of this command.

ip device tracking probe {count count | delay interval | interval interval}

no ip device tracking probe {count count | delay interval | interval interval}

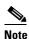

Starting with Cisco IOS XE Release 3.10.1E, the [no] ip device tracking probe count and [no] ip device tracking probe delay commands are deprecated; there are no replacement commands.

# **Syntax Description**

| count count       | Specifies the number of times that the switch sends the ARP probe. The range is 1 to 5. The default is 3.                                                                                                  |
|-------------------|----------------------------------------------------------------------------------------------------|
| delay interval    | Specifies the number of seconds that the switch delays sending an ARP probe, triggered by link-up and ARP probe generation by the tracked device. The range is 1 to 120 seconds. The default is 0 seconds. |
| interval interval | Specified the number of seconds that the switch waits for a response before resending the ARP probe. The range is 30 to 300 seconds. The default is 30 seconds.                                            |

### **Command Default**

Device probe tracking is disabled.

### **Command Modes**

Global configuration mode

# **Command History**

| Release      | Modification                                                    |  |
|--------------|-----------------------------------------------------------------|--|
| 12.2(33)SXI7 | This command was introduced on the Catalyst 4500 series switch. |  |
| XE 3.10.1E   | The <b>count</b> and <b>delay</b> keywords are deprecated.      |  |

# **Examples**

The following example shows how to set the interval time to 35:

Switch(config) # ip device tracking probe interval 35

| Command                    | Description                                              |
|----------------------------|----------------------------------------------------------|
| ip device tracking maximum | Enables IP source guard on untrusted Layer 2 interfaces. |

# ip dhcp snooping

To enable DHCP snooping globally, use the **ip dhcp snooping** command. To disable DHCP snooping, use the **no** form of this command.

ip dhcp snooping

no ip dhcp snooping

# **Syntax Description**

This command has no arguments or keywords.

# **Command Default**

DHCP snooping is disabled.

# **Command Modes**

Global configuration mode

# **Command History**

| Release     | Modification                                                    |  |
|-------------|-----------------------------------------------------------------|--|
| 12.1(12c)EW | This command was introduced on the Catalyst 4500 series switch. |  |

# **Usage Guidelines**

You must enable DHCP snooping globally before you can use DHCP snooping on a VLAN.

# **Examples**

The following example shows how to enable DHCP snooping:

```
Switch(config)# ip dhcp snooping
Switch(config)#
```

The following example shows how to disable DHCP snooping:

```
Switch(config)# no ip dhcp snooping
Switch(config)#
```

| Command                             | Description                                                                          |
|-------------------------------------|--------------------------------------------------------------------------------------|
| ip dhcp snooping information option | Enables DHCP option 82 data insertion.                                               |
| ip dhcp snooping limit rate         | Configures the number of the DHCP messages that an interface can receive per second. |
| ip dhcp snooping trust              | Enables DHCP snooping on a trusted VLAN.                                             |
| ip dhcp snooping vlan               | Enables DHCP snooping on a VLAN or a group of VLANs.                                 |
| show ip dhcp snooping               | Displays the DHCP snooping configuration.                                            |
| show ip dhcp snooping binding       | Displays the DHCP snooping binding entries.                                          |

# ip dhcp snooping binding

To set up and generate a DHCP binding configuration to restore bindings across reboots, use the **ip dhcp snooping binding** command. To disable the binding configuration, use the **no** form of this command.

ip dhcp snooping binding mac-address vlan vlan-# ip-address interface interface expiry seconds

no ip dhcp snooping binding mac-address vlan vlan-# ip-address interface interface

# **Syntax Description**

| mac-address                                                                                | Specifies a MAC address.                                    |  |
|--------------------------------------------------------------------------------------------|-------------------------------------------------------------|--|
| vlan vlan-#                                                                                | Specifies a valid VLAN number.                              |  |
| ip-address                                                                                 | Specifies an IP address.                                    |  |
| interface interface                                                                        | Interface interface Specifies an interface type and number. |  |
| <b>expiry</b> seconds Specifies the interval (in seconds) after which binding is no longer |                                                             |  |

### **Command Default**

This command has no default settings.

# **Command Modes**

Privileged EXEC mode

# **Command History**

| Release    | Modification                                                                                     |  |
|------------|--------------------------------------------------------------------------------------------------|--|
| 12.1(19)EW | This command was introduced on the Catalyst 4500 series switch.                                  |  |
| 12.2(25)EW | Support for the 10-Gigabit Ethernet interface was introduced on the Catalyst 4500 series switch. |  |

# **Usage Guidelines**

Whenever a binding is added or removed using this command, the binding database is marked as changed and a write is initiated.

## **Examples**

The following example shows how to generate a DHCP binding configuration on interface gigabitethernet1/1 in VLAN 1 with an expiration time of 1000 seconds:

Switch# ip dhcp snooping binding 0001.1234.1234 vlan 1 172.20.50.5 interface gi1/1 expiry 1000 Switch#

| Command                             | Description                                          |
|-------------------------------------|------------------------------------------------------|
| ip dhcp snooping                    | Globally enables DHCP snooping.                      |
| ip dhcp snooping information option | Enables DHCP option 82 data insertion.               |
| ip dhcp snooping trust              | Enables DHCP snooping on a trusted VLAN.             |
| ip dhcp snooping vlan               | Enables DHCP snooping on a VLAN or a group of VLANs. |

| Command                       | Description                                 |
|-------------------------------|---------------------------------------------|
| show ip dhcp snooping         | Displays the DHCP snooping configuration.   |
| show ip dhcp snooping binding | Displays the DHCP snooping binding entries. |

# ip dhcp snooping database

To store the bindings that are generated by DHCP snooping, use the **ip dhcp snooping database** command. To either reset the timeout, reset the write-delay, or delete the agent specified by the URL, use the **no** form of this command.

ip dhcp snooping database {url | timeout seconds | write-delay seconds}

no ip dhcp snooping database {timeout | write-delay}

| Syntax Description | url                    | Specifies the URL in one of the following forms:                                                        |  |
|--------------------|------------------------|----------------------------------------------------------------------------------------------------|--|
|                    |                        | • tftp:// <host>/<filename></filename></host>                                                           |  |
|                    |                        | <ul><li>ftp://<user>:<password>@<host>/<filename></filename></host></password></user></li></ul>         |  |
|                    |                        | <ul><li>rcp://<user>@<host>/<filename></filename></host></user></li></ul>                               |  |
|                    |                        | • nvram:/ <filename></filename>                                                                         |  |
|                    |                        | • bootflash:/ <filename></filename>                                                                     |  |
|                    | timeout seconds        | Specifies when to abort the database transfer process after a change to the binding database.           |  |
|                    |                        | The minimum value of the delay is 15 seconds. 0 is defined as an infinite duration.                     |  |
|                    | write-delay<br>seconds | Specifies the duration for which the transfer should be delayed after a change to the binding database. |  |

# **Command Default**

The timeout value is set to 300 seconds (5 minutes).

The write-delay value is set to 300 seconds.

# **Command Modes**

Interface configuration mode

# **Command History**

| Release    | Modification                                                    |  |
|------------|-----------------------------------------------------------------|--|
| 12.1(19)EW | This command was introduced on the Catalyst 4500 series switch. |  |

# **Usage Guidelines**

You need to create an empty file at the configured URL on network-based URLs (such as TFTP and FTP) before the switch can write the set of bindings for the first time at the URL.

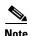

Because both NVRAM and bootflash have limited storage capacity, using TFTP or network-based files is recommended . If you use flash to store the database file, new updates (by the agent) result in the creation of new files (flash fills quickly). In addition, due to the nature of the file system used on the flash, a large number of files causes access to be considerably slowed. When a file is stored in a remote location accessible through TFTP, an RPR/SSO standby supervisor engine can take over the binding list when a switchover occurs.

# Examples

The following example shows how to store a database file with the IP address 10.1.1.1 within a directory called directory. A file named file must be present on the TFTP server.

```
Switch# config terminal
Switch(config)# ip dhcp snooping database tftp://10.1.1.1/directory/file
Switch(config)# end
Switch# show ip dhcp snooping database
Agent URL : tftp://10.1.1.1/directory/file
Write delay Timer: 300 seconds
Abort Timer: 300 seconds
Agent Running : Yes
Delay Timer Expiry : Not Running
Abort Timer Expiry : Not Running
Last Succeded Time : None
Last Failed Time : None
Last Failed Reason : No failure recorded.
Total Attempts
                          1 Startup Failures:
                 :
Successful Transfers :
                          0 Failed Transfers :
                                                        0
Successful Reads :
                          O Failed Reads :
                                                        0
                          0
Successful Writes :
                               Failed Writes :
Media Failures
```

### **Related Commands**

Switch#

| Command                             | Description                                                                            |
|-------------------------------------|----------------------------------------------------------------------------------------|
| ip dhcp snooping                    | Globally enables DHCP snooping.                                                        |
| ip dhcp snooping binding            | Sets up and generates a DHCP binding configuration to restore bindings across reboots. |
| ip dhcp snooping information option | Enables DHCP option 82 data insertion.                                                 |
| ip dhcp snooping trust              | Enables DHCP snooping on a trusted VLAN.                                               |
| ip dhcp snooping vlan               | Enables DHCP snooping on a VLAN or a group of VLANs.                                   |
| show ip dhcp snooping               | Displays the DHCP snooping configuration.                                              |
| show ip dhcp snooping binding       | Displays the DHCP snooping binding entries.                                            |

# ip dhcp snooping information option

To enable DHCP option 82 data insertion, use the **ip dhcp snooping information option** command. To disable DHCP option 82 data insertion, use the **no** form of this command.

ip dhcp snooping information option format remote-id  $\{\text{hostname} \mid \text{string } \{\text{word}\}\}$ 

no ip dhcp snooping information option format remote-id  $\{ hostname \mid string \mid \{ word \} \}$ 

## **Syntax Description**

| format      | Specifies the option 82 information format.                                                                              |  |
|-------------|----------------------------------------------------------------------------------------------------|--|
| remote-id   | Specifies the remote ID for option 82.                                                                                   |  |
| hostname    | Specifies the user-configured hostname for the remote ID.                                                                |  |
| string word | Specifies the user-defined string for the remote ID. The word string can be from 1 to 63 characters long with no spaces. |  |

### **Command Default**

DHCP option 82 data insertion is enabled.

### **Command Modes**

Global configuration mode

### **Command History**

| Release     | Modification                                                     |
|-------------|------------------------------------------------------------------|
| 12.1(12c)EW | This command was introduced on the Catalyst 4500 series switch.  |
| 12.2(40)SG  | Added <b>remote-id</b> keyword to support option 82 enhancement. |

### **Usage Guidelines**

If the hostname is longer than 63 characters it is truncated to 63 characters in the remote ID.

### **Examples**

The following example shows how to enable DHCP option 82 data insertion:

```
Switch(config)# ip dhcp snooping information option
Switch(config)#
```

The following example shows how to disable DHCP option 82 data insertion:

```
Switch(config)# no ip dhcp snooping information option
Switch(config)#
```

The following example shows how to configure the hostname as the remote ID:

```
\label{thm:config} \mbox{Switch} (\mbox{config}) \mbox{\# ip dhcp snooping information option format remote-id hostname} \\ \mbox{Switch} (\mbox{config}) \mbox{\#}
```

The following example shows how to enable DHCP Snooping on VLAN 500 through 555 and option 82 remote ID:

```
Switch# configure terminal
Enter configuration commands, one per line. End with CNTL/Z.
Switch(config)# ip dhcp snooping
```

```
Switch(config) # ip dhcp snooping vlan 500 555
Switch(config) # ip dhcp snooping information option format remote-id string switch123
Switch(config) # interface GigabitEthernet 5/1
Switch(config-if) # ip dhcp snooping trust
Switch(config-if) # ip dhcp snooping limit rate 100
Switch(config-if) # ip dhcp snooping vlan 555 information option format-type circuit-id string customer-555
Switch(config-if) # interface FastEthernet 2/1
Switch(config-if) # ip dhcp snooping vlan 555 information option format-type circuit-id string customer-500
Switch(config) # end
```

| Command                                                                | Description                                                                            |
|------------------------------------------------------------------------|----------------------------------------------------------------------------------------|
| ip dhcp snooping                                                       | Globally enables DHCP snooping.                                                        |
| ip dhep snooping binding                                               | Sets up and generates a DHCP binding configuration to restore bindings across reboots. |
| ip dhcp snooping information option                                    | Enables DHCP option 82 data insertion.                                                 |
| ip dhcp snooping limit rate                                            | Configures the number of the DHCP messages that an interface can receive per second.   |
| ip dhep snooping trust                                                 | Enables DHCP snooping on a trusted VLAN.                                               |
| ip dhcp snooping vlan                                                  | Enables DHCP snooping on a VLAN or a group of VLANs.                                   |
| ip dhcp snooping vlan information option format-type circuit-id string | Enables circuit-id (a sub-option of DHCP snooping option-82) on a VLAN.                |
| show ip dhcp snooping                                                  | Displays the DHCP snooping configuration.                                              |
| show ip dhcp snooping binding                                          | Displays the DHCP snooping binding entries.                                            |

# ip dhcp snooping information option allow-untrusted

To allow DHCP packets with option 82 data inserted to be received from a snooping untrusted port, use the **ip dhcp snooping information option allow-untrusted** command. To disallow receipt of these DHCP packets, use the **no** form of this command.

ip dhcp snooping information option allow-untrusted

no ip dhcp snooping information option allow-untrusted

# **Syntax Description**

This command has no arguments or keywords.

### **Command Default**

DHCP packets with option 82 are not allowed on snooping untrusted ports.

### **Command Modes**

Global configuration mode

### **Command History**

| Release     | Modification                                                    |
|-------------|-----------------------------------------------------------------|
| 12.2(25)EWA | This command was introduced on the Catalyst 4500 series switch. |

# **Examples**

The following example shows how to allow DHCP packets with option 82 data inserted to be received from a snooping untrusted port:

```
Switch# configure terminal
```

Enter configuration commands, one per line. End with CNTL/Z.

 ${\tt Switch} \, ({\tt config}) \, \# \, \, \textbf{ip dhcp snooping information option allow-untrusted}$ 

Switch(config)# end

Switch#

| Command                             | Description                                                                          |
|-------------------------------------|--------------------------------------------------------------------------------------|
| ip dhcp snooping                    | Globally enables DHCP snooping.                                                      |
| ip dhcp snooping information option | Enables DHCP option 82 data insertion.                                               |
| ip dhcp snooping limit rate         | Configures the number of the DHCP messages that an interface can receive per second. |
| ip dhcp snooping trust              | Enables DHCP snooping on a trusted VLAN.                                             |
| ip dhcp snooping vlan               | Enables DHCP snooping on a VLAN or a group of VLANs.                                 |
| show ip dhcp snooping               | Displays the DHCP snooping configuration.                                            |
| show ip dhcp snooping binding       | Displays the DHCP snooping binding entries.                                          |

# ip dhcp snooping limit rate

To configure the number of the DHCP messages that an interface can receive per second, use the **ip dhcp snooping limit rate** command. To disable the DHCP snooping rate limiting, use the **no** form of this command.

ip dhcp snooping limit rate rate

no ip dhcp snooping limit rate

# **Syntax Description**

### **Command Default**

DHCP snooping rate limiting is disabled.

### **Command Modes**

Interface configuration mode

### **Command History**

| Release     | Modification                                                    |
|-------------|-----------------------------------------------------------------|
| 12.1(12c)EW | This command was introduced on the Catalyst 4500 series switch. |

# **Usage Guidelines**

Typically, the rate limit applies to the untrusted interfaces. If you want to set up rate limiting for the trusted interfaces, note that the trusted interfaces aggregate all DHCP traffic in the switch, and you will need to adjust the rate limit of the interfaces to a higher value.

### **Examples**

The following example shows how to enable the DHCP message rate limiting:

Switch(config-if) # ip dhcp snooping limit rate 150
Switch(config) #

The following example shows how to disable the DHCP message rate limiting:

Switch(config-if)# no ip dhcp snooping limit rate
Switch(confiq)#

| Command                             | Description                                          |
|-------------------------------------|------------------------------------------------------|
| ip dhcp snooping                    | Globally enables DHCP snooping.                      |
| ip dhcp snooping information option | Enables DHCP option 82 data insertion.               |
| ip dhcp snooping trust              | Enables DHCP snooping on a trusted VLAN.             |
| ip dhcp snooping vlan               | Enables DHCP snooping on a VLAN or a group of VLANs. |
| show ip dhcp snooping               | Displays the DHCP snooping configuration.            |
| show ip dhcp snooping binding       | Displays the DHCP snooping binding entries.          |

# ip dhcp snooping trust

To configure an interface as trusted for DHCP snooping purposes, use the **ip dhcp snooping trust** command. To configure an interface as untrusted, use the **no** form of this command.

ip dhcp snooping trust

no ip dhcp snooping trust

# **Syntax Description**

This command has no arguments or keywords.

### **Command Default**

DHCP snooping trust is disabled.

### **Command Modes**

Interface configuration mode

### **Command History**

| Release     | Modification                                                    |
|-------------|-----------------------------------------------------------------|
| 12.1(12c)EW | This command was introduced on the Catalyst 4500 series switch. |

#### **Examples**

The following example shows how to enable DHCP snooping trust on an interface:

Switch(config-if)# ip dhcp snooping trust
Switch(config)#

The following example shows how to disable DHCP snooping trust on an interface:

Switch(config-if)# no ip dhep snooping trust
Switch(config)#

| Command                             | Description                                                                          |
|-------------------------------------|--------------------------------------------------------------------------------------|
| ip dhcp snooping                    | Globally enables DHCP snooping.                                                      |
| ip dhcp snooping information option | Enables DHCP option 82 data insertion.                                               |
| ip dhcp snooping limit rate         | Configures the number of the DHCP messages that an interface can receive per second. |
| ip dhcp snooping vlan               | Enables DHCP snooping on a VLAN or a group of VLANs.                                 |
| show ip dhcp snooping               | Displays the DHCP snooping configuration.                                            |
| show ip dhcp snooping binding       | Displays the DHCP snooping binding entries.                                          |

# ip dhcp snooping vlan

Use the **ip dhcp snooping vlan** command to enable DHCP snooping on a VLAN. To disable DHCP snooping on a VLAN, use the **no** form of this command.

ip dhcp snooping [vlan number]

no ip dhcp snooping [vlan number]

#### **Syntax Description**

| vlan number | (Optional) Single VLAN number or a range of VLANs; valid values are from 1 |
|-------------|----------------------------------------------------------------------------|
|             | to 4094.                                                                   |

#### **Command Default**

DHCP snooping is disabled.

#### **Command Modes**

Global configuration mode

### **Command History**

| Release     | Modification                                                    |
|-------------|-----------------------------------------------------------------|
| 12.1(12c)EW | This command was introduced on the Catalyst 4500 series switch. |

# **Usage Guidelines**

DHCP snooping is enabled on a VLAN only if both global snooping and the VLAN snooping are enabled.

### Examples

The following example shows how to enable DHCP snooping on a VLAN:

```
Switch(config)# ip dhcp snooping vlan 10
Switch(config)#
```

The following example shows how to disable DHCP snooping on a VLAN:

```
Switch(config)# no ip dhcp snooping vlan 10
Switch(config)#
```

The following example shows how to enable DHCP snooping on a group of VLANs:

```
Switch(config)# ip dhcp snooping vlan 10 55
Switch(config)#
```

The following example shows how to disable DHCP snooping on a group of VLANs:

```
Switch(config)# no ip dhcp snooping vlan 10 55
Switch(config)#
```

| Command                                                                | Description                                                                          |
|------------------------------------------------------------------------|--------------------------------------------------------------------------------------|
| ip dhcp snooping                                                       | Globally enables DHCP snooping.                                                      |
| ip dhcp snooping information option                                    | Enables DHCP option 82 data insertion.                                               |
| ip dhcp snooping limit rate                                            | Configures the number of the DHCP messages that an interface can receive per second. |
| ip dhcp snooping trust                                                 | Enables DHCP snooping on a trusted VLAN.                                             |
| ip dhcp snooping vlan information option format-type circuit-id string | Enables circuit-id (a suboption of DHCP snooping option-82) on a VLAN.               |
| show ip dhcp snooping                                                  | Displays the DHCP snooping configuration.                                            |
| show ip dhcp snooping binding                                          | Displays the DHCP snooping binding entries.                                          |

# ip dhcp snooping vlan information option format-type circuit-id string

To enable circuit-id (a suboption of DHCP snooping option 82) on a VLAN, use the **ip dhcp snooping vlan information option format-type circuit-id string** command. To disable circuit-id on a VLAN, use the **no** form of this command.

ip dhcp snooping vlan number information option format-type circuit-id [override] string string

no ip dhep snooping vlan number information option format-type circuit-id [override] string

# **Syntax Description**

| number        | Specifies single or range of VLANs; valid values are from 1 to 4094.                                  |
|---------------|----------------------------------------------------------------------------------------------------|
| override      | (Optional) Specifies an override string.                                                              |
| string string | Specifies a user-defined string for the circuit ID; range of 3 to 63 ASCII characters with no spaces. |

#### **Command Default**

VLAN-mod-port, if DHCP snooping option-82 is disabled.

#### **Command Modes**

Interface configuration

#### **Command History**

| Release    | Modification                                                    |
|------------|-----------------------------------------------------------------|
| 12.2(40)SG | This command was introduced on the Catalyst 4500 series switch. |
| 12.2(54)SG | Added the <b>override</b> option                                |

# **Usage Guidelines**

The circuit-id suboption of DHCP option 82 is supported only when DHCP snooping is globally enabled and on VLANs using DHCP option 82.

This command allows you to configure a string of ASCII characters to be the circuit ID. When you want to override the vlan-mod-port format type and instead use the circuit-ID to define subscriber information, use the **override** keyword.

#### **Examples**

The following example shows how to enable DHCP snooping on VLAN 500 through 555 and option 82 circuit-id:

```
Switch# configure terminal
```

```
Enter configuration commands, one per line. End with CNTL/Z.

Switch(config)# ip dhcp snooping

Switch(config)# ip dhcp snooping vlan 500 555

Switch(config)# ip dhcp snooping information option format remote-id string switch123

Switch(config)# interface GigabitEthernet 5/1

Switch(config-if)# ip dhcp snooping trust

Switch(config-if)# ip dhcp snooping limit rate 100
```

Switch(config-if)# ip dhcp snooping vlan 555 information option format-type circuit-id string customer-555
Switch(config-if)# interface FastEthernet 2/1
Switch(config-if)# ip dhcp snooping vlan 555 information option format-type circuit-id string customer-500

The following example shows how to configure the option-82 circuit-ID override suboption:

Switch(config-if)# ip dhcp snooping vlan 250 information option format-type circuit-id override string testcustomer

You can verify your settings by entering the show ip dhcp snooping user EXEC command.

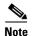

Switch(config) # end

The **show ip dhcp snooping** user EXEC command only displays the global command output, including a remote-ID configuration. It does not display any per-interface, per-VLAN string that you have configured for the circuit ID.

| Command                             | Description                                                                          |
|-------------------------------------|--------------------------------------------------------------------------------------|
| ip dhcp snooping                    | Globally enables DHCP snooping.                                                      |
| ip dhcp snooping information option | Enables DHCP option 82 data insertion.                                               |
| ip dhcp snooping limit rate         | Configures the number of the DHCP messages that an interface can receive per second. |
| ip dhcp snooping trust              | Enables DHCP snooping on a trusted VLAN.                                             |
| ip dhcp snooping vlan               | Enables DHCP snooping on a VLAN or a group of VLANs.                                 |
| show ip dhcp snooping               | Displays the DHCP snooping configuration.                                            |
| show ip dhcp snooping binding       | Displays the DHCP snooping binding entries.                                          |

# ip igmp filter

To control whether all hosts on a Layer 2 interface can join one or more IP multicast groups by applying an IGMP profile to the interface, use the **ip igmp filter** command. To remove a profile from the interface, use the **no** form of this command.

ip igmp filter profile number

no ip igmp filter

# **Syntax Description**

| profile number | IGMP profile number to be applied; valid values are from 1 to 429496795. |
|----------------|--------------------------------------------------------------------------|
|----------------|--------------------------------------------------------------------------|

#### **Command Default**

Profiles are not applied.

#### **Command Modes**

Interface configuration mode

# **Command History**

| Release     | Modification                                                    |
|-------------|-----------------------------------------------------------------|
| 12.1(11b)EW | This command was introduced on the Catalyst 4500 series switch. |

# **Usage Guidelines**

You can apply IGMP filters only to Layer 2 physical interfaces; you cannot apply IGMP filters to routed ports, switch virtual interfaces (SVIs), or ports that belong to an EtherChannel group.

An IGMP profile can be applied to one or more switch port interfaces, but one port can have only one profile applied to it.

#### **Examples**

The following example shows how to apply IGMP profile 22 to an interface:

```
Switch(config)# interface gigabitethernet1/1
Switch(config-if)# ip igmp filter 22
Switch(config-if)#
```

| Command              | Description                                                        |
|----------------------|--------------------------------------------------------------------|
| ip igmp profile      | Creates an IGMP profile.                                           |
| show ip igmp profile | Displays all configured IGMP profiles or a specified IGMP profile. |

# ip igmp max-groups

To set the maximum number of IGMP groups that a Layer 2 interface can join, use the **ip igmp max-groups** command. To set the maximum back to the default, use the **no** form of this command.

ip igmp max-groups number

no ip igmp max-groups

# Syntax Description

| number | Maximum number of IGMP groups that an interface can join; valid values are from 0 to |
|--------|--------------------------------------------------------------------------------------|
|        | 4294967294.                                                                          |

#### **Command Default**

No maximum limit.

#### **Command Modes**

Interface configuration mode

### **Command History**

| Release     | Modification                                                    |
|-------------|-----------------------------------------------------------------|
| 12.1(11b)EW | This command was introduced on the Catalyst 4500 series switch. |

# **Usage Guidelines**

You can use the **ip igmp max-groups** command only on Layer 2 physical interfaces; you cannot set the IGMP maximum groups for the routed ports, the switch virtual interfaces (SVIs), or the ports that belong to an EtherChannel group.

# Examples

The following example shows how to limit the number of IGMP groups that an interface can join to 25:

Switch(config)# interface gigabitethernet1/1
Switch(config-if)# ip igmp max-groups 25
Switch(config-if)

# ip igmp profile

To create an IGMP profile, use the **ip igmp profile** command. To delete the IGMP profile, use the **no** form of this command.

ip igmp profile profile number

no ip igmp profile profile number

### **Syntax Description**

| profile number | IGMP profile number being configured; valid values are from 1 to 4294967295. |
|----------------|------------------------------------------------------------------------------|
|                |                                                                              |

#### **Command Default**

No profile created.

# **Command Modes**

Global configuration mode

IGMP profile configuration

### **Command History**

| Release     | Modification                                                    |
|-------------|-----------------------------------------------------------------|
| 12.1(11b)EW | This command was introduced on the Catalyst 4500 series switch. |

# **Usage Guidelines**

When entering a range, enter the low IP multicast address, a space, and the high IP multicast address.

You can apply an IGMP profile to one or more Layer 2 interfaces, but each interface can have only one profile applied to it.

# Examples

The following example shows how to configure IGMP profile 40 that permits the specified range of IP multicast addresses:

```
Switch # config terminal
Switch(config) # ip igmp profile 40
Switch(config-igmp-profile) # permit
Switch(config-igmp-profile) # range 233.1.1.1 233.255.255.255
Switch(config-igmp-profile) #
```

| Command              | Description                                                                                                    |
|----------------------|----------------------------------------------------------------------------------------------------|
| ip igmp filter       | Controls whether all hosts on a Layer 2 interface can join one or more IP multicast groups by applying an IGMP profile to the interface. |
| show ip igmp profile | Displays all configured IGMP profiles or a specified IGMP profile.                                                                       |

# ip igmp query-interval

To configure the frequency that the switch sends the IGMP host-query messages, use the **ip igmp query-interval** command. To return to the default frequency, use the **no** form of this command.

ip igmp query-interval seconds

no ip igmp query-interval

#### **Syntax Description**

seconds Frequency, in seconds, at which the IGMP host-query messages are transmitted; valid values depend on the IGMP snooping mode. See the "Usage Guidelines" section for more information.

#### **Command Default**

The query interval is set to 60 seconds.

#### **Command Modes**

Interface configuration mode

# **Command History**

| Release    | Modification                                                    |
|------------|-----------------------------------------------------------------|
| 12.1(8a)EW | This command was introduced on the Catalyst 4500 series switch. |

# **Usage Guidelines**

If you use the default IGMP snooping configuration, the valid query interval values are from 1 to 65535 seconds. If you have changed the default configuration to support CGMP as the IGMP snooping learning method, the valid query interval values are from 1 to 300 seconds.

The designated switch for a LAN is the only switch that sends the IGMP host-query messages. For IGMP version 1, the designated switch is elected according to the multicast routing protocol that runs on the LAN. For IGMP version 2, the designated querier is the lowest IP-addressed multicast switch on the subnet

If no queries are heard for the timeout period (controlled by the **ip igmp query-timeout** command), the switch becomes the querier.

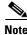

Changing the timeout period may severely impact multicast forwarding.

# Examples

The following example shows how to change the frequency at which the designated switch sends the IGMP host-query messages:

Switch(config-if)# ip igmp query-interval 120
Switch(config-if)#

| Command                                                       | Description                                                                                                    |
|---------------------------------------------------------------|----------------------------------------------------------------------------------------------------|
| ip igmp querier-timeout (refer to Cisco IOS documentation)    | Configures the timeout period before the router takes over as the querier for the interface after the previous querier has stopped querying.                                                                             |
| ip pim query-interval (refer to Cisco IOS documentation)      | Configures the frequency of Protocol Independent Multicast (PIM) router query messages.                                                                                                    |
| <b>show ip igmp groups</b> (refer to Cisco IOS documentation) | Displays the multicast groups with receivers that are directly connected to the router and that were learned through Internet Group Management Protocol (IGMP), use the <b>show ip igmp groups</b> command in EXEC mode. |

# ip igmp snooping

To enable IGMP snooping, use the **ip igmp snooping** command. To disable IGMP snooping, use the **no** form of this command.

ip igmp snooping [tcn {flood query count count | query solicit}]

no ip igmp snooping [tcn {flood query count count | query solicit}]

# **Syntax Description**

| tcn         | (Optional) Specifies the topology change configurations.                                            |
|-------------|----------------------------------------------------------------------------------------------------|
| flood       | (Optional) Specifies to flood the spanning tree table to the network when a topology change occurs. |
| query       | (Optional) Specifies the TCN query configurations.                                                  |
| count count | (Optional) Specifies how often the spanning tree table is flooded; valid values are from 1 to 10.   |
| solicit     | (Optional) Specifies an IGMP general query.                                                         |

### **Command Default**

IGMP snooping is enabled.

#### **Command Modes**

Global configuration mode

Interface configuration mode

#### **Command History**

| Release    | Modification                                                    |
|------------|-----------------------------------------------------------------|
| 12.1(8a)EW | This command was introduced on the Catalyst 4500 series switch. |
| 12.1(11)EW | Support for flooding the spanning tree table was added.         |

# **Usage Guidelines**

The **tcn flood** option applies only to Layer 2 switch ports and EtherChannels; it does not apply to routed ports, VLAN interfaces, or Layer 3 channels.

The **ip igmp snooping command** is disabled by default on multicast routers.

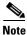

You can use the **tcn flood** option in interface configuration mode.

#### **Examples**

The following example shows how to enable IGMP snooping:

Switch(config)# ip igmp snooping
Switch(config)#

The following example shows how to disable IGMP snooping:

Switch(config) # no ip igmp snooping
Switch(config) #

The following example shows how to enable the flooding of the spanning tree table to the network after nine topology changes have occurred:

```
Switch(config)# ip igmp snooping tcn flood query count 9
Switch(config)#
```

The following example shows how to disable the flooding of the spanning tree table to the network:

```
Switch(config) # no ip igmp snooping tcn flood
Switch(config) #
```

The following example shows how to enable an IGMP general query:

```
Switch(config)# ip igmp snooping tcn query solicit
Switch(config)#
```

The following example shows how to disable an IGMP general query:

```
Switch(config)# no ip igmp snooping tcn query solicit
Switch(config)#
```

| Command                               | Description                                                                |
|---------------------------------------|----------------------------------------------------------------------------|
| ip igmp snooping vlan immediate-leave | Enable IGMP immediate-leave processing.                                    |
| ip igmp snooping vlan mrouter         | Configures a Layer 2 interface as a multicast router interface for a VLAN. |
| ip igmp snooping vlan static          | Configures a Layer 2 interface as a member of a group.                     |

# ip igmp snooping report-suppression

To enable report suppression, use the **ip igmp snooping report-suppression** command. To disable report suppression and forward the reports to the multicast devices, use the **no** form of this command.

ip igmp snooping report-suppression

no igmp snooping report-suppression

#### **Syntax Description**

This command has no arguments or keywords.

#### **Command Default**

IGMP snooping report-suppression is enabled.

#### **Command Modes**

Global configuration mode

#### **Command History**

| Release     | Modification                                                    |
|-------------|-----------------------------------------------------------------|
| 12.1(12c)EW | This command was introduced on the Catalyst 4500 series switch. |

#### **Usage Guidelines**

If the **ip igmp snooping report-suppression** command is disabled, all the IGMP reports are forwarded to the multicast devices.

If the command is enabled, report suppression is done by IGMP snooping.

#### **Examples**

The following example shows how to enable report suppression:

```
Switch(config)# ip igmp snooping report-suppression
Switch(config)#
```

The following example shows how to disable report suppression:

```
Switch(config) # no ip igmp snooping report-suppression
Switch(config) #
```

The following example shows how to display the system status for report suppression:

```
Switch# show ip igmp snoop

vlan 1

-----

IGMP snooping is globally enabled

IGMP snooping TCN solicit query is globally disabled

IGMP snooping global TCN flood query count is 2

IGMP snooping is enabled on this Vlan

IGMP snooping immediate-leave is disabled on this Vlan

IGMP snooping mrouter learn mode is pim-dvmrp on this Vlan

IGMP snooping is running in IGMP_ONLY mode on this Vlan

IGMP snooping report suppression is enabled on this Vlan

Switch#
```

| Command                               | Description                                                                |
|---------------------------------------|----------------------------------------------------------------------------|
| ip igmp snooping vlan immediate-leave | Enable IGMP immediate-leave processing.                                    |
| ip igmp snooping vlan mrouter         | Configures a Layer 2 interface as a multicast router interface for a VLAN. |
| ip igmp snooping vlan static          | Configures a Layer 2 interface as a member of a group.                     |

# ip igmp snooping vlan

To enable IGMP snooping for a VLAN, use the **ip igmp snooping vlan** command. To disable IGMP snooping, use the **no** form of this command.

ip igmp snooping vlan vlan-id

no ip igmp snooping vlan vlan-id

#### **Syntax Description**

| vlan-id Number of the VLAN; valid values are from 1 to 1001 and from 1006 to 40 |
|---------------------------------------------------------------------------------|
|---------------------------------------------------------------------------------|

#### **Command Default**

IGMP snooping is disabled.

#### **Command Modes**

Global configuration mode

# **Command History**

| Release     | Modification                                                    |  |
|-------------|-----------------------------------------------------------------|--|
| 12.1(8a)EW  | This command was introduced on the Catalyst 4500 series switch. |  |
| 12.1(12c)EW | Support for extended addressing was added.                      |  |

# **Usage Guidelines**

This command is entered in VLAN interface configuration mode only.

The ip igmp snooping vlan command is disabled by default on multicast routers.

# Examples

The following example shows how to enable IGMP snooping on a VLAN:

Switch(config)# ip igmp snooping vlan 200
Switch(config)#

The following example shows how to disable IGMP snooping on a VLAN:

Switch(config)# no ip igmp snooping vlan 200
Switch(config)#

| Command                               | Description                                                                |
|---------------------------------------|----------------------------------------------------------------------------|
| ip igmp snooping vlan immediate-leave | Enable IGMP immediate-leave processing.                                    |
| ip igmp snooping vlan mrouter         | Configures a Layer 2 interface as a multicast router interface for a VLAN. |
| ip igmp snooping vlan static          | Configures a Layer 2 interface as a member of a group.                     |

# ip igmp snooping vlan explicit-tracking

To enable per-VLAN explicit host tracking, use the **ip igmp snooping vlan explicit-tracking** command. To disable explicit host tracking, use the **no** form of this command.

ip igmp snooping vlan vlan-id explicit-tracking

no ip igmp snooping vlan vlan-id explicit-tracking

#### **Syntax Description**

vlan id

(Optional) Specifies a VLAN; valid values are from 1 to 1001 and from 1006 to 4094.

#### **Command Default**

Explicit host tracking is enabled.

# **Command Modes**

Global configuration mode

### **Command History**

| Release    | Modification                                                    |
|------------|-----------------------------------------------------------------|
| 12.1(20)EW | This command was introduced on the Catalyst 4500 series switch. |

### **Examples**

The following example shows how to disable IGMP explicit host tracking on interface VLAN 200 and how to verify the configuration:

Vlan 2:

IGMP snooping : Enabled
IGMPv2 immediate leave : Disabled
Explicit host tracking : Disabled
Multicast router learning mode : pim-dvmrp
CGMP interoperability mode : IGMP\_ONLY
Explicit host tracking : Disabled

Switch#

| Command                               | Description                                                                |
|---------------------------------------|----------------------------------------------------------------------------|
| ip igmp snooping vlan immediate-leave | Enables IGMP immediate-leave processing.                                   |
| ip igmp snooping vlan mrouter         | Configures a Layer 2 interface as a multicast router interface for a VLAN. |

| Command                          | Description                                            |
|----------------------------------|--------------------------------------------------------|
| ip igmp snooping vlan static     | Configures a Layer 2 interface as a member of a group. |
| show ip igmp snooping membership | Displays host membership information.                  |

# ip igmp snooping vlan immediate-leave

To enable IGMP immediate-leave processing, use the **ip igmp snooping vlan immediate-leave** command. To disable immediate-leave processing, use the **no** form of this command.

ip igmp snooping vlan vlan\_num immediate-leave

no ip igmp snooping vlan vlan num immediate-leave

# **Syntax Description**

| vlan_num        | Number of the VLAN; valid values are from 1 to 4094. |
|-----------------|------------------------------------------------------|
| immediate-leave | Enables immediate leave processing.                  |

#### **Command Default**

Immediate leave processing is disabled.

#### **Command Modes**

Global configuration mode

#### **Command History**

| Release     | se Modification                                                 |  |
|-------------|-----------------------------------------------------------------|--|
| 12.1(8a)EW  | This command was introduced on the Catalyst 4500 series switch. |  |
| 12.1(12c)EW | Support for extended addressing was added.                      |  |

# **Usage Guidelines**

You enter this command in global configuration mode only.

Use the immediate-leave feature only when there is a single receiver for the MAC group for a specific VLAN.

The immediate-leave feature is supported only with IGMP version 2 hosts.

#### **Examples**

The following example shows how to enable IGMP immediate-leave processing on VLAN 4:

Switch(config)# ip igmp snooping vlan 4 immediate-leave
Switch(config)#

The following example shows how to disable IGMP immediate-leave processing on VLAN 4:

Switch(config)# no ip igmp snooping vlan 4 immediate-leave
Switch(config)#

| Command                       | Description                                                                |
|-------------------------------|----------------------------------------------------------------------------|
| ip igmp snooping              | Enables IGMP snooping.                                                     |
| ip igmp snooping vlan mrouter | Configures a Layer 2 interface as a multicast router interface for a VLAN. |
| ip igmp snooping vlan static  | Configures a Layer 2 interface as a member of a group.                     |

| Command                          | Description                                                                 |
|----------------------------------|-----------------------------------------------------------------------------|
| show ip igmp interface           | Displays the information about the IGMP-interface status and configuration. |
| show mac-address-table multicast | Displays information about the multicast MAC address table.                 |

# ip igmp snooping vlan mrouter

To statically configure an Layer 2 interface as a multicast router interface for a VLAN, use the **ip igmp snooping vlan mrouter** command. To remove the configuration, use the **no** form of this command.

ip igmp snooping vlan vlan-id mrouter {interface {{fastethernet slot/port} | {gigabitethernet slot/port} | {tengigabitethernet slot/port} | {port-channel number}} | {learn {cgmp | pim-dvmrp}}

 $\begin{tabular}{ll} \textbf{no ip igmp snooping vlan } \textit{vlan-id mrouter } \{\textbf{interface } \{\{\textbf{fastethernet } \textit{slot/port}\} \mid \{\textbf{gigabitethernet } \textit{slot/port}\} \mid \{\textbf{tengigabitethernet } \textit{slot/port}\} \mid \{\textbf{port-channel } \textit{number}\}\} \mid \{\textbf{learn } \{\textbf{cgmp} \mid \textbf{pim-dvmrp}\}\} \end{tabular}$ 

# **Syntax Description**

| vlan vlan-id                    | Specifies the VLAN ID number to use in the command; valid values are from 1 to 4094. |
|---------------------------------|--------------------------------------------------------------------------------------|
| interface                       | Specifies the next-hop interface to a multicast switch.                              |
| fastethernet slot/port          | Specifies the Fast Ethernet interface; number of the slot and port.                  |
| gigabitethernet slot/port       | Specifies the Gigabit Ethernet interface; number of the slot and port.               |
| tengigabitethernet<br>slot/port | Specifies the 10-Gigabit Ethernet interface; number of the slot and port.            |
| port-channel number             | Port-channel number; valid values are from 1 to 64.                                  |
| learn                           | Specifies the multicast switch learning method.                                      |
| cgmp                            | Specifies the multicast switch snooping CGMP packets.                                |
| pim-dvmrp                       | Specifies the multicast switch snooping PIM-DVMRP packets.                           |

# **Command Default**

Multicast switch snooping PIM-DVMRP packets are specified.

#### **Command Modes**

Interface configuration mode

### **Command History**

| Release     | Modification                                                                                     |
|-------------|--------------------------------------------------------------------------------------------------|
| 12.1(8a)EW  | This command was introduced on the Catalyst 4500 series switch.                                  |
| 12.1(12c)EW | Support for extended addressing was added.                                                       |
| 12.2(25)EW  | Support for the 10-Gigabit Ethernet interface was introduced on the Catalyst 4500 series switch. |

# **Usage Guidelines**

You enter this command in VLAN interface configuration mode only.

The interface to the switch must be in the VLAN where you are entering the command. It must be both administratively up and line protocol up.

The CGMP learning method can decrease control traffic.

The learning method that you configure is saved in NVRAM.

The static connections to multicast interfaces are supported only on switch interfaces.

# Examples

The following example shows how to specify the next-hop interface to a multicast switch:

The following example shows how to specify the multicast switch learning method:

```
Switch(config-if)# ip igmp snooping 400 mrouter learn cgmp
Switch(config-if)#
```

| Command                               | Description                                                                                          |  |
|---------------------------------------|----------------------------------------------------------------------------------------------------|--|
| ip igmp snooping                      | Enable IGMP snooping.                                                                                |  |
| ip igmp snooping vlan immediate-leave | Enable IGMP immediate-leave processing.                                                              |  |
| ip igmp snooping vlan static          | Configures a Layer 2 interface as a member of a group.                                               |  |
| show ip igmp snooping                 | Displays information on dynamically learned and manually configured VLAN switch interfaces.          |  |
| show ip igmp snooping mrouter         | Displays information on the dynamically learned and manually configured multicast switch interfaces. |  |

# ip igmp snooping vlan static

To configure a Layer 2 interface as a member of a group, use the **ip igmp snooping vlan static** command. To remove the configuration, use the **no** form of this command.

# Syntax Description

| vlan_num                     | Number of the VLAN.                                                       |
|------------------------------|---------------------------------------------------------------------------|
| mac-address                  | Group MAC address.                                                        |
| interface                    | Specifies the next-hop interface to multicast switch.                     |
| fastethernet slot/port       | Specifies the Fast Ethernet interface; number of the slot and port.       |
| gigabitethernet slot/port    | Specifies the Gigabit Ethernet interface; number of the slot and port.    |
| tengigabitethernet slot/port | Specifies the 10-Gigabit Ethernet interface; number of the slot and port. |
| port-channel number          | Port-channel number; valid values are from 1 through 64.                  |

#### **Command Default**

This command has no default settings.

# **Command Modes**

Global configuration mode

#### **Command History**

| Release    | Modification                                                                                     |
|------------|--------------------------------------------------------------------------------------------------|
| 12.1(8a)EW | This command was introduced on the Catalyst 4500 series switch.                                  |
| 12.2(25)EW | Support for the 10-Gigabit Ethernet interface was introduced on the Catalyst 4500 series switch. |

# **Examples**

The following example shows how to configure a host statically on an interface:

Switch(config)# ip igmp snooping vlan 4 static 0100.5e02.0203 interface fastethernet 5/11 Configuring port FastEthernet5/11 on group 0100.5e02.0203 vlan 4 Switch(config)#

| Command                               | Description                             |
|---------------------------------------|-----------------------------------------|
| ip igmp snooping                      | Enable IGMP snooping.                   |
| ip igmp snooping vlan immediate-leave | Enable IGMP immediate-leave processing. |

| Command                          | Description                                                                |
|----------------------------------|----------------------------------------------------------------------------|
| ip igmp snooping vlan mrouter    | Configures a Layer 2 interface as a multicast router interface for a VLAN. |
| show mac-address-table multicast | Displays information about the multicast MAC address table.                |

# ip local-proxy-arp

To enable the local proxy ARP feature, use the **ip local-proxy-arp** command. To disable the local proxy ARP feature, use the **no** form of this command.

ip local-proxy-arp

no ip local-proxy-arp

**Syntax Description** 

This command has no arguments or keywords.

**Command Default** 

Local proxy ARP is disabled.

**Command Modes** 

Interface configuration mode

### **Command History**

| Release    | Modification                                                    |
|------------|-----------------------------------------------------------------|
| 12.1(8a)EW | This command was introduced on the Catalyst 4500 series switch. |

# **Usage Guidelines**

Use this feature only on subnets where hosts are intentionally prevented from communicating directly to the switch on which they are connected.

ICMP redirect is disabled on interfaces where the local proxy ARP feature is enabled.

# **Examples**

The following example shows how to enable the local proxy ARP feature:

Switch(config-if)# ip local-proxy-arp
Switch(config-if)#

# ip mfib fastdrop

To enable MFIB fast drop, use the **ip mfib fastdrop** command. To disable MFIB fast drop, use the **no** form of this command.

ip mfib fastdrop

no ip mfib fastdrop

**Syntax Description** 

This command has no arguments or keywords.

**Command Default** 

MFIB fast drop is enabled.

**Command Modes** 

Privileged EXEC mode

# **Command History**

| Release    | Modification                                                    |
|------------|-----------------------------------------------------------------|
| 12.1(8a)EW | This command was introduced on the Catalyst 4500 series switch. |

# Examples

The following example shows how to enable MFIB fast drops:

Switch# ip mfib fastdrop

Switch#

| Command                | Description                                                                             |
|------------------------|-----------------------------------------------------------------------------------------|
| clear ip mfib fastdrop | Clears all the MFIB fast-drop entries.                                                  |
| show ip mfib fastdrop  | Displays all currently active fast-drop entries and shows whether fast drop is enabled. |

# ip multicast multipath

To enable load splitting of IP multicast traffic over Equal Cost Multipath (ECMP), use the **ip multicast multipath** command in global configuration mode. To disable this functionality, use the **no** form of this command.

ip multicast [vrf vrf-name] multipath [s-g-hash {basic | next-hop-based}]

no ip multicast [vrf vrf-name] multipath [s-g-hash {basic | next-hop-based}]

# **Syntax Description**

| vrf vrf-name                       | (Optional) Enables ECMP multicast load splitting for IP multicast traffic associated with the Multicast Virtual Private Network (MVPN) routing and forwarding (MVRF) instance specified for the <i>vrf-name</i> argument. |
|------------------------------------|----------------------------------------------------------------------------------------------------|
| s-g-hash basic  <br>next-hop-based | (Optional) Enables ECMP multicast load splitting based on source and group address or on source, group, and next-hop address.                                                                                             |
|                                    | The <b>basic</b> keyword enables a simple hash based on source and group address. This algorithm is referred to as the basic S-G-hash algorithm.                                                                          |
|                                    | The <b>next-hop-based</b> keyword enables a more complex hash based on source, group, and next-hop address. This algorithm is referred to as the next-hop-based S-G-hash algorithm.                                       |

#### **Command Default**

If multiple equal-cost paths exist, multicast traffic will not be load-split across those paths.

# **Command Modes**

Global configuration (config)

#### **Command History**

| Release    | Modification                                                            |
|------------|-------------------------------------------------------------------------|
| 12.2(53)SG | The <b>s-g-hash</b> keyword was introduced on the Catalyst 4500 switch. |

# **Usage Guidelines**

The **ip multicast multipath** command does not work with bidirectional Protocol Independent Multicast (PIM)

Use the **ip multicast multipath** command to enable load splitting of IP multicast traffic across multiple equal-cost paths.

If two or more equal-cost paths from a source are available, unicast traffic will be load-split across those paths. However, by default, multicast traffic is not load-split across multiple equal-cost paths. In general, multicast traffic flows down from the reverse path forwarding (RPF) neighbor. According to the PIM specifications, this neighbor must have the highest IP address if more than one neighbor has the same metric.

When you configue load splitting with the **ip multicast multipath** command, the system splits multicast traffic across multiple equal-cost paths based on source address using the S-hash algorithm. When the **ip multicast multipath** command is configured and multiple equal-cost paths exist, the path in which

multicast traffic will travel is selected based on the source IP address. Multicast traffic from different sources will be load-split across the different equal-cost paths. Load splitting will not occur across equal-cost paths for multicast traffic from the same source sent to different multicast groups.

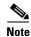

The **ip multicast multipath** command load splits the traffic but does not load balance the traffic. Traffic from a source will use only one path, even if the traffic greatly exceeds traffic from other sources.

If the **ip multicast multipath** command is configured with the **s-g-hash** keyword and multiple equal-cost paths exist, load splitting will occur across equal-cost paths based on source and group address or on source, group, and next-hop address. If you specify the optional **s-g-hash** keyword for load splitting IP multicast traffic, you must select the algorithm used to calculate the equal-cost paths by specifying one of the following keywords:

- **basic**—The basic S-G-hash algorithm is predictable because no randomization is used in calculating the hash value. The basic S-G-hash algorithm, however, is subject to polarization because for a given source and group the same hash is always chosen irrespective of the router that the hash is being calculated on.
- **next-hop-based**—The next-hop-based S-G-hash algorithm is predictable because no randomization is used to determine the hash value. Unlike the S-hash and basic S-G-hash algorithms, the next-hop-based hash mechanism is not subject to polarization.

#### **Examples**

The following example shows how to enable ECMP multicast load splitting on a router based on source address using the S-hash algorithm:

Switch(config)# ip multicast multipath

The following example shows how to enable ECMP multicast load splitting on a router based on source and group address using the basic S-G-hash algorithm:

Switch(config) # ip multicast multipath s-g-hash basic

The following example shows how to enable ECMP multicast load splitting on a router based on source, group, and next-hop address using the next-hop-based S-G-hash algorithm:

Switch(config)# ip multicast multipath s-g-hash next-hop-based

# ip name-server

To configure the IP address of the domain name server (DNS), use the **ip name-server** command. To delete the name server use the **no** form of this command.

**ip name-server** server-address1 [server-address2...server-address6]

**no name-server** server-address1 [server-address2...server-address6]

#### **Syntax Description**

| server-address1              | IPv4 or IPv6 addresses of a name server to use for name and address resolution.    |
|------------------------------|------------------------------------------------------------------------------------|
| [server-address2ip-address6] | (Optional) IP addresses of additional name servers (a maximum of six name servers) |

#### **Command Default**

No name server addresses are specified.

#### **Command Modes**

Global configuration mode

### **Command History**

| Release     | Modification                                                    |
|-------------|-----------------------------------------------------------------|
| 12.2 (31)SG | This command was introduced on the Catalyst 4500 series switch. |

# **Usage Guidelines**

Separate each server address with a space. The first server specified is the primary server. The switch sends DNS queries to the primary server first. If that query fails, the backup servers are queried.

For the Application Visibility Control (AVC) with Domain Name System as an Authoritative Source (DNS-AS) feature (AVC with DNS-AS), ensure that at least the first two IP addresses in the sequence are IPv4 addresses, because the AVC with DNS-AS feature will use only these. See the example below, here the first two addresses are IPv4 (192.0.2.1 and 192.0.2.2), the third one (2001:DB8::1) is an IPv6 address. AVC with DNS-AS will use the first two:

Switch(config)# ip name-server 192.0.2.1 192.0.2.2 2001:DB8::1

Enter the **show ip name-server** command to display all the name server IP addresses that have been maintained.

#### **Examples**

The following example shows how to specify IPv4 hosts 172.16.1.111 and 172.16.1.2 as the name servers:

Switch(config)# ip name-server 192.0.2.1 192.0.2.2

The following example shows how to specify IPv6 hosts 3FFE:C00::250:8BFF:FEE8:F800 and 2001:0DB8::3 as the name servers:

Switch(config) # ip name-server 3FFE:C00::250:8BFF:FEE8:F800 2001:0DB8::3

# ip route-cache flow

To enable NetFlow statistics for IP routing, use the **ip route-cache flow** command. To disable NetFlow statistics, use the **no** form of this command.

ip route-cache flow [infer-fields]

no ip route-cache flow [infer-fields]

#### **Syntax Description**

| infer-fields | (Optional) Includes the NetFlow fields as inferred by the software: Input identifier, |
|--------------|---------------------------------------------------------------------------------------|
|              | Output identifier, and Routing information.                                           |

#### **Command Default**

NetFlow statistics is disabled.

Inferred information is excluded.

#### **Command Modes**

Global configuration mode

### **Command History**

| Release Modification |                                                                 |
|----------------------|-----------------------------------------------------------------|
| 12.1(13)EW           | This command was introduced on the Catalyst 4500 series switch. |
| 12.1(19)EW           | Command enhanced to support infer fields.                       |

# **Usage Guidelines**

To use these commands, you need to install the Supervisor Engine IV and the NetFlow Service Card.

The NetFlow statistics feature captures a set of traffic statistics. These traffic statistics include the source IP address, destination IP address, Layer 4 port information, protocol, input and output identifiers, and other routing information that can be used for network analysis, planning, accounting, billing and identifying DoS attacks.

NetFlow switching is supported on IP and IP-encapsulated traffic over all interface types.

If you enter the **ip route-cache flow infer-fields** command after the **ip route-cache flow** command, you will purge the existing cache, and vice versa. This action is done to avoid having flows with and without inferred fields in the cache simultaneously.

For additional information on NetFlow switching, refer to the *Catalyst 4500 Series Switch Cisco IOS Software Configuration Guide*.

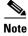

NetFlow consumes additional memory and CPU resources compared to other switching modes. You need to know the resources required on your switch before enabling NetFlow.

# Examples

The following example shows how to enable NetFlow switching on the switch:

Switch# config terminal
Switch(config)# ip route-cache flow
Switch(config)# exit
Switch#

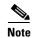

This command does not work on individual interfaces.

# ip source binding

To add or delete a static IP source binding entry, use the **ip source binding** command. To delete the corresponding IP source binding entry, use the **no** form of this command.

ip source binding ip-address mac-address vlan vlan-id interface interface-name

no ip source binding ip-address mac-address vlan vlan-id interface interface-name

#### **Syntax Description**

| ip-address               | Binding IP address.  |
|--------------------------|----------------------|
| mac-address              | Binding MAC address. |
| vlan vlan-id             | VLAN number.         |
| interface interface-name | Binding interface.   |

### **Command Default**

This command has no default settings.

#### **Command Modes**

Global configuration mode

#### **Command History**

| Release    | Modification                                                    |  |
|------------|-----------------------------------------------------------------|--|
| 12.1(19)EW | This command was introduced on the Catalyst 4500 series switch. |  |

# **Usage Guidelines**

The **ip source binding** command is used to add a static IP source binding entry only.

The **no** form of this command deletes the corresponding IP source binding entry. For the deletion to succeed, all required parameters must match.

Each static IP binding entry is keyed by a MAC address and VLAN number. If the CLI contains an existing MAC and VLAN, the existing binding entry will be updated with the new parameters; a separate binding entry will not be created.

# **Examples**

The following example shows how to configure the static IP source binding:

Switch# config terminal

Switch(config) # ip source binding 11.0.0.1 0000.000A.000B vlan 10 interface

fastethernet6/10
Switch(config) #

| Command                | Description                                            |
|------------------------|--------------------------------------------------------|
| show ip source binding | Displays IP source bindings that are configured on the |
|                        | system.                                                |

# ip sticky-arp

To enable sticky ARP, use the **ip sticky-arp** command. Use the **no** form of this command to disable sticky ARP.

ip sticky-arp

no ip sticky-arp

#### **Syntax Description**

This command has no arguments or keywords.

#### **Command Default**

Enabled

#### **Command Modes**

Global configuration mode

# **Command History**

| Release     | Modification                                                    |  |
|-------------|-----------------------------------------------------------------|--|
| 12.1(12c)EW | This command was introduced on the Catalyst 4500 series switch. |  |

#### **Usage Guidelines**

This command is supported on PVLANs only.

ARP entries that are learned on Layer 3 PVLAN interfaces are sticky ARP entries. (You should display and verify ARP entries on the PVLAN interface using the **show arp** command).

For security reasons, sticky ARP entries on the PVLAN interface do not age out. Connecting new equipment with the same IP address generates a message and the ARP entry is not created.

Because the ARP entries on the PVLAN interface do not age out, you must manually remove ARP entries on the PVLAN interface if a MAC address changes.

Unlike static entries, sticky-ARP entries are not stored and restored when you enter the **reboot** and **restart** commands.

#### **Examples**

The following example shows how to enable sticky ARP:

Switch# configure terminal

Enter configuration commands, one per line. End with CNTL/Z.
Switch(config) ip sticky-arp
Switch(config)# end
Switch#

The following example shows how to disable sticky ARP:

#### Switch# configure terminal

Enter configuration commands, one per line. End with CNTL/Z.
Switch(config) no ip sticky-arp
Switch(config) # end
Switch#

| Command                                     | Description                                                                                                    |
|---------------------------------------------|----------------------------------------------------------------------------------------------------|
| arp (refer to Cisco IOS documentation)      | Enables Address Resolution Protocol (ARP) entries for static routing over the Switched Multimegabit Data Service (SMDS) network. |
| show arp (refer to Cisco IOS documentation) | Displays ARP information.                                                                                                    |

# ip verify header vlan all

To enable IP header validation for Layer 2-switched IPv4 packets, use the **ip verify header vlan all** command. To disable the IP header validation, use the **no** form of this command.

ip verify header vlan all

no ip verify header vlan all

#### **Syntax Description**

This command has no default settings.

#### **Command Default**

The IP header is validated for bridged and routed IPv4 packets.

#### **Command Modes**

Global configuration mode

#### **Command History**

| Release    | Modification                                                    |  |
|------------|-----------------------------------------------------------------|--|
| 12.1(20)EW | This command was introduced on the Catalyst 4500 series switch. |  |

#### **Usage Guidelines**

This command does not apply to Layer 3-switched (routed) packets.

The Catalyst 4500 series switch checks the validity of the following fields in the IPv4 header for all switched IPv4 packets:

- The version must be 4.
- The header length must be greater than or equal to 20 bytes.
- The total length must be greater than or equal to four times the header length and greater than the Layer 2 packet size minus the Layer 2 encapsulation size.

If an IPv4 packet fails the IP header validation, the packet is dropped. If you disable the header validation, the packets with the invalid IP headers are bridged but are not routed even if routing was intended. The IPv4 access lists also are not applied to the IP headers.

#### **Examples**

The following example shows how to disable the IP header validation for the Layer 2-switched IPv4 packets:

Switch# config terminal
Switch(config)# no ip verify header vlan all
Switch(config)# end
Switch#

# ip verify source

To enable IP source guard on untrusted Layer 2 interfaces, use the **ip verify source** command. To disable IP source guard on untrusted Layer 2 interfaces, use the **no** form of this command.

ip verify source {vlan dhcp-snooping | tracking} [port-security]

no ip verify source {vlan dhcp-snooping | tracking} [port-security]

# **Syntax Description**

| vlan dhcp-snooping | Enables IP source guard on untrusted Layer 2 DHCP snooping interfaces.               |
|--------------------|--------------------------------------------------------------------------------------|
| tracking           | Enables IP port security to learn static IP address learning on a port.              |
| port-security      | (Optional) Filters both source IP and MAC addresses using the port security feature. |

#### **Command Default**

IP source guard is disabled.

#### **Command Modes**

Global configuration mode

# **Command History**

| Release    | Modification                                                    |  |
|------------|-----------------------------------------------------------------|--|
| 12.1(19)EW | This command was introduced on the Catalyst 4500 series switch. |  |
| 12.2(37)SG | Added support for IP port security and tracking.                |  |

#### **Examples**

The following example shows how to enable IP source guard on VLANs 10 through 20 on a per-port basis:

#### Switch# configure terminal

Enter configuration commands, one per line. End with CNTL/Z.
Switch(config)# ip dhcp snooping
Switch(config)# ip dhcp snooping vlan 10 20
Switch(config)# interface fastethernet6/1
Switch(config-if)# switchport trunk encapsulation dot1q
Switch(config-if)# switchport mode trunk

Switch(config-if) # switchport trunk native vlan 10

Switch(config-if)# switchport trunk allowed vlan 11-20
Switch(config-if)# no ip dhcp snooping trust

 ${\tt Switch} \, ({\tt config-if}) \, \# \, \, \textbf{ip verify source vlan dhcp-snooping} \,$ 

Switch(config)# end

Switch# show ip verify source interface f6/1

| Interface | Filter-type | Filter-mode | IP-address | Mac-address | Vlan  |
|-----------|-------------|-------------|------------|-------------|-------|
|           |             |             |            |             |       |
| Fa6/1     | ip-mac      | active      | 10.0.0.1   |             | 10    |
| Fa6/1     | ip-mac      | active      | deny-all   |             | 11-20 |
| Switch#   |             |             |            |             |       |

The following example shows how to enable IP port security with IP-MAC filters on a Layer 2 access port:

```
Switch# configure terminal
Enter configuration commands, one per line. End with CNTL/Z.
Switch(config)# ip device tracking
Switch(config)# interface fastEthernet 4/3
Switch(config-if)# switchport mode access
Switch(config-if)# switchport access vlan 1
Switch(config-if)# ip device tracking maximum 5
Switch(config-if)# switchport port-security
Switch(config-if)# switchport port-security maximum 5
Switch(config-if)# ip verify source tracking port-security
Switch(config-if)# end
```

You can verify your settings by entering the show ip verify source privileged EXEC command.

| Command                             | Description                                                                          |
|-------------------------------------|--------------------------------------------------------------------------------------|
| ip device tracking maximum          | Enables IP port security binding tracking on a Layer 2 port.                         |
| ip dhcp snooping                    | Globally enables DHCP snooping.                                                      |
| ip dhcp snooping information option | Enables DHCP option 82 data insertion.                                               |
| ip dhcp snooping limit rate         | Configures the number of the DHCP messages that an interface can receive per second. |
| ip dhep snooping trust              | Enables DHCP snooping on a trusted VLAN.                                             |
| ip source binding                   | Adds or delete a static IP source binding entry.                                     |
| show ip dhcp snooping               | Displays the DHCP snooping configuration.                                            |
| show ip dhcp snooping binding       | Displays the DHCP snooping binding entries.                                          |
| show ip source binding              | Displays IP source bindings that are configured on the system.                       |
| show ip verify source               | Displays the IP source guard configuration and filters on a particular interface.    |

# ip verify unicast source reachable-via

To enable and configure unicast RPF checks on a IPv4 interface, use the **ip verify unicast source reachable-via** command. To disable unicast RPF, use the **no** form of this command.

ip verify unicast source reachable-via rx allow-default

no ip verify unicast source reachable-via

## **Syntax Description**

| rx            | Verifies that the source address is reachable on the interface where the packet was |
|---------------|-------------------------------------------------------------------------------------|
|               | received.                                                                           |
| allow-default | Verifies that the default route matches the source address.                         |

### **Command Default**

Disabled

### **Command Modes**

Interface configuration mode

# **Command History**

| Release    | Modification                                                                                   |
|------------|------------------------------------------------------------------------------------------------|
| 12.2(40)SG | Support introduced on Catalyst 4900M chassis and a Catalyst 4500 with a Supervisor Engine 6-E. |

# **Usage Guidelines**

In basic RX mode, unicast RPF ensures a source address must be reachable on the arrived interface. For example, the source must be reachable without load balancing.

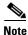

Unicast RPF is an input function and is applied only on the input interface of a router at the upstream end of a connection.

Do not use unicast RPF on internal network interfaces. Internal interfaces might have routing asymmetry, which means that there are multiple routes to the source of a packet. Apply unicast RPF only where there is natural or configured symmetry.

# **Examples**

The following example shows how to enable unicast RPF exist-only checking mode:

```
Switch# configure terminal
Enter configuration commands, one per line. End with CNTL/Z.
Switch(config)# interface gigabitethernet1/1
Switch(config-if)# ip verify unicast source reachable-via rx allow-default
Switch(config-if)# end
Switch#
```

| Command                                          | Description                                              |
|--------------------------------------------------|----------------------------------------------------------|
| <b>ip cef</b> (refer to Cisco IOS documentation) | Enables Cisco Express Forwarding (CEF) on the switch.    |
| show running-config                              | Displays the current running configuration for a switch. |

# ip wccp

To enable support of the specified Web Cache Communication Protocol (WCCP) service for participation in a service group, use the **ip wccp** command in global configuration mode. To disable the service group, use the **no** form of this command.

ip wccp {web-cache | service-number} [accelerated] [group-address multicast-address] [redirect-list access-list] [group-list access-list] [password [0 | 7] password]

**no ip wccp {web-cache** | service-number}[accelerated] [group-address multicast-address] [redirect-list access-list] [group-list access-list] [password [0 | 7] password]

| Syntax Description | web-cache                          | Specifies the web-cache service.                                                                                                    |
|--------------------|------------------------------------|----------------------------------------------------------------------------------------------------|
|                    |                                    | <b>Note</b> Web cache counts as one service. The maximum number of services, including those assigned with the <i>service-number</i> argument, are 8.                                                                                                    |
|                    | service-number                     | Dynamic service identifier, which means the service definition is dictated by the cache. The dynamic service number can be from 0 to 254. The maximum number of services is 8, which includes the web-cache service specified with the <b>web-cache</b> keyword.                                                                                 |
|                    |                                    | <b>Note</b> If Cisco cache engines are being used in your service group, the reverse-proxy service is indicated by a value of 99.                                                                                                    |
|                    | accelerated                        | (Optional) This option applies only to hardware-accelerated routers. This keyword configures the service group to prevent a connection being formed with a cache engine unless the cache engine is configured in a way that allows redirection on the router to benefit from hardware acceleration.                                              |
|                    | group-address<br>multicast-address | (Optional) Multicast IP address that communicates with the WCCP service group. The multicast address is used by the router to determine which cache engine should receive redirected messages.                                                                                                    |
|                    | redirect-list access-list          | (Optional) Access list that controls traffic redirected to this service group. The <i>access-list</i> argument should consist of a string of no more than 64 characters (name or number) that specifies the access list.                                                                                                    |
|                    | group-list access-list             | (Optional) Access list that determines which cache engines are allowed to participate in the service group. The <i>access-list</i> argument specifies either the number or the name of a standard or extended access list.                                                                                                    |
|                    | password [0   7] password          | (Optional) Message digest algorithm 5 (MD5) authentication for messages received from the service group. Messages that are not accepted by the authentication are discarded. The encryption type can be 0 or 7, with 0 specifying not yet encrypted and 7 for proprietary. The <i>password</i> argument can be up to eight characters in length. |

**Command Default** 

WCCP services are not enabled on the router.

**Command Modes** 

Global configuration (config)

### **Command History**

| Release                        | Modification                                                                                                    |
|--------------------------------|----------------------------------------------------------------------------------------------------|
| 12.2(31)SG                     | Support introduced on the Catalyst 4500 series switch.                                                                         |
| 15.0(2)SG/3.2(0)SG             | Supported extended to Supervisor Engine 6-E, Supervisor Engine 6L-E, Catalyst 4900M, and Catalyst 4948E, and Catalyst 4948E-F. |
| 15.0(2)SG1                     | Support for <b>redirect-list</b> keyword.                                                                                      |
| IOS XE 3.3.0 SG<br>(15.1(1)SG) | Supported extended to Supervisor Engine 7-E and Supervisor Engine 7L-E.                                                        |

### **Usage Guidelines**

This command instructs a router to enable or disable the support for the specified service number or the web-cache service name. A service number can be from 0 to 254. Once the service number or name is enabled, the router can participate in the establishment of a service group.

When the **no ip wccp** command is entered, the router terminates participation in the service group, deallocates space if none of the interfaces still has the service configured, and terminates the WCCP task if no other services are configured.

The keywords following the **web-cache** keyword and the *service-number* argument are optional and may be specified in any order, but only may be specified once. The following sections outline the specific usage of each of the optional forms of this command.

### ip wccp {web-cache | service-number} group-address multicast-address

A WCCP group address can be configured to set up a multicast address that cooperating routers and web caches can use to exchange WCCP protocol messages. If such an address is used, IP multicast routing must be enabled so that the messages that use the configured group (multicast) addresses are received correctly.

This option instructs the router to use the specified multicast IP address to coalesce the "I See You" responses for the "Here I Am" messages that it has received on this group address. The response is sent to the group address as well. The default is for no group address to be configured, in which case all "Here I Am" messages are responded to with a unicast reply.

### ip wccp {web-cache | service-number} redirect-list access-list

This option instructs the router to use an access list to control the traffic that is redirected to the web caches of the service group specified by the service name given. The *access-list* argument specifies either the number or the name of a standard or extended access list. The access list itself specifies which traffic is permitted to be redirected. The default is for no redirect list to be configured (all traffic is redirected).

WCCP requires that the following protocol and ports not be filtered by any access lists:

 User Datagram Protocol (UDP) (protocol type 17) port 2048. This port is used for control signaling. Blocking this type of traffic will prevent WCCP from establishing a connection between the router and cache engines.

### ip wccp {web-cache | service-number} group-list access-list

This option instructs the router to use an access list to control the cache engines that are allowed to participate in the specified service group. The *access-list* argument specifies either the number of a standard or extended access list or the name of any type of named access list. The access list itself specifies which cache engines are permitted to participate in the service group. The default is for no group list to be configured, in which case all cache engines may participate in the service group.

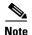

The **ip wccp** {**web-cache** | *service-number*} **group-list** command syntax resembles the **ip wccp** {**web-cache** | *service-number*} **group-listen** command, but these are entirely different commands. The **ip wccp group-listen** command is an interface configuration command used to configure an interface to listen for multicast notifications from a cache cluster. Refer to the description of the **ip wccp group-listen** command in the *Cisco IOS IP Application Services Command Reference*.

### ip wccp {web-cache | service-number} password password

This option instructs the router to use MD5 authentication on the messages received from the service group specified by the service name given. Use this form of the command to set the password on the router. You must also configure the same password separately on each web cache. The password can be up to a maximum of eight characters. Messages that do not authenticate when authentication is enabled on the router are discarded. The default is for no authentication password to be configured and for authentication to be disabled.

### **Examples**

The following example shows how to configure a router to run WCCP reverse-proxy service, using the multicast address of 239.0.0.0:

```
Router(config)# ip multicast-routing
Router(config)# ip wccp 99 group-address 239.0.0.0
Router(config)# interface gigabitethernet 3/1
Router(config-if)# ip wccp 99 group-listen
```

The following example shows how to configure a router to redirect web-related packets without a destination of 10.168.196.51 to the web cache:

```
Router(config)# access-list 100 deny ip any host 10.168.196.51
Router(config)# access-list 100 permit ip any any
Router(config)# ip wccp web-cache redirect-list 100
Router(config)# interface gigabitethernet 3/2
Router(config-if)# ip wccp web-cache redirect out
```

| Command                    | Description                                                     |
|----------------------------|-----------------------------------------------------------------|
| ip wccp check services all | Enables all WCCP services.                                      |
| ip wccp version            | Specifies which version of WCCP you wish to use on your router. |
| show ip wccp               | Displays global statistics related to WCCP.                     |

# ipv6 wccp

To enable support of the specified Web Cache Communication Protocol (WCCP) service for participation in a service group, use the **ipv6 wccp** command in global configuration mode. To disable the service group, use the **no** form of this command.

**ipv6 wccp vrf** vrf-name [**group-address** groupaddress] [**redirect-list** access-list] [**group-list** access-list]

# Syntax Descriptionn

| vrf vrf name                  | (Optional) Specifies a virtual routing and forwarding (VRF) instance to associate with a service group.                                                                                                    |
|-------------------------------|----------------------------------------------------------------------------------------------------|
| group-address<br>groupaddress | (Optional) IP address that communicates with the WCCP service group. The multicast address is used by the device to determine which cache engine should receive redirected messages.                                       |
| redirect-list access-list     | (Optional) Access list that controls traffic redirected to this service group. The <i>access-list</i> argument should consist of a string of no more than 64 characters (name or number) that specifies the access list.   |
| group-list access-list        | (Optional) Access list that determines which cache engines are allowed to participate in the service group. The <i>access-list</i> argument specifies either the number or the name of a standard or extended access list. |

### **Command Default**

WCCP services are not enabled on the router.

### **Command Modes**

Global configuration (config)

### **Command History**

| Release                    | Modification                 |
|----------------------------|------------------------------|
| IOS XE 3.8.0E and 15.2(4)E | This command was introduced. |

### **Usage Guidelines**

This command instructs a device to enable or disable the support for the specified service number or the VRF. A service number can be from 0 to 254. Once the service number or name is enabled, the router can participate in the establishment of a service group.

When the **no ipv6 wccp** command is entered, the device terminates participation in the service group, deallocates space if none of the interfaces still has the service configured, and terminates the WCCP task if no other services are configured.

The following sections outline the specific usage of each of the optional forms of this command.

# ipv6 wccp vrf vrf name group-address groupaddress

The **vrf** *vrf*-name keyword and argument pair is optional. It allows you to specify a VRF to associate with a service group. You can then specify a web-cache service name or service number.

A WCCP group address can be configured to set up a multicast address that cooperating devices and can use to exchange WCCP protocol messages. If such an address is used, IP multicast routing must be enabled so that the messages that use the configured group (multicast) addresses are received correctly.

This option instructs the device to use the specified multicast IP address to coalesce the "I See You" responses for the "Here I Am" messages that it has received on this group address. The response is sent to the group address as well. The default is for no group address to be configured, in which case all "Here I Am" messages are responded to with a unicast reply.

### ipv6 wccp vrf vrf name redirect-list access-list

This option instructs the device to use an access list to control the traffic that is redirected to the service group specified by the service name given. The *access-list* argument specifies either the number or the name of a standard or extended access list. The access list itself specifies which traffic is permitted to be redirected. The default is for no redirect list to be configured (all traffic is redirected).

WCCP requires that the following protocol and ports not be filtered by any access lists:

• User Datagram Protocol (UDP) (protocol type 17) port 2048. This port is used for control signaling. Blocking this type of traffic will prevent WCCP from establishing a connection between the router and cache engines.

### ipv6 wccp vrf vrf name group-list access-list

This option instructs the router to use an access list to control the cache engines that are allowed to participate in the specified service group. The *access-list* argument specifies either the number of a standard or extended access list or the name of any type of named access list. The access list itself specifies which cache engines are permitted to participate in the service group. The default is for no group list to be configured, in which case all cache engines may participate in the service group.

### **Examples**

The following example shows how to configure the TCP promiscuous service for IPv4 VRF interfaces, where VLAN 40 represents the server interface and VLAN 50 represents the content engine interface:

```
Switch# configure terminal
Switch(config)# ipv6 wccp vrf abc 91
Switch(config)# ipv6 wccp vrf abc 92
Switch(config)# interface vlan 30
Switch(config-if)# vrf forwarding abc s
Switch(config-if)# ipv6 wccp vrf abc 91 redirect in
Switch(config)# interface vlan 40
Switch(config-if)# vrf forwarding abc
Switch(config-if)# ipv6 wccp vrf abc 92 redirect in
Switch(config-if)# ipv6 wccp vrf abc 92 redirect in
Switch(config)# interface vlan 50
Switch(config-if)# vrf forwarding abc
```

| Command        | Description                                 |
|----------------|---------------------------------------------|
| show ipv6 wccp | Displays global statistics related to WCCP. |

# ip wccp check services all

To enable all Web Cache Communication Protocol (WCCP) services, use the **ip wccp check services all** command in global configuration mode. To disable all services, use the **no** form of this command.

ip wccp check services all

no ip wccp check services all

**Syntax Description** 

This command has no arguments or keywords.

**Command Default** 

WCCP services are not enabled on the router.

**Command Modes** 

Global configuration (config)

### **Command History**

| Release                        | Modification                                                                                                    |
|--------------------------------|----------------------------------------------------------------------------------------------------|
| 12.2(31)SG                     | Support introduced on the Catalyst 4500 series switch.                                                                   |
| IOS XE 3.2(0)SG<br>(15.0(2)SG) | Support extended to Supervisor Engine 6-E, Supervisor Engine 6L-E, Catalyst 4900M, Catalyst 4948E, and Catalyst 4948E-F. |
| IOS XE 3.3.0 SG<br>(15.1(1)SG) | Supported extended to Supervisor Engine 7-E and Supervisor Engine 7L-E.                                                  |

# **Usage Guidelines**

With the **ip wccp check services all** command, WCCP can be configured to check all configured services for a match and perform redirection for those services if appropriate. The caches to which packets are redirected can be controlled by a redirect ACL access control list (ACL) as well as by the priority value of the service.

It is possible to configure an interface with more than one WCCP service. When more than one WCCP service is configured on an interface, the precedence of a service depends on the relative priority of the service compared to the priority of the other configured services. Each WCCP service has a priority value as part of its definition.

If no WCCP services are configured with a redirect ACL, the services are considered in priority order until a service is found which matches the IP packet. If no services match the packet, the packet is not redirected. If a service matches the packet and the service has a redirect ACL configured, then the IP packet will be checked against the ACL. If the packet is rejected by the ACL, the packet will not be passed down to lower priority services unless the **ip wccp check services all** command is configured. When the **ip wccp check services all** command is configured, WCCP will continue to attempt to match the packet against any remaining lower priority services configured on the interface.

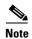

The priority of a WCCP service group is determined by the web cache appliance. The priority of a WCCP service group cannot be configured via Cisco IOS software.

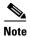

The **ip wccp check services all** command is a global WCCP command that applies to all services and is not associated with a single service.

# Examples

The following example shows how to configure all WCCP services:

Router(config) # ip wccp check services all

| Command                      | Description                                                                                                    |
|------------------------------|----------------------------------------------------------------------------------------------------|
| ip wccp                      | Enables support of the specified WCCP service for participation in a service group.                                                         |
| ip wccp group-listen         | Configures an interface on a router to enable or disable the reception of IP multicast packets for Web Cache Communication Protocol (WCCP). |
| ip wccp redirect             | Enables packet redirection on an inbound or outbound interface using Web Cache Communication Protocol (WCCP).                               |
| iip wccp redirect exclude in | Configure an interface to exclude packets received on an interface from being checked for redirection.                                      |
| ip wccp version              | Specifies which version of WCCP you wish to use on your router.                                                                             |

# ip wccp group-listen

To configure an interface on a router to enable or disable the reception of IP multicast packets for Web Cache Communication Protocol (WCCP), use the **ip wccp group-listen** command in interface configuration mode. To disable the reception of IP multicast packets for WCCP, use the **no** form of this command.

ip wccp {web-cache | service-number} group-listen

no ip wccp {web-cache | service-number} group-listen

### **Syntax Description**

| web-cache      | The web cache service.                               |
|----------------|------------------------------------------------------|
| service-number | WCCP service number; valid values are from 0 to 254. |

### **Command Default**

This command is disabled by default.

### **Command Modes**

Interface configuration (config-if)

### **Command History**

| Release                        | Modification                                                                                                    |
|--------------------------------|----------------------------------------------------------------------------------------------------|
| 12.2(31)SG                     | Support introduced on the Catalyst 4500 series switch.                                                                   |
| IOS XE 3.2(0)SG<br>(15.0(2)SG) | Support extended to Supervisor Engine 6-E, Supervisor Engine 6L-E, Catalyst 4900M, Catalyst 4948E, and Catalyst 4948E-F. |
| IOS XE 3.3.0 SG<br>(15.1(1)SG) | Supported extended to Supervisor Engine 7-E and Supervisor Engine 7L-E.                                                  |

# Usage Guidelines

On routers that are to be members of a Service Group when IP multicast is used, the following configuration is required:

- Configure the IP multicast address for use by the WCCP Service Group.
- Configure the interfaces on which the router wishes to receive the IP multicast address with the **ip wccp {web-cache** | service-number} **group-listen** interface configuration command.

# **Examples**

The following example shows how to enable the multicast packets for a web cache with a multicast address of 224.1.1.100:

Switch# configure terminal

Switch(config)# ip wccp web-cache group-address 224.1.1.100

Switch(config)# interface gigabitethernet 3/1

Switch(config-if)# ip wccp web-cache group-listen

| Command                      | Description                                                                                                   |
|------------------------------|----------------------------------------------------------------------------------------------------|
| ip wccp                      | Enables support of the WCCP service for participation in a service group.                                     |
| ip wccp check services all   | Enables all Web Cache Communication Protocol (WCCP) services.                                                 |
| ip wccp redirect             | Enables WCCP redirection on an interface.                                                                     |
| ip wccp redirect             | Enables packet redirection on an inbound or outbound interface using Web Cache Communication Protocol (WCCP). |
| iip wccp redirect exclude in | Configures an interface to exclude packets received on an interface from being checked for redirection.       |
| ip wccp version              | Specifies which version of WCCP you wish to use on your router.                                               |

# ip wccp redirect

To enable packet redirection on an inbound or outbound interface using Web Cache Communication Protocol (WCCP), use the **ip wccp redirect** command in interface configuration mode. To disable WCCP redirection, use the **no** form of this command.

ip wccp {web-cache | service-number} redirect {in | out}

no ip wccp {web-cache | service-number} redirect {in | out}

# **Syntax Description**

| web-cache      | Enables the web cache service.                                                                                 |  |
|----------------|----------------------------------------------------------------------------------------------------|--|
| service-number | Identification number of the cache engine service group; valid values are from 0 to 254.                       |  |
|                | If Cisco cache engines are used in the cache cluster, the reverse proxy service is indicated by a value of 99. |  |
| in             | Specifies packet redirection on an inbound interface.                                                          |  |
| out            | Specifies packet redirection on an outbound interface.                                                         |  |

### **Command Default**

Redirection checking on the interface is disabled.

### **Command Modes**

Interface configuration (config-if)

# **Command History**

| Release                        | Modification                                                                                                    |
|--------------------------------|----------------------------------------------------------------------------------------------------|
| 12.2(31)SG                     | Support introduced on the Catalyst 4500 series switch.                                                                                                 |
| IOS XE 3.2(0)SG<br>(15.0(2)SG) | Support extended to Supervisor Engine 6-E, Supervisor Engine 6L-E, Catalyst 4900M, Catalyst 4948E, and Catalyst 4948E-F.                               |
| 15.0(2)SG1                     | web-cache and service-number keywords supports on Supervisor Engine 6-E, Supervisor Engine 6L-E, Catalyst 4900M, Catalyst 4948E, and Catalyst 4948E-F. |
| IOS XE 3.3.0 SG<br>(15.1(1)SG) | Supported extended to Supervisor Engine 7-E and Supervisor Engine 7L-E.                                                                                |

# **Usage Guidelines**

The **ip wccp {web-cache | service-number} redirect in** command allows you to configure WCCP redirection on an interface receiving inbound network traffic. When the command is applied to an interface, all packets arriving at that interface will be compared against the criteria defined by the specified WCCP service. If the packets match the criteria, they will be redirected.

Likewise, the **ip wccp {web-cache | service-number} redirect out** command allows you to configure the WCCP redirection check at an outbound interface.

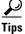

Be careful not to confuse the **ip wccp {web-cache | service-number} redirect {out | in}** interface configuration command with the **ip wccp redirect exclude in** interface configuration command.

# **Examples**

The following example shows how to configure a session in which reverse proxy packets on Ethernet interface 3/1 are being checked for redirection and redirected to a Cisco Cache Engine:

```
Switch(config)# ip wccp 99
Switch(config)# interface gigabitethernet 3/1
Switch(config-if)# ip wccp 99 redirect out
```

The following example shows how to configure a session in which HTTP traffic arriving on GigabitEthernet interface 3/1 is redirected to a Cache Engine:

```
Switch(config)# ip wccp web-cache
Switch(config)# interface gigabitethernet 3/1
Switch(config-if)# ip wccp web-cache redirect in
```

| Command                      | Description                                                                                                    |
|------------------------------|----------------------------------------------------------------------------------------------------|
| ip wccp check services all   | Configures an interface on a router to enable or disable the reception of IP multicast packets for Web Cache Communication Protocol (WCCP). |
| ip wccp group-listen         | Configures an interface on a router to enable or disable the reception of IP multicast packets for Web Cache Communication Protocol (WCCP). |
| iip wccp redirect exclude in | Enables redirection exclusion on an interface.                                                                                              |
| show ip interface            | Displays the usability status of interfaces that are configured for IP.                                                                     |
| show ip wccp                 | Displays the WCCP global configuration and statistics.                                                                                      |

# ip wccp redirect exclude in

To configure an interface to exclude packets received on an interface from being checked for redirection, use the **ip wccp redirect exclude in** command in interface configuration mode. To disable the ability of a router to exclude packets from redirection checks, use the **no** form of this command.

ip wccp redirect exclude in

no ip wccp redirect exclude in

# **Syntax Description**

This command has no arguments or keywords.

### **Command Default**

Redirection exclusion is disabled.

### **Command Modes**

Interface configuration (config-if)

### **Command History**

| Release                        | Modification                                                                                                    |
|--------------------------------|----------------------------------------------------------------------------------------------------|
| 12.2(31)SG                     | Support introduced on the Catalyst 4500 series switch.                                                                   |
| IOS XE 3.2(0)SG<br>(15.0(2)SG) | Support extended to Supervisor Engine 6-E, Supervisor Engine 6L-E, Catalyst 4900M, Catalyst 4948E, and Catalyst 4948E-F. |
| IOS XE 3.3.0 SG<br>(15.1(1)SG) | Supported extended to Supervisor Engine 7-E and Supervisor Engine 7L-E.                                                  |

### **Usage Guidelines**

This configuration command instructs the interface to exclude inbound packets from any redirection check. Note that the command is global to all the services and should be applied to any inbound interface that will be excluded from redirection.

This command is intended to be used to accelerate the flow of packets from a cache engine to the Internet as well as allow for the use of the Web Cache Communication Protocol (WCCP) v2 packet return feature.

# **Examples**

In the following example, packets arriving on GigabitEthernet interface 3/1 are excluded from WCCP output redirection checks:

Router (config)# interface gigabitethernet 3/1
Router (config-if)# ip wccp redirect exclude in

| Command              | Description                                                                                                  |
|----------------------|----------------------------------------------------------------------------------------------------|
| ip wccp              | Enables support of the WCCP service for participation in a service group.                                    |
| ip wccp redirect     | Enable packet redirection on an inbound or outbound interface using Web Cache Communication Protocol (WCCP). |
| ip wccp redirect out | Configures redirection on an interface in the outgoing direction.                                            |

| Command                      | Description                                                                                                    |
|------------------------------|----------------------------------------------------------------------------------------------------|
| ip wccp check services all   | Configures an interface on a router to enable or disable the reception of IP multicast packets for Web Cache Communication Protocol (WCCP). |
| ip wccp group-listen         | Configures an interface on a router to enable or disable the reception of IP multicast packets for Web Cache Communication Protocol (WCCP). |
| iip wccp redirect exclude in | Enables redirection exclusion on an interface.                                                                                              |
| show ip interface            | Displays the usability status of interfaces that are configured for IP.                                                                     |
| show ip wccp                 | Displays the WCCP global configuration and statistics.                                                                                      |

# ipv6 dhcp-Irda

To enable Lightweight DHCPv6 Relay Agent (LDRA) functionality on an access node, use the **ipv6 dhcp-ldra** command in global configuration mode. To disable the LDRA functionality, use the **no** form of this command.

ipv6 dhcp-lrda {enable | disable | remote-id |

no ipv6 dhcp-lrda {enable | disable | remote-id |

# **Syntax Description**

| enable              | Enables LDRA functionality on an access node.  |
|---------------------|------------------------------------------------|
| disable             | Disables LDRA functionality on an access node. |
| remote-id remote-id | Configures the DHCPV6 LDRA remote ID globally. |

### **Command Default**

If the remote ID is not configured, a system generated remote ID is used.

### **Command Modes**

Global configuration (config)

### **Command History**

| Release           | Modification                                                    |
|-------------------|-----------------------------------------------------------------|
| Cisco IOS         | This command was introduced on the Catalyst 4500 series switch. |
| Release 15.2(5)E2 |                                                                 |

# **Usage Guidelines**

You must configure the LDRA functionality globally using the **ipv6 dhcp-ldra** command before configuring it on a VLAN or an access node (such as a Digital Subscriber Link Access Multiplexer [DSLAM] or an Ethernet switch) interface.

To enable LDRA, configure the **ipv6 dhcp-ldra** command. To disable LDRA, configure either the **no ipv6 dhcp-ldra enable** or the **ipv6 dhcp-ldra disable** command. Configuring the **no ipv6 dhcp-ldra** command will not disable LDRA globally, and as a result, there is no carriage return after the **no ipv6 dhcp-ldra** command.

# **Examples**

The following example shows how to enable the LDRA functionality:

Device> enable
Device# configure terminal
Device(config)# ipv6 dhcp-ldra enable
Device(config)# exit

| Command                     | Description                                                  |
|-----------------------------|--------------------------------------------------------------|
| ipv6 dhcp relay destination | Specifies a destination address to which client messages are |
|                             | forwarded and to enable DHCPv6 relay service on the          |
|                             | interface.                                                   |

# ipv6 dhcp-ldra interface-id

To configure Lightweight DHCPv6 Relay Agent (LDRA) interface ID on a port or an interface, use the **ipv6 dhcp-ldra interface-id** command in interface configuration mode. To disable LDRA interface ID on an interface or port, use the **no** form of this command.

ipv6 dhcp-ldra interface-id interface-id

no dhcp-ldra interface-id interface-id

# **Syntax Description**

| interface-id | Interface identifier. Valid length for this argument is from 2 to 23 |
|--------------|----------------------------------------------------------------------|
|              | characters.                                                          |

# **Command Default**

If the interface ID is not configured, the system uses a short name for an interface (for example, the system uses eth0/0 for Ethernet 0/0) as the interface ID.

### **Command Modes**

Interface configuration (config-if)

### **Command History**

| Release           | Modification                                                    |
|-------------------|-----------------------------------------------------------------|
| Cisco IOS         | This command was introduced on the Catalyst 4500 series switch. |
| Release 15.2(5)E2 |                                                                 |

### **Examples**

The following example shows how to configure an LDRA interface ID:

Device> enable
Device# configure terminal
Device(config)# ipv6 dhcp-ldra enable
Device(config)# interface gigabitethernet 0/0
Device(config-if)# switchport
Device(config-if)# ipv6 dhcp-ldra interface-id 20
Device(config-if)# exit

| Command                             | Description                                                 |
|-------------------------------------|-------------------------------------------------------------|
| ipv6 dhcp-ldra                      | Enables LDRA functionality on an access node.               |
| ipv6 dhcp ldra attach-policy (VLAN) | Specifies a VLAN number and enters VLAN configuration mode. |

# ipv6 dhcp-ldra attach-policy

To enable Lightweight DHCPv6 Relay Agent (LDRA) functionality on a port or interface, use the **ipv6 dhcp-ldra attach-policy** command in interface configuration mode. To disable LDRA functionality on an interface or port, use the **no** form of this command.

ipv6 dhcp-ldra attach-policy {client-facing-trusted | client-facing-untrusted |
 client-facing-disable | server-facing}

no ipv6 dhcp-ldra attach-policy {client-facing-trusted | client-facing-untrusted | client-facing-disable | server-facing}

### **Syntax Description**

| client-facing-trusted   | Specifies client-facing interfaces or ports as trusted.   |
|-------------------------|-----------------------------------------------------------|
| client-facing-untrusted | Specifies client-facing interfaces or ports as untrusted. |
| client-facing-disable   | Disables LDRA functionality on an interface or port.      |
| server-facing           | Specifies an interface or port as server facing.          |

### **Command Default**

LDRA functionality is not enabled on an interface or port.

### **Command Modes**

Interface configuration (config-if)

# **Command History**

| Release           | Modification                                                    |
|-------------------|-----------------------------------------------------------------|
| Cisco IOS         | This command was introduced on the Catalyst 4500 series switch. |
| Release 15.2(5)E2 |                                                                 |

# **Usage Guidelines**

You need to configure the LDRA functionality globally using the **ipv6 dhcp-ldra** command in global configuration mode before configuring it on an interface or port.

The **ipv6 dhcp-ldra attach-policy** command enables LDRA functionality on a specific interface or port. Instead of configuring LDRA individually on all the client-facing interfaces or ports individually, use the **ipv6 dhcp ldra attach-policy** command to configure LDRA on an entire VLAN.

# **Examples**

The following example shows how to enable LDRA functionality on an interface and specify it as server facing:

```
Device> enable
Device# configure terminal
Device(config)# ipv6 dhcp-ldra enable
Device(config)# interface gigabitethernet 0/0
Device(config-if)# switchport
Device(config-if)# ipv6 dhcp-ldra attach-policy server-facing
Device(config-if)# exit
```

| Command                             | Description                                   |
|-------------------------------------|-----------------------------------------------|
| ipv6 dhcp-ldra                      | Enables LDRA functionality on an access node. |
| ipv6 dhcp ldra attach-policy (VLAN) | Enables LDRA functionality on a VLAN.         |

# ipv6 dhcp Irda attach-policy (VLAN)

To enable Lightweight DHCPv6 Relay Agent (LDRA) functionality on a VLAN, use the **ipv6 dhcp ldra attach-policy** command in VLAN configuration mode. To disable LDRA functionality on a VLAN, use the **no** form of this command.

ipv6 dhcp ldra attach-policy {client-facing-trusted | client-facing-untrusted}

no ipv6 dhcp ldra attach-policy {client-facing-trusted | client-facing-untrusted}

# **Syntax Description**

| client-facing-trusted   | Specifies client-facing interfaces or ports as trusted.   |
|-------------------------|-----------------------------------------------------------|
| client-facing-untrusted | Specifies client-facing interfaces or ports as untrusted. |

### **Command Default**

The LDRA functionality is not enabled on a VLAN.

#### **Command Modes**

VLAN configuration (config-vlan-config)

# **Command History**

| Release           | Modification                                                                |
|-------------------|-----------------------------------------------------------------------------|
| Cisco IOS         | This command was introduced on the Catalyst 4500 series switch in a release |
| Release 15.2(5)E2 | prior to Cisco IOS Release 15.2(5)E2.                                       |

# **Usage Guidelines**

You need to configure the LDRA functionality globally using the **ipv6 dhcp-ldra** command before configuring it on a VLAN.

In a typical deployment, a majority of the interfaces or ports on a device are client facing. Instead of configuring LDRA individually on all the client facing interfaces and ports, use the **ipv6 dhcp ldra attach-policy** command to configure LDRA on the entire VLAN. As a result, all the ports or interfaces associated with the VLAN will be configured as client facing.

### **Examples**

The following example shows how to enable LDRA functionality on a VLAN:

```
Device> enable
Device# configure terminal
Device(config)# ipv6 dhcp-ldra enable
Device(config)# vlan configuration 5
Device(config-vlan-config)# ipv6 dhcp ldra attach-policy client-facing-trusted
Device(config-vlan-config)# exit
```

| Command            | Description                                   |
|--------------------|-----------------------------------------------|
| ipv6 dhcp-lrda     | Enables LDRA functionality on an access node. |
| vlan configuration | Enables SNMP MAC address notifications.       |

# ipv6 dhcp relay destination

To specify a destination address to which client messages are forwarded and to enable Dynamic Host Configuration Protocol Version 6 (DHCPv6) relay service on the interface, use the **ipv6 dhcp relay destination** command in interface configuration mode. To remove a relay destination on the interface or to delete an output interface for a destination, use the **no** form of this command.

**ipv6 dhcp relay destination** {*ipv6-address* | **global** *ipv6-address* | **vrf** *vrfname ipv6-address*} [*interface-type interface-number*] [**link-address** *link-address*] [**source-address** *source-address*]

**no ipv6 dhcp relay destination** { ipv6-address | **global** ipv6-address | **vrf** vrfname ipv6-address } [interface-type interface-number] [**link-address** link-address] [**source-address** source-address]

# **Syntax Description**

| ipv6-address                       | Relay destination address. There are two types of relay destination address:                                                                                                    |
|------------------------------------|----------------------------------------------------------------------------------------------------|
|                                    | <ul> <li>Link-scoped unicast or multicast IPv6 address. User must specify an<br/>output interface for this kind of address.</li> </ul>                                                                                                    |
|                                    | <ul> <li>Global or site-scoped unicast or multicast IPv6 address.</li> </ul>                                                                                                    |
| global                             | Specifies the relay destination when the relay destination is in the global address space and when the relay source is in a virtual routing and forwarding (VRF) instance.                                                                        |
| vrf vrfname                        | Specifies the VRF instance associated with the relay destination IPv6 address.                                                                                                    |
| interface-type<br>interface-number | (Optional) Interface type and number that specifies the output interface for a destination. If this argument is configured, client messages are forwarded to the destination address through the link to which the output interface is connected. |
| link-address<br>link-address       | (Optional) Specifies the DHCPv6 link address. The link-address must be an IPv6 globally scoped address configured on the network interface where the DHCPv6 relay is operational.                                                                 |
| source-address                     | (Optional) Specifies the network interface source address. The source-address can be any IPv6 global-scoped address on a device.                                                                                                    |

# **Command Default**

The relay function is disabled, and there is no relay destination on an interface.

### **Command Modes**

Interface configuration (config-if)

# **Command History**

| Release           | Modification                                                                      |
|-------------------|-----------------------------------------------------------------------------------|
| Cisco IOS         | This command was introduced on the Catalyst 4500 series switch in a release prior |
| Release 15.2(5)E2 | to Cisco IOS Release 152(5)E2.                                                    |

# **Usage Guidelines**

The **ipv6 dhcp relay destination** command specifies a destination address to which client messages are forwarded, and it enables DHCPv6 relay service on the interface. When relay service is enabled on an interface, a DHCPv6 message received on that interface is forwarded to all configured relay destinations. The incoming DHCPv6 message may have come from a client on that interface, or relayed by another relay agent.

The relay destination can be a unicast address of a server or another relay agent, or it may be a multicast address. There are two types of relay destination addresses:

- A link-scoped unicast or multicast IPv6 address, for which a user must specify an output interface
- A global or site-scoped unicast or multicast IPv6 address. A user can optionally specify an output interface for this kind of address.

If no output interface is configured for a destination, the output interface is determined by routing tables. In this case, it is recommended that a unicast or multicast routing protocol be running on the device.

Multiple destinations can be configured on one interface, and multiple output interfaces can be configured for one destination. When the relay agent relays messages to a multicast address, it sets the hop limit field in the IPv6 packet header to 32.

Unspecified, loopback, and node-local multicast addresses are not acceptable as the relay destination. If any one of them is configured, the message "Invalid destination address" is displayed.

Note that it is not necessary to enable the relay function on an interface for it to accept and forward an incoming relay reply message from servers. By default, the relay function is disabled, and there is no relay destination on an interface. The no form of the command removes a relay destination on an interface or deletes an output interface for a destination. If all relay destinations are removed, the relay service is disabled on the interface.

The DHCPv6 client, server, and relay functions are mutually exclusive on an interface. When one of these functions is already enabled, and a user tries to configure a different function on the same interface, one of the following messages is displayed: "Interface is in DHCP client mode," "Interface is in DHCP server mode," or "Interface is in DHCP relay mode."

### **Examples**

The following example sets the relay destination address on Ethernet interface 4/3:

Device# configure terminal
Device(config)# interface gigabitethernet 0/0
Device(config-if)# ipv6 dhcp relay destination FE80::250:A2FF:FEBF:A056
gigabitethernet 4/3

| Command        | Description                                                      |
|----------------|------------------------------------------------------------------|
| interface      | Configures an interface and enters interface configuration mode. |
| ipv6 dhcp-ldra | Enables LDRA functionality on an access node.                    |

# ipv6 mld snooping

To enable IP version 6 (IPv6) Multicast Listener Discovery (MLD) snooping globally or on the specified VLAN, use the **ipv6 mld snooping** command without keywords. To disable MLD snooping on a switch or the VLAN, use the **no** form of this command.

ipv6 mld snooping [vlan vlan-id]

no ipv6 mld snooping [vlan vlan-id]

# **Syntax Description**

| vlan vlan-id | (Optional) Enables or disables IPv6 MLD snooping on the specified VLAN. |
|--------------|-------------------------------------------------------------------------|
|              | The VLAN ID range is 1 to 1001 and 1006 to 4094.                        |

### **Command Default**

MLD snooping is globally disabled on the switch.

MLD snooping is enabled on all VLANs. However, MLD snooping must be globally enabled before VLAN snooping can take place.

### **Command Modes**

Global configuration mode

## **Command History**

| Release    | Modification                                      |
|------------|---------------------------------------------------|
| 12.2(40)SG | This command was introduced on the Catalyst 4500. |

# **Usage Guidelines**

When MLD snooping is globally disabled, it is disabled on all the existing VLAN interfaces. When you globally enable MLD snooping, it is enabled on all VLAN interfaces that are in the default state (enabled). VLAN configuration overrides global configuration on interfaces on which MLD snooping has been disabled.

If MLD snooping is globally disabled, you cannot enable it on a VLAN. If MLD snooping is globally enabled, you can disable it on individual VLANs.

VLAN numbers 1002 through 1005 are reserved for Token Ring and FDDI VLANs and cannot be used in MLD snooping.

### **Examples**

The following example shows how to globally enable MLD snooping:

```
Switch# configure terminal
Enter configuration commands, one per line. End with CNTL/Z.
Switch(config)# ipv6 mld snooping
Switch(config)# end
Switch#
```

The following example shows how to disable MLD snooping on a VLAN:

```
Switch# configure terminal
Enter configuration commands, one per line. End with CNTL/Z.
Switch(config)# no ipv6 mld snooping vlan 11
Switch(config)# end
Switch#
```

You can verify your settings by entering the **show ipv6 mld snooping** user EXEC command.

| Command                | Description                                                                                                    |
|------------------------|----------------------------------------------------------------------------------------------------|
| show ipv6 mld snooping | Displays IP version 6 (IPv6) Multicast Listener Discovery (MLD) snooping configuration of the switch or the VLAN. |

# ipv6 mld snooping last-listener-query-count

To configure IP version 6 (IPv6) Multicast Listener Discovery Mulitcast Address Specific Queries (MASQs) that will be sent before aging out a client, use the **ipv6 mld snooping last-listener-query-count** command. To reset the query count to the default settings, use the **no** form of this command.

ipv6 mld snooping [vlan vlan-id] last-listener-query-count integer\_value

no ipv6 mld snooping [vlan vlan-id] last-listener-query-count

### **Syntax Description**

| vlan vlan-id  | (Optional) Configures last-listener query count on the specified VLAN. The VLAN ID range is 1 to 1001 and 1006 to 4094. |
|---------------|----------------------------------------------------------------------------------------------------|
| integer_value | The integer range is 1 to 7.                                                                                            |

### **Command Default**

The default global count is 2.

The default VLAN count is 0 (the global count is used).

### Command Modes

Global configuration mode

### **Command History**

| Release    | Modification                                      |
|------------|---------------------------------------------------|
| 12.2(40)SG | This command was introduced on the Catalyst 4500. |

### **Usage Guidelines**

In MLD snooping, the IPv6 multicast switch periodically sends out queries to hosts belonging to the multicast group. If a host wants to leave a multicast group, it can silently leave or it can respond to the query with a Multicast Listener Done message (equivalent to an IGMP Leave message). When Immediate Leave is not configured (it should not be configured if multiple clients for a group exist on the same port), the configured last-listener query count determines the number of MASQs that are sent before an MLD client is aged out.

When the last-listener query count is set for a VLAN, this count overrides the value configured globally. When the VLAN count is not configured (set to the default of 0), the global count is used.

VLAN numbers 1002 through 1005 are reserved for Token Ring and FDDI VLANs and cannot be used in MLD snooping.

# **Examples**

The following example shows how to globally set the last-listener query count:

Switch# configure terminal
Enter configuration commands, one per line. End with CNTL/Z.
Switch(config)# ipv6 mld snooping last-listener-query-count 1
Switch(config)# end
Switch#

The following example shows how to set the last-listener query count for VLAN 10:

```
Switch# configure terminal
Enter configuration commands, one per line. End with CNTL/Z.
Switch(config)# ipv6 mld snooping vlan 10 last-listener-query-count 3
Switch(config)# end
Switch#
```

You can verify your settings by entering the **show ipv6 mld snooping** [**vlan** *vlan-id*] user EXEC command.

| Command                                           | Description                                                                                                    |
|---------------------------------------------------|----------------------------------------------------------------------------------------------------|
| ipv6 mld snooping<br>last-listener-query-interval | Configures IP version 6 (IPv6) Multicast Listener Discovery (MLD) snooping last-listener query interval on the switch or on a VLAN. |
| show ipv6 mld snooping                            | Displays IP version 6 (IPv6) Multicast Listener Discovery (MLD) snooping configuration of the switch or the VLAN.                   |
| show ipv6 mld snooping querier                    | Displays IP version 6 (IPv6) MLD snooping querier-related information most recently received by the switch or the VLAN.             |

# ipv6 mld snooping last-listener-query-interval

To configure IP version 6 (IPv6) Multicast Listener Discovery (MLD) snooping last-listener query interval on the switch or on a VLAN, use the **ipv6 mld snooping last-listener-query-interval** command. To reset the query time to the default settings, use the **no** form of this command.

ipv6 mld snooping [vlan vlan-id] last-listener-query-interval integer\_value

no ipv6 mld snooping [vlan vlan-id] last-listener-query-interval

### **Syntax Description**

| vlan vlan-id  | (Optional) Configures last-listener query interval on the specified VLAN. The VLAN ID range is 1 to 1001 and 1006 to 4094.                                                                                            |
|---------------|----------------------------------------------------------------------------------------------------|
| integer_value | Sets the time period (in thousandths of a second) that a multicast switch must wait after issuing a MASQ before deleting a port from the multicast group. The range is 100 to 32,768. The default is 1000 (1 second), |

### **Command Default**

The default global query interval (maximum response time) is 1000 (1 second).

The default VLAN query interval (maximum response time) is 0 (the global count is used).

### **Command Modes**

Global configuration mode

### **Command History**

| Release    | Modification                                      |
|------------|---------------------------------------------------|
| 12.2(40)SG | This command was introduced on the Catalyst 4500. |

# **Usage Guidelines**

The last-listener-query-interval time is the maximum time that a multicast switch waits after issuing a Mulitcast Address Specific Query (MASQ) before deleting a port from the multicast group.

In MLD snooping, when the IPv6 multicast switch receives an MLD leave message, it sends out queries to hosts belonging to the multicast group. If there are no responses from a port to a MASQ for a length of time, the switch deletes the port from the membership database of the multicast address. The last listener query interval is the maximum time that the switch waits before deleting a nonresponsive port from the multicast group.

When a VLAN query interval is set, the global query interval is overridden. When the VLAN interval is set at 0, the global value is used.

VLAN numbers 1002 through 1005 are reserved for Token Ring and FDDI VLANs and cannot be used in MLD snooping.

# **Examples**

The following example shows how to globally set the last-listener query interval to 2 seconds:

# Switch# configure terminal

Enter configuration commands, one per line. End with CNTL/Z.
Switch(config) # ipv6 mld snooping last-listener-query-interval 2000
Switch(config) # end
Switch#

The following example shows how to set the last-listener query interval for VLAN 1 to 5.5 seconds:

```
Switch# configure terminal
```

Enter configuration commands, one per line. End with CNTL/Z.
Switch(config)# ipv6 mld snooping vlan 1 last-listener-query-interval 5500
Switch(config)# end
Switch#

You can verify your settings by entering the **show ipv6 MLD snooping [vlan** *vlan-id*] user EXEC command.

| Command                                        | Description                                                                                                    |
|------------------------------------------------|----------------------------------------------------------------------------------------------------|
| ipv6 mld snooping<br>last-listener-query-count | Configures IP version 6 (IPv6) Multicast Listener<br>Discovery Multicast Address Specific Queries (MASQs)<br>that will be sent before aging out a client. |
| show ipv6 mld snooping querier                 | Displays IP version 6 (IPv6) MLD snooping querier-related information most recently received by the switch or the VLAN.                                   |

# ipv6 mld snooping listener-message-suppression

To enable IP version 6 (IPv6) Multicast Listener Discovery (MLD) snooping listener message suppression, use the **ipv6 mld snooping listener-message-suppression** command. To disable MLD snooping listener message suppression, use the **no** form of this command.

ipv6 mld snooping listener-message-suppression

no ipv6 mld snooping listener-message-suppression

### **Command Default**

The default is for MLD snooping listener message suppression to be disabled.

#### **Command Modes**

Global configuration mode

### **Command History**

| Release    | Modification                                      |
|------------|---------------------------------------------------|
| 12.2(40)SG | This command was introduced on the Catalyst 4500. |

# **Usage Guidelines**

MLD snooping listener message suppression is equivalent to IGMP snooping report suppression. When it is enabled, received MLDv1 reports to a group are forwarded to IPv6 multicast switchs only once in every report-forward time. This prevents the forwarding of duplicate reports.

# **Examples**

The following example shows how to enable MLD snooping listener message suppression:

```
Switch# configure terminal
Enter configuration commands, one per line. End with CNTL/Z.
Switch(config)# ipv6 mld snooping listener-message-suppression
Switch(config)# end
Switch#
```

The following example shows how to disable MLD snooping listener message suppression:

```
Switch# configure terminal
Enter configuration commands, one per line. End with CNTL/Z.
Switch(config)# no ipv6 mld snooping listener-message-suppression
Switch(config)# end
Switch#
```

You can verify your settings by entering the **show ipv6 mld snooping [vlan** *vlan-id*] user EXEC command.

| Command                | Description                                                                                                |
|------------------------|----------------------------------------------------------------------------------------------------|
| ipv6 mld snooping      | Enables IP version 6 (IPv6) Multicast Listener Discovery (MLD) snooping globally or on the specified VLAN. |
| show ipv6 mld snooping | Displays IP version 6 (IPv6) MLD snooping configuration of the switch or the VLAN.                         |

# ipv6 mld snooping robustness-variable

To configure the number of IP version 6 (IPv6) Multicast Listener Discovery (MLD) queries that the switch sends before deleting a listener that does not respond, or to enter a VLAN ID to configure the number of queries per VLAN, use the **ipv6 mld snooping robustness-variable** command. To reset the variable to the default settings, use the **no** form of this command.

ipv6 mld snooping [vlan vlan-id] robustness-variable integer\_value

no ipv6 mld snooping [vlan vlan-id] robustness-variable

### **Syntax Description**

| vlan vlan-id  | (Optional) Configures the robustness variable on the specified VLAN. The VLAN ID range is 1 to 1001 and 1006 to 4094. |
|---------------|----------------------------------------------------------------------------------------------------|
| integer_value | The robustness value ranges from 1 to 3.                                                                              |

### **Command Default**

The default global robustness variable (number of queries before deleting a listener) is 2.

The default VLAN robustness variable (number of queries before aging out a multicast address) is 0, which means that the system uses the global robustness variable for aging out the listener.

### **Command Modes**

Global configuration mode

### **Command History**

| Release    | Modification                                      |
|------------|---------------------------------------------------|
| 12.2(40)SG | This command was introduced on the Catalyst 4500. |

# **Usage Guidelines**

Robustness is measured by the number of MLDv1 queries sent with no response before a port is removed from a multicast group. A port is deleted when there are no MLDv1 reports received for the configured number of MLDv1 queries. The global value determines the number of queries that the switch waits before deleting a listener that does not respond, and it applies to all VLANs that do not have a VLAN value set.

The robustness value configured for a VLAN overrides the global value. If the VLAN robustness value is 0 (the default), the global value is used.

VLAN numbers 1002 through 1005 are reserved for Token Ring and FDDI VLANs and cannot be used in MLD snooping.

# Examples

The following example shows how to configure the global robustness variable so that the switch sends out three queries before it deletes a listener port that does not respond:

```
Switch# configure terminal
Enter configuration commands, one per line. End with CNTL/Z.
Switch(config)# ipv6 mld snooping robustness-variable 3
Switch(config)# end
Switch#
```

The following example shows how to configure the robustness variable for VLAN 1. This value overrides the global configuration for the VLAN:

```
Switch# configure terminal
Enter configuration commands, one per line. End with CNTL/Z.
Switch(config)# ipv6 mld snooping vlan 1 robustness-variable 1
Switch(config)# end
Switch#
```

You can verify your settings by entering the **show ipv6 MLD snooping [vlan** *vlan-id*] user EXEC command.

| Command                                        | Description                                                                                                    |
|------------------------------------------------|----------------------------------------------------------------------------------------------------|
| ipv6 mld snooping<br>last-listener-query-count | Configures IP version 6 (IPv6) Multicast Listener<br>Discovery Mulitcast Address Specific Queries (MASQs)<br>that will be sent before aging out a client. |
| show ipv6 mld snooping                         | Displays IP version 6 (IPv6) MLD snooping configuration of the switch or the VLAN.                                                                        |

# ipv6 mld snooping tcn

To configure IP version 6 (IPv6) Multicast Listener Discovery (MLD) Topology Change Notifications (TCNs), use the **ipv6 mld snooping tcn** commands. To reset the default settings, use the **no** form of the commands.

ipv6 mld snooping tcn {flood query count integer\_value | query solicit}

no ipv6 mld snooping tcn {flood query count integer\_value | query solicit}

# **Syntax Description**

| flood query count | Sets the flood query count, which is the number of queries that are sent                  |  |
|-------------------|-------------------------------------------------------------------------------------------|--|
| integer_value     | before forwarding multicast data to only those ports requesting it. The range is 1 to 10. |  |
| query solicit     | Enables soliciting of TCN queries.                                                        |  |

### **Command Default**

TCN query soliciting is disabled.

When enabled, the default flood query count is 2.

### **Command Modes**

Global configuration mode

### **Command History**

| Release    | Modification                                      |
|------------|---------------------------------------------------|
| 12.2(25)SG | This command was introduced on the Catalyst 4500. |

# Examples

The following example shows how to enable TCN query soliciting:

Switch# configure terminal
Enter configuration commands, one per line. End with CNTL/Z.
Switch(config)# ipv6 mld snooping tcn query solicit.

Switch(config)# end

Switch#

The following example shows how to set the flood query count to 5:

Switch# configure terminal

Enter configuration commands, one per line. End with CNTL/Z.
Switch(config)# ipv6 mld snooping tcn flood query count 5.
Switch(config)# end

SWITCH (COULT)

Switch

You can verify your settings by entering the **show ipv6 MLD snooping [vlan** *vlan-id*] user EXEC command.

| Command                | Description                                                                        |
|------------------------|------------------------------------------------------------------------------------|
| show ipv6 mld snooping | Displays IP version 6 (IPv6) MLD snooping configuration of the switch or the VLAN. |
|                        | of the switch of the VLAIV.                                                        |

# ipv6 mld snooping vlan

To configure IP version 6 (IPv6) Multicast Listener Discovery (MLD) snooping parameters on the VLAN interface, use the **ipv6 mld snooping vlan** command. To reset the parameters to the default settings, use the **no** form of this command.

**ipv6** mld snooping vlan vlan-id [immediate-leave | mrouter interface interface-id | static ipv6-multicast-address interface interface-id]

**no ipv6 mld snooping vlan** vlan-id [immediate-leave | mrouter interface interface-id | static ip-address interface interface-id]

# **Syntax Description**

| vlan vlan-id                  | Specifies a VLAN number. The range is 1 to 1001 and 1006 to 4094.                                                                                                    |
|-------------------------------|----------------------------------------------------------------------------------------------------|
| immediate-leave               | (Optional) Enables MLD Immediate-Leave processing on a VLAN interface. Use the <b>no</b> form of the command to disable the Immediate Leave feature on the interface. |
| mrouter interface             | (Optional) Configures a multicast switch port. The <b>no</b> form of the command removes the configuration.                                                           |
| static ipv6-multicast-address | (Optional) Configures a multicast group with the specified IPv6 multicast address.                                                                                    |
| interface interface-id        | Adds a Layer 2 port to the group. The mrouter or static interface can be a physical port or a port-channel interface ranging from 1 to 48.                            |

### **Command Default**

MLD snooping Immediate-Leave processing is disabled.

By default, there are no static IPv6 multicast groups.

By default, there are no multicast switch ports.

# **Command Modes**

Global configuration mode

### **Command History**

| Release    | Modification                                      |
|------------|---------------------------------------------------|
| 12.2(40)SG | This command was introduced on the Catalyst 4500. |

### **Usage Guidelines**

You should only configure the Immediate-Leave feature when there is only one receiver on every port in the VLAN. The configuration is saved in NVRAM.

The **static** keyword is used for configuring the MLD member ports statically.

The configuration and the static ports and groups are saved in NVRAM.

VLAN numbers 1002 through 1005 are reserved for Token Ring and FDDI VLANs and cannot be used in MLD snooping.

# **Examples**

The following example shows how to enable MLD Immediate-Leave processing on VLAN 1:

#### Switch# configure terminal

```
Enter configuration commands, one per line. End with CNTL/Z.
Switch(config)# ipv6 mld snooping vlan 1 immediate-leave
Switch(config)# end
Switch#
```

The following example shows how to disable MLD Immediate-Leave processing on VLAN 1:

```
Switch# configure terminal
Enter configuration commands, one per line. End with CNTL/Z.
Switch(config)# no ipv6 mld snooping vlan 1 immediate-leave
Switch(config)# end
Switch#
```

The following example shows how to configure a port as a multicast switch port:

```
Switch# configure terminal
```

```
Enter configuration commands, one per line. End with CNTL/Z.
Switch(config) # ipv6 mld snooping vlan 1 mrouter interface GigabitEthernet1/1
Switch(config) # end
Switch#
```

The following example shows how to configure a static multicast group:

```
Switch# configure terminal
```

```
Enter configuration commands, one per line. End with CNTL/Z.
Switch(config)# ipv6 mld snooping vlan 2 static FF12::34 interface GigabitEthernet1/1
Switch(config)# end
Switch#
```

You can verify your settings by entering the **show ipv6 mld snooping vlan** *vlan-id* user EXEC command.

| Command                | Description                                                                                                |
|------------------------|----------------------------------------------------------------------------------------------------|
| ipv6 mld snooping      | Enables IP version 6 (IPv6) Multicast Listener Discovery (MLD) snooping globally or on the specified VLAN. |
| show ipv6 mld snooping | Displays IP version 6 (IPv6) MLD snooping configuration of the switch or the VLAN.                         |

# issu abortversion

To cancel the ISSU upgrade or the downgrade process in progress and to restore the Catalyst 4500 series switch to its state before the start of the process, use the **issue abortversion** command.

**issu abortversion** active-slot [active-image-new]

# **Syntax Description**

| active-slot      | Specifies the slot number for the current standby supervisor engine.               |
|------------------|------------------------------------------------------------------------------------|
| active-image-new | (Optional) Name of the new image present in the current standby supervisor engine. |

### **Command Default**

There are no default settings

### **Command Modes**

Privileged EXEC mode

# **Command History**

| Release     | Modification                                                    |
|-------------|-----------------------------------------------------------------|
| 12.2(31)SGA | This command was introduced on the Catalyst 4500 series switch. |

# **Usage Guidelines**

You can use the **issu abortversion** command at any time to stop the ISSU process. To complete the process enter the **issu commitversion** command. Before any action is taken, a check ensures that both supervisor engines are either in the run version (RV) or load version (LV) state.

When the **issu abortversion** command is entered before the **issu runversion** command, the standby supervisor engine is reset and reloaded with the old image. When the **issu abortversion** command is entered after the **issu runversion** command, a change takes place and the new standby supervisor engine is reset and reloaded with the old image.

### **Examples**

The following example shows how you can reset and reload the standby supervisor engine:

Switch# issu abortversion 2
Switch#

| Command            | Description                                                                                                    |
|--------------------|----------------------------------------------------------------------------------------------------|
| issu acceptversion | Halts the rollback timer and ensures that the new Cisco IOS software image is not automatically stopped during the ISSU process. |
| issu commitversion | Loads the new Cisco IOS software image into the new standby supervisor engine.                                                   |
| issu loadversion   | Starts the ISSU process.                                                                                                    |

| Command         | Description                                                                                                    |
|-----------------|----------------------------------------------------------------------------------------------------|
| issu runversion | Forces a change from the active supervisor engine to the standby supervisor engine and causes the newly active supervisor engine to run the new image specified. |
| show issu state | Displays the ISSU state and current booted image name during the ISSU process.                                                                                   |

# issu acceptversion

To halt the rollback timer and to ensure that the new Cisco IOS software image is not automatically stopped during the ISSU process, use the **issu acceptversion** command.

**issu acceptversion** *active-slot* [active-image-new]

# **Syntax Description**

| active-slot      | Specifies the slot number for the currently active supervisor engine.       |
|------------------|-----------------------------------------------------------------------------|
| active-image-new | (Optional) Name of the new image on the currently active supervisor engine. |

#### **Command Default**

Rollback timer resets automatically 45 minutes after you enter the issu runversion command.

#### **Command Modes**

Privileged EXEC mode

# **Command History**

| Release     | Modification                                                    |
|-------------|-----------------------------------------------------------------|
| 12.2(31)SGA | This command was introduced on the Catalyst 4500 series switch. |

#### **Usage Guidelines**

After you are satisfied with the new image and have confirmed the new supervisor engine is reachable by both the console and the network, enter the **issu acceptversion** command to halt the rollback timer. If the **issu acceptversion** command is not entered within 45 minutes from the time the **issu runversion** command is entered, the entire ISSU process is automatically rolled back to the previous version of the software. The rollback timer starts immediately after you enter the **issu runversion** command.

If the rollback timer expires before the standby supervisor engine goes to a hot standby state, the timer is automatically extended by up to 15 minutes. If the standby state goes to a hot-standby state within this extension time or the 15 minute extension expires, the switch aborts the ISSU process. A warning message that requires your intervention is displayed every 1 minute of the timer extension.

If the rollback timer is set to a long period of time, such as the default of 45 minutes, and the standby supervisor engine goes into the hot standby state in 7 minutes, you have 38 minutes (45 minus 7) to roll back if necessary.

Use the **issu set rollback-timer** to configure the rollback timer.

#### **Examples**

The following example shows how to halt the rollback timer and allow the ISSU process to continue:

Switch# issu acceptversion 2
Switch#

| Command                 | Description                                                                                                    |
|-------------------------|----------------------------------------------------------------------------------------------------|
| issu abortversion       | Cancels the ISSU upgrade or the downgrade process in progress and restores the switch to its state before the start of the process.                              |
| issu commitversion      | Loads the new Cisco IOS software image into the new standby supervisor engine.                                                                                   |
| issu loadversion        | Starts the ISSU process.                                                                                                    |
| issu runversion         | Forces a change from the active supervisor engine to the standby supervisor engine and causes the newly active supervisor engine to run the new image specified. |
| issu set rollback-timer | Configures the In Service Software Upgrade (ISSU) rollback timer value.                                                                                          |
| show issu state         | Displays the ISSU state and current booted image name during the ISSU process.                                                                                   |

# issu commitversion

To load the new Cisco IOS software image into the new standby supervisor engine, use the **issu** commitversion command.

**issu commitversion** *standby-slot* [*standby-image-new*]

# **Syntax Description**

| standby-slot      | Specifies the slot number for the currently active supervisor engine.       |
|-------------------|-----------------------------------------------------------------------------|
| standby-image-new | (Optional) Name of the new image on the currently active supervisor engine. |

#### **Command Default**

Enabled by default.

#### **Command Modes**

Privileged EXEC mode

#### **Command History**

| Release     | Modification                                                    |
|-------------|-----------------------------------------------------------------|
| 12.2(31)SGA | This command was introduced on the Catalyst 4500 series switch. |

# **Usage Guidelines**

The **issu commitversion** command verifies that the standby supervisor engine has the new Cisco IOS software image in its file system and that both supervisor engines are in the run version (RV) state. If these conditions are met, the following actions take place:

- The standby supervisor engine is reset and booted with the new version of Cisco IOS software.
- The standby supervisor engine moves into the Stateful Switchover (SSO) mode and is fully stateful for all clients and applications with which the standby supervisor engine is compatible.
- The supervisor engines are moved into final state, which is the same as initial state.

Entering the **issu commitversion** command completes the In Service Software Upgrade (ISSU) process. This process cannot be stopped or reverted to its original state without starting a new ISSU process.

Entering the **issu commitversion** command without entering the **issu acceptversion** command is equivalent to entering both the **issu acceptversion** and the **issu commitversion** commands. Use the **issu commitversion** command if you do not intend to run in the current state for an extended period of time and are satisfied with the new software version.

# **Examples**

The following example shows how you can configure the standby supervisor engine to be reset and reloaded with the new Cisco IOS software version:

Switch# issu committeesion 1
Switch#

| Command            | Description                                                                                                    |
|--------------------|----------------------------------------------------------------------------------------------------|
| issu acceptversion | Halts the rollback timer and ensures that the new Cisco IOS software image is not automatically stopped during the ISSU process.                                 |
| issu commitversion | Loads the new Cisco IOS software image into the new standby supervisor engine.                                                                                   |
| issu loadversion   | Starts the ISSU process.                                                                                                    |
| issu runversion    | Forces a change from the active supervisor engine to the standby supervisor engine and causes the newly active supervisor engine to run the new image specified. |
| show issu state    | Displays the ISSU state and current booted image name during the ISSU process.                                                                                   |

# issu loadversion

To start the ISSU process, use the **issu loadversion** command.

issu loadversion active-slot active-image-new standby-slot standby-image-new [force]

#### **Syntax Description**

| active-slot       | Specifies the slot number for the currently active supervisor engine.                                               |
|-------------------|----------------------------------------------------------------------------------------------------|
| active-image-new  | Specifies the name of the new image on the currently active supervisor engine.                                      |
| standby-slot      | Specifies the standby slot on the networking device.                                                                |
| standby-image-new | Specifies the name of the new image on the standby supervisor engine.                                               |
| force             | (Optional) Overrides the automatic rollback when the new Cisco IOS software version is detected to be incompatible. |

#### **Command Default**

This command has no default settings.

#### **Command Modes**

Privileged EXEC mode

## **Command History**

| Release     | Modification                                                    |
|-------------|-----------------------------------------------------------------|
| 12.2(31)SGA | This command was introduced on the Catalyst 4500 series switch. |

# **Usage Guidelines**

The **issu loadversion** command causes the standby supervisor engine to be reset and booted with the new Cisco IOS software image specified by the command. If both the old image and the new image are ISSU capable, ISSU compatible, and have no configuration mismatches, the standby supervisor engine moves into Stateful Switchover (SSO) mode, and both supervisor engines move into the load version (LV) state.

It will take several seconds after the **issu loadversion** command is entered for Cisco IOS software to load onto the standby supervisor engine and the standby supervisor engine to transition to SSO mode.

# Examples

The following example shows how to initiate the ISSU process:

Switch# issu loadversion 1 bootflash:new-image 2 slavebootflash:new-image Switch#

| Command            | Description                                                                                                    |
|--------------------|----------------------------------------------------------------------------------------------------|
| issu abortversion  | Cancels the ISSU upgrade or the downgrade process in progress and restores the switch to its state before the start of the process. |
| issu acceptversion | Halts the rollback timer and ensures that the new Cisco IOS software image is not automatically stopped during the ISSU process.    |

| Command            | Description                                                                                                    |
|--------------------|----------------------------------------------------------------------------------------------------|
| issu commitversion | Loads the new Cisco IOS software image into the new standby supervisor engine.                                                                                   |
| issu runversion    | Forces a change from the active supervisor engine to the standby supervisor engine and causes the newly active supervisor engine to run the new image specified. |
| show issu state    | Displays the ISSU state and current booted image name during the ISSU process.                                                                                   |

# issu runversion

To force a change from the active supervisor engine to the standby supervisor engine and to cause the newly active supervisor engine to run the new image specified in the **issu loadversion** command, use the **issu runversion** command.

issu runversion standby-slot [standby-image-new]

# **Syntax Description**

| standby-slot      | Specifies the standby slot on the networking device.                             |
|-------------------|----------------------------------------------------------------------------------|
| standby-image-new | (Optional) Specifies the name of the new image on the standby supervisor engine. |

#### **Command Default**

This command has no default settings.

#### **Command Modes**

Privileged EXEC mode

#### **Command History**

| Release     | Modification                                                    |  |
|-------------|-----------------------------------------------------------------|--|
| 12.2(31)SGA | This command was introduced on the Catalyst 4500 series switch. |  |

# **Usage Guidelines**

The **issu runversion** command changes the currently active supervisor engine to standby supervisor engine and the real standby-supervisor engine is booted with the old image version following and resets the switch. As soon as the standby-supervisor engine moves into the standby state, the rollback timer is started.

#### **Examples**

The following example shows how to force a change of the active-supervisor engine to standby-supervisor engine:

Switch# issu runversion 2 Switch#

| Command            | Description                                                                                                    |
|--------------------|----------------------------------------------------------------------------------------------------|
| issu abortversion  | Cancels the ISSU upgrade or the downgrade process in progress and restores the switch to its state before the start of the process. |
| issu acceptversion | Halts the rollback timer and ensures that the new Cisco IOS software image is not automatically stopped during the ISSU process.    |
| issu commitversion | Loads the new Cisco IOS software image into the new standby supervisor engine.                                                      |

| Command          | Description                                                                    |
|------------------|--------------------------------------------------------------------------------|
| issu loadversion | Starts the ISSU process.                                                       |
| show issu state  | Displays the ISSU state and current booted image name during the ISSU process. |

# issu set rollback-timer

To configure the In Service Software Upgrade (ISSU) rollback timer value, use the **issu set rollback-timer** command.

issu set rollback-timer seconds

# **Syntax Description**

| seconds | Specfies the rollback timer value, in seconds. The valid timer value range is |
|---------|-------------------------------------------------------------------------------|
|         | from 0 to 7200 seconds (2 hours). A value of 0 seconds disables the rollback  |
|         | timer.                                                                        |

# **Command Default**

Rollback timer value is 2700 seconds.

#### **Command Modes**

Global configuration mode

# **Command History**

| Release     | Modification                                                    |
|-------------|-----------------------------------------------------------------|
| 12.2(31)SGA | This command was introduced on the Catalyst 4500 series switch. |

# **Usage Guidelines**

Use the **issue set rollback-timer** command to configure the rollback timer value. You can only enable this command when the supervisor engines are in the init state.

# Examples

The following example shows how you can set the rollback timer value to 3600 seconds, or 1 hour:

Switch# configure terminal
Switch(config)# issu set rollback-timer 3600
Switch(config)# end
Switch#

| Command                 | Description                                                                                                    |
|-------------------------|----------------------------------------------------------------------------------------------------|
| issu acceptversion      | Halts the rollback timer and ensures that the new Cisco IOS software image is not automatically stopped during the ISSU process. |
| issu set rollback-timer | Configures the In Service Software Upgrade (ISSU) rollback timer value.                                                          |

# itr

To configure a device as an Ingress Tunnel Router (ITR) use the **itr** command in the service mode or instance-service submode.

[no] itr

**Syntax Description** 

There are no arguments or keywords for this command.

**Command Default** 

None.

**Command Modes** 

router-lisp-instance-service

router-lisp-service

**Command History** 

| Release | Modification                 |
|---------|------------------------------|
| 3.10.0E | This command was introduced. |

# **Usage Guidelines**

Use this command to enable a device to perform the ITR functionality.

Use the no form of the command to remove the ITR functionality.

# **Examples**

The following example shows how to enable the ITR functionality:

```
device(config)# router lisp
device(config-router-lisp)# instance-id 3
device(config-router-lisp-inst)# service ipv4
device(config-router-lisp-inst-serv-ipv4)# itr
```

# itr map-resolver

To configure a device as a map resolver to be used by an Ingress Tunnel Router (ITR) when sending map-requests, use the **itr map-resolver** command in the service mode or instance-service submode.

[no] itr map-resolver map-address

# **Syntax Description**

| map-resolver | Configures map-resolver address for sending map requests, on |
|--------------|--------------------------------------------------------------|
| map-address  | the ITR.                                                     |

#### **Command Default**

None

# **Command Modes**

router-lisp-instance-service

router-lisp-service

# **Command History**

| Release | Modification                 |
|---------|------------------------------|
| 3.10.0E | This command was introduced. |

# **Usage Guidelines**

Use this command to configure map-resolver ITRs.

Use the no form of the command to remove the map-resolver functionality.

A device configured as a Map Resolver accepts encapsulated Map-Request messages from ITRs, decapsulate those messages, and then forwards the messages to the Map Server responsible for the egress tunnel routers (ETRs) that are authoritative for the requested EIDs.

#### **Examples**

The following example shows how to configure an ITR to use the map-resolver located at 2.1.1.6 when sending map request messages.

```
device# config terminal
device(config)# router lisp
Switch(config-router-lisp)# instance-id 3
Switch(config-router-lisp-inst)# service ipv4
Switch(config-router-lisp-inst-serv-ipv4)# itr map-resolver 2.1.1.6
Switch(config-netflow-lite-exporter)# itr
```

# key chain macsec

To create or modify a macsec keychain, and enter keychain-macsec configuration mode, use the **key chain** *key-chain-name* **macsec** command

To disable this feature, use the **no** form of this command.

key chain key-chain-name macsec

no key chain

| Syntax Description | key-chain-name       | Specifies the name of the keychain. The maximum length is 32.                        |
|--------------------|----------------------|--------------------------------------------------------------------------------------|
| Command Default    | None.                |                                                                                      |
| ommand Modes       | Global configuration | n mode                                                                               |
| Command History    | Release              | Modification                                                                         |
|                    | 3.9.0E               | This command was introduced on the Cisco Catalyst 4500-E and 4500-X series switches. |
|                    |                      |                                                                                      |
| xamples            | The following exam   | ple shows how to enable protocol tunneling for the CDP packets:                      |
|                    | Switch(config term   | minal)# key chain mac_chain macsec                                                   |
|                    | Switch(config-keyo   |                                                                                      |

# **I2protocol-tunnel**

To enable protocol tunneling on an interface, use the **l2protocol-tunnel** command. You can enable tunneling for the Cisco Discovery Protocol (CDP), Spanning Tree Protocol (STP), or VLAN Trunking Protocol (VTP) packets. To disable tunneling on the interface, use the **no** form of this command.

| 12protocol-tunnel [cdp | stp | vtp]

no l2protocol-tunnel [cdp | stp | vtp]

# **Syntax Description**

| cdp | (Optional) Enables tunneling of CDP. |
|-----|--------------------------------------|
| stp | (Optional) Enables tunneling of STP. |
| vtp | (Optional) Enables tunneling of VTP. |

#### **Command Default**

The default is that no Layer 2 protocol packets are tunneled.

#### **Command Modes**

Interface configuration mode

#### **Command History**

| Release    | Modification                                                    |  |
|------------|-----------------------------------------------------------------|--|
| 12.2(18)EW | This command was introduced on the Catalyst 4500 series switch. |  |

#### **Usage Guidelines**

You must enter this command, with or without protocol types, to tunnel Layer 2 packets.

Layer 2 protocol tunneling across a service-provider network ensures that Layer 2 information is propagated across the network to all customer locations. When protocol tunneling is enabled, protocol packets are encapsulated with a well-known Cisco multicast address for transmission across the network. When the packets reach their destination, the well-known MAC address is replaced by the Layer 2 protocol MAC address.

You can enable Layer 2 protocol tunneling for CDP, STP, and VTP individually or for all three protocols.

#### **Examples**

The following example shows how to enable protocol tunneling for the CDP packets:

Switch(config-if)# 12protocol-tunnel cdp
Switch(config-if)#

| Command               | Description                                                  |
|-----------------------|--------------------------------------------------------------|
| 12protocol-tunnel cos | Configures the class of service (CoS) value for all tunneled |
|                       | Layer 2 protocol packets.                                    |

| Command                              | Description                                                                                                    |
|--------------------------------------|----------------------------------------------------------------------------------------------------|
| 12protocol-tunnel drop-threshold     | Sets a drop threshold for the maximum rate of Layer 2 protocol packets per second to be received before an interface drops packets. |
| 12protocol-tunnel shutdown-threshold | Configures the protocol tunneling encapsulation rate.                                                                               |

# **I2protocol-tunnel cos**

To configure the class of service (CoS) value for all tunneled Layer 2 protocol packets, use the **l2protocol-tunnel cos** command. To return to the default value of zero, use the **no** form of this command.

**12protocol-tunnel cos** *value* 

no l2protocol-tunnel cos

# **Syntax Description**

*value* Specifies the CoS priority value for tunneled Layer 2 protocol packets. The range is 0 to 7, with 7 being the highest priority.

#### **Command Default**

The default is to use the CoS value that is configured for data on the interface. If no CoS value is configured, the default is 5 for all tunneled Layer 2 protocol packets.

#### **Command Modes**

Global configuration mode

# **Command History**

| Release    | Modification                                                          |
|------------|-----------------------------------------------------------------------|
| 12.2(18)EW | This command was first introduced on the Catalyst 4500 series switch. |

# **Usage Guidelines**

When enabled, the tunneled Layer 2 protocol packets use this CoS value.

The value is saved in NVRAM.

# **Examples**

The following example shows how to configure a Layer 2 protocol tunnel CoS value of 7:

Switch(config)# 12protocol-tunnel cos 7
Switch(config)#

| Command                              | Description                                                                                                    |
|--------------------------------------|----------------------------------------------------------------------------------------------------|
| l2protocol-tunnel                    | Enables protocol tunneling on an interface.                                                                                         |
| 12protocol-tunnel drop-threshold     | Sets a drop threshold for the maximum rate of Layer 2 protocol packets per second to be received before an interface drops packets. |
| 12protocol-tunnel shutdown-threshold | Configures the protocol tunneling encapsulation rate.                                                                               |

# I2protocol-tunnel drop-threshold

To set a drop threshold for the maximum rate of Layer 2 protocol packets per second to be received before an interface drops packets, use the **I2protocol-tunnel drop-threshold** command. You can set the drop threshold for the Cisco Discovery Protocol (CDP), Spanning Tree Protocol (STP), or VLAN Trunking Protocol (VTP) packets. To disable the drop threshold on the interface, use the **no** form of this command.

12protocol-tunnel drop-threshold [cdp | stp | vtp] value

no l2protocol-tunnel drop-threshold [cdp | stp | vtp] value

# **Syntax Description**

| cdp   | (Optional) Specifies a drop threshold for CDP.                                                                                                    |
|-------|----------------------------------------------------------------------------------------------------|
| stp   | (Optional) Specifies a drop threshold for STP.                                                                                                    |
| vtp   | (Optional) Specifies a drop threshold for VTP.                                                                                                    |
| value | Specifies a threshold in packets per second to be received for encapsulation before the interface shuts down, or specifies the threshold before the interface drops packets. The range is 1 to 4096. The default is no threshold. |

#### **Command Default**

The default is no drop threshold for the number of the Layer 2 protocol packets.

# **Command Modes**

Interface configuration mode

#### **Command History**

| Release    | Modification                                                    |
|------------|-----------------------------------------------------------------|
| 12.2(18)EW | This command was introduced on the Catalyst 4500 series switch. |

# **Usage Guidelines**

The **l2protocol-tunnel drop-threshold** command controls the number of protocol packets per second that are received on an interface before it drops packets. When no protocol option is specified with a keyword, the threshold is applied to each of the tunneled Layer 2 protocol types. If you also set a shutdown threshold on the interface, the drop-threshold value must be less than or equal to the shutdown-threshold value.

When the drop threshold is reached, the interface drops the Layer 2 protocol packets until the rate at which they are received is below the drop threshold.

#### **Examples**

The following example shows how to configure the drop threshold rate:

Switch(config-if)# 12protocol-tunnel drop-threshold cdp 50
Switch(config-if)#

| Command                              | Description                                                                            |
|--------------------------------------|----------------------------------------------------------------------------------------|
| 12protocol-tunnel                    | Enables protocol tunneling on an interface.                                            |
| 12protocol-tunnel cos                | Configures the class of service (CoS) value for all tunneled Layer 2 protocol packets. |
| 12protocol-tunnel shutdown-threshold | Configures the protocol tunneling encapsulation rate.                                  |

# **I2protocol-tunnel shutdown-threshold**

To configure the protocol tunneling encapsulation rate, use the **I2protocol-tunnel shutdown-threshold** command. You can set the encapsulation rate for the Cisco Discovery Protocol (CDP), Spanning Tree Protocol (STP), or VLAN Trunking Protocol (VTP) packets. To disable the encapsulation rate on the interface, use the **no** form of this command.

12protocol-tunnel shutdown-threshold [cdp | stp | vtp] value

no l2protocol-tunnel shutdown-threshold [cdp | stp | vtp] value

#### **Syntax Description**

| cdp   | (Optional) Specifies a shutdown threshold for CDP.                                                                                                    |
|-------|----------------------------------------------------------------------------------------------------|
| stp   | (Optional) Specifies a shutdown threshold for STP.                                                                                                    |
| vtp   | (Optional) Specifies a shutdown threshold for VTP.                                                                                                    |
| value | Specifies a threshold in packets per second to be received for encapsulation before the interface shuts down. The range is 1 to 4096. The default is no threshold. |

#### **Command Default**

The default is no shutdown threshold for the number of Layer 2 protocol packets.

#### **Command Modes**

Interface configuration mode

# **Command History**

| Release    | Modification                                                    |
|------------|-----------------------------------------------------------------|
| 12.2(18)EW | This command was introduced on the Catalyst 4500 series switch. |

#### **Usage Guidelines**

The **12-protocol-tunnel shutdown-threshold** command controls the number of protocol packets per second that are received on an interface before it shuts down. When no protocol option is specified with the keyword, the threshold is applied to each of the tunneled Layer 2 protocol types. If you also set a drop threshold on the interface, the shutdown-threshold value must be greater than or equal to the drop-threshold value.

When the shutdown threshold is reached, the interface is error disabled. If you enable error recovery by entering the **errdisable recovery cause l2ptguard** command, the interface is brought out of the error-disabled state and allowed to retry the operation again when all the causes have timed out. If the error recovery feature generation is not enabled for **l2ptguard**, the interface stays in the error-disabled state until you enter the **shutdown** and **no shutdown** commands.

#### **Examples**

The following example shows how to configure the maximum rate:

```
Switch(config-if)# 12protocol-tunnel shutdown-threshold cdp 50
Switch(config-if)#
```

# **Related Commands**

| Command                          | Description                                                                                                    |
|----------------------------------|----------------------------------------------------------------------------------------------------|
| 12protocol-tunnel                | Enables protocol tunneling on an interface.                                                                                         |
| 12protocol-tunnel cos            | Configures the class of service (CoS) value for all tunneled Layer 2 protocol packets.                                              |
| 12protocol-tunnel drop-threshold | Sets a drop threshold for the maximum rate of Layer 2 protocol packets per second to be received before an interface drops packets. |

# lacp port-channel min-links

To define the minimum number of LACP ports that must be bundled in the link-up state and bundled in the EtherChannel in order that a port channel becomes active, use the port-channel min-links command in interface configuration mode. To return to the default setting, use the no form of this command.

# port-channel min-links min\_links\_number

# **Syntax Description**

| min_links_number | The minimum number of active LACP ports in the port channel. The range is 2 to |
|------------------|--------------------------------------------------------------------------------|
|                  | 8. The default is 1.                                                           |

#### **Command Default**

None.

#### **Command Modes**

Interface configuration mode

# **Command History**

| Release       | Modification                 |
|---------------|------------------------------|
| IOS XE 3.8.0E | This command was introduced. |
| and IOS       |                              |
| 15.2(4)E      |                              |

# **Usage Guidelines**

For switches in VSS mode, when configuring min-links, ensure that the port-channel has the same number of links on the active switch and the standby switch.

# **Examples**

The following example shows how to specify a minimum of three active LACP ports before port channel 2 becomes active:

Switch(config(#) interface port-channel 2
Switch(config-if)# port-channel min-links 3

| Command   | Description                |
|-----------|----------------------------|
| show lacp | Displays LACP information. |

# lacp port-priority

To set the LACP priority for the physical interfaces, use the lacp port-priority command.

lacp port-priority priority

#### **Syntax Description**

| priority Friority for the physical interfaces, valid values are from 1 to 0555. | priority | Priority for the physical interfaces; valid values are from 1 to 65535. |
|---------------------------------------------------------------------------------|----------|-------------------------------------------------------------------------|
|---------------------------------------------------------------------------------|----------|-------------------------------------------------------------------------|

#### **Command Default**

Priority is set to 32768.

# **Command Modes**

Interface configuration mode

# **Command History**

| Release    | Modification                                                    |
|------------|-----------------------------------------------------------------|
| 12.1(13)EW | This command was introduced on the Catalyst 4500 series switch. |

# **Usage Guidelines**

You must assign each port in the switch a port priority that can be specified automatically or by entering the **lacp port-priority** command. The port priority is used with the port number to form the port identifier. The port priority is used to decide which ports should be put in standby mode when there is a hardware limitation that prevents all compatible ports from aggregating.

Although this command is a global configuration command, the *priority* value is supported only on port channels with LACP-enabled physical interfaces. This command is supported on LACP-enabled interfaces.

When setting the priority, the higher numbers indicate lower priorities.

# **Examples**

The following example shows how to set the priority for the interface:

```
Switch(config-if)# lacp port-priority 23748
Switch(config-if)#
```

| Command              | Description                                                               |
|----------------------|---------------------------------------------------------------------------|
| channel-group        | Assigns and configure an EtherChannel interface to an EtherChannel group. |
| channel-protocol     | Enables LACP or PAgP on an interface.                                     |
| lacp system-priority | Sets the priority of the system for LACP.                                 |
| show lacp            | Displays LACP information.                                                |

# lacp rate

To set the rate at which Link Aggregation Control Protocol (LACP) control packets are received by an LACP-supported interface, use the **lacp rate** command in interface configuration mode. To return to the default settings, use the no form of this command.

lacp rate {normal | fast}

no lacp rate

# **Syntax Description**

| normal | Specifies that LACP control packets are received at the normal rate (every 30 seconds).  |
|--------|------------------------------------------------------------------------------------------|
| fast   | Specifies that LACP control packets are received at the fast rate (once every 1 second). |

#### **Command Default**

30 seconds

#### **Command Modes**

Interface configuration mode

# **Command History**

| Release               | Modification                 |
|-----------------------|------------------------------|
| IOS XE 3.7.1E and IOS | This command was introduced. |
| 15.2(3)E1             |                              |

# **Usage Guidelines**

Using the **lacp rate** command, you can set the LACP rate to a default of 30 seconds or to the fast rate of 1 second. This command is supported only on LACP-enabled interfaces.

# **Examples**

The following example shows how to set the lacp rate for an interface:

Switch(config)# interface gigabitEthernet 2/1
Switch(config-if)# lacp rate fast

| Command   | Description                |
|-----------|----------------------------|
| show lacp | Displays LACP information. |

# lacp system-priority

To set the priority of the system for LACP, use the lacp system-priority command.

lacp system-priority priority

#### **Syntax Description**

| priority | Priority of the system; | valid values are fron | n 1 to 65535. |
|----------|-------------------------|-----------------------|---------------|
|          |                         |                       |               |

# **Command Default**

Priority is set to 32768.

# **Command Modes**

Global configuration mode

# **Command History**

| Release    | Modification                                                    |
|------------|-----------------------------------------------------------------|
| 12.1(13)EW | This command was introduced on the Catalyst 4500 series switch. |

# **Usage Guidelines**

You must assign each switch that is running LACP a system priority that can be specified automatically or by entering the **lacp system-priority** command. The system priority is used with the switch MAC address to form the system ID and is also used during negotiation with other systems.

Although this command is a global configuration command, the *priority* value is supported on port channels with LACP-enabled physical interfaces.

When setting the priority, tthe higher numbers indicate lower priorities.

You can also enter the **lacp system-priority** command in interface configuration mode. After you enter the command, the system defaults to global configuration mode.

#### **Examples**

The following example shows how to set the system priority:

Switch(config)# lacp system-priority 23748
Switch(config)#

| Command              | Description                                                               |
|----------------------|---------------------------------------------------------------------------|
| channel-group        | Assigns and configure an EtherChannel interface to an EtherChannel group. |
| channel-protocol     | Enables LACP or PAgP on an interface.                                     |
| lacp system-priority | Sets the priority of the system for LACP.                                 |
| show lacp            | Displays LACP information.                                                |

# license right-to-use activate

To order and activate a specific license type and level, and then to manage license usage on your switch, use the **license right-to-use activate** command, in privileged EXEC mode.

license right-to-use activate [add-on {dna-advantage | dna-essentials}{evaluation | subscription}| entservices | internal\_service | ipbase | lanbase][accepteula]

#### **Syntax Description**

| [add-on                          | Specifies the license level. You can chose from the following options:                         |  |
|----------------------------------|------------------------------------------------------------------------------------------------|--|
| {dna-advantage   dna-essentials} | • add-on—choose from dna-essentials or dna-advantage                                           |  |
| entservices                      | • internal_service                                                                             |  |
| internal_service                 | • entservices                                                                                  |  |
| ipbase   lanbase]                | • ipbase                                                                                       |  |
|                                  | • lanbase                                                                                      |  |
| evaluation  <br>subscription }   | Use the <b>evaluation option</b> if the activated add-on license is for a 90-day trial period. |  |
|                                  | Use the <b>subscription</b> option if the activated add-on license is for a term.              |  |
| accepteula                       | (Optional) Accepts the End User License Agreement is accepted.                                 |  |

# **Command Default**

RTU licenses are inactive

#### **Command Modes**

Privileged EXEC mode

# **Command History**

| Release        | Modification                                                                                                    |
|----------------|----------------------------------------------------------------------------------------------------|
| IOS XE 3.10.0E | The add-on {dna-advantage   dna-essentials}{evaluation   subscription} options were introduced on the Cisco Catalyst 4500E Series Switches with Supervisor Engines 7-E, 7L-E, 8-E, 8L-E, and 9-E and Cisco Catalyst 4500-X Series Switches |
| IOS XE 3.4.2SG | This command was introduced on the Catalyst 4500 series switch.                                                                                                    |

# **Usage Guidelines**

This command applies only to Cisco Catalyst 4500E Series Switches with Supervisor Engines 7-E, 7L-E, 8-E, 8L-E, and 9-E and Cisco Catalyst 4500-X Series Switches.

Use this command to activate RTU licenses that are *inactive*.

Downloading the license file from the cisco portal and installing the license is not required. The RTU licenses are bundled with image. Because the RTU license is of highest precedence, when the RTU license is activated, other licenses of the same feature switch to inactive state.

The types of licenses available to order by duration are:

• Base licenses—include LAN Base, IP Base, and Enterprise Services licenses. They are only of type permanent (without an expiration date).

• Add-on licenses—include DNA Essentials and DNA Advantage licenses. They can only be term licenses(keyword **subscription**).

You must have an activated a base license before you activate an add-on license. Only certain base and add-on licenses combinations are permitted. See the software configuration guide for this information.

When activating an add-on license level, you do not have to reload the switch.

Evaluation licenses are available with base and add-on liceses, and cannot be ordered. They can be activated temporarily, without purchase. Warning system messages about the evaluation license expiry are generated 10 and 5 days before the 90-day window. Warning system messages are generated every day after the 90-day period. An expired evaluation license cannot be reactivated after reload.

#### **Examples**

The following example shows how to activate a base RTU license:

Switch# license right-to-use activate entservices evaluation accepteula

The following example shows how to activate an add-on RTU license:

Switch# license right-to-use activate addon dna-essentials subscription accepteula

| Command              | Description                 |
|----------------------|-----------------------------|
| license right-to-use | Deactivates the RTU license |
| deactivate           |                             |

# license right-to-use deactivate

To deactivate the RTU license use the license right-to-use deactivate command.

license right-to-use deactivate [add-on {dna-advantage | dna-essentials}| entservices | internal\_service | ipbase | lanbase]

# **Syntax Description**

| [add-on           | Specifies the license level that should be deactivated |
|-------------------|--------------------------------------------------------|
| {dna-advantage    |                                                        |
| dna-essentials}   |                                                        |
| entservices       |                                                        |
| internal_service  |                                                        |
| ipbase   lanbase] |                                                        |

#### **Command Default**

RTU licenses are inactive

#### **Command Modes**

privileged EXEC mode

# **Command History**

| Release        | Modification                                                                                                    |
|----------------|----------------------------------------------------------------------------------------------------|
| IOS XE 3.10.0E | The add-on {dna-advantage   dna-essentials}{evaluation   subscription} options were introduced on the Cisco Catalyst 4500E Series Switches with Supervisor Engines 7-E, 7L-E, 8-E, 8L-E, and 9-E and Cisco Catalyst 4500-X Series Switches |
| IOS XE 3.4.2SG | This command was introduced on the Catalyst 4500 series switch.                                                                                                    |

# **Usage Guidelines**

Use this command to deactivate RTU licenses that are active.

The RTU licenses can be deactivated provided any other valid license is available for the same feature.

For example, to deactivate a entservices RTU license, the switch should contain a valid evaluation license. Else, the deactivation will fail.

# **Examples**

The following example shows how to deactivate RTU licenses:

Switch# license right-to-use deactivate entservices

| Command              | Description               |
|----------------------|---------------------------|
| license right-to-use | Activates the RTU license |
| activate             |                           |

# link state group

To configure the link state group, use the **link state group** command in interface configuration mode.

link state group [number] {upstream | downstream}

# **Syntax Description**

| number     | Specifies a link-state group. Valid values are from 1 to 20; the default value is 1. |  |
|------------|--------------------------------------------------------------------------------------|--|
| upstream   | Configures the interface as an upstream interface in the group.                      |  |
| downstream | <b>lownstream</b> Configures the interface as a downstream interface in the group.   |  |

#### **Command Default**

The group number is 1

#### **Command Modes**

Interface configuration

# **Command History**

| Release                 | Modification                                                            |
|-------------------------|-------------------------------------------------------------------------|
| 15.1(1)S                | This command was introduced.                                            |
| 3.8.0E and<br>15.2.(4)E | The upper limit of the group number values was increased from 10 to 20. |

# **Usage Guidelines**

You can configure a maximum of 20 link state groups per switch.

To disable a link-state group, use the **no link state track** number global configuration command.

# **Examples**

The following example shows how to configure the link state groups.

```
Switch# configure terminal
Switch(config)# link state track 1
Switch(config)# interface gigabitethernet3/1
Switch(config-if)# link state group 1 upstream
Switch(config-if)# interface gigabitethernet3/3
Switch(config-if)# link state group 1 upstream
Switch(config-if)# link state group 1 upstream
Switch(config-if)# interface gigabitethernet3/5
Switch(config-if)# link state group 1 downstream
Switch(config-if)# interface gigabitethernet3/7
Switch(config-if)# link state group 1 downstream
```

| Command               | Description                                                      |  |
|-----------------------|------------------------------------------------------------------|--|
| link state track      | Configures the link state group and enables link state tracking. |  |
| show link state group | Displays the link state group information.                       |  |

# link state track

To configure the link state group and enable link state tracking, use the **link state track** command in interface configuration mode.

link state track [number]

no link state track [number]

# **Syntax Description**

| number | Specifies a link-state group and enables link state tracking. Valid values are from |
|--------|-------------------------------------------------------------------------------------|
|        | 1 to 20; the default value is 1.                                                    |

#### **Command Default**

The link state track number is 1

#### **Command Modes**

Global configuration

# **Command History**

| Release              | Modification                                                            |  |
|----------------------|-------------------------------------------------------------------------|--|
| 15.1(1)S             | This command was introduced.                                            |  |
| 3.8.0E and 15.2.(4)E | The upper limit of the group number values was increased from 10 to 20. |  |

#### **Usage Guidelines**

When you configure LST for the first time, add upstream interfaces to the link state group before adding the downstream interface, otherwise the downstream interfaces move into the error-disable mode.

To restore the default link-state track, use the **no link state track** number global configuration command.

# **Examples**

The following example shows how to configure the link state tracking number.

Switch# configure terminal

Switch(config) # link state track 1

| Command                                                          | Description                                                                                                   |  |
|------------------------------------------------------------------|----------------------------------------------------------------------------------------------------|--|
| link state group                                                 | Configures the link state group and the interface as either an upstream or downstream interface in the group. |  |
| show link state group Displays the link state group information. |                                                                                                    |  |

# **IIdp tlv-select power-management**

To to enable power negotiation through LLDP, use the **lldp tlv-select power-management** interface command.

# lldp tlv-select power-management

# **Syntax Description**

This command has no arguments or keywords.

#### **Command Default**

**Enabled on POEP ports** 

#### **Command Modes**

Interface level

# **Command History**

| Release    | Modification                                                    |
|------------|-----------------------------------------------------------------|
| 12.2(54)SG | This command was introduced on the Catalyst 4500 series switch. |

# **Usage Guidelines**

You need to disable this feature if you do not want to perform power negotiation through LLDP.

This feature is not supported on non-POEP ports; the CLI is suppressed on such ports and TLV is not exchanged.

# Examples

The following example shows how to enable LLDP power negotiation on interface Gigabit Ethernet 3/1:

Switch# config t

Enter configuration commands, one per line. End with  ${\tt CNTL/Z.}$ 

Switch(config) # int gi 3/1

Switch(config-if) # 11dp tlv-select power-management

| Command  | Description                          |
|----------|--------------------------------------|
| lldp run | Cisco IOS Command Reference library. |

# locator default-set

To mark a locator-set as default, use the **locator default-set** command at the router-lisp level.

locator default-set rloc-set-name

# **Syntax Description**

| rloc-set-name | The name of locator-set that is set as default. |  |
|---------------|-------------------------------------------------|--|

# **Command Default**

None

# **Command Modes**

Router-LISP

# **Command History**

| Release | Modification                 |
|---------|------------------------------|
| 3.10.0E | This command was introduced. |

# **Usage Guidelines**

The locator-set configured as default with the **locator default-set** command applies to all services and instances.

# locator-set

To specify a locator-set and enter the locator-set configuration mode, use the **locator-set** command at the router-lisp level.

[no] locator-set loc-set-name

# **Syntax Description**

| loc-set-name | The name of locator-set. |
|--------------|--------------------------|
|              |                          |

**Command Default** 

None.

**Command Modes** 

Router-LISP

**Command History** 

| Release | Modification                 |
|---------|------------------------------|
| 3.10.0E | This command was introduced. |

**Usage Guidelines** 

You must first define the locator-set before referring to it.

# logging event link-status global (global configuration)

To change the default switch-wide global link-status event messaging settings, use the **logging event link-status global** command. Use the **no** form of this command to disable the link-status event messaging.

logging event link-status global

no logging event link-status global

# **Syntax Description**

This command has no arguments or keywords.

#### **Command Default**

The global link-status messaging is disabled.

#### **Command Modes**

Global configuration mode

# **Command History**

| Release    | Modification                                                    |
|------------|-----------------------------------------------------------------|
| 12.2(25)SG | This command was introduced on the Catalyst 4500 series switch. |

# **Usage Guidelines**

If link-status logging event is not configured at the interface level, this global link-status setting takes effect for each interface.

#### **Examples**

The following example shows how to globally enable link status message on each interface:

Switch# config terminal
Enter configuration commands, one per line. End with CNTL/Z.
Switch(config)# logging event link-status global
Switch(config)# end
Switch#

| Command                                             | Description                                              |
|-----------------------------------------------------|----------------------------------------------------------|
| logging event link-status (interface configuration) | Enables the link-status event messaging on an interface. |

# logging event link-status (interface configuration)

To enable the link-status event messaging on an interface, use the **logging event link-status** command. Use the **no** form of this command to disable link-status event messaging. Use the **logging event link-status use-global** command to apply the global link-status setting.

logging event link-status

no logging event link-status

logging event link-status use-global

#### **Command Default**

Global link-status messaging is enabled.

#### **Command Modes**

Interface configuration mode

#### **Command History**

| Release    | Modification                                                    |
|------------|-----------------------------------------------------------------|
| 12.2(25)SG | This command was introduced on the Catalyst 4500 series switch. |

# **Usage Guidelines**

To enable system logging of interface state-change events on a specific interface, enter the **logging event link-status** command in interface configuration mode.

To enable system logging of interface state-change events on all interfaces in the system, enter the **logging event link-status global** command in global configuration mode. All interfaces without the state change event configuration use the global setting.

#### **Examples**

The following example shows how to enable logging event state-change events on interface gi11/1:

```
Switch# config terminal
Enter configuration commands, one per line. End with CNTL/Z.
Switch(config)# interface gi11/1
Switch(config-if)# logging event link-status
Switch(config-if)# end
Switch#
```

The following example shows how to turn off logging event link status regardless of the global setting:

```
Switch# config terminal
Enter configuration commands, one per line. End with CNTL/Z.
Switch(config)# interface gi11/1
Switch(config-if)# no logging event link-status
Switch(config-if)# end
Switch#
```

The following example shows how to enable the global event link-status setting on interface gi11/1:

```
Switch# config terminal
Enter configuration commands, one per line. End with CNTL/Z.
Switch(config)# interface gi11/1
Switch(config-if)# logging event link-status use-global
Switch(config-if)# end
Switch#
```

| Command             | Description                                              |
|---------------------|----------------------------------------------------------|
| locator default-set | Changes the default switch-wide global link-status event |
|                     | messaging settings.                                      |

# logging event trunk-status global (global configuration)

To enable the trunk-status event messaging globally, use the **logging event trunk-status global** command. Use the **no** form of this command to disable trunk-status event messaging.

logging event trunk-status global

no logging event trunk-status global

#### **Syntax Description**

This command has no arguments or keywords.

#### **Command Default**

Global trunk-status messaging is disabled.

# **Command Modes**

Global configuration mode

# **Command History**

| Release    | Modification                                                    |
|------------|-----------------------------------------------------------------|
| 12.2(25)SG | This command was introduced on the Catalyst 4500 series switch. |

#### **Usage Guidelines**

If trunk-status logging event is not configured at the interface level, the global trunk-status setting takes effect for each interface.

#### **Examples**

The following example shows how to globally enable link status messaging on each interface:

Switch# config terminal
Enter configuration commands, one per line. End with CNTL/Z.
Switch(config)# logging event trunk-status global
Switch(config)# end
Switch#

| Command                                                  | Description                                               |
|----------------------------------------------------------|-----------------------------------------------------------|
| logging event trunk-status global (global configuration) | Enables the trunk-status event messaging on an interface. |

# logging event trunk-status (interface configuration)

To enable the trunk-status event messaging on an interface, use the **logging event trunk-status** command. Use the **no** form of this command to disable the trunk-status event messaging. Use the **logging event trunk-status use-global** command to apply the global trunk-status setting.

logging event trunk-status

no logging event trunk-status

logging event trunk-status use-global

#### **Command Default**

Global trunk-status messaging is enabled.

#### **Command Modes**

Interface configuration mode

#### **Command History**

| Release    | Modification                                                    |
|------------|-----------------------------------------------------------------|
| 12.2(25)SG | This command was introduced on the Catalyst 4500 series switch. |

#### **Usage Guidelines**

To enable system logging of interface state-change events on a specific interface, enter the **logging event trunk-status** command in interface configuration mode.

To enable system logging of interface state-change events on all interfaces in the system, enter the **logging event trunk-status use-global** command in global configuration mode. All interfaces without the state change event configuration use the global setting.

#### **Examples**

The following example shows how to enable logging event state-change events on interface gi11/1:

```
Switch# config terminal
Enter configuration commands, one per line. End with CNTL/Z.
Switch(config)# interface gi11/1
Switch(config-if)# logging event trunk-status
Switch(config-if)# end
Switch#
```

The following example shows how to turn off logging event trunk status regardless of the global setting:

```
Switch# config terminal
Enter configuration commands, one per line. End with CNTL/Z.
Switch(config)# interface gi11/1
Switch(config-if)# no logging event trunk-status
Switch(config-if)# end
Switch#
```

The following example shows how to enable the global event trunk-status setting on interface gi11/1:

```
Switch# config terminal
Enter configuration commands, one per line. End with CNTL/Z.
Switch(config)# interface gi11/1
Switch(config-if)# logging event trunk-status use-global
Switch(config-if)# end
Switch#
```

| Command                           | Description                                               |
|-----------------------------------|-----------------------------------------------------------|
| logging event trunk-status global | Enables the trunk-status event messaging on an interface. |
| (global configuration)            |                                                           |

## mab

To enable and configure MAC authorization bypass (MAB) on a port, use the **mab** command in interface configuration mode. To disable MAB, use the **no** form of this command.

mab [eap]

no mab [eap]

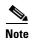

The mab command is totally independent of the effect of the dot1x system-auth control command.

## **Syntax Description**

| eap | (Optional) Specifies that a full EAP conversation should be used, as opposed to |
|-----|---------------------------------------------------------------------------------|
|     | standard RADIUS Access-Request, Access-Accept conversation.                     |

### **Command Default**

Disabled

### **Command Modes**

Interface configuration mode

### **Command History**

| Release    | Modification                 |
|------------|------------------------------|
| 12.2(50)SG | This command was introduced. |

## **Usage Guidelines**

When a port is configured for MAB as a fallback method, it operates in a typical dot1X method until a configurable number of failed attempts to request the identity of the host. The authenticator learns the MAC address of the host and uses that information to query an authentication server to see whether this MAC address will be granted access.

## **Examples**

The following example shows how to enable MAB on a port:

```
Switch(config-if)# mab
Switch(config-if)#
```

The following example shows how to enable and configure MAB on a port:

```
Switch(config-if) # mab eap
Switch(config-if) #
```

The following example shows how to disable MAB on a port:

```
Switch(config-if)# no mab
Switch(config-if)#
```

| Command             | Description                                     |
|---------------------|-------------------------------------------------|
| show authentication | Displays Authentication Manager information.    |
| show mab            | Displays MAB information.                       |
| show running-config | Displays the running configuration information. |

# mab logging verbose

Use the **mab logging verbose** global configuration command on the switch stack or on a standalone switch to filter detailed information from MAC authentication bypass (MAB) system messages.

mab logging verbose

no mab logging verbose

**Defaults** 

Detailed logging of system messages is not enabled.

**Syntax Description** 

This command has no arguments or keywords.

**Command Modes** 

Global configuration

## **Command History**

| Release    | Modification                 |
|------------|------------------------------|
| 12.2(55)SE | This command was introduced. |

## **Usage Guidelines**

This command filters details, such as anticipated success, from MAC authentication bypass (MAB) system messages.

## **Examples**

To filter verbose MAB system messages:

Switch(config) # mab logging verbose

You can verify your settings by entering the show running-config privileged EXEC command.

| Command                | Description                                          |
|------------------------|------------------------------------------------------|
| authentication logging | Filters details from authentication system messages. |
| verbose                |                                                      |
| dot1x logging verbose  | Filters details from 802.1x system messages.         |

## mac access-list extended

To define the extended MAC access lists, use the **mac access-list extended** command. To remove the MAC access lists, use the **no** form of this command.

mac access-list extended name

no mac access-list extended name

| Syntax |  |  |
|--------|--|--|
|        |  |  |

| name ACL to which the entry belong | name | ACL to which the entry belongs |
|------------------------------------|------|--------------------------------|
|------------------------------------|------|--------------------------------|

## **Command Default**

MAC access lists are not defined.

#### Command Modes

Global configuration mode

## **Command History**

| Release     | Modification                                                    |
|-------------|-----------------------------------------------------------------|
| 12.1(12c)EW | This command was introduced on the Catalyst 4500 series switch. |

## **Usage Guidelines**

When you enter the ACL name, follow these naming conventions:

- Maximum of 31 characters long and can include a-z, A-Z, 0-9, the dash character (-), the underscore character (\_), and the period character (.)
- Must start with an alpha character and must be unique across all ACLs of all types
- · Case sensitive
- Cannot be a number
- Must not be a keyword; keywords to avoid are all, default-action, map, help, and editbuffer

When you enter the **mac access-list extended** *name* command, you use the following subset to create or delete entries in a MAC layer access list:

[no] {permit | deny} {{src-mac mask | any} [dest-mac mask]} [protocol-family {appletalk | arp-non-ipv4 | decnet | ipx | ipv6 | rarp-ipv4 | rarp-non-ipv4 | vines | xns} | <arbitrary ethertype> | name-coded ethertype].

Table 2-10 describes the syntax of the mac access-list extended subcommands.

Table 2-10 mac access-list extended Subcommands

| Subcommand          | Description                                                                                     |
|---------------------|-------------------------------------------------------------------------------------------------|
| any                 | Specifies any source-host or destination-host.                                                  |
| arbitrary ethertype | (Optional) Specifies an arbitrary ethertype in the range 1536 to 65535 (Decimal or Hexadecimal) |
| deny                | Prevents access if the conditions are matched.                                                  |

Table 2-10 mac access-list extended Subcommands (continued)

| Subcommand      | Description                                                                                                    |
|-----------------|----------------------------------------------------------------------------------------------------|
| dest-mac mask   | (Optional) Specifies a destination MAC address of the form: dest-mac-address dest-mac-address-mask.                |
| name-coded      | (Optional) Denotes a predefined <i>name-coded ethertype</i> for common protocols:                                  |
| ethertype       | aarp—AppleTalk ARP                                                                                                 |
|                 | amber—DEC-Amber                                                                                                    |
|                 | appletalk—AppleTalk/EtherTalk                                                                                      |
|                 | dec-spanning—DEC-Spanning-Tree                                                                                     |
|                 | decnet-iv—DECnet Phase IV                                                                                          |
|                 | diagnostic—DEC-Diagnostic                                                                                          |
|                 | dsm—DEC-DSM                                                                                                    |
|                 | etype-6000—0x6000                                                                                                  |
|                 | etype-8042—0x8042                                                                                                  |
|                 | lat—DEC-LAT                                                                                                    |
|                 | lavc-sca—DEC-LAVC-SCA                                                                                              |
|                 | mop-console—DEC-MOP Remote Console                                                                                 |
|                 | mop-dump—DEC-MOP Dump                                                                                              |
|                 | msdos—DEC-MSDOS                                                                                                    |
|                 | mumps—DEC-MUMPS                                                                                                    |
|                 | netbios—DEC-NETBIOS                                                                                                |
|                 | protocol-family An Ethernet protocol family                                                                        |
|                 | vines-echo—VINES Echo                                                                                              |
|                 | vines-ip—VINES IP                                                                                                  |
|                 | xns-idp—XNS IDP                                                                                                    |
| no              | (Optional) Deletes a statement from an access list.                                                                |
| permit          | Allows access if the conditions are matched.                                                                       |
| protocol-family | (Optional) Name of the protocol family. Table 2-11 lists which packets are mapped to a particular protocol family. |
| src-mac mask    | Source MAC address in the form: source-mac-address source-mac-address.                                             |

Table 2-11 describes mapping an Ethernet packet to a protocol family.

Table 2-11 Mapping an Ethernet Packet to a Protocol Family

| Protocol Family | Family Ethertype in Packet Header                             |  |
|-----------------|---------------------------------------------------------------|--|
| Appletalk       | 0x809B, 0x80F3                                                |  |
| Arp-Non-Ipv4    | 0x0806 and protocol header of Arp is a non-Ip protocol family |  |
| Decnet          | 0x6000-0x6009, 0x8038-0x8042                                  |  |

| Table 2-11    | Mapping an Ethernet Packet to a Protocol Family  |
|---------------|--------------------------------------------------|
| I abit 2- i i | wiapping an Eulerieur ackeuto a riotocoli anning |

| Protocol Family | Ethertype in Packet Header                                       |
|-----------------|------------------------------------------------------------------|
| Ipx             | 0x8137-0x8138                                                    |
| Ipv6            | 0x86DD                                                           |
| Rarp-Ipv4       | 0x8035 and protocol header of Rarp is Ipv4                       |
| Rarp-Non-Ipv4   | 0x8035 and protocol header of Rarp is a non-Ipv4 protocol family |
| Vines           | 0x0BAD, 0x0BAE, 0x0BAF                                           |
| Xns             | 0x0600, 0x0807                                                   |

When you enter the src-mac mask or dest-mac mask value, follow these guidelines:

- Enter the MAC addresses as three 4-byte values in dotted hexadecimal format such as 0030.9629.9f84.
- Enter the MAC address masks as three 4-byte values in dotted hexadecimal format. Use 1 bit as a wildcard. For example, to match an address exactly, use 0000.0000.0000 (can be entered as 0.0.0).
- For the optional *protocol* parameter, you can enter either the EtherType or the keyword.
- Entries without a *protocol* parameter match any protocol.
- The access list entries are scanned in the order that you enter them. The first matching entry is used. To improve performance, place the most commonly used entries near the beginning of the access list.
- An implicit **deny any any** entry exists at the end of an access list unless you include an explicit **permit any any** entry at the end of the list.
- All new entries to an existing list are placed at the end of the list. You cannot add entries to the middle of a list.

### **Examples**

The following example shows how to create a MAC layer access list named mac\_layer that denies traffic from 0000.4700.0001, which is going to 0000.4700.0009, and permits all other traffic:

```
Switch(config) # mac access-list extended mac_layer
Switch(config-ext-macl) # deny 0000.4700.0001 0.0.0 0000.4700.0009 0.0.0 protocol-family
appletalk
Switch(config-ext-macl) # permit any any
Switch(config-ext-macl) # end
Switch#
```

| Command              | Description                           |
|----------------------|---------------------------------------|
| show vlan access-map | Displays VLAN access map information. |

## mac-address (virtual switch)

To specify a Media Access Control (MAC) address to use as the common router MAC address for interfaces on the active and standby chassis, use the **mac-address** virtual switch configuration submode command. To return to the default setting, use the **no** form of this command.

mac-address { mac-address | use-virtual | chassis }

no mac-address { mac-address | use-virtual | chassis }

## **Syntax Description**

| mac-address | Specifies the MAC address in hexadecimal format.                              |  |  |
|-------------|-------------------------------------------------------------------------------|--|--|
| use-virtual | Specifies the MAC address range reserved for the virtual switch system (VSS). |  |  |
| chassis     | Specifies a MAC address derived from the chassis.                             |  |  |

#### **Command Default**

The router MAC address is derived from the Cisco pool of virtual switch specific MAC addresses intended for the domain 1-255.

#### **Command Modes**

Virtual switch configuration submode (config-vs-domain)

## **Command History**

| Release    | Modification                                                    |
|------------|-----------------------------------------------------------------|
| 12.2(52)SG | This command was introduced on the Catalyst 4500 series switch. |

## **Usage Guidelines**

When a virtual switch boots, the router MAC address is derived from the Cisco pool of virtual switch specific MAC addresses. The router address is used as the common router MAC address for interfaces on both the active and the standby chassis. Between switchovers, this MAC address is maintained on the new active switch. You can enter the **mac-address mac-address** command to specify a MAC address to use or the **mac-address use-virtual** command to use the MAC address range reserved for the VSS.

The MAC address range reserved for the VSS is derived from a reserved pool of addresses with the domain ID encoded in the leading 6 bits of the last octet and trailing 2 bits of the previous octet of the mac-address. The last two bits of the first octet is allocated for the protocol mac-address that is derived by adding the protocol ID (0 to 3) to the router MAC address.

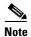

You must reload the virtual switch for the new router MAC address to take effect. If the MAC address you configured is different from the current MAC address, the following message is displayed:

#### Console (enable)#

## **Examples**

The following example shows how to specify the MAC address to use in hexadecimal format:

```
Router(config) # switch virtual domain test-mac-address
Router(config-vs-domain) # mac-address 0000.0000.0000
Router(config-vs-domain) #
```

The following example shows how to specify the MAC address range reserved for the VSS:

```
Router(config)# switch virtual domain test-mac-address
Router(config-vs-domain)# mac-address use-virtual
Router(config-vs-domain)#
```

| Command                                | Description                                                                     |
|----------------------------------------|---------------------------------------------------------------------------------|
| switch virtual domain (virtual switch) | Assigns a switch number and enters virtual switch domain configuration submode. |

# mac-address-table aging-time

To configure the aging time for the entries in the Layer 2 table, use the **mac-address-table aging-time** command. To reset the *seconds* value to the default setting, use the **no** form of this command.

mac-address-table aging-time seconds [vlan vlan\_id]

no mac-address-table aging-time seconds [vlan vlan\_id]

## **Syntax Description**

| seconds      | Aging time in seconds; valid values are 0 and from 10 to 1000000 seconds.           |
|--------------|-------------------------------------------------------------------------------------|
| vlan vlan_id | (Optional) Single VLAN number or a range of VLANs; valid values are from 1 to 4094. |

#### **Command Default**

Aging time is set to 300 seconds.

### **Command Modes**

Global configuration mode

## **Command History**

| Release     | Modification                                                    |
|-------------|-----------------------------------------------------------------|
| 12.1(8a)EW  | This command was introduced on the Catalyst 4500 series switch. |
| 12.1(12c)EW | Support for extended addressing was added.                      |

### **Usage Guidelines**

If you do not enter a VLAN, the change is applied to all routed-port VLANs.

Enter 0 seconds to disable aging.

## **Examples**

The following example shows how to configure the aging time to 400 seconds:

Switch(config)# mac-address-table aging-time 400
Switch(config)#

The following example shows how to disable aging:

Switch(config)# mac-address-table aging-time 0
Switch(config)

| Command                           | Description                                   |
|-----------------------------------|-----------------------------------------------|
| show mac-address-table aging-time | Displays MAC address table aging information. |

## mac-address-table dynamic group protocols

To enable the learning of MAC addresses in both the "ip" and "other" protocol buckets, even though the incoming packet may belong to only one of the protocol buckets, use the **mac-address-table dynamic group protocols** command. To disable grouped learning, use the **no** form of this command.

mac-address-table dynamic group protocols {ip | other} {ip | other}

no mac-address-table dynamic group protocols {ip | other} {ip | other}

## **Syntax Description**

| ip    | Specifies the "ip" protocol bucket.    |
|-------|----------------------------------------|
| other | Specifies the "other" protocol bucket. |

## **Command Default**

The group learning feature is disabled.

#### **Command Modes**

Global configuration mode

## **Command History**

| Release    | Modification                                                    |
|------------|-----------------------------------------------------------------|
| 12.2(18)EW | This command was introduced on the Catalyst 4500 series switch. |

## **Usage Guidelines**

The entries within the "ip" and "other" protocol buckets are created according to the protocol of the incoming traffic.

When you use the **mac-address-table dynamic group protocols** command, an incoming MAC address that might belong to either the "ip" or the "other" protocol bucket, is learned on both protocol buckets. Therefore, any traffic destined to this MAC address and belonging to any of the protocol buckets is unicasted to that MAC address, rather than flooded. This reduces the unicast Layer 2 flooding that might be caused if the incoming traffic from a host belongs to a different protocol bucket than the traffic that is destined to the sending host.

## Examples

The following example shows that the MAC addresses are initially assigned to either the "ip" or the "other" protocol bucket:

Switch# show mac-address-table dynamic

| Unicast<br>vlan | Entries<br>mac address | type    | protocols | port               |
|-----------------|------------------------|---------|-----------|--------------------|
| 1               | 0000.0000.5000         | dynamic | other     | GigabitEthernet1/1 |
| 1               | 0001.0234.6616         | dynamic | ip        | GigabitEthernet3/1 |
| 1               | 0003.3178.ec0a         | dynamic | assigned  | GigabitEthernet3/1 |
| 1               | 0003.4700.24c3         | dynamic | ip        | GigabitEthernet3/1 |
| 1               | 0003.4716.f475         | dynamic | ip        | GigabitEthernet3/1 |
| 1               | 0003.4748.75c5         | dynamic | ip        | GigabitEthernet3/1 |
| 1               | 0003.47f0.d6a3         | dynamic | ip        | GigabitEthernet3/1 |
| 1               | 0003.47f6.a91a         | dynamic | ip        | GigabitEthernet3/1 |
|                 |                        |         |           |                    |

```
1
        0003.ba06.4538
                         dynamic ip
                                                          GigabitEthernet3/1
  1
        0003.fd63.3eb4
                         dynamic ip
                                                          GigabitEthernet3/1
  1
        0004.2326.18a1
                         dynamic ip
                                                          GigabitEthernet3/1
  1
        0004.5a5d.de53
                         dynamic ip
                                                          GigabitEthernet3/1
        0004.5a5e.6ecc
                         dynamic ip
                                                          GigabitEthernet3/1
  1
        0004.5a5e.f60e
                         dynamic ip
                                                          GigabitEthernet3/1
  1
        0004.5a5f.06f7
                         dynamic ip
                                                         GigabitEthernet3/1
  1
        0004.5a5f.072f
                         dynamic ip
                                                          GigabitEthernet3/1
  1
        0004.5a5f.08f6
                         dynamic ip
                                                          GigabitEthernet3/1
  1
        0004.5a5f.090b
                         dynamic ip
                                                          GigabitEthernet3/1
  1
        0004.5a88.b075
                         dynamic ip
                                                          GigabitEthernet3/1
  1
        0004.c1bd.1b40
                         dynamic ip
                                                          GigabitEthernet3/1
  1
        0004.c1d8.b3c0
                         dynamic ip
                                                          GigabitEthernet3/1
  1
        0004.cld8.bd00
                         dynamic ip
                                                          GigabitEthernet3/1
   1
        0007.e997.74dd
                         dynamic ip
                                                          GigabitEthernet3/1
        0007.e997.7e8f
                         dynamic ip
                                                          GigabitEthernet3/1
  1
        0007.e9ad.5e24
                         dynamic ip
  1
                                                          GigabitEthernet3/1
  1
        000b.5f0a.f1d8
                         dynamic ip
                                                          GigabitEthernet3/1
        000b.fdf3.c498
   1
                         dynamic ip
                                                          GigabitEthernet3/1
  1
        0010.7be8.3794
                         dynamic assigned
                                                          GigabitEthernet3/1
  1
        0012.436f.c07f
                         dynamic ip
                                                          GigabitEthernet3/1
                                                          GigabitEthernet3/1
  1
        0050.0407.5fe1
                         dynamic ip
  1
        0050.6901.65af
                         dynamic ip
                                                          GigabitEthernet3/1
        0050.da6c.81cb
                         dynamic ip
                                                          GigabitEthernet3/1
  1
        0050.dad0.af07
                         dynamic ip
                                                          GigabitEthernet3/1
  1
        00a0.ccd7.20ac
                         dynamic ip
                                                          GigabitEthernet3/1
  1
        00b0.64fd.1c23
                         dynamic ip
                                                          GigabitEthernet3/1
   1
        00b0.64fd.2d8f
                         dynamic assigned
                                                          GigabitEthernet3/1
        00d0.b775.c8bc
                         dynamic ip
                                                          GigabitEthernet3/1
  1
        00d0.b79e.de1d
                         dynamic ip
                                                          GigabitEthernet3/1
  1
        00e0.4c79.1939
                         dynamic ip
                                                          GigabitEthernet3/1
                         dynamic ip
  1
        00e0.4c7b.d765
                                                          GigabitEthernet3/1
        00e0.4c82.66b7
                         dynamic ip
                                                          GigabitEthernet3/1
  1
        00e0.4c8b.f83e
                         dynamic ip
                                                          GigabitEthernet3/1
  1
        00e0.4cbc.a04f
                         dynamic ip
                                                          GigabitEthernet3/1
  1
        0800.20cf.8977
                         dynamic ip
                                                          GigabitEthernet3/1
   1
        0800.20f2.82e5
                         dynamic ip
                                                          GigabitEthernet3/1
Switch#
```

The following example shows how to assign MAC addresses that belong to either the "ip" or the "other" bucket to both buckets:

```
Switch(config) # mac-address-table dynamic group protocols ip other
Switch(config) # exit
Switch# show mac address-table dynamic
Unicast Entries
```

| vlan | mac address    | type    | protocols | port               |
|------|----------------|---------|-----------|--------------------|
| 1    | 0000.0000.5000 | dynamic | ip,other  | GigabitEthernet1/1 |
| 1    | 0001.0234.6616 | dynamic | ip,other  | GigabitEthernet3/1 |
| 1    | 0003.4700.24c3 | dynamic | ip,other  | GigabitEthernet3/1 |
| 1    | 0003.4716.f475 | dynamic | ip,other  | GigabitEthernet3/1 |
| 1    | 0003.4748.75c5 | dynamic | ip,other  | GigabitEthernet3/1 |
| 1    | 0003.47c4.06c1 | dynamic | ip,other  | GigabitEthernet3/1 |
| 1    | 0003.47f0.d6a3 | dynamic | ip,other  | GigabitEthernet3/1 |
| 1    | 0003.47f6.a91a | dynamic | ip,other  | GigabitEthernet3/1 |
| 1    | 0003.ba0e.24a1 | dynamic | ip,other  | GigabitEthernet3/1 |
| 1    | 0003.fd63.3eb4 | dynamic | ip,other  | GigabitEthernet3/1 |
| 1    | 0004.2326.18a1 | dynamic | ip,other  | GigabitEthernet3/1 |
| 1    | 0004.5a5d.de53 | dynamic | ip,other  | GigabitEthernet3/1 |
| 1    | 0004.5a5d.de55 | dynamic | ip,other  | GigabitEthernet3/1 |
| 1    | 0004.5a5e.6ecc | dynamic | ip,other  | GigabitEthernet3/1 |
| 1    | 0004.5a5e.f60e | dynamic | ip,other  | GigabitEthernet3/1 |
| 1    | 0004.5a5f.08f6 | dynamic | ip,other  | GigabitEthernet3/1 |

```
1
        0004.5a5f.090b
                          dynamic ip, other
                                                           GigabitEthernet3/1
   1
        0004.5a64.f813
                          dynamic ip, other
                                                           GigabitEthernet3/1
   1
        0004.5a66.1a77
                          dynamic ip, other
                                                           GigabitEthernet3/1
   1
        0004.5a6b.56b2
                          dynamic ip, other
                                                           GigabitEthernet3/1
                          dynamic ip, other
   1
        0004.5a6c.6a07
                                                           GigabitEthernet3/1
   1
        0004.5a88.b075
                          dynamic ip, other
                                                           GigabitEthernet3/1
   1
        0004.c1bd.1b40
                                                           GigabitEthernet3/1
                          dynamic ip, other
   1
        0004.c1d8.b3c0
                                                           GigabitEthernet3/1
                          dynamic ip, other
   1
        0004.c1d8.bd00
                          dynamic ip, other
                                                           GigabitEthernet3/1
   1
        0005.dce0.7c0a
                          dynamic assigned
                                                           GigabitEthernet3/1
   1
        0007.e997.74dd
                          dynamic ip, other
                                                           GigabitEthernet3/1
        0007.e997.7e8f
   1
                          dynamic ip, other
                                                           GigabitEthernet3/1
   1
        0007.e9ad.5e24
                          dynamic ip, other
                                                           GigabitEthernet3/1
   1
        0007.e9c9.0bc9
                          dynamic ip, other
                                                           GigabitEthernet3/1
   1
        000b.5f0a.f1d8
                          dynamic ip, other
                                                           GigabitEthernet3/1
   1
        000b.fdf3.c498
                          dynamic ip, other
                                                           GigabitEthernet3/1
   1
        0012.436f.c07f
                          dynamic ip, other
                                                           GigabitEthernet3/1
   1
        0050.0407.5fe1
                          dynamic ip, other
                                                           GigabitEthernet3/1
   1
        0050.6901.65af
                                                           GigabitEthernet3/1
                          dynamic ip, other
   1
        0050.da6c.81cb
                          dynamic ip, other
                                                           GigabitEthernet3/1
   1
        0050.dad0.af07
                          dynamic ip, other
                                                           GigabitEthernet3/1
                                                           GigabitEthernet3/1
   1
        00a0.ccd7.20ac
                          dynamic ip, other
   1
        00b0.64fd.1b84
                          dynamic assigned
                                                           GigabitEthernet3/1
   1
        00d0.b775.c8bc
                          dynamic ip, other
                                                           GigabitEthernet3/1
   1
        00d0.b775.c8ee
                          dynamic ip, other
                                                           GigabitEthernet3/1
   1
        00d0.b79e.de1d
                          dynamic ip, other
                                                           GigabitEthernet3/1
   1
        00e0.4c79.1939
                          dynamic ip, other
                                                           GigabitEthernet3/1
   1
        00e0.4c7b.d765
                          dynamic ip, other
                                                           GigabitEthernet3/1
        00e0.4c82.66b7
                          dynamic ip, other
                                                           GigabitEthernet3/1
   1
   1
        00e0.4c8b.f83e
                          dynamic ip, other
                                                           GigabitEthernet3/1
   1
        00e0.4c8c.0861
                          dynamic ip, other
                                                           GigabitEthernet3/1
   1
        0800.20d1.bf09
                          dynamic ip, other
                                                           GigabitEthernet3/1
Switch#
```

## mac-address-table learning vlan

To enable MAC address learning on a VLAN, use the **mac-address-table learning** global configuration command. Use the **no** form of this command to disable MAC address learning on a VLAN to control which VLANs can learn MAC addresses.

mac-address-table learning vlan vlan-id

no mac-address-table learning vlan vlan-id

## Syntax Description

| vlan-id | Specifies a single VLAN ID or a range of VLAN IDs separated by a hyphen |
|---------|-------------------------------------------------------------------------|
|         | or comma. Valid VLAN IDs are 1 to 4094.                                 |

### **Command Default**

Enabled on all VLANs

#### **Command Modes**

Global configuration

## **Command History**

| Release    | Modification                                                             |
|------------|--------------------------------------------------------------------------|
| 12.2(54)SG | This command was modified to support the disable learning feature on the |
|            | Catalyst 4500 series switch.                                             |

### **Usage Guidelines**

When you control MAC address learning on a VLAN, you can manage the available table space by controlling which VLANs, and which ports can learn MAC addresses.

You can disable MAC address learning on a single VLAN ID (for example, by entering **no mac-address-table learning vlan 223**) or on a range of VLAN IDs (for example, by entering **no mac-address-table learning vlan 1-20, 15**.)

Before you disable MAC address learning, familiarize yourself with the network topology and the switch system configuration. If you disable MAC address learning on a VLAN, flooding may occur in the network. For example, if you disable MAC address learning on a VLAN with a configured switch virtual interface (SVI), the switch floods all IP packets in the Layer 2 domain. If you disable MAC address learning on a VLAN that includes more than two ports, every packet entering the switch is flooded in that VLAN domain. Disable MAC address learning only in VLANs that contain two ports. Use caution before disabling MAC address learning on a VLAN with an SVI.

You cannot disable MAC address learning on a VLAN that the switch uses internally. This action causes the switch to generate an error message and rejects the **no mac-address-table learning vlan** command. To view used internal VLANs, enter the **show vlan internal usage** privileged EXEC command.

If you disable MAC address learning on a VLAN configured as a PVLAN primary or a secondary VLAN, the MAC addresses are still learned on the VLAN (primary or secondary) associated with the PVLAN.

You cannot disable MAC address learning on an RSPAN VLAN. The configuration is not allowed.

If you disable MAC address learning on a VLAN that includes a secure port, MAC address learning is not disabled on the secure port. If you later disable port security on the interface, the disabled MAC address learning state is enabled.

To display the MAC address learning status of a specific VLAN or for all VLANs, enter the **show mac-address-table learning vlan** command.

## Examples

The following example shows how to disable MAC address learning on VLAN 2003:

Switch(config) # no mac-address-table learning vlan 2003

| Command                         | Description                                                                     |
|---------------------------------|---------------------------------------------------------------------------------|
| show mac address-table learning | Displays the MAC address learning status on all VLANs or on the specified VLAN. |

## mac-address-table notification

To enable MAC address notification on a switch, use the **mac-address-table notification** command. To return to the default setting, use the **no** form of this command

mac-address-table notification [[change [history-size  $hs\_value \mid interval \; intv\_value]] \mid [mac-move] \mid [threshold [limit <math>percentage \mid interval \; time]] \mid [learn-fail [interval \; time \mid limit \; num\_fail]]$ 

no mac-address-table notification [[change [history-size  $hs\_value \mid interval \; intv\_value]] \mid [mac-move] \mid [threshold [limit <math>percentage \mid interval \; time]] \mid [learn-fail [interval \; time \mid limit \; num\_fail]]$ 

## **Syntax Description**

| change                | (Optional) Specifies enabling MAC change notification.                                                                                                    |
|-----------------------|----------------------------------------------------------------------------------------------------|
| history-size hs_value | (Optional) Sets a maximum number of entries in the MAC change notification history table. The range is 0 to 500 entries.                                                  |
| interval intv_value   | (Optional) Sets a notification trap interval: the set interval time between two consecutive traps. The range is 0 to 2,147,483,647 seconds.                               |
| mac-move              | (Optional) Specifies enabling MAC move notification.                                                                                                    |
| threshold             | (Optional) Specifies enabling MAC threshold notification.                                                                                                    |
| limit percentage      | (Optional) Specifies the percentage of MAT utilization threshold; valid values are from 1 to 100 percent.                                                                 |
| interval time         | (Optional) Specifies the time between MAC threshold notifications; valid values are greater than or equal to 120 seconds.                                                 |
| learn-fail            | (Optional) Specifies syslog (level 6) notifications of failures to install MAC addresses learned in software into hardware. Disabled by default.                          |
| interval time         | (Optional) Specifies the syslog interval between hardware MAC learning failure notifications. The default value is 150 seconds. The range is between 1 to 100000 seconds. |
| limit num_fail        | (Optional) Specifies the number of hardware MAC learning failures to be allowed in a notification interval.                                                               |

## Command Default

MAC address notification feature is disabled.

The default MAC change trap interval value is 1 second.

The default number of entries in the history table is 1.

MAC move notification is disabled.

MAC threshold monitoring feature is disabled.

The default limit is 50 percent.

The default time is 120 seconds.

Hardware MAC learning failure syslog notification is disabled.

The default limit is 1000.

The default interval is 150 seconds.

#### Command Modes

Global configuration mode

### **Command History**

| Release    | Modification                                                                                      |
|------------|---------------------------------------------------------------------------------------------------|
| 12.2(31)SG | This command was introduced on the Catalyst 4500 series switch.                                   |
| 12.2(52)SG | Support introduced for the <b>learn-fail</b> keyword on Supervisor Engine 6-E and Catalyst 4900M. |

## **Usage Guidelines**

You can enable the MAC change notification feature using the mac-address-table notification change command. If you do this, you must also enable MAC notification traps on an interface using the snmp trap mac-notification change interface configuration command and configure the switch to send MAC change traps to the NMS using the snmp-server enable traps mac-notification global configuration command.

When the *history-size* option is configured, the existing MAC change history table is deleted, and a new table is created.

### **Examples**

The following example shows how to set the MAC address notification history table size to 300 entries:

Switch(config) # mac-address-table notification change history-size 300
Switch(config) #

The following example shows how to set the MAC address notification interval time to 1250 seconds:

Switch(config)# mac-address-table notification change interval 1250
Switch(config)#

The following example shows how to enable hardware MAC address learning failure syslog notification:

Switch(config)# mac address-table notification learn-fail

The following example shows how to set the interval of hardware MAC address learning failure syslog notification to 30 seconds:

Switch(config)# mac address-table notification learn-fail interval 30

| Command                           | Description                                                           |
|-----------------------------------|-----------------------------------------------------------------------|
| clear mac-address-table           | Clears the global counter entries from the Layer 2 MAC address table. |
| mac-address-table notification    | Enables MAC address notification on a switch.                         |
| snmp-server enable traps          | Enables SNMP notifications.                                           |
| snmp trap mac-notification change | Enables SNMP MAC address notifications.                               |

## mac-address-table static

To configure the static MAC addresses for a VLAN interface or drop unicast traffic for a MAC address for a VLAN interface, use the **mac-address-table static** command. To remove the static MAC address configurations, use the **no** form of this command.

mac-address-table static mac-addr {vlan vlan-id} {interface type | drop}

no mac-address-table static mac-addr {vlan vlan-id} {interface type} {drop}

## **Syntax Description**

| mac-addr       | MAC address; optional when using the <b>no</b> form of this command.                           |
|----------------|------------------------------------------------------------------------------------------------|
| vlan vlan-id   | VLAN and valid VLAN number; valid values are from 1 to 4094.                                   |
| interface type | Interface type and number; valid options are FastEthernet and GigabitEthernet.                 |
| drop           | Drops all traffic received from and going to the configured MAC address in the specified VLAN. |

## **Command Default**

This command has no default settings.

### **Command Modes**

Global configuration mode

## **Command History**

| Release    | Modification                                                    |
|------------|-----------------------------------------------------------------|
| 12.1(13)EW | This command was introduced on the Catalyst 4500 series switch. |

### **Usage Guidelines**

When a static MAC address is installed, it is associated with a port.

The output interface specified must be a Layer 2 interface and not an SVI.

If you do not enter a protocol type, an entry is automatically created for each of the four protocol types.

Entering the no form of this command does not remove the system MAC addresses.

When removing a MAC address, entering **interface** *int* is optional. For unicast entries, the entry is removed automatically. For multicast entries, if you do not specify an interface, the entire entry is removed. You can specify the selected ports to be removed by specifying the interface.

## **Examples**

The following example shows how to add the static entries to the MAC address table:

Switch(config) # mac-address-table static 0050.3e8d.6400 vlan 100 interface fastethernet5/7
Switch(config) #

| Command                       | Description                                         |
|-------------------------------|-----------------------------------------------------|
| show mac-address-table static | Displays the static MAC address table entries only. |

# macro apply cisco-desktop

To enable the Cisco-recommended features and settings that are suitable for connecting a switch port to a standard desktop, use the **macro apply cisco-desktop command**.

macro apply cisco-desktop \$AVID access\_vlanid

## **Syntax Description**

\$AVID access\_vlanid

Specifies an access VLAN ID.

#### **Command Default**

This command has no default settings.

#### **Command Modes**

Interface configuration mode

### **Command History**

| Release    | Modification                                                    |
|------------|-----------------------------------------------------------------|
| 12.2(18)EW | This command was introduced on the Catalyst 4500 series switch. |

## **Usage Guidelines**

This command can only be viewed and applied; it cannot be modified.

Ensure that the existing configuration on the interface does not conflict with the intended macro configuration. Before you apply the macro, clear the configuration on the interface with the **default interface** command.

#### **Examples**

The following example shows how to enable the Cisco-recommended features and settings on port fa2/1:

```
Switch(config)# interface FastEthernet2/1
Switch(config-if)# macro apply cisco-desktop $AVID 50
Switch(config-if)#
```

#### The contents of this macro are as follows:

```
# Basic interface - Enable data VLAN only
# Recommended value for access vlan (AVID) should not be 1
switchport access vlan $AVID [access_vlanid]
switchport mode access
# Enable port security limiting port to a single
# MAC address -- that of desktop
switchport port-security
# Ensure port-security age is greater than one minute
# and use inactivity timer
# "Port-security maximum 1" is the default and will not
# Show up in the config
switchport port-security violation restrict
switchport port-security aging time 2
switchport port-security aging type inactivity
# Configure port as an edge network port
spanning-tree portfast
spanning-tree bpduguard enable
```

| Command                  | Description                                                                                                    |
|--------------------------|----------------------------------------------------------------------------------------------------|
| macro apply cisco-phone  | Enables the Cisco-recommended features and settings that are suitable for connecting a switch port to a standard desktop and a Cisco IP phone. |
| macro apply cisco-router | Enables the Cisco-recommended features and settings that are suitable for connecting a switch port to a router.                                |
| macro apply cisco-switch | Enables the Cisco-recommended features and settings that are suitable for connecting a switch port to another switch.                          |

# macsec network-link

To enable MKA MACsec on switch-to-switch links using EAP-TLS, use the **macsec netowrk-link** command.

## macsec network-link

| macsec network-link                            | Enables MKA MACsec on switch-to-switch links using Extensible Authentication Protocol-Transport Layer Security (EAP-TLS) method.            |
|------------------------------------------------|----------------------------------------------------------------------------------------------------|
| This command has no do                         | efault settings.                                                                                                    |
| Interface configuration i                      | mode                                                                                                    |
| Cisco IOS XE 3.9.0E T                          | Modification This command was introduced on Cisco Catalyst 4500-E with Supervisor Engine 8-E, and on Cisco Catalyst 4500-X series switches. |
| This command cannot b                          | e used to configure multi-point to multi-point links.                                                                                       |
| Switch(config)# inter<br>Switch(config-if)# ma | csec network-link                                                                                                    |
|                                                | This command has no definition of the following example of the switch (config) # inter                                                      |

# map-cache

To configure a static endpoint identifier (EID) to routing locator (RLOC) (EID-to-RLOC) mapping relationship, use the map-cache command in the service ipv4 or service ipv6 mode.

[no] map-cache destination-eid-prefix/prefix-len {ipv4-address {priority priority weight weight } | ipv6-address | map-request | native-forward}

## **Syntax Description**

| destination-ei<br>d-prefix/prefix<br>-len             | Destination IPv4 or I                                                                                                    | Pv6 EID-prefix/prefix-length. The slash is required in the syntax |
|-------------------------------------------------------|----------------------------------------------------------------------------------------------------|-------------------------------------------------------------------|
| ipv4-address<br>priority<br>priority<br>weight weight | IPv4 Address of loopback interface. Associated with this locator address is a priority and weight that are used to define traffic policies when multiple RLOCs are defined for the same EID-prefix block. |                                                                   |
|                                                       | Note                                                                                                    | Lower priority locator takes preference.                          |
| ipv6-address                                          | IPv6 Address of loop                                                                                                    | back interface.                                                   |
| map-request                                           | Send map-request for LISP destination EID                                                                                                    |                                                                   |
| native-forwar<br>d                                    | Natively forward packets that match this map-request                                                                                                    |                                                                   |

### **Command Default**

None.

### **Command Modes**

router-lisp-instance-service

## **Command History**

| Release | Modification                 |
|---------|------------------------------|
| 3.10.0E | This command was introduced. |

## **Usage Guidelines**

The first use of this command is to configure an Ingress Tunnel Router (ITR) with a static IPv4 or IPv6 EID-to-RLOC mapping relationship and its associated traffic policy. For each entry, a destination EID-prefix block and its associated locator, priority, and weight are entered. The value in the EID-prefix/prefix-length argument is the LISP EID-prefix block at the destination site. The locator is an IPv4 address of the remote site where the IPv4 or IPv6 EID-prefix can be reached. Associated with the locator address is a priority and weight that are used to define traffic policies when multiple RLOCs are defined for the same EID-prefix block.

## Examples

The following example shows how to enable the map-cache:

device(config) # router lisp
device(config-router-lisp) # instance-id 3
device(config-router-lisp-inst) # service ipv4
device(config-router-lisp-inst-serv-ipv4) # map-cache 192.168.255.1/24 map-request

## mka

To apply an MACsec Key Agreement policy on an interface, and to configure MKA MACsec on a interface using a PSK, use the **mka c**ommand.

mka {default-policy | policy policy name {|pre-shared-key {key-chain key-chain-name}}

## **Syntax Description**

| default-policy                                | Enables MKA MACsec using the default MKA policy on the interface.  |
|-----------------------------------------------|--------------------------------------------------------------------|
| policy policy name                            | Enables MKA MACsec using a configured MKA policy on the interface. |
| pre-shared-key<br>key-chain<br>key-chain-name | Enables MKA MACsec using a pre-shared key on the interface.        |

## **Command Default**

The default MKA policy is applied on the interface.

## **Command Modes**

Interface configuration mode

## **Command History**

| Release             | Modification                                                         |
|---------------------|----------------------------------------------------------------------|
| Cisco IOS XE 3.9.0E | This command was introduced on Cisco Catalyst 4500-E with Supervisor |
|                     | Engine 8-E, and on Cisco Catalyst 4500-X series switches.            |

## Examples

The following example shows how to enable the Cisco-recommended features and settings on port fa2/1:

Switch(config)# interface FastEthernet2/1
Switch(config-if)# mka pre-shared-key key-chain kc1
Switch(config-if)# exit

# mka policy

To configure MACsec Key Agreement policy options, and enter mka-policy configuration mode, use the **mka policy c**ommand.

mka policy *policy name* [confidentiality-offset| default | key-server priority *priority* | macsec-cipher-suite {gcm-aes-128 | gcm-aes-256}]

## **Syntax Description**

| confideniality-offset<br>offset-value | Identifies a confidentiality (encryption) offset value for the MKA policy. Valid values are 0, 30, and 50 octets (bytes). |
|---------------------------------------|----------------------------------------------------------------------------------------------------|
| default                               | Sets the policy to use the default confidentiality-offset, key-server priority and cipher suite.                          |
| key-server priority priority          | Sets the MKA key-server priority between 0 and 255. Note that 255 is not used as the key-server.                          |
| macsec-cipher-suite                   | Configures the cipher suite for SAK derivation.                                                                           |

## **Command Default**

None.

## **Command Modes**

Global Configuration

## **Command History**

| Release             | Modification                                                         |
|---------------------|----------------------------------------------------------------------|
| Cisco IOS XE 3.9.0E | This command was introduced on Cisco Catalyst 4500-E with Supervisor |
|                     | Engine 8-E, and on Cisco Catalyst 4500-X series switches.            |

## Examples

The following example shows how to configure MKA policy options:

```
Switch(config) # mka policy policy1
Switch(config-mka-policy) # confidentiality-offset 0
Switch(config-mka-policy) # key-server priority 245
Switch(config-mka-policy) # gcm-aes-128
witch(config-mka-policy) # exit
```

## macro apply cisco-phone

To enable the Cisco-recommended features and settings that are suitable for connecting a switch port to a standard desktop and a Cisco IP phone, use the **macro apply cisco-phone** command.

macro apply cisco-phone \$AVID access\_vlanid \$VVID voice\_vlanid

### **Syntax Description**

| \$AVID access_vlanid       | Specifies an access VLAN ID. |
|----------------------------|------------------------------|
| <b>\$VVID</b> voice_vlanid | Specifies a voice VLAN ID.   |

#### **Command Default**

This command has no default settings.

#### **Command Modes**

Interface configuration mode

## **Command History**

| Release    | Modification                                                    |
|------------|-----------------------------------------------------------------|
| 12.2(18)EW | This command was introduced on the Catalyst 4500 series switch. |

### **Usage Guidelines**

This command can only be viewed and applied; it cannot be modified.

Ensure that the existing configuration on the interface does not conflict with the intended macro configuration. Before you apply the macro, clear the configuration on the interface with the **default interface** command.

### **Examples**

The following example shows how to enable the Cisco-recommended features and settings on port fa2/1:

```
Switch(config)# interface FastEthernet2/1
Switch(config-if)# macro apply cisco-phone $AVID 10 $VVID 50
Switch(config-if)#
```

The contents of this macro are as follows:

```
# VoIP enabled interface - Enable data VLAN
# and voice VLAN (VVID)
\# Recommended value for access vlan (AVID) should not be 1\
switchport access vlan $AVID [access_vlan_id]
switchport mode access
# Update the Voice VLAN (VVID) value which should be
# different from data VLAN
# Recommended value for voice vlan (VVID) should not be 1
switchport voice vlan $VVID [voice_vlan_id]
# Enable port security limiting port to a 3 MAC
# addressees -- One for desktop and two for phone
switchport port-security
switchport port-security maximum 3
# Ensure port-security age is greater than one minute
# and use inactivity timer
switchport port-security violation restrict
switchport port-security aging time 2
```

switchport port-security aging type inactivity
# Enable auto-qos to extend trust to attached Cisco phone
auto qos voip cisco-phone
# Configure port as an edge network port
spanning-tree portfast
spanning-tree bpduguard enable@

| Command                   | Description                                                                                                    |
|---------------------------|----------------------------------------------------------------------------------------------------|
| macro apply cisco-desktop | Enables the Cisco-recommended features and settings that are suitable for connecting a switch port to a standard desktop. |
| macro apply cisco-router  | Enables the Cisco-recommended features and settings that are suitable for connecting a switch port to a router.           |
| macro apply cisco-switch  | Enables the Cisco-recommended features and settings that are suitable for connecting a switch port to another switch.     |

## macro apply cisco-router

To enable the Cisco-recommended features and settings that are suitable for connecting a switch port to a router, use the **macro apply cisco-router** command.

macro apply cisco-router \$NVID native\_vlanid

### **Syntax Description**

**\$NVID** native\_vlanid

Specifies a native VLAN ID.

#### **Command Default**

This command has no default settings.

#### **Command Modes**

Interface configuration mode

### **Command History**

| Release    | Modification                                                    |
|------------|-----------------------------------------------------------------|
| 12.2(18)EW | This command was introduced on the Catalyst 4500 series switch. |

## **Usage Guidelines**

This command can only be viewed and applied; it cannot be modified.

Ensure that the existing configuration on the interface does not conflict with the intended macro configuration. Before you apply the **macro apply cisco-router** command, clear the configuration on the interface with the **default interface** command.

## **Examples**

The following example shows how to enable the Cisco-recommended features and settings on port fa2/1:

```
Switch(config)# interface FastEthernet2/1
Switch(config-if)# macro apply cisco-router $NVID 80
Switch(config-if)#
```

#### The contents of this macro are as follows:

```
# Access Uplink to Distribution
switchport trunk encapsulation dot1q
# Define unique Native VLAN on trunk ports
# Recommended value for native vlan (NVID) should not be 1
switchport trunk native vlan $NVID [native_vlan_id]
# Update the allowed VLAN range (VRANGE) such that it
# includes data, voice and native VLANs
# switchport trunk allowed vlan $VRANGE [vlan_range]
# Hardcode trunk and disable negotiation to
# speed up convergence
# Hardcode speed and duplex to router
switchport mode trunk
switchport nonegotiate
speed 100
duplex full
# Configure qos to trust this interface
auto qos voip trust
qos trust dscp
```

```
# Ensure fast access to the network when enabling the interface.
# Ensure that switch devices cannot become active on the interface.
spanning-tree portfast
spanning-tree bpduguard enable
```

| Command                   | Description                                                                                                    |
|---------------------------|----------------------------------------------------------------------------------------------------|
| macro apply cisco-desktop | Enables the Cisco-recommended features and settings that are suitable for connecting a switch port to a standard desktop.                      |
| macro apply cisco-phone   | Enables the Cisco-recommended features and settings that are suitable for connecting a switch port to a standard desktop and a Cisco IP phone. |
| macro apply cisco-router  | Enables the Cisco-recommended features and settings that are suitable for connecting a switch port to a router.                                |
| macro apply cisco-switch  | Enables the Cisco-recommended features and settings that are suitable for connecting a switch port to another switch.                          |

## macro apply cisco-switch

To enable the Cisco-recommended features and settings that are suitable for connecting a switch port to another switch, use the **macro apply cisco-switch** command.

macro apply cisco-switch \$NVID native\_vlanid

## **Syntax Description**

\$NVID native\_vlanid

Specifies a native VLAN ID.

#### **Command Default**

This command has no default settings.

#### **Command Modes**

Interface configuration mode

### **Command History**

| Release    | Modification                                                    |
|------------|-----------------------------------------------------------------|
| 12.2(18)EW | This command was introduced on the Catalyst 4500 series switch. |

## **Usage Guidelines**

This command can only be viewed and applied; it cannot be modified.

Ensure that the existing configuration on the interface does not conflict with the intended macro configuration. Before you apply this macro, clear the configuration on the interface with the **default interface** command.

## **Examples**

The following example shows how to enable the Cisco-recommended features and settings on port fa2/1:

```
Switch(config)# interface FastEthernet2/1
Switch(config-if)# macro apply cisco-switch $NVID 45
Switch(config-if)#
```

#### The contents of this macro are as follows:

```
# Access Uplink to Distribution
switchport trunk encapsulation dot1q
# Define unique Native VLAN on trunk ports
# Recommended value for native vlan (NVID) should not be 1
switchport trunk native vlan $NVID [native_vlan_id]
# Update the allowed VLAN range (VRANGE) such that it
# includes data, voice and native VLANs
# switchport trunk allowed vlan $VRANGE
# Hardcode trunk and disable negotiation to
# speed up convergence
switchport mode trunk
switchport nonegotiate
# Configure qos to trust this interface
auto gos voip trust
# 802.1w defines the link as pt-pt for rapid convergence
spanning-tree link-type point-to-point
```

| Command                   | Description                                                                                                    |
|---------------------------|----------------------------------------------------------------------------------------------------|
| macro apply cisco-desktop | Enables the Cisco-recommended features and settings that are suitable for connecting a switch port to a standard desktop.                      |
| macro apply cisco-phone   | Enables the Cisco-recommended features and settings that are suitable for connecting a switch port to a standard desktop and a Cisco IP phone. |
| macro apply cisco-router  | Enables the Cisco-recommended features and settings that are suitable for connecting a switch port to a router.                                |

## macro auto device

Use the **macro auto device** command to simplify changing the parameters for a built-in functions for a device type. Use the **no** form of this command to revert to the intial parameter values.

macro auto device device\_type [params values]

no macro auto device device\_type [params values]

| Syntax Description | device_type      | Specifies the device type.                                                                                                    |
|--------------------|------------------|----------------------------------------------------------------------------------------------------|
|                    |                  | • phone—Apply interface configs on detecting a phone                                                                                                    |
|                    |                  | • switch—Apply interface configs on detecting a switch                                                                                                    |
|                    |                  | <ul> <li>router—Apply interface configs on detecting a router</li> </ul>                                                                                                    |
|                    |                  | <ul> <li>ap—Apply interface configs on detecting an ap</li> </ul>                                                                                                    |
|                    |                  | • lwap—Apply interface configs on detecting a light weight ap                                                                                                    |
|                    |                  | <ul> <li>dmp—Apply interface configs on detecting a DMP</li> </ul>                                                                                                    |
|                    |                  | <ul> <li>ipvsc—Apply interface configs on detecting a IPVSC</li> </ul>                                                                                                    |
|                    | param name=value | (Optional) <i>parameter=value</i> —Replace default values that begin with \$. Enter new values in the form of name value pair separated by a space: [ <name1>=<value1> <name2>=<value2>]. Default values are shown in parenthesis.</value2></name2></value1></name1> |

### **Command Modes**

Global configuration

## **Command History**

| Release    | Modification                                                    |
|------------|-----------------------------------------------------------------|
| 12.2(54)SG | This command was introduced on the Catalyst 4500 series switch. |

## **Usage Guidelines**

Although you can use the **macro auto execute** command to produce the same effect as the **macro auto device** command, the later is simpler.

## **Examples**

The following example shows how to change the access VLAN and voice VLAN from their default value to user defined values for phone devices.

(config)# macro auto device phone ACCESS\_VLAN=10 VOICE\_VLAN=20

| Command                                          | Description                                                                                                    |
|--------------------------------------------------|----------------------------------------------------------------------------------------------------|
| macro auto execute (built-in function)           | Changes built-in function default values or to map user-defined triggers to built-in functions, and to pass the parameter values. |
| macro auto execute<br>(remotely-defined trigger) | Maps a trigger to a remotely defined functions.                                                                                   |

| Command                                       | Description                                                                                 |
|-----------------------------------------------|---------------------------------------------------------------------------------------------|
| macro auto execute<br>(user-defined function) | Maps a trigger to a user-defined function.                                                  |
| macro auto global processing                  | Enables Auto Smartports on a switch.                                                        |
| macro auto processing                         | Enables Auto SmartPorts macros on a specific interface.                                     |
| macro auto sticky                             | Specifies not to remove configurations applied by ASP across link flaps and device removal. |
| shell trigger                                 | Creates a user defined trigger.                                                             |

# macro auto execute (built-in function)

Use the **macro auto execute** configuration command to change built-in function default values or to map user-defined triggers to built-in functions and to pass the parameter values. Use the **no** form of this command to unmap the trigger.

**macro auto execute** event\_trigger **builtin** shell\_function [param name=values]

**no macro auto execute** event\_trigger **builtin** shell\_function [param name=values]

| Syntax Description | event_trigger    | Defines mapping from an event trigger to a built-in macro.                                                                                      |
|--------------------|------------------|----------------------------------------------------------------------------------------------------|
|                    |                  | Specify an event trigger:                                                                                                    |
|                    |                  | CISCO_PHONE_EVENT                                                                                                    |
|                    |                  | CISCO_SWITCH_EVENT                                                                                                    |
|                    |                  | <ul> <li>CISCO_ROUTER_EVENT</li> </ul>                                                                                                    |
|                    |                  | <ul> <li>CISCO_WIRELESS_AP_EVENT</li> </ul>                                                                                                    |
|                    |                  | <ul> <li>CISCO_WIRELESS_LIGHTWEIGHT_AP_EVENT</li> </ul>                                                                                         |
|                    |                  | CISCO_DMP_EVENT                                                                                                    |
|                    |                  | CISCO_IPVSC_EVENT                                                                                                    |
|                    |                  | • WORD—Apply a user-defined event trigger.                                                                                                    |
|                    | shell_function   | Specifies a built-in macro name:                                                                                                    |
|                    |                  | <ul> <li>CISCO_PHONE_AUTO_SMARTPORT         (Optional) Specify the parameter values: \$ACCESS_VLAN=(1) and         \$VOICE_VLAN=(2).</li> </ul> |
|                    |                  | • CISCO_SWITCH_AUTO_SMARTPORT (Optional) Specify the parameter values: \$NATIVE_VLAN=(1).                                                       |
|                    |                  | • CISCO_ROUTER_AUTO_SMARTPORT (Optional) Specify the parameter values: \$NATIVE_VLAN=(1).                                                       |
|                    |                  | • CISCO_AP_AUTO_SMARTPORT (Optional) Specify the parameter values: \$NATIVE_VLAN=(1).                                                           |
|                    |                  | • CISCO_LWAP_AUTO_SMARTPORT (Optional) Specify the parameter values: \$ACCESS_VLAN=(1).                                                         |
|                    |                  | <ul> <li>CISCO_DMP_AUTO_SMARTPORT</li> </ul>                                                                                                    |
|                    |                  | <ul> <li>CISCO_IP_CAMERA_AUTO_SMARTPORT</li> </ul>                                                                                              |
|                    | param name=value | (Optional) Specifies values for the parameters that are to be used in the function body.                                                        |

**Command Default** 

Auto Smartports is disabled.

**Command Modes** 

Global configuration

## **Command History**

| Release    | Modification                                                    |
|------------|-----------------------------------------------------------------|
| 12.2(54)SG | This command was introduced on the Catalyst 4500 series switch. |

## **Usage Guidelines**

The switch automatically maps from builtin event triggers to builtin functions. The builtin functions are system-defined functions in the software image.

Use the **macro auto execute** global configuration command to replace the builtin function default values with values specific to your switch.

You can also create user-defined triggers and use this command to map the triggers to builtin functions.

You can create user-defined event triggers by entering the **shell trigger** global configuration command. Use the **show shell** privileged EXEC command to display the contents of the builtin and user-defined triggers and functions.

#### **Examples**

end

The following example shows how to use two built-in Auto Smartports macros for connecting Cisco switches and Cisco IP phones to the switch. It modifies the default voice VLAN, access VLAN, and native VLAN for the trunk interface:

```
Switch# configure terminal
Switch(config) #!!! the next command modifies the access and voice vlans
Switch(config) #!!! for the built in Cisco IP phone auto smartport macro
Switch(config) # macro auto execute CISCO_PHONE_EVENT builtin CISCO_PHONE_AUTO_SMARTPORT
ACCESS_VLAN=10 VOICE_VLAN=20
Switch(config)#
Switch(config) #!!! the next command modifies the native vlan
Switch(config) #!!! for the built in switch auto smartport macro
Switch (config) # macro auto execute CISCO_SWITCH_EVENT builtin CISCO_SWITCH_AUTO_SMARTPORT
NATIVE VLAN=10
Switch(config)#!!! the next example creates a user-defined trigger and maps it to a
builtin functions
Switch(config) # shell trigger myTrigger "user-defined trigger"
Switch (config) # macro auto execute myTrigger builtin CISCO_PHONE_AUTO_SMARTPORT_ACCESSVLAN
voice_vlan
Switch(config)#!!! the next command enables auto smart ports globally
Switch(config) # macro auto global processing fallback CDP
Switch# !!! here's the running configuration of the interface connected
Switch# !!! to another Cisco Switch after the Macro is applied
Switch#
Switch# show running-config interface Gi1/0/1
Building configuration...
Current configuration: 284 bytes
interface GigabitEthernet1/0/1
 switchport trunk encapsulation dot1q
 switchport trunk native vlan 10
 switchport mode trunk
 srr-queue bandwidth share 10 10 60 20
 queue-set 2
 priority-queue out
mls qos trust cos
 auto qos voip trust
macro description CISCO_SWITCH_EVENT
```

| Command                                          | Description                                                                                 |
|--------------------------------------------------|---------------------------------------------------------------------------------------------|
| macro auto device                                | Simplifies changing the parameters for a built-in functions for a device type.              |
| macro auto execute<br>(remotely-defined trigger) | Maps a trigger to a remotely defined functions.                                             |
| macro auto execute<br>(user-defined function)    | Maps a trigger to a user-defined function.                                                  |
| macro auto global processing                     | Enables Auto Smartports on a switch.                                                        |
| macro auto processing                            | Enables Auto SmartPorts macros on a specific interface.                                     |
| macro auto sticky                                | Specifies not to remove configurations applied by ASP across link flaps and device removal. |
| shell trigger                                    | Creates a user defined trigger.                                                             |

# macro auto execute (remotely-defined trigger)

Use the **macro auto execute** configuration command to map a trigger to a remotely defined function. Use the **no** form of this command to unmap the trigger.

macro auto execute trigger\_name remote url

no macro auto execute trigger\_name remote url

### **Syntax Description**

| <u>trigger_name</u> | Specifies the trigger name.        |
|---------------------|------------------------------------|
| <u>url</u>          | Specifies the remotely-defined URL |

### **Command Default**

None

### **Command Modes**

Global configuration

### **Command History**

| Release    | Modification                                                    |
|------------|-----------------------------------------------------------------|
| 12.2(54)SG | This command was introduced on the Catalyst 4500 series switch. |

### **Usage Guidelines**

This command enables you to store shell functions in a central location and utilized by ASP on many switches. This alleviates the problem of updating functions on every switch for each modification.

Triggering of the remotely defined function requires network connectivity to the URL, which is accessed for each execution of the function.

## **Examples**

The following example shows how to map a trigger to the remotely defined function **myfunction** - the filename that contains the function body:

Switch(config) # macro auto execute mytrigger remote tftp://dirt/tftpboot/myfunction

| Command                                       | Description                                                                                                    |
|-----------------------------------------------|----------------------------------------------------------------------------------------------------|
| macro auto device                             | Simplifies changing the parameters for a built-in functions for a device type.                                                    |
| macro auto execute (built-in function)        | Changes built-in function default values or to map user-defined triggers to built-in functions, and to pass the parameter values. |
| macro auto execute<br>(user-defined function) | Maps a trigger to a user-defined function.                                                                                        |
| macro auto global processing                  | Enables Auto Smartports on a switch.                                                                                              |
| macro auto processing                         | Enable Auto SmartPorts macros on a specific interface.                                                                            |

| Command           | Description  Specifies not to remove configurations applied by ASP across link flaps and device removal. |  |
|-------------------|----------------------------------------------------------------------------------------------------|--|
| macro auto sticky |                                                                                                    |  |
| shell trigger     | Create a user defined trigger.                                                                           |  |

# macro auto execute (user-defined function)

Use the **macro auto execute** configuration command to map a trigger to a user-defined function. Use the **no** form of this command to unmap the trigger.

**macro auto execute** trigger\_name [param\_name=value] {function body}

**no macro auto execute** trigger name [param name=value]

### **Syntax Description**

| trigger_name     | Specifies the trigger name.                                                              |
|------------------|------------------------------------------------------------------------------------------|
| param name=value | (Optional) Specifies values for the parameters that are to be used in the function body. |
| function_body    | Shell functions with CLIs.                                                               |

### **Command Default**

None.

### **Command Modes**

Global configuration

### **Command History**

| Release    | Modification                                                    |
|------------|-----------------------------------------------------------------|
| 12.2(54)SG | This command was introduced on the Catalyst 4500 series switch. |

### **Usage Guidelines**

Because the function defined in this command does not have a name, you cannot use it to map to another trigger. This is the only way that you can map a trigger to a user defined function. Shell functions defined in the non-configure mode can not be used to map triggers.

## Examples

The following example shows how to map the user-defined event trigger **Cisco Digital Media Player** (DMP) to a user-defined macro.

- **a.** Connect the DMP to an 802.1x- or MAB-enabled switch port.
- b. On the RADIUS server, set the attribute-value pair to auto-smart-port=CISCO\_DMP\_EVENT.
- **c.** On the switch, create the event trigger CISCO\_DMP\_EVENT, and enter the user-defined macro commands shown below.
- **d.** The switch recognizes the attribute-value pair=CISCO\_DMP\_EVENT response from the RADIUS server and applies the macro associated with this event trigger.

```
Switch(config) # shell trigger CISCO_DMP_EVENT Cisco DMP player
Switch(config) # macro auto execute CISCO_DMP_EVENT {
if [[ $LINKUP -eq YES ]]; then
conf t
interface $INTERFACE
  macro description $TRIGGER
  switchport access vlan 1
  switchport mode access
  switchport port-security
```

```
switchport port-security maximum 1
   switchport port-security violation restrict
   switchport port-security aging time 2
   switchport port-security aging type inactivity
   spanning-tree portfast
   spanning-tree bpduguard enable
   exit
fi
if [[ $LINKUP -eq NO ]]; then
conf t
interface $INTERFACE
     no macro description $TRIGGER
     no switchport access vlan 1
     if [[ $AUTH_ENABLED -eq NO ]]; then
        no switchport mode access
     fi
     no switchport port-security
     no switchport port-security maximum 1
     no switchport port-security violation restrict
     no switchport port-security aging time 2
     no switchport port-security aging type inactivity
     no spanning-tree portfast
     no spanning-tree bpduguard enable
     exit
fi
}
Switch(config)# end
```

| Command                                          | Description                                                                                                    |
|--------------------------------------------------|----------------------------------------------------------------------------------------------------|
| macro auto device                                | Simplifies changing the parameters for a built-in functions for a device type.                                                    |
| macro auto execute (built-in function)           | Changes built-in function default values or to map user-defined triggers to built-in functions, and to pass the parameter values. |
| macro auto execute<br>(remotely-defined trigger) | Maps a trigger to a remotely defined functions.                                                                                   |
| macro auto global processing                     | Enables Auto Smartports on a switch.                                                                                              |
| macro auto processing                            | Enables Auto SmartPorts macros on a specific interface.                                                                           |
| macro auto sticky                                | Specifies not to remove configurations applied by ASP across link flaps and device removal.                                       |
| shell trigger                                    | Creates a user defined trigger.                                                                                                   |

# macro auto global processing

Use the macro auto global processing global configuration command to enable Auto SmartPorts macros on the switch. Use the no form of this command to disable Auto SmartPorts (ASP) macros globally.

macro auto global processing [cdp | lldp]

no macro auto global processing [cdp | ldp]

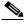

Note

Starting with Release 15.0(2)SG, the **fallback** option has been deprecated.

## **Syntax Description**

| cdp  | Selects CDP as fallback mode.  |
|------|--------------------------------|
| lldp | Selects LLDP as fallback mode. |

### **Command Default**

Auto Smartports is disabled.

### **Command Modes**

Global configuration

### **Command History**

| Release    | Modification                                                    |
|------------|-----------------------------------------------------------------|
| 12.2(54)SG | This command was introduced on the Catalyst 4500 series switch. |

### **Usage Guidelines**

Use the macro auto global processing global configuration command to globally enable Auto Smartports macros on the switch. To disable ASP macros on a specific port, use the no macro auto **processing** command in the interface mode before ASP is enabled globally.

Auto Smartports macros dynamically configure ports based on the device type detected on the port. When the switch detects a new device on a port it applies the appropriate ASP macro. When a link-down event occurs on a port, the switch removes the macro. For example, when you connect a Cisco IP phone to a port, ASP automatically applies the IP phone macro. The IP phone macro enables quality of service (QoS), security features, and a dedicated voice VLAN to ensure proper treatment of delay-sensitive voice traffic.

ASP uses event triggers to map devices to macros. The most common event triggers are based on Cisco Discovery Protocol (CDP) messages received from connected devices. The detection of a device invokes a CDP event trigger: Cisco IP phone, Cisco wireless access point, Cisco switch, or Cisco router. Other event triggers use MAC authentication bypass (MAB) and 802.1X authentication messages.

Use CDP if port authentication is enabled and the RADIUS server does not send an event trigger.

Select LLDP to apply auto configuration if authentication fails.

If authentication is enabled on a port, a switch ignores CDP and LLDP messages unless the **cdp** keyword is enabled.

When using 802.1X or MAB authentication, configure the RADIUS server to support the Cisco attribute-value (AV) pair **auto-smart-port**=*event trigger*.

When CDP-identified devices advertise multiple capabilities, a switch chooses a capability in this priority order: switch, router, access point, lightweight access point, phone, host.

To verify that an ASP macro is applied to an interface, use the **show running config** command.

The macro auto global processing cdp and macro auto global processing lldp commands enables ASP globally if it is not already enabled, and set the fallback to CDP or LLDP, respectively. However, the no macro auto global processing [cdp | lldp] command only removes the fallback mechanism. It does not disable ASP globally; only the no macro auto global processing command disables ASP globally.

The keywords **cdp** and **lldp** are also controlled at the interface level; by default, CDP is the fallback mechanism on an interface. If you prefer LLDP, first enter the **no macro auto processing cdp** command, then enter the **macro auto processing lldp** command.

If you want to activate both CDP and LLDP, you must enable them in sequence. For example, you would first enter the **macro auto processing cdp** command, then the **macro auto processing ldp** command.

### **Examples**

The following example shows how enable ASP on a switch and to disable the feature on Gi1/0/1:

```
Switch(config)# interface interface Gi1/0/1
Switch(config-if)# no macro auto processing
Switch(config)# macro auto global processing
```

| Command                                          | Description                                                                                                    |
|--------------------------------------------------|----------------------------------------------------------------------------------------------------|
| macro auto device                                | Simplifies changing the parameters for a built-in functions for a device type.                                                    |
| macro auto execute (built-in function)           | Changes built-in function default values or to map user-defined triggers to built-in functions, and to pass the parameter values. |
| macro auto execute<br>(remotely-defined trigger) | Maps a trigger to a remotely defined functions.                                                                                   |
| macro auto execute<br>(user-defined function)    | Maps a trigger to a user-defined function.                                                                                        |
| macro auto processing                            | Enables ASP macros on a specific interface.                                                                                       |
| macro auto sticky                                | Enables a user to not remove configurations applied by ASP across link flaps and device removal.                                  |
| shell trigger                                    | Creates a user defined trigger.                                                                                                   |

# macro auto mac-address-group

Use the **macro auto mac-address-group** command to configure a group of MAC-address or OUIs as a trigger. Use the **no** form of this command to unconfigure the group.

macro auto mac-address-group grp\_name

no macro auto mac-address-group grp\_namel

### **Syntax Description**

| grp_name | Specifies the group name. |  |
|----------|---------------------------|--|

### **Command Modes**

Global configuration

### **Command History**

| Release    | Modification                                                    |
|------------|-----------------------------------------------------------------|
| 12.2(54)SG | This command was introduced on the Catalyst 4500 series switch. |

## **Usage Guidelines**

This command changes the mode to config-mac-addr-grp, in which you can add or remove a MAC address or OUI from the group.

You can specify a list of MACs or OUIs, or a range of OUIs (maximum of 5 in the range).

### **Examples**

The following example shows how to configure **testGroup** as a trigger:

```
Switch(config) # macro auto mac-address-group testGroup
Switch(config-addr-grp-mac) # mac-address list 1111.1111 2222.2222.222
Switch(config-addr-grp-mac) # exit
Switch(config) # exit
```

| Command                                          | Description                                                                                                    |
|--------------------------------------------------|----------------------------------------------------------------------------------------------------|
| macro auto execute (built-in function)           | Changes built-in function default values or to map user-defined triggers to built-in functions, and to pass the parameter values. |
| macro auto execute<br>(remotely-defined trigger) | Maps a trigger to a remotely defined functions.                                                                                   |
| macro auto execute (user-defined function)       | Maps a trigger to a user-defined function.                                                                                        |
| macro auto global processing                     | Enables Auto Smartports on a switch.                                                                                              |
| macro auto processing                            | Enables Auto SmartPorts macros on a specific interface.                                                                           |
| macro auto sticky                                | Specifies not to remove configurations applied by ASP across link flaps and device removal.                                       |
| shell trigger                                    | Creates a user defined trigger.                                                                                                   |

# macro auto monitor

To enable the device classifier, use the **macro auto monitor** global configuration command. Use the **no** form of this command to disable the device classifier.

### macro auto monitor

### no macro auto monitor

### **Syntax Description**

This command has no arguments or keywords.

### **Command Default**

Device classifier is enabled.

### **Command Modes**

Global configuration

### **Command History**

| Ī | Release              | Modification                                                    |
|---|----------------------|-----------------------------------------------------------------|
| I | Release IOS XE 3.3.0 | This command was introduced on the Catalyst 4500 series switch. |
| S | SG (15.1(1)SG)       |                                                                 |

## **Usage Guidelines**

Use the **no macro auto monitor** global configuration command to disable the device classifier. You cannot disable the device classifier while it is being used by features such as ASP.

### **Examples**

The following example shows how to enable the ASP device classifier on a switch:

```
Switch# configure terminal
Enter configuration commands, one per line. End with CNTL/Z.
Switch(config)# macro auto monitor
Switch(config)# end
```

| Command                         | Description                                                                                  |
|---------------------------------|----------------------------------------------------------------------------------------------|
| show macro auto monitor clients | Displays the clients using the device classifier facility on the switch.                     |
| show macro auto monitor device  | Displays the devices connected to a switch, along with their properties and classifications. |
| show macro auto monitor type    | Displays all the device types known to the device classification agent.                      |

# macro auto processing

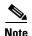

Only use this command when Auto SmartPorts (ASP) is enabled globally; when ASP is disabled globally, interface-level control has no effect.

Use the **macro auto processing** interface configuration command to enable ASP macros on a specific interface. Use the **no** form of this command to disable ASP on a specific interface before ASP is enabled globally.

macro auto processing [fallback cdp] [fallback lldp]

no macro auto processing [fallback cdp] [fallback lldp]

# **Syntax Description**

| fallback cdp  | Specifies as CDP as the fallback mechanism.  |
|---------------|----------------------------------------------|
| fallback lldp | Specifies as LLDP as the fallback mechanism. |

### **Command Default**

Fallback mechanism is CDP.

### **Command Modes**

Interface level configuration

### **Command History**

| Release    | Modification                                                    |
|------------|-----------------------------------------------------------------|
| 12.2(54)SG | This command was introduced on the Catalyst 4500 series switch. |

# **Usage Guidelines**

The **no macro auto processing** command should be configured on all interfaces where ASP is not desirable (such as Layer 3 and EtherChannel interfaces) before ASP is enabled globally.

At the interface level, the default fallback mechanism is CDP. To change the mechanism to LLDP, enter the **no macro auto processing fallback cdp** command, followed by the **macro auto processing fallback lldp** command.

### Examples

The following example shows how to enable the feature on an interface:

Switch(config)# interface Gi3/1
Switch(config-if)# macro auto processing

| Command                                | Description                                                                                                   |  |
|----------------------------------------|----------------------------------------------------------------------------------------------------|--|
| macro auto execute (built-in function) | in Configures mapping from an event trigger to a built-in macro.                                              |  |
| shell trigger                          | Creates a user defined trigger.                                                                               |  |
| show shell functions                   | Displays configurations included for all the builtin functions including user created and built-in functions. |  |

| Command                                          | Description                                                                                                    |
|--------------------------------------------------|----------------------------------------------------------------------------------------------------|
| show shell triggers                              | Displays detail for all supported user created and built-in triggers.                                                             |
| macro auto execute (built-in function)           | Changes built-in function default values or to map user-defined triggers to built-in functions, and to pass the parameter values. |
| macro auto execute<br>(remotely-defined trigger) | Maps a trigger to a remotely defined functions.                                                                                   |
| macro auto execute<br>(user-defined function)    | Maps a trigger to a user-defined function.                                                                                        |
| macro auto global processing                     | Enables Auto Smartports on a switch.                                                                                              |

# macro auto sticky

Use the **macro auto sticky** configuration to specify not to remove configurations applied by ASP across link flaps and device removal.

### macro auto sticky

### **Syntax Description**

This command has no arguments or keywords.

### **Command Default**

Not sticky (macros are removed

### **Command Modes**

Global configuration

### **Command History**

| Release    | Modification                                                    |
|------------|-----------------------------------------------------------------|
| 12.2(54)SG | This command was introduced on the Catalyst 4500 series switch. |

# **Usage Guidelines**

This command enables you to avoid unnecessary removal of ASP configurations when a feature intentionally shuts down a link (like EnergyWise, which shuts down inactive links to save energy). When such a feature is enabled, you don't want ASP macros to be applied and removed unnecessarily. So you configure the sticky feature.

# Examples

The following example shows how to specify not to remove configurations:

Switch(config)# macro auto sticky

| Command                                          | Description                                                                                                    |
|--------------------------------------------------|----------------------------------------------------------------------------------------------------|
| macro auto execute (built-in function)           | Changes built-in function default values or to map user-defined triggers to built-in functions, and to pass the parameter values. |
| macro auto execute<br>(remotely-defined trigger) | Maps a trigger to a remotely defined functions.                                                                                   |
| macro auto execute<br>(user-defined function)    | Maps a trigger to a user-defined function.                                                                                        |
| macro auto global processing                     | Enables Auto Smartports on a switch.                                                                                              |
| macro auto processing                            | Enables Auto SmartPorts macros on a specific interface.                                                                           |
| shell trigger                                    | Creates a user defined trigger.                                                                                                   |

# macro global apply cisco-global

To apply the system-defined default template to the switch, use the **macro global apply cisco-global** global configuration command on the switch stack or on a standalone switch.

### macro global apply cisco-global

**Syntax Description** 

This command has no keywords or variables.

**Command Default** 

This command has no default setting.

**Command Modes** 

Global configuration mode

### **Command History**

| Release    | Modification                                                    |
|------------|-----------------------------------------------------------------|
| 12.2(31)SG | This command was introduced on the Catalyst 4500 series switch. |

### **Examples**

These examples show how to apply the system-defined default to the switch:

Switch(config)# macro global apply cisco-global

Changing VTP domain name from gsg-vtp to [smartports] Device mode already VTP TRANSPARENT. Switch(config)#

# macro global apply system-cpp

To apply the control plane policing default template to the switch, use the **macro global apply system-cpp** global configuration command on the switch stack or on a standalone switch.

### macro global apply system-cpp

**Syntax Description** 

This command has no keywords or variables.

**Command Default** 

This command has no default setting.

**Command Modes** 

Global configuration mode

# **Command History**

| Release    | Modification                                                    |
|------------|-----------------------------------------------------------------|
| 12.2(31)SG | This command was introduced on the Catalyst 4500 series switch. |

### **Examples**

The following example shows how to apply the system-defined default to the switch:

```
Switch (config)# macro global apply system-cpp
Switch (config)#
```

| Command                         | Description                                                           |
|---------------------------------|-----------------------------------------------------------------------|
| macro global apply cisco-global | Applies the system-defined default template to the switch.            |
| macro global description        | Enters a description about the macros that are applied to the switch. |

# macro global description

To enter a description about the macros that are applied to the switch, use the **macro global description** global configuration command on the switch stack or on a standalone switch. Use the **no** form of this command to remove the description.

macro global description text

no macro global description text

# **Syntax Description**

| text | Enters a description about the macros that are applied to the switch |
|------|----------------------------------------------------------------------|

### **Command Default**

This command has no default setting.

### **Command Modes**

Global configuration mode

# **Command History**

| Release    | Modification                                                    |
|------------|-----------------------------------------------------------------|
| 12.2(31)SG | This command was introduced on the Catalyst 4500 series switch. |

### **Usage Guidelines**

This command associates comment text, or the macro name, with a switch. When multiple macros are applied on a switch, the description text will be from the last applied macro.

### **Examples**

The following example shows how to add a description to a switch:

Switch(config) # macro global description udld aggressive mode enabled

You can verify your settings by entering the **show parser macro description** privileged EXEC command.

| Command                         | Description                                                |
|---------------------------------|------------------------------------------------------------|
| macro global apply cisco-global | Applies the system-defined default template to the switch. |

# main-cpu

To enter the main CPU submode and manually synchronize the configurations on two supervisor engines, use the **main-cpu** command.

### main-cpu

### **Syntax Description**

This command has no arguments or keywords.

### **Command Default**

This command has no default settings.

### **Command Modes**

Redundancy mode

### **Command History**

| Release     | Modification                                                                           |
|-------------|----------------------------------------------------------------------------------------|
| 12.1(12c)EW | This command was introduced on the Catalyst 4500 series switch. (Catalyst 4507R only). |

### **Usage Guidelines**

The main CPU submode is used to manually synchronize the configurations on the two supervisor engines. From the main CPU submode, use the **auto-sync** command to enable automatic synchronization of the configuration files in NVRAM.

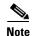

After you enter the main CPU submode, you can use the **auto-sync** command to automatically synchronize the configuration between the primary and secondary route processors based on the primary configuration. In addition, you can use all of the redundancy commands that are applicable to the main CPU.

### **Examples**

The following example shows how to reenable the default automatic synchronization feature using the auto-sync standard command to synchronize the startup-config and config-register configuration of the active supervisor engine with the standby supervisor engine. The updates for the boot variables are automatic and cannot be disabled.

Switch(config)# redundancy
Switch(config-red)# main-cpu
Switch(config-r-mc)# auto-sync standard
Switch(config-r-mc)# end
Switch# copy running-config startup-config
Switch#

| Command   | Description                                                            |
|-----------|------------------------------------------------------------------------|
| auto-sync | Enables automatic synchronization of the configuration files in NVRAM. |

# match

To specify a match clause by selecting one or more ACLs for a VLAN access-map sequence, use the **match** subcommand. To remove the match clause, use the **no** form of this command.

 $match \; \{ip \; address \; \{\mathit{acl-number} \mid \mathit{acl-name}\}\} \mid \{mac \; address \; \mathit{acl-name}\}$ 

**no match** {**ip address** { acl-number | acl-name}} | { **mac address** acl-name}

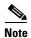

If a match clause is not specified, the action for the VLAN access-map sequence is applied to all packets. All packets are matched against that sequence in the access map.

## **Syntax Description**

| ip address acl-number | Selects one or more IP ACLs for a VLAN access-map sequence; valid values are from 1 to 199 and from 1300 to 2699. |
|-----------------------|----------------------------------------------------------------------------------------------------|
| ip address acl-name   | Selects an IP ACL by name.                                                                                        |
| mac address acl-name  | Selects one or more MAC ACLs for a VLAN access-map sequence.                                                      |

### **Command Default**

This command has no default settings.

### **Command Modes**

VLAN access-map mode

### **Command History**

| Release     | Modification                                                    |
|-------------|-----------------------------------------------------------------|
| 12.1(12c)EW | This command was introduced on the Catalyst 4500 series switch. |

### **Usage Guidelines**

The match clause specifies the IP or MAC ACL for traffic filtering.

The MAC sequence is not effective for IP packets. IP packets should be access controlled by IP match clauses.

Refer to the *Catalyst 4500 Series Switch Cisco IOS Software Configuration Guide* for additional configuration guidelines and restrictions.

Refer to the Cisco IOS Command Reference publication for additional match command information.

# Examples

The following example shows how to define a match clause for a VLAN access map:

```
Switch(config)# vlan access-map ganymede 10
Switch(config-access-map)# match ip address 13
Switch(config-access-map)#
```

| Command              | Description                                                      |
|----------------------|------------------------------------------------------------------|
| show vlan access-map | Displays the contents of a VLAN access map.                      |
| vlan access-map      | Enters VLAN access-map command mode to create a VLAN access map. |

# match (class-map configuration)

To define the match criteria for a class map, use the **match** class-map configuration command. To remove the match criteria, use the **no** form of this command.

match {access-group acl-index-or-name | cos cos-list | [lp] dscp dscp-list | [lp] precedence ip-precedence-list | qos-group value | protocol [ip | ipv6 | arp]

**no match** {access-group acl-index-or-name | cos cos-list | [lp] dscp dscp-list | [lp] precedence ip-precedence-list | qos-group value | protocol [ip | ipv6 | arp]

### **Syntax Description**

| access-group acl-index-or-name     | Number or name of an IP standard or extended access control list (ACL) or MAC ACL. For an IP standard ACL, the ACL index range is 1 to 99 and 1300 to 1999. For an IP extended ACL, the ACL index range is 100 to 199 and 2000 to 2699. |
|------------------------------------|----------------------------------------------------------------------------------------------------|
| cos cos-list                       | Lists up to four Layer 2 class of service (CoS) values to match against a packet. Separate each value with a space. The range is 0 to 7.                                                                                                |
| [lp] dscp dscp-list                | (Optional) IP keyword. It specifies that the match is for IPv4 packets only. If not used, the match is for both IPv4 and IPv6 packets.                                                                                                  |
|                                    | Lists up to eight IP Differentiated Services Code Point (DSCP) values to match against a packet. Separate each value with a space. The range is 0 to 63. You also can enter a mnemonic name for a commonly used value.                  |
| [lp] precedence ip-precedence-list | (Optional) IP keyword. It specifies that the match is for IPv4 packets only. If not used, the match is for both IPv4 and IPv6 packets.                                                                                                  |
|                                    | Lists up to eight IP-precedence values to match against a packet. Separate each value with a space. The range is 0 to 7. You also can enter a mnemonic name for a commonly used value.                                                  |
| qos-group value                    | Specifies the internally generated qos-group value assigned to a packet on the input qos classification.                                                                                                    |
| protocol ip                        | Specifies IP in the Ethernet header. Though visible in the command-line help strings, the only protocol types supported are IP, IPv6, and ARP.                                                                                          |
| protocol ipv6                      | Specifies IPv6 in the Ethernet header. Though visible in the command-line help strings the only protocol types supported are IP, IPv6, and ARP.                                                                                         |
| protocol arp                       | Specifies ARP in the Ethernet header. Though visible in the command-line help strings the only protocol types supported are IP, IPv6, and ARP.                                                                                          |

# **Command Default**

No match criteria are defined.

### **Command Modes**

Class-map configuration mode

### **Command History**

| Release    | Modification                                                    |
|------------|-----------------------------------------------------------------|
| 12.1(8a)EW | This command was introduced on the Catalyst 4500 series switch. |

| Release    | Modification                                                                                                    |
|------------|----------------------------------------------------------------------------------------------------|
| 12.2(40)SG | Support extended to Supervisor Engine 6-E and the Catalyst 4900M chassis.                                        |
| 12.2(46)SG | Added support for the <b>match protocol arp</b> command on the Supervisor Engine 6-E and Catalyst 4900M chassis. |

### **Usage Guidelines**

Before entering the **match** command, you must first enter the **class-map** global configuration command to specify the name of the class whose match criteria you want to establish. The **match** command is used to specify which fields in the packets are examined to classify the packets. If a packet matches the specified criteria, the packet is considered a member of the class and is forwarded according to the quality of service (QoS) specifications set in the traffic policy.

For the match ip dscp dscp-list or the match ip precedence ip-precedence-list command, you can enter a mnemonic name for a commonly used value. For example, you can enter the match ip dscp af11 command, which is the same as entering the match ip dscp 10 command. You can enter the match ip precedence critical command, which is the same as entering the match ip precedence 5 command. For a list of supported mnemonics, enter the match ip dscp? or the match ip precedence? command to see the command-line help strings.

To match only IPv6 packets, you must use the **match protocol ipv6** command. To match only IPv4 packets you can use either the **ip** prefix or the protocol **ip** keyword.

To match only ARP packets, you must use the **match protocol arp** command.

You can configure the **match cos** *cos-list*, **match ip dscp** *dscp-list*, **match ip precedence** *ip-precedence-list* command in a class map within a policy map.

The **match cos** cos-list command applies only to Ethernet frames that carry a VLAN tag.

The **match qos-group** command is used by the class-map to identify a specific QoS group value assigned to a packet. The QoS group value is local to the switch and is associated with a packet on the input Qos classification.

Packets that do not meet any of the matching criteria are classified as members of the default traffic class. You configure it by specifying **class-default** as the class name in the **class** policy-map configuration command. For more information, see the "class" section on page 2-97.

## **Examples**

The following example shows how to create a class map called class2, which matches all the inbound traffic with DSCP values of 10, 11, and 12:

```
Switch# configure terminal
Switch(config)# class-map class2
Switch(config-cmap)# match ip dscp 10 11 12
Switch(config-cmap)# exit
Switch#
```

The following example shows how to create a class map called class3, which matches all the inbound traffic with IP-precedence values of 5, 6, and 7 for both IPv4 and IPv6 traffic:

```
Switch# configure terminal
Switch(config)# class-map class3
Switch(config-cmap)# match ip precedence 5 6 7
Switch(config-cmap)# exit
Switch#
```

The following example shows how to delete the IP-precedence match criteria and to classify traffic using acl1:

```
Switch# configure terminal
Switch(config)# class-map class2
Switch(config-cmap)# match ip precedence 5 6 7
Switch(config-cmap)# no match ip precedence
Switch(config-cmap)# match access-group acl1
Switch(config-cmap)# exit
Switch#
```

The following example shows how to specify a class-map that applies only to IPv6 traffic on a Supervisor Engine 6-E:

```
Switch# configure terminal
Switch(config)# class-map match all ipv6 only
Switch(config-cmap)# match dscp af21
Switch(config-cmap)# match protocol ipv6
Switch(config-cmap)# exit
Switch#
```

You can verify your settings by entering the show class-map privileged EXEC command.

| Command        | Description                                                                                                    |
|----------------|----------------------------------------------------------------------------------------------------|
| class-map      | Creates a class map to be used for matching packets to the class whose name you specify and to enter class-map configuration mode. |
| show class-map | Displays class map information.                                                                                                    |

# match flow ip

To specify match criteria to treat flows with a unique source or destination address as new flows, use the **match flow ip** command. To disable this function, use the **no** form of this command.

match flow ip {source-address [ip destination-address ip protocol L4 source-address L4 destination-address] | destination-address}

no match flow ip {source-address [ip destination-address ip protocol L4 source-address L4 destination-address] | destination-address}

### **Syntax Description**

| source-address                                                                       | Establishes a new flow from a flow with a unique IP source address.                                                                                                  |
|--------------------------------------------------------------------------------------|----------------------------------------------------------------------------------------------------|
| ip destination-address<br>ip protocol L4<br>source-address L4<br>destination-address | (Optional) Comprises the full flow keyword; treats each flow with unique IP source, destination, protocol, and Layer 4 source and destination address as a new flow. |
| destination-address                                                                  | Establishes a new flow from a flow with a unique IP destination address.                                                                                             |

### **Command Default**

This command has no default settings..

### **Command Modes**

class-map configuration submode

# **Command History**

| Release    | Modification                                                    |
|------------|-----------------------------------------------------------------|
| 12.2(25)EW | This command was introduced on the Catalyst 4500 series switch. |
| 12.2(25)SG | Support for the full flow option was added.                     |

## **Usage Guidelines**

When you specify the source-address keyword, each flow with a unique source address is treated as a new flow.

When you specify the destination-address keyword, each flow with a unique destination address is treated as a new flow.

A policy map is called a *flow-based* policy map when you configure the flow keywords on the class map that it uses. To attach a flow-based policy map as a child to an aggregate policy map, use the **service-policy** command.

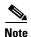

The **match flow** command is available on the Catalyst 4500 series switch only when Supervisor Engine 6-E or 6L-E is present.

### **Examples**

The following example shows how to create a flow-based class map associated with a source address:

```
Switch(config)# class-map match-all c1
Switch(config-cmap)# match flow ip source-address
Switch(config-cmap)# end
Switch#
Switch# show class-map c1
Class Map match-all c1 (id 2)
   Match flow ip source-address
Switch#
```

The following example shows how to create a flow-based class map associated with a destination address:

```
Switch(config) # class-map match-all c1
Switch(config-cmap) # match flow ip destination-address
Switch(config-cmap) # end
Switch#
Switch# show class-map c1
Class Map match-all c1 (id 2)
   Match flow ip destination-address
Switch#
```

Assume there are two active flows on the Fast Ethernet interface 6/1 with source addresses 192.168.10.20 and 192.168.10.21. The following example shows how to maintain each flow to 1 Mbps with an allowed burst value of 9000 bytes:

```
Switch# configure terminal
Enter configuration commands, one per line. End with CNTL/Z.
Switch(config)# class-map c1
Switch(config-cmap) # match flow ip source-address
Switch(config-cmap)# exit
Switch(config) # policy-map p1
Switch(config-pmap) # class c1
Switch(config-pmap-c)# police 1000000 9000
Switch(config-pmap-c)# exit
Switch(config-pmap)# exit
Switch(config) # interface fastethernet6/1
Switch(config-if) # service-policy input p1
Switch(config-if)# end
Switch# write memory
Switch# show policy-map interface
FastEthernet6/1
 Service-policy input: p1
   Class-map: c1 (match-all)
     15432182 packets
    Match: flow ip source-address
     police: Per-interface
       Conform: 64995654 bytes Exceed: 2376965424 bytes
   Class-map: class-default (match-any)
     0 packets
     Match: any
       0 packets
Switch#
```

The following example shows two active flows on the Fast Ethernet interface 6/1 with destination addresses of 192.168.20.20 and 192.168.20.21. The following example shows how to maintain each flow to 1 Mbps with an allowed burst value of 9000 bytes:

```
Switch# configure terminal
Enter configuration commands, one per line. End with CNTL/Z.
Switch(config) # class-map c1
Switch(config-cmap) # match flow ip destination-address
Switch(config-cmap)# exit
Switch(config)# policy-map p1
Switch(config-pmap) # class c1
Switch(config-pmap-c)# police 1000000 9000
Switch(config-pmap-c)# exit
Switch(config-pmap)# exit
Switch(config) # interface fastethernet6/1
Switch(config-if) # service-policy input p1
Switch(config-if)# end
Switch# write memory
Switch# show policy-map interface
 FastEthernet6/1
  Service-policy input: p1
    Class-map: c1 (match-all)
      2965072 packets
      Match: flow ip destination-address
      police: Per-interface
        Conform: 6105636 bytes Exceed: 476652528 bytes
    Class-map: class-default (match-any)
      0 packets
      Match: any
        0 packets
Switch#
```

Assume there are two active flows as shown below on the Fast Ethernet interface 6/1:

| SrcIp         | DstIp         | IpProt | SrcL4Port | DstL4Port |
|---------------|---------------|--------|-----------|-----------|
|               |               |        |           |           |
| 192.168.10.10 | 192.168.20.20 | 20     | 6789      | 81        |
| 192.168.10.10 | 192.168.20.20 | 20     | 6789      | 21        |

With the following configuration, each flow is policed to a 1000000 bps with an allowed 9000-byte burst value.

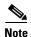

If you use the **match flow ip source-address|destination-address** command, these two flows are consolidated into one flow because they have the same source and destination address.

```
Switch# conf terminal
Enter configuration commands, one per line. End with CNTL/Z.
Switch(config)# class-map c1
Switch(config-cmap)# match flow ip source-address ip destination-address ip protocol 14
source-port 14 destination-port
Switch(config-cmap)# exit
Switch(config-pmap)# exit
Switch(config-pmap)# class c1
Switch(config-pmap-c)# police 1000000 9000
Switch(config-pmap-c)# exit
Switch(config-pmap)# exit
Switch(config-pmap)# exit
Switch(config)# interface fastEthernet 6/1
```

```
Switch(config-if) # service-policy input p1
Switch(config-if)# end
Switch# write memory
Switch# show policy-map interface
FastEthernet6/1
class-map c1
   match flow ip source-address ip destination-address ip protocol 14 source-port 14
destination-port
policy-map p1
   class c1
      police 1000000 bps 9000 byte conform-action transmit exceed-action drop
interface FastEthernet 6/1
 service-policy input p1
Switch# show class-map c1
Class Map match-all c1 (id 2)
   Match flow ip source-address ip destination-address ip protocol 14 source-port 14
destination-port
Switch# show policy-map p1
  Policy Map p1
   Class c1
      police 1000000 bps 9000 byte conform-action transmit exceed-action drop
Switch# show policy-map interface
 FastEthernet6/1
 Service-policy input: p1
   Class-map: c1 (match-all)
      15432182 packets
      Match: flow ip source-address ip destination-address ip protocol 14 source-port 14
destination-port
      police: Per-interface
        Conform: 64995654 bytes Exceed: 2376965424 bytes
    Class-map: class-default (match-any)
      0 packets
      Match: any
        0 packets
Switch#
```

| Command                   | Description                                                                                                    |
|---------------------------|----------------------------------------------------------------------------------------------------|
| service                   | Attaches a policy map to an interface.                                                                         |
| show class-map            | Displays class map information.                                                                                |
| show policy-map           | Displays information about the policy map.                                                                     |
| show policy-map interface | Displays the statistics and configurations of the input and output policies that are attached to an interface. |

# mdix auto

To enable the automatic medium-dependent interface crossover (auto-MDIX) feature on the interface, use the **mdix auto** command. When auto-MDIX is enabled, the interface automatically detects the required cable connection type (straight-through or crossover) and configures the connection appropriately. Use the **no** form of this command to disable auto-MDIX.

mdix auto

no mdix auto

### **Syntax Description**

This command has no arguments or keywords.

### **Command Default**

Auto-MDIX is enabled.

### **Command Modes**

Interface configuration mode

### **Command History**

| Release     | Modification                                                                  |
|-------------|-------------------------------------------------------------------------------|
| 12.2(31)SGA | This command was introduced on the Catalyst 4500 series switch.               |
| 12.2(46)SG  | Added supported and unsupported linecard information to the usage guidelines. |

# **Usage Guidelines**

The following linecards support Auto-MDIX through the CLI on their copper media ports: WS-X4124-RJ45, WS-X4148-RJ45 (hardware revision 3.0 or higher), and WS-X4232-GB-RJ45 (hardware revision 3.0, or higher), WS-X4920-GE-RJ45, and WS-4648-RJ45V+E (Auto-MDIX support when inline power is disabled on the port).

Linecards that support auto-MDIX by default when port auto-negotiation enabled and cannot be turned off using an **mdix** CLI command include: WS-X4448-GB-RJ45, WS-X4548-GB-RJ45, WS-X4424-GB-RJ45, and WS-X4412-2GB-T.

Linecards that cannot support auto-MDIX functionality, either by default or CLI commands, include: WS-X4548-GB-RJ45V, WS-X4524-GB-RJ45V, WS-X4506-GB-T, WS-X4148-RJ, WS-X4248-RJ21V, WS-X4248-RJ45V, WS-X4224-RJ45V, and WS-X4232-GB-RJ.

When you enable auto-MDIX on an interface, you must also set the interface speed to be autoneogiated so that the feature operates correctly.

When auto-MDIX (and autonegotiation of speed) is enabled on one or both of connected interfaces, link up occurs even if the cable type (straight-through or crossover) is incorrect.

### **Examples**

The following example shows how to enable auto MDIX on a port:

Switch# configure terminal
Switch(config)# interface FastEthernet6/3
Switch(config-if)# speed auto
Switch(config-if)# mdix auto
Switch(config-if)# end

| Command                          | Description                                                                                 |
|----------------------------------|---------------------------------------------------------------------------------------------|
| speed                            | Configures the interface speed.                                                             |
| show interfaces                  | Displays traffic on a specific interface.                                                   |
| show interfaces (virtual switch) | Displays the interface capabilities for an interface or for all the interfaces on a switch. |
| show interfaces status           | Displays the interface status.                                                              |

# media-type

To select the connector for a dual-mode capable port, use the **media-type** command.

media-type {rj45 | sfp}

# **Syntax Description**

| rj45 | Uses the RJ-45 connector. |
|------|---------------------------|
| sfp  | Uses the SFP connector.   |

## **Command Default**

sfp

### **Command Modes**

Interface configuration mode

### **Command History**

| Release     | Modification                                                                       |
|-------------|------------------------------------------------------------------------------------|
| 12.2(20)EWA | This command was introduced for the WS-X4306-GB-T module and the WS-X4948 chassis. |

# **Usage Guidelines**

This command is supported on all ports on the WS-X4306-GB-T module and ports 1/45-48 on the WS-X4948 chassis.

Entering the **show interface capabilities** command provides the Multiple Media Types field, which displays the value **no** if a port is not dual-mode capable and lists the media types (**sfp** and **rj45**) for dual-mode capable ports.

# **Examples**

The following example shows how to configure port 5/45 on a WS-X4948 chassis to use the RJ-45 connector:

Switch(config)# interface gigabitethernet 5/45
Switch(config-if)# media-type rj45

# mode

To set the redundancy mode, use the **mode** command.

mode {rpr | sso}

### **Syntax Description**

| rpr | Specifies RPR mode. |
|-----|---------------------|
| sso | Specifies SSO mode. |

### **Command Default**

If you are upgrading the current supervisor engine from Cisco IOS Release 12.2(18)EW or an earlier release to 12.2(20)EWA, and the RPR mode has been saved to the startup configuration, both supervisor engines will continue to operate in RPR mode after the software upgrade. To use SSO mode, you must manually change the redundancy mode to SSO.

### **Command Modes**

Redundancy configuration mode

### **Command History**

| Release     | Modification                                                    |
|-------------|-----------------------------------------------------------------|
| 12.2(20)EWA | This command was introduced on the Catalyst 4500 series switch. |

### **Usage Guidelines**

The **mode** command can be entered only from within redundancy configuration mode.

Follow these guidelines when configuring your system to RPR or SSO mode:

- You must use identical Cisco IOS images and supervisor engines to support RPR and SSO mode.
   Redundancy may not work due to differences between the Cisco IOS release and supervisor engine capabilities.
- Any modules that are not online at the time of a switchover are reset and reloaded on a switchover.
- If you perform an OIR of the module within 60 seconds before a stateful switchover, the module resets during the stateful switchover and the port states are restarted.
- The FIB tables are cleared on a switchover. Routed traffic is interrupted until route tables reconverge.

The redundant supervisor engine reloads on any mode change and begins to work in the current mode.

# **Examples**

The following example shows how to set the redundancy mode to SSO:

Switch(config)# redundancy
Switch(config-red)# mode sso
Switch(config-red)#

| Command                     | Description                                                           |
|-----------------------------|-----------------------------------------------------------------------|
| redundancy                  | Enters the redundancy configuration mode.                             |
| redundancy force-switchover | Forces a switchover from the active to the standby supervisor engine. |
| show redundancy             | Displays redundancy facility information.                             |
| show running-config         | Displays the running configuration of a switch.                       |

# monitor capture {access-list | class-map}

To specify an access list or class map as the core filter, use the **monitor capture** {access-list | class-map} command. To remove the filter, use the **no** form of this command.

**monitor capture** *name* {access-list *name* | class-map *name*}

**no monitor capture** name {access-list name | class-map name}

### **Syntax Description**

| name             | Specifies a capture point. |
|------------------|----------------------------|
| access-list name | Specifies access list name |
| class-map name   | Specifies class map name   |

### **Command Default**

None

### **Command Modes**

Privileged EXEC mode

### **Command History**

| Release                      | Modification                                                    |
|------------------------------|-----------------------------------------------------------------|
| IOS XE 3.3.0SG/<br>15.1(1)SG | This command was introduced on the Catalyst 4500 series switch. |

### **Usage Guidelines**

The access list or class map is defined with configuration commands. The access list or class map should be defined prior to entering the **monitor capture** command. We can specify the core filter as a class map, access lis, t or an explicit in-line filter. If the filter has already been specified when you enter the **monitor capture** command, it replaces the older one.

## **Examples**

The following example shows how to define a core system filter using an existing ACL or class-map:

Switch# monitor capture mycap filter access-list myacl

Switch# monitor capture mycap filter class-map mycm Switch# no monitor capture mycap filter class-map mycm

# monitor capture [clear | export]

To clear capture buffer contents or to store the packets to a file, use the **monitor capture [clear | export** *filename*] command.

monitor capture name [clear] [export filename]

### **Syntax Description**

| name            | Specifies a capture point.                               |
|-----------------|----------------------------------------------------------|
| clear           | Clears all the packets in the capture buffer.            |
| export filename | Store all the packets in capture buffer to a .pcap file. |

### **Command Default**

none

### **Command Modes**

Privileged EXEC mode

### **Command History**

| Release                      | Modification                                                    |
|------------------------------|-----------------------------------------------------------------|
| IOS XE 3.3.0SG/<br>15.1(1)SG | This command was introduced on the Catalyst 4500 series switch. |

### **Usage Guidelines**

The **clear** option empties the capture buffer and the **export** option stores the packets in the capture buffer to the file. You should use these commands only when the storage destination is a capture buffer. These commands are usable either during capture or when it has stopped either because one or more end conditions has been met or you entered the **stop** command. If you enter the **clear** command after the capture has stopped, further **export** (or **decode**) and **display** commands have no impact because the buffer has no packets.

### **Examples**

The following example shows how to associate or disassociate a capture file:

Switch# monitor capture mycap export bootflash:mycap.pcap Switch# monitor capture mycap clear

# monitor capture [interface | vlan | control-plane]

To specify one or more attachment points with direction, use the **monitor capture** [interface | vlan | control-plane] command. To remove the attachment point, use the **no** form of this command.

monitor capture name [{interface name | vlan num | control-plane} {in | out | both}]

no monitor capture name [{interface name | vlan num | control-plane} {in | out | both}]

## **Syntax Description**

| name                  | Specifies a capture point.                          |
|-----------------------|-----------------------------------------------------|
| interface name        | Specifies an interface. Interface range is allowed. |
| vlan num              | Specifies a VLAN.                                   |
| control-plane         | Specifies control plane.                            |
| input   output   both | Specific traffic direction.                         |

### **Command Default**

None

### **Command Modes**

Privileged EXEC mode

### **Command History**

| Release         | Modification                                                    |
|-----------------|-----------------------------------------------------------------|
| IOS XE 3.3.0SG/ | This command was introduced on the Catalyst 4500 series switch. |
| 15.1(1)SG       |                                                                 |

### **Usage Guidelines**

Specifies one or more attachment points with direction. We can specify a range of interfaces also. The command can be repeated as many times as needed to add multiple attachment points.

We need to mention at least one attachment point. For VLAN, the direction has to be set to both.

### **Examples**

The following example shows how to add an attachment point:

Switch# monitor capture mycap interface gigabitEthernet 3/1 in

The following example shows how to remove an attachment point:

Switch# no monitor capture mycap interface gigabitEthernet 3/1 in

# monitor capture file location buffer-size

To specify the capture destination, use the **monitor capture** command. To remove the details, use the **no** form of this command.

monitor capture name [[file location filename [buffer-size <1-100>] [ring <2-10>] [size <1-100>]] | [buffer [circular] size <1-100>]]

]no monitor capture name [file | buffer]

# Syntax Description

| file location filename         | Specifies filename of location.                                                     |
|--------------------------------|-------------------------------------------------------------------------------------|
| buffer-size <1-100>            | Specifies bufer size in MB.                                                         |
| ring <2-10>                    | Specifies number of files.                                                          |
| size <1-100>                   | Specifies the file size.                                                            |
| buffer [circular] size <1-100> | Specifies that the capture destination is a buffer. By default, the mode is linear. |
|                                | The keyword circular sets the buffer mode to circular.                              |
|                                | The keyword size specifies the buffer size.                                         |

### **Command Default**

The default buffer size is one MB.

### **Command Modes**

Privileged EXEC mode

### **Command History**

| Release                      | Modification                                                    |
|------------------------------|-----------------------------------------------------------------|
| IOS XE 3.3.0SG/<br>15.1(1)SG | This command was introduced on the Catalyst 4500 series switch. |

### **Usage Guidelines**

The capture destination can be a file in storage disk or a memory buffer. This command specifies the parameters related to packet storage.

The **file** option specifies that the packets must be stored to a file. To reduce or avoid any loss in packet capture, you can use the **buffer-size** option. The capture and store operations require more CPU, limiting the capture throughput.

You can increase the throughput by triggering **lock-step** mode, wherein the packets are first captured in the buffer. Within this mode, the "duration" parameter defines the capture duration. Once the buffer is full or the duration closes, the buffer is written to the file, greatly increasing the capture throughput. The lock-step mode is automatically triggered by specifying the buffer size to 32MB or higher.

The size of the capture file can be limited with the **size** option. The file location must one of the following:

- Internal bootflash (bootflash: )
- External flash (slot0:)
- USB (usb0:)

Do not specify any other devices.

The destination file can be a ring of files rather than a single file. The **ring** option specifies the number of files in the ring whereas **size** specifies the total size of all the files. In ring file mode, when the file size limit has reached, it accommodates space for new packets by removing the oldest file.

If the capture destination is a buffer, you must use the **show** command to decode and display the packets from the buffer. If the circular option is specified, capture continues until you explicitly issue the **stop** command. If no space exists in the buffer, oldest packet(s) are removed to accommodate the new ones. If the **circular** option is not provided, newer packets are discarded when the capture buffer is full.

### **Examples**

The following example usages show how to specify a file or a ring of files as the capture destination:

```
Switch# monitor capture mycap associate buffer-size 1000000file location bootflash:mycap.pcap
Switch# monitor capture mycap file location bootflash:mycap.pcap size 40
Switch# monitor capture mycap file location bootflash:mycap.pcap ring 4 size 40
Switch# monitor capture mycap file location bootflash:mycap.pcap buffer-size 8
Switch# monitor capture mycap file location bootflash:mycap.pcap ring 4 size 40
buffer-size 16
Switch# no monitor capture mycap file
```

The following example shows how to setup capture in lock-step mode:

```
Switch# monitor capture mycap file location bootflash:mycap.pcap buffer-size 64 Switch# no monitor capture mycap file
```

The following example shows how to make a circular buffer as the capture destination and operate on the buffer:

```
Switch# monitor capture mycap int gi 3/1 in match ipv4 any any
Switch# monitor capture mycap buffer circular size 1
Switch# monitor capture mycap start
Switch#
Switch# sh monitor capture mycap buffer
 0.000000 10.1.1.164 -> 20.1.1.2 UDP Source port: 20001 Destination port: 20002
 1.000000 10.1.1.165 -> 20.1.1.2
                                     UDP Source port: 20001 Destination port: 20002
           10.1.1.166 -> 20.1.1.2
 2.000000
                                     UDP Source port: 20001 Destination port: 20002
            10.1.1.167 -> 20.1.1.2
 3.000000
                                      UDP Source port: 20001 Destination port: 20002
            10.1.1.168 -> 20.1.1.2
  4.000000
                                      UDP Source port: 20001
                                                             Destination port: 20002
           10.1.1.169 -> 20.1.1.2
 5.000000
                                      UDP Source port: 20001 Destination port: 20002
  6.000000 10.1.1.170 -> 20.1.1.2
                                     UDP Source port: 20001 Destination port: 20002
 7.000000 10.1.1.171 -> 20.1.1.2 UDP Source port: 20001 Destination port: 20002
 8.000000 10.1.1.172 -> 20.1.1.2 UDP Source port: 20001 Destination port: 20002
 9.000000 10.1.1.173 -> 20.1.1.2 UDP Source port: 20001 Destination port: 20002
 10.000000 10.1.1.174 -> 20.1.1.2
                                     UDP Source port: 20001 Destination port: 20002
                                      UDP Source port: 20001 Destination port: 20002
           10.1.1.175 -> 20.1.1.2
 11.000000
                                      UDP Source port: 20001 Destination port: 20002
 12.000000
           10.1.1.176 -> 20.1.1.2
Switch# sh monitor capture mycap buffer detailed
Frame 1: 256 bytes on wire (2048 bits), 256 bytes captured (2048 bits)
   Arrival Time: Apr 12, 2012 10:59:06.255983000 PDT
   Epoch Time: 1334253546.255983000 seconds
    [Time delta from previous captured frame: 0.000000000 seconds]
    [Time delta from previous displayed frame: 0.000000000 seconds]
    [Time since reference or first frame: 0.000000000 seconds]
    Frame Number: 1
    Frame Length: 256 bytes (2048 bits)
    Capture Length: 256 bytes (2048 bits)
    [Frame is marked: False]
    [Frame is ignored: False]
    [Protocols in frame: eth:ip:udp:data]
```

```
Ethernet II, Src: 00:00:00:00:03:01 (00:00:00:00:03:01), Dst: 54:75:d0:3a:85:3f
(54:75:d0:3a:85:3f)
   Destination: 54:75:d0:3a:85:3f (54:75:d0:3a:85:3f)
       Address: 54:75:d0:3a:85:3f (54:75:d0:3a:85:3f)
       .... = IG bit: Individual address (unicast)
       .... .0. .... = LG bit: Globally unique address (factory default)
   Source: 00:00:00:00:03:01 (00:00:00:00:03:01)
       Address: 00:00:00:00:03:01 (00:00:00:00:03:01)
       \dots = IG bit: Individual address (unicast)
        .... .0. .... .... = LG bit: Globally unique address (factory default)
Switch# sh monitor capture mycap buffer dump
                                      UDP Source port: 20001 Destination port: 20002
 0.000000
           10.1.1.164 -> 20.1.1.2
0000 54 75 d0 3a 85 3f 00 00 00 00 03 01 08 00 45 00
                                                     Tu.:.?.....E.
0010 00 ee 00 00 00 00 40 11 59 58 0a 01 01 a4 14 01
                                                     ......@.YX.....
0020 01 02 4e 21 4e 22 00 da 6e 13 00 01 02 03 04 05
                                                      ..N!N"..n.....
     06 07 08 09 0a 0b 0c 0d 0e 0f 10 11 12 13 14 15
                                                      . . . . . . . . . . . . . . . .
     16 17 18 19 1a 1b 1c 1d 1e 1f 20 21 22 23 24 25
                                                      .....!"#$%
     26 27 28 29 2a 2b 2c 2d 2e 2f 30 31 32 33 34 35
                                                      &'()*+,-./012345
0060
     36 37 38 39 3a 3b 3c 3d 3e 3f 40 41 42 43 44 45
                                                      6789:;<=>?@ABCDE
0070 46 47 48 49 4a 4b 4c 4d 4e 4f 50 51 52 53 54 55
                                                      FGHIJKLMNOPORSTU
0080 56 57 58 59 5a 5b 5c 5d 5e 5f 60 61 62 63 64 65
                                                      VWXYZ[\]^_`abcde
0090
     66 67 68 69 6a 6b 6c 6d 6e 6f 70 71 72 73 74 75
                                                      fghijklmnopqrstu
00a0
     76 77 78 79 7a 7b 7c 7d 7e 7f 80 81 82 83 84 85
                                                      vwxyz{|}~.....
     86 87 88 89 8a 8b 8c 8d 8e 8f 90 91 92 93 94 95
00b0
     96 97 98 99 9a 9b 9c 9d 9e 9f a0 a1 a2 a3 a4 a5
00c0
00d0
     a6 a7 a8 a9 aa ab ac ad ae af b0 b1 b2 b3 b4 b5
                                                       . . . . . . . . . . . . . . . .
     b6 b7 b8 b9 ba bb bc bd be bf c0 c1 c2 c3 c4 c5
                                                       . . . . . . . . . . . . . . . .
00f0 c6 c7 c8 c9 ca cb cc cd ce cf d0 d1 63 24 51 ee
                                                       ....c$Q.
 1.000000
           10.1.1.165 -> 20.1.1.2
                                      UDP Source port: 20001 Destination port: 20002
Switch# monitor capture mycap clear
Switch# sh monitor capture mycap buffer detailed
Switch# monitor capture mycap stop
```

# monitor capture limit

To specify capture limits, use the **monitor capture limit** command. To remove the limits, use the **no** form of this command.

monitor capture name limit {duration seconds} [packet-length size] [packets num]

no monitor capture name limit [duration] [packet-length] [packets]

## **Syntax Description**

| name               | Specifies a capture point.                                                                            |
|--------------------|----------------------------------------------------------------------------------------------------|
| duration seconds   | Specifies duration in seconds.                                                                        |
| packet-length size | Specifies packet length. If the actual packet is longer, only the first <i>size</i> bytes are stored. |
| packets num        | Specifies number of packets to be processed.                                                          |

### **Command Default**

Entire packet is processed if packet-length is not specified.

### **Command Modes**

Privileged EXEC mode

### **Command History**

| Release         | Modification                                                    |
|-----------------|-----------------------------------------------------------------|
| IOS XE 3.3.0SG/ | This command was introduced on the Catalyst 4500 series switch. |
| 15.1(1)SG       |                                                                 |

### **Usage Guidelines**

Specifies session duration, packet segment length and number of packets to be stored

## **Examples**

The following example shows how to associate/disassociate a capture file:

Switch# monitor capture mycap limit duration 10

Switch# monitor capture mycap limit packet-length 128

Switch# monitor capture mycap limit packets 100

Switch# no monitor capture mycap limit duration packet-length packets

Switch# monitor capture mycap limit duration 10 packet-length 128 packets 100

Switch# no monitor capture mycap limit

# monitor capture mycap match

To define an expliciti in-line core filter, use the **monitor capture mycap match** command. To remove it, use the **no** form of this command.

```
Switch# [no] monitor capture mycap match {any | mac mac-match-string | ipv4 ipv4-match-string | ipv6 ipv6-match-string}
```

To use a filter for MAC, use the format below

```
Switch# [no] monitor capture mycap match mac {src-mac-addr src-mac-mask | any | host src-mac-addr} | {dest-mac-addr dest-mac-mask | any | host dest-mac-addr}
```

To use a filter for IPv4/IPv6, use one of the formats below

```
Switch# [no] monitor capture mycap match {ipv4 | ipv6} [src-prefix/length | any | host src-ip-addr] [dest-prefix/length | any | host dest-ip-addr]

Switch# [no] monitor capture mycap match {ipv4 | ipv6} proto {tcp | udp} [src-prefix/length | any | host src-ip-addr] [eq | gt | lt | neq <0-65535>] [dest-prefix/length | any | host dest-ip-addr] [eq | gt | lt | neq <0-65535>]
```

### **Syntax Description**

| any                            | Specifies "any" packet                                  |
|--------------------------------|---------------------------------------------------------|
| mac mac-match-string           | Specifies a Layer 2 packet                              |
| ipv4 ipv4-match-string         | Specifies an IPv4 packet                                |
| ipv6 ipv6-match-string         | Specifies an IPv6 packet                                |
| match name                     | Specifies a capture point                               |
| src-mac-addr                   | Specifies source MAC address                            |
| src-mac-mask                   | Specifies source MAC mask                               |
| host src-mac-addr              | Source (or destination) MAC (or IP) address             |
| dest-mac-addr                  | Specifies a destination MAC address                     |
| dest-mac-mask                  | Specifies a destination MAC mask                        |
| host dest-mac-addr             | Specifies a source (or destination) MAC (or IP) address |
| src-prefix/length              | Specifies a source prefix / length                      |
| host src-ip-addr               | Specifies a host source IP address                      |
| dest-prefix/length             | Specifices a destination prefix / length                |
| host dest-ip-addr              | Specifies a source (or destination) MAC (or IP) address |
| proto {tcp   udp}              | Specifies the protocol to be used                       |
| {eq   gt   lt   neq} <0-65535> | Specifies Equal, Greater Than, Less than, Not Equal To  |

**Command Default** 

none

**Command Modes** 

Privileged EXEC mode

# **Command History**

| Release                      | Modification                                                    |
|------------------------------|-----------------------------------------------------------------|
| IOS XE 3.3.0SG/<br>15.1(1)SG | This command was introduced on the Catalyst 4500 series switch. |

# **Usage Guidelines**

You can specify the core filter as a class map, access list, or an explicit in-line filter. If the filter has already been specified when you enter this command, it replaces the older one.

The explicit, in-line filter is intended as a simple way to specify a core filter. In certain situations, you must go through the approval process to change a configuration, which could be time-consuming. Although explicit filters simplify this process, be aware that support is more extensive for access list and class maps.

You can capture IPv4, IPv6, MAC, or "any" traffic by specifying the appropriate keywords. Depending on the traffic type, the usage varies. For a MAC, you can specify an address or prefix. For IPv4 or IPv6, you can match on several fields. For source or destination ports, several operators are supported.

### Examples

The following example usages show how to set or remove an explicit filter:

Switch# monitor capture mycap match any

Switch# monitor capture mycap match mac any any

Switch# monitor capture mycap match mac host 0000.0a01.0102 host 0000.0a01.0103

Switch# monitor capture mycap match ipv4 any any

Switch# monitor capture mycap match ipv4 host 10.1.1.2 host 20.1.1.2

Switch# monitor capture mycap match ipv4 proto udp 10.1.1.0/24 eq 20001 20.1.1.0/24 eq 20002

Switch# monitor capture mycap match ipv4 proto udp 10.1.1.2/24 eq 20001 any

Switch# no monitor capture mycap match

# monitor capture start

To start or stop a capture point, use the **monitor capture** command.

monitor capture name start [capture-filter filter-string] [display [display-filter filter-string]] [brief | detailed | dump | stop]

# **Syntax Description**

| name                                   | Specifies a capture point.                                                 |
|----------------------------------------|----------------------------------------------------------------------------|
| start                                  | Starts the Wireshark session and captures live traffic.                    |
| capture-filter filter-string           | Specifies the capture filter.                                              |
| display [display-filter filter-string] | Decodes and displays the filter. Optionally, specifies the display filter. |
| [brief   detailed   dump]              | Specifies the display mode. Default is <b>brief</b> .                      |
| stop                                   | Stops the Wireshark session.                                               |

### **Command Default**

The default display mode is brief.

### **Command Modes**

Privileged EXEC mode

# **Command History**

| Release                      | Modification                                                    |
|------------------------------|-----------------------------------------------------------------|
| IOS XE 3.3.0SG/<br>15.1(1)SG | This command was introduced on the Catalyst 4500 series switch. |

### **Usage Guidelines**

These commands start or stop a capture session, assuming all mandatory parameters are specified. We must ensure that resources like CPU and memory are available before starting the session. Because the capture and display filters must observe the Wireshark display filter syntax, ensure that the filters are accurate (for example, specify the filters within double-quotes).

If the packets will be stored and displayed, do not use display filter; in this mode, if a packet is stored, it is displayed as well. If you provide a display filter, it is ignored.

If a capture filter is specified, the capture is limited to 65536 packets. In this release, there is a limitation that the timestamp will be incorrect when we use a capture filter.

# **Examples**

The following example shows how to start or stop a capture session in various modes:

```
Switch# monitor capture mycap int gi 3/1 in match ipv4 any any
Switch# monitor capture mycap file location bootflash:mycap.pcap
Switch# monitor capture mycap limit packets 100 duration 60

Switch# monitor capture mycap start
Switch#
Switch# monitor capture mycap stop
Switch# monitor capture mycap start capture-filter "udp.port == 20001"
Switch# monitor capture mycap stop
```

```
Switch# monitor capture mycap start capture-filter "udp.port == 20001" display
A file by the same capture file name already exists, overwrite?[confirm]
  0.000000
              10.1.1.9 -> 20.1.1.2
                                       UDP Source port: 20001 Destination port: 20002
             10.1.1.10 -> 20.1.1.2
                                       UDP Source port: 20001 Destination port: 20002
  0.000000
  0.000000
             10.1.1.11 -> 20.1.1.2
                                       UDP Source port: 20001 Destination port: 20002
             10.1.1.12 -> 20.1.1.2
  0.000000
                                      UDP Source port: 20001 Destination port: 20002
             10.1.1.13 -> 20.1.1.2
  0.000000
                                       UDP Source port: 20001 Destination port: 20002
  0.000000
             10.1.1.14 -> 20.1.1.2
                                       UDP Source port: 20001 Destination port: 20002
  0.000000
             10.1.1.15 -> 20.1.1.2
                                       UDP Source port: 20001
                                                              Destination port: 20002
             10.1.1.16 -> 20.1.1.2
  0.000000
                                       UDP Source port: 20001 Destination port: 20002
             10.1.1.17 -> 20.1.1.2
                                      UDP Source port: 20001 Destination port: 20002
  0.000000
  0.000000
             10.1.1.18 -> 20.1.1.2
                                      UDP Source port: 20001 Destination port: 20002
             10.1.1.19 -> 20.1.1.2
  0.000000
                                      UDP Source port: 20001 Destination port: 20002
  0.000000
             10.1.1.20 -> 20.1.1.2
                                      UDP Source port: 20001 Destination port: 20002
             10.1.1.21 -> 20.1.1.2
                                      UDP Source port: 20001 Destination port: 20002
  0.000000
  0.000000
             10.1.1.22 -> 20.1.1.2
                                       UDP Source port: 20001 Destination port: 20002
  0.000000
             10.1.1.23 -> 20.1.1.2
                                       UDP Source port: 20001 Destination port: 20002
             10.1.1.24 -> 20.1.1.2
                                       UDP Source port: 20001
  0.000000
                                                               Destination port: 20002
  0.000000
             10.1.1.25 -> 20.1.1.2
                                       UDP Source port: 20001
                                                              Destination port: 20002
             10.1.1.26 -> 20.1.1.2
  0.000000
                                       UDP Source port: 20001 Destination port: 20002
             10.1.1.27 -> 20.1.1.2
                                       UDP Source port: 20001 Destination port: 20002
  0.000000
  0.000000
             10.1.1.28 -> 20.1.1.2
                                       UDP Source port: 20001 Destination port: 20002
  0.000000
             10.1.1.29 -> 20.1.1.2
                                       UDP Source port: 20001 Destination port: 20002
  0.000000
             10.1.1.30 -> 20.1.1.2
                                       UDP Source port: 20001 Destination port: 20002
Switch# monitor capture mycap start capture-filter "udp.port == 20001" display
display-filter "udp.port == 20002"
%Display-filter cannot be specified when capture is associated to a file. Ignoring
display filter%
A file by the same capture file name already exists, overwrite?[confirm]
  0.000000
             10.1.1.96 -> 20.1.1.2
                                       UDP Source port: 20001 Destination port: 20002
  0.000000
             10.1.1.97 -> 20.1.1.2
                                       UDP Source port: 20001 Destination port: 20002
             10.1.1.98 -> 20.1.1.2
  0.000000
                                       UDP Source port: 20001 Destination port: 20002
             10.1.1.99 -> 20.1.1.2
                                       UDP Source port: 20001 Destination port: 20002
  0.000000
  0.000000
            10.1.1.100 -> 20.1.1.2
                                       UDP Source port: 20001 Destination port: 20002
            10.1.1.101 -> 20.1.1.2
  0.000000
                                       UDP Source port: 20001
                                                              Destination port: 20002
  0.000000
            10.1.1.102 -> 20.1.1.2
                                       UDP Source port: 20001
                                                              Destination port: 20002
                                       UDP Source port: 20001 Destination port: 20002
            10.1.1.103 -> 20.1.1.2
  0.000000
           10.1.1.104 -> 20.1.1.2
                                      UDP Source port: 20001 Destination port: 20002
  0.000000
  0.000000
           10.1.1.105 -> 20.1.1.2
                                      UDP Source port: 20001 Destination port: 20002
  0.000000
           10.1.1.106 -> 20.1.1.2
                                      UDP Source port: 20001 Destination port: 20002
  0.000000
           10.1.1.107 -> 20.1.1.2
                                      UDP Source port: 20001 Destination port: 20002
  0.000000
            10.1.1.108 -> 20.1.1.2
                                      UDP Source port: 20001 Destination port: 20002
  0.000000
            10.1.1.109 -> 20.1.1.2
                                       UDP Source port: 20001 Destination port: 20002
Switch#
Switch# monitor capture mycap start capture-filter "udp.port == 20001" display
display-filter "udp.port == 20002" detailed
%Display-filter cannot be specified when capture is associated to a file. Ignoring
display filter%
A file by the same capture file name already exists, overwrite?[confirm]
Frame 1: 256 bytes on wire (2048 bits), 256 bytes captured (2048 bits)
    Arrival Time: Dec 31, 1969 17:00:00.00000000 PDT
    Epoch Time: 0.00000000 seconds
    [Time delta from previous captured frame: 0.000000000 seconds]
    [Time delta from previous displayed frame: 0.00000000 seconds]
    [Time since reference or first frame: 0.000000000 seconds]
    Frame Number: 1
    Frame Length: 256 bytes (2048 bits)
```

[Frame is marked: False]

Capture Length: 256 bytes (2048 bits)

```
[Frame is ignored: False]
    [Protocols in frame: eth:ip:udp:data]
Ethernet II, Src: 00:00:00:00:00:03:01 (00:00:00:00:03:01), Dst: 54:75:d0:3a:85:3f
(54:75:d0:3a:85:3f)
    Destination: 54:75:d0:3a:85:3f (54:75:d0:3a:85:3f)
        Address: 54:75:d0:3a:85:3f (54:75:d0:3a:85:3f)
        .... = IG bit: Individual address (unicast)
        .... .0. .... = LG bit: Globally unique address (factory default)
    Source: 00:00:00:00:03:01 (00:00:00:00:03:01)
        Address: 00:00:00:00:03:01 (00:00:00:00:03:01)
        .... ...0 .... .... = IG bit: Individual address (unicast)
        .... .0. .... .... = LG bit: Globally unique address (factory default)
Switch# monitor capture mycap start capture-filter "udp.port == 20001" display dump
A file by the same capture file name already exists, overwrite?[confirm]
  0.000000
              10.1.1.6 -> 20.1.1.2
                                       UDP Source port: 20001 Destination port: 20002
0000 54 75 d0 3a 85 3f 00 00 00 00 03 01 08 00 45 00
                                                      Tu.:.?.....E.
     00 ee 00 00 00 00 40 11 59 f6 0a 01 01 06 14 01
                                                       ......@.Y.....
0020 01 02 4e 21 4e 22 00 da 6e b1 00 01 02 03 04 05
                                                       ..N!N"..n.....
0030 06 07 08 09 0a 0b 0c 0d 0e 0f 10 11 12 13 14 15
                                                       . . . . . . . . . . . . . . . . . . .
                                                       .....!"#$%
0040 16 17 18 19 1a 1b 1c 1d 1e 1f 20 21 22 23 24 25
0050 26 27 28 29 2a 2b 2c 2d 2e 2f 30 31 32 33 34 35
                                                       &'()*+,-./012345
0060 36 37 38 39 3a 3b 3c 3d 3e 3f 40 41 42 43 44 45
                                                       6789:;<=>?@ABCDE
0070 46 47 48 49 4a 4b 4c 4d 4e 4f 50 51 52 53 54 55
                                                       FGHIJKLMNOPORSTU
0080 56 57 58 59 5a 5b 5c 5d 5e 5f 60 61 62 63 64 65
                                                       VWXYZ[\]^_`abcde
     66 67 68 69 6a 6b 6c 6d 6e 6f 70 71 72 73 74 75
                                                       fghijklmnopgrstu
     76 77 78 79 7a 7b 7c 7d 7e 7f 80 81 82 83 84 85
00a0
                                                       vwxyz{|}~.....
00b0
     86 87 88 89 8a 8b 8c 8d 8e 8f 90 91 92 93 94 95
00c0 96 97 98 99 9a 9b 9c 9d 9e 9f a0 a1 a2 a3 a4 a5
00d0 a6 a7 a8 a9 aa ab ac ad ae af b0 b1 b2 b3 b4 b5
00e0 b6 b7 b8 b9 ba bb bc bd be bf c0 c1 c2 c3 c4 c5
                                                       . . . . . . . . . . . . . . . .
00f0 c6 c7 c8 c9 ca cb cc cd ce cf d0 d1 ac 69 6e fd
                                                       ....in.
  0.000000
              10.1.1.7 -> 20.1.1.2
                                       UDP Source port: 20001 Destination port: 20002
Switch# monitor capture mycap start display display-filter "udp.port == 20002"
%Display-filter cannot be specified when capture is associated to a file. Ignoring
display filter%
A file by the same capture file name already exists, overwrite?[confirm]
  0.000000
             10.1.1.41 -> 20.1.1.2
                                       UDP Source port: 20001 Destination port: 20002
  1.000000
             10.1.1.42 -> 20.1.1.2
                                       UDP Source port: 20001 Destination port: 20002
  2.000000
             10.1.1.43 -> 20.1.1.2
                                       UDP Source port: 20001 Destination port: 20002
  3.000000
             10.1.1.44 -> 20.1.1.2
                                       UDP Source port: 20001
                                                              Destination port: 20002
             10.1.1.45 -> 20.1.1.2
                                       UDP Source port: 20001 Destination port: 20002
  4.000000
                                       UDP Source port: 20001 Destination port: 20002
             10.1.1.46 -> 20.1.1.2
  5.000000
  5.998993
             10.1.1.47 -> 20.1.1.2
                                       UDP Source port: 20001 Destination port: 20002
             10.1.1.48 -> 20.1.1.2
  6.998993
                                       UDP Source port: 20001 Destination port: 20002
  7.998993
             10.1.1.49 -> 20.1.1.2
                                       UDP Source port: 20001 Destination port: 20002
  8.998993
             10.1.1.50 -> 20.1.1.2
                                       UDP Source port: 20001 Destination port: 20002
  9.998993
             10.1.1.51 -> 20.1.1.2
                                       UDP Source port: 20001 Destination port: 20002
 10.998993
             10.1.1.52 -> 20.1.1.2
                                       UDP Source port: 20001 Destination port: 20002
Switch# monitor capture mycap start display display-filter "udp.port == 20002" dump
%Display-filter cannot be specified when capture is associated to a file. Ignoring
display filter%
A file by the same capture file name already exists, overwrite?[confirm]
  0.000000 10.1.1.117 -> 20.1.1.2
                                       UDP Source port: 20001 Destination port: 20002
```

```
0000 54 75 d0 3a 85 3f 00 00 00 00 03 01 08 00 45 00
                                                        Tu.:.?.....E.
0010 00 ee 00 00 00 00 40 11 59 87 0a 01 01 75 14 01
                                                         .....@.Y....u..
     01 02 4e 21 4e 22 00 da 6e 42 00 01 02 03 04 05
                                                         ..N!N"..nB.....
     06 07 08 09 0a 0b 0c 0d 0e 0f 10 11 12 13 14 15
                                                         . . . . . . . . . . . . . . . .
0040
     16 17 18 19 1a 1b 1c 1d 1e 1f 20 21 22 23 24 25
                                                         .....!"#$%
                                                         &'()*+,-./012345
0.050
      26 27 28 29 2a 2b 2c 2d 2e 2f 30 31 32 33 34 35
0060
      36 37 38 39 3a 3b 3c 3d 3e 3f 40 41 42 43 44 45
                                                         6789:;<=>?@ABCDE
0070
      46 47 48 49 4a 4b 4c 4d 4e 4f 50 51 52 53 54 55
                                                         FGHIJKLMNOPQRSTU
0800
      56 57 58 59 5a 5b 5c 5d 5e 5f 60 61 62 63 64 65
                                                         VWXYZ[\]^_`abcde
0090
      66 67 68 69 6a 6b 6c 6d 6e 6f 70 71 72 73 74 75
                                                         fghijklmnopqrstu
      76 77 78 79 7a 7b 7c 7d 7e 7f 80 81 82 83 84 85
0.0a0
                                                         vwxyz{|}~.....
     86 87 88 89 8a 8b 8c 8d 8e 8f 90 91 92 93 94 95
00b0
                                                         . . . . . . . . . . . . . . . . . .
00c0 96 97 98 99 9a 9b 9c 9d 9e 9f a0 a1 a2 a3 a4 a5
00d0 a6 a7 a8 a9 aa ab ac ad ae af b0 b1 b2 b3 b4 b5
00e0 b6 b7 b8 b9 ba bb bc bd be bf c0 c1 c2 c3 c4 c5
                                                         . . . . . . . . . . . . . . . .
00f0 c6 c7 c8 c9 ca cb cc cd ce cf d0 d1 41 0c b4 5d
                                                         1.000000
           10.1.1.118 -> 20.1.1.2
                                        UDP Source port: 20001 Destination port: 20002
Switch# no monitor capture mycap file
Switch# monitor capture mycap start display display-filter "udp.port == 20002" dump
  0.000000
            10.1.1.160 -> 20.1.1.2
                                        UDP Source port: 20001 Destination port: 20002
0000 54 75 d0 3a 85 3f 00 00 00 00 03 01 08 00 45 00
                                                         Tu.:.?.....E.
      00 ee 00 00 00 00 40 11 59 5c 0a 01 01 a0 14 01
                                                         .....@.Y\.....
0020
     01 02 4e 21 4e 22 00 da 6e 17 00 01 02 03 04 05
                                                         ..N!N"..n.....
0030 06 07 08 09 0a 0b 0c 0d 0e 0f 10 11 12 13 14 15
                                                         . . . . . . . . . . . . . . . .
0040 16 17 18 19 1a 1b 1c 1d 1e 1f 20 21 22 23 24 25
                                                         .....!"#$%
0050 26 27 28 29 2a 2b 2c 2d 2e 2f 30 31 32 33 34 35
                                                         &'()*+,-./012345
0060 36 37 38 39 3a 3b 3c 3d 3e 3f 40 41 42 43 44 45
                                                         6789:;<=>?@ABCDE
0070
     46 47 48 49 4a 4b 4c 4d 4e 4f 50 51 52 53 54 55
                                                         FGHIJKLMNOPQRSTU
0080
      56 57 58 59 5a 5b 5c 5d 5e 5f 60 61 62 63 64 65
                                                         VWXYZ[\]^_`abcde
0090
      66 67 68 69 6a 6b 6c 6d 6e 6f 70 71 72 73 74 75
                                                         fghijklmnopgrstu
      76 77 78 79 7a 7b 7c 7d 7e 7f 80 81 82 83 84 85
                                                         vwxyz{|}~.....
00b0
      86 87 88 89 8a 8b 8c 8d 8e 8f 90 91 92 93 94 95
      96 97 98 99 9a 9b 9c 9d 9e 9f a0 a1 a2 a3 a4 a5
                                                         . . . . . . . . . . . . . . . . . . .
0000
     a6 a7 a8 a9 aa ab ac ad ae af b0 b1 b2 b3 b4 b5
0.000
                                                         . . . . . . . . . . . . . . . .
00e0 b6 b7 b8 b9 ba bb bc bd be bf c0 c1 c2 c3 c4 c5
00f0 c6 c7 c8 c9 ca cb cc cd ce cf d0 d1 9f 20 8a e5
                                                         . . . . . . . . . . . . . . . .
  1.000000
            10.1.1.161 -> 20.1.1.2
                                        UDP Source port: 20001 Destination port: 20002
Switch# monitor capture mycap start display display-filter "udp.port == 20002"
            10.1.1.173 -> 20.1.1.2
                                        UDP Source port: 20001 Destination port: 20002
  0.000000
  1.000000
            10.1.1.174 -> 20.1.1.2
                                        UDP Source port: 20001 Destination port: 20002
            10.1.1.175 -> 20.1.1.2
  2.000000
                                        UDP Source port: 20001 Destination port: 20002
  3.000000
            10.1.1.176 -> 20.1.1.2
                                        UDP Source port: 20001 Destination port: 20002
  4.000000
            10.1.1.177 -> 20.1.1.2
                                        UDP Source port: 20001 Destination port: 20002
            10.1.1.178 -> 20.1.1.2
  5.000000
                                        UDP Source port: 20001 Destination port: 20002
  6.000000
             10.1.1.179 -> 20.1.1.2
                                        UDP Source port: 20001
                                                                 Destination port: 20002
  7.000000
             10.1.1.180 -> 20.1.1.2
                                         UDP Source port: 20001
                                                                 Destination port: 20002
  8.000000
             10.1.1.181 -> 20.1.1.2
                                        UDP Source port: 20001
                                                                 Destination port: 20002
             10.1.1.182 -> 20.1.1.2
                                        UDP Source port: 20001
  9.000000
                                                                 Destination port: 20002
 10.000000
             10.1.1.183 -> 20.1.1.2
                                        UDP Source port: 20001 Destination port: 20002
 11.000000
             10.1.1.184 -> 20.1.1.2
                                         UDP Source port: 20001 Destination port: 20002
                                         UDP Source port: 20001 Destination port: 20002
 12.000000
             10.1.1.185 -> 20.1.1.2
```

Switch# monitor capture mycap start display detailed

Switch#

```
Frame 1: 256 bytes on wire (2048 bits), 256 bytes captured (2048 bits)
   Arrival Time: Apr 12, 2012 11:46:54.245974000 PDT
   Epoch Time: 1334256414.245974000 seconds
    [Time delta from previous captured frame: 0.000000000 seconds]
    [Time delta from previous displayed frame: 0.000000000 seconds]
    [Time since reference or first frame: 0.00000000 seconds]
   Frame Number: 1
   Frame Length: 256 bytes (2048 bits)
    Capture Length: 256 bytes (2048 bits)
    [Frame is marked: False]
    [Frame is ignored: False]
    [Protocols in frame: eth:ip:udp:data]
Ethernet II, Src: 00:00:00:00:03:01 (00:00:00:00:03:01), Dst: 54:75:d0:3a:85:3f
(54:75:d0:3a:85:3f)
   Destination: 54:75:d0:3a:85:3f (54:75:d0:3a:85:3f)
       Address: 54:75:d0:3a:85:3f (54:75:d0:3a:85:3f)
       .... ...0 .... = IG bit: Individual address (unicast)
       .... .0. .... = LG bit: Globally unique address (factory default)
    Source: 00:00:00:00:03:01 (00:00:00:00:03:01)
       Address: 00:00:00:00:03:01 (00:00:00:00:03:01)
       .... ...0 .... = IG bit: Individual address (unicast)
       .... .0. .... = LG bit: Globally unique address (factory default)
```

# monitor session

To enable the SPAN sessions on interfaces or VLANs, use the **monitor session** command. To remove one or more source or destination interfaces from a SPAN session, or a source VLAN from a SPAN session, use the **no** form of this command.

monitor session session { destination interface { FastEthernet interface-number | GigabitEthernet interface-number } [encapsulation { isl | dot1q } ] [ingress [vlan vlan\_id] | [learning]] } | { remote vlan vlan\_id } | { source { interface { FastEthernet interface-number | GigabitEthernet interface-number | Port-channel interface-number } } | [vlan vlan\_id] | { remote vlan vlan\_id } | { cpu [queue queue\_id | acl { input { copy { rx } | error { rx } | forward { rx } | punt { rx } | rx } } | output { copy { rx } | error { rx } | forward { rx } | punt { rx } | rx } | all { rx } | control-packet { rx } | esmp { rx } | 12-forward { adj-same-if { rx } | bridge-cpu { rx } | ip-option { rx } | ipv6-scope-check-fail { rx } | 12-src-index-check-fail { rx } | mcast-rpf-fail { rx } | non-arpa { rx } | router-cpu { rx } | ttl-expired { rx } | ucast-rpf-fail { rx } | rx } | 13-forward { forward { rx } | glean { rx } | receive { rx } | rx } mtu-exceeded { rx } | unknown-port-vlan-mapping { rx } | unknown-sa { rx } ] } [ , | - | rx | tx | both] } | { filter { ip access-group [name | id] } { vlan vlan\_id [ , | - ] } | { packet-type { good | bad } } | { address-type { unicast | multicast | broadcast } [ rx | tx | both] } }

no monitor session session {destination interface {FastEthernet interface-number | GigabitEthernet interface-number} [encapsulation {isl | dot1q}] [ingress [vlan vlan\_id] | [learning]]} | {remote vlan vlan\_id} | {source {cpu{both | queue | rx | tx} | interface | {FastEthernet interface-number | GigabitEthernet interface-number | Port-channel | interface-number}} | [vlan vlan\_id] | {remote vlan vlan\_id} | {cpu [queue queue\_id | acl | {input {copy {rx} | error {rx} | forward {rx} | punt {rx} | rx} } | output {copy {rx} | error {rx} | forward {rx} | punt {rx} | rx} | control-packet {rx} | esmp {rx} | 12-forward {adj-same-if {rx} | bridge-cpu {rx} | ip-option {rx} | ipv6-scope-check-fail {rx} | 12-src-index-check-fail {rx} | mcast-rpf-fail {rx} | non-arpa {rx} | router-cpu {rx} | ttl-expired {rx} | ucast-rpf-fail {rx} | rx} | 13-forward {forward {rx} | glean {rx} | receive {rx} | rx} | mtu-exceeded {rx} | unknown-port-vlan-mapping {rx} | unknown-sa {rx} } ] [, | -|rx|tx|both]} | {filter {ip access-group [name|id]} {vlan vlan\_id [, |-]} | {packet-type {good | bad}} | {address-type {unicast | multicast | broadcast} [rx|tx|both]}}

### **Syntax Description**

| session                          | Number of a SPAN session; valid values are from 1 to 6.                            |
|----------------------------------|------------------------------------------------------------------------------------|
| destination                      | Specifies a SPAN destination.                                                      |
| interface                        | Specifies an interface.                                                            |
| FastEthernet interface-number    | Specifies a Fast Ethernet module and port number; valid values are from 1 to 6.    |
| GigabitEthernet interface-number | Specifies a Gigabit Ethernet module and port number; valid values are from 1 to 6. |
| encapsulation                    | (Optional) Specifies the encapsulation type of the destination port.               |
| isl                              | (Optional) Specifies ISL encapsulation.                                            |
| dot1q                            | (Optional) Specifies dot1q encapsulation.                                          |
| ingress                          | (Optional) Indicates whether the ingress option is enabled.                        |
| vlan vlan_id                     | (Optional) Specifies the VLAN; valid values are from 1 to 4094.                    |

| learning                      | (Optional) Enables host learning on ingress-enabled destination                                                                                                    |
|-------------------------------|----------------------------------------------------------------------------------------------------|
|                               | ports.                                                                                                    |
| remote vlan vlan_id           | Specifies an RSPAN source or destination session on a switch.                                                                                                    |
| source                        | Specifies a SPAN source.                                                                                                    |
| Port-channel interface-number | Specifies a port-channel interface; valid values are from 1 to 64.                                                                                                    |
| сри                           | Causes traffic received or sent from the CPU to be copied to the destination of the session.                                                                                                    |
| queue queue_id                | (Optional) Specifies that only traffic received on the specific CPU subqueue should be copied to the destination of the session. Valid values are from 1 to 64, or by the following names: all, control-packet, esmp, mtu-exceeded, unknown-port-vlan-mapping, unknown-sa, acl input, acl input copy, acl input error, acl input forward, acl input punt, acl output, acl output copy, acl output error, acl output forward, acl output punt, 12-forward, adj-same-if, bridge-cpu, ip-option, ipv6-scope-check-fail, 12-src-index-check-fail, mcast-rpf-fail, non-arpa, router-cpu, ttl-expired, ucast-rpf-fail, 13-forward, forward, glean, receive. |
| acl                           | (Optional) Specifies input and output ACLs; valid values are from 14 to 20.                                                                                                    |
| input                         | Specifies input ACLs; valid values are from 14 to 16.                                                                                                    |
| error                         | Specifies the ACL software errors.                                                                                                    |
| log/copy                      | Specifies packets for ACL logging.                                                                                                    |
| punt                          | Specifies packets punted due to overflows.                                                                                                    |
| rx                            | Specifies monitoring received traffic only.                                                                                                    |
| output                        | Specifies output ACLs; valid values are from 17 to 20.                                                                                                    |
| 12-forward                    | (Optional) Layer 2 or Layer 3 exception packets.                                                                                                    |
| bridge-cpu                    | Specifies packets bridged to CPU.                                                                                                    |
| ip-option                     | Specifies packets with an IP option.                                                                                                    |
| ipv6-scope-check-fail         | Specifies IPv6 packets with scope-check failures.                                                                                                    |
| 12-src-index-check-fail       | Specifies IP packets with mismatched SRC MAC and SRC IP addresses.                                                                                                    |
| mcast-rpf-fail                | Specifies IPv4/IPv6 multicast RPF failures.                                                                                                    |
| non-arpa                      | Specifies packets with non-ARPA encapsulation.                                                                                                    |
| router-cpu                    | Specifies software routed packets.                                                                                                    |
| ttl-expired                   | Specifies IPv4 routed pacekts exceed TTL.                                                                                                    |
| adj-same-if                   | Specifies packets routed to the incoming interface.                                                                                                    |
| bridged                       | Specifies Layer 2 bridged packets.                                                                                                    |
| 1                             | Specifies packets with the highest priority.                                                                                                    |
| 2                             | Specifies packets with the a high priority.                                                                                                    |
| 3                             | Specifies packets with the a medium priority.                                                                                                    |
| 4                             | Specifies packets with the a low priority.                                                                                                    |
| ucast-rpf-fail                | Specifies IPv4/IPv6 Unicast RPF failures.                                                                                                    |
| all                           | (Optional) all queues.                                                                                                    |
|                               |                                                                                                    |

| 13-forward                                      | (Ontinual) I array 2 marshata                                                                                                    |
|-------------------------------------------------|----------------------------------------------------------------------------------------------------|
|                                                 | (Optional) Layer 3 packets.                                                                                                    |
| forward                                         | Specifies special Layer 3 forwards tunnel encapsulation.                                                                                        |
| glean                                           | Specifies special Layer 3 forwards glean.                                                                                                    |
| receive                                         | Specifies packets addressed to a port.                                                                                                    |
| control-packet                                  | (Optional) Layer 2 control packets.                                                                                                    |
| esmp                                            | (Optional) ESMP packets.                                                                                                    |
| mtu-exceeded                                    | (Optional) Output Layer 3 interface MTU exceeded.                                                                                               |
| routed                                          | Specifies Layer 3 routed packets.                                                                                                    |
| received                                        | Specifies packets addressed to a port.                                                                                                    |
| rpf-failure                                     | Specifies Multicast RPF failed packets.                                                                                                    |
| unknown-port-vlan-mapping                       | (Optional) Packets with missing port-VLAN mapping.                                                                                              |
| unknown-sa                                      | (Optional) Packets with missing source-IP-addresses.                                                                                            |
| ,                                               | (Optional) Symbol to specify another range of SPAN VLANs; valid values are from 1 to 4094.                                                      |
| -                                               | (Optional) Symbol to specify a range of SPAN VLANs.                                                                                             |
| both                                            | (Optional) Monitors and filters received and transmitted traffic.                                                                               |
| rx                                              | (Optional) Monitors and filters received traffic only.                                                                                          |
| tx                                              | (Optional) Monitors and filters transmitted traffic only.                                                                                       |
| filter                                          | Limits SPAN source traffic to specific VLANs.                                                                                                   |
| ip access-group                                 | (Optional) Specifies an IP access group filter, either a name or a number.                                                                      |
| name                                            | (Optional) Specifies an IP access list name.                                                                                                    |
| id                                              | (Optional) Specifies an IP access list number. Valid values are 1 to 199 for an IP access list and 1300 to 2699 for an IP expanded access list. |
| vlan vlan_id                                    | (Optional) Specifies the VLAN to be filtered. The number is entered as a single value or a range; valid values are from 1 to 4094.              |
| packet-type                                     | Limits SPAN source traffic to packets of a specified type.                                                                                      |
| good                                            | Specifies a good packet type                                                                                                    |
| bad                                             | Specifies a bad packet type.                                                                                                    |
| address-type unicast   multicast  <br>broadcast | Limits SPAN source traffic to packets of a specified address type. Valid types are unicast, multicast, and broadcast.                           |

# **Command Default**

Received and transmitted traffic, as well as all VLANs, packet types, and address types are monitored on a trunking interface.

Packets are transmitted untagged out the destination port; ingress and learning are disabled.

All packets are permitted and forwarded "as is" on the destination port.

# **Command Modes**

Global configuration mode

# **Command History**

| Release     | Modification                                                                                                    |
|-------------|----------------------------------------------------------------------------------------------------|
| 12.1(8a)EW  | This command was introduced on the Catalyst 4500 series switch.                                                                              |
| 12.1(11b)EW | Support for differing directions within a single-user session and extended VLAN addressing was added.                                        |
| 12.1(19)EW  | Support for ingress packets, encapsulation specification, packet and address type filtering, and CPU source sniffing enhancements was added. |
| 12.1(20)EW  | Support for remote SPAN and host learning on ingress-enabled destination ports was added.                                                    |
| 12.2(20)EW  | Support for an IP access group filter was added.                                                                                             |
| 12.2(40)SG  | Support for Supervisor Engine 6-E and Catlyst 4900M chassis CPU queue options were added.                                                    |

### **Usage Guidelines**

Only one SPAN destination for a SPAN session is supported. If you attempt to add another destination interface to a session that already has a destination interface that is configured, you will get an error. You must first remove a SPAN destination interface before changing the SPAN destination to a different interface.

Beginning in Cisco IOS Release 12.1(12c)EW, you can configure sources from different directions within a single user session.

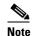

Beginning in Cisco IOS Release 12.1(12c)EW, SPAN is limited to two sessions containing ingress sources and four sessions containing egress sources. Bidirectional sources support both ingress and egress sources.

A particular SPAN session can either monitor VLANs or monitor individual interfaces: you cannot have a SPAN session that monitors both specific interfaces and specific VLANs. If you first configure a SPAN session with a source interface, and then try to add a source VLAN to the same SPAN session, you will receive an error. You will also receive an error message if you configure a SPAN session with a source VLAN, and then try to add a source interface to that session. You must first clear any sources for a SPAN session before switching to another type of source. CPU sources may be combined with source interfaces and source VLANs.

When configuring the **ingress** option on a destination port, you must specify an ingress VLAN if the configured encapsulation type is untagged (the default) or is 802.1Q. If the encapsulation type is ISL, then no ingress VLAN specification is necessary.

By default, when you enable ingress, no host learning is performed on destination ports. When you enter the **learning** keyword, host learning is performed on the destination port, and traffic to learned hosts is forwarded out the destination port.

If you enter the **filter** keyword on a monitored trunking interface, only traffic on the set of specified VLANs is monitored. Port-channel interfaces are displayed in the list of **interface** options if you have them configured. VLAN interfaces are not supported. However, you can span a particular VLAN by entering the **monitor session** *session source vlan vlan-id* command.

The packet-type filters are supported only in the Rx direction. You can specify both Rx- and Tx-type filters and multiple-type filters at the same time (for example, you can use **good** and **unicast** to only sniff nonerror unicast frames). As with VLAN filters, if you do not specify the type, the session will sniff all packet types.

The **queue** identifier allows sniffing for only traffic that is sent or received on the specified CPU queues. The queues may be identified either by number or by name. The queue names may contain multiple numbered queues for convenience.

### **Examples**

The following example shows how to configure IP access group 100 on a SPAN session:

```
Switch# configure terminal
Switch(config)# monitor session 1 filter ip access-group 100
Switch(config)# end
Switch(config)#
```

The following example shows how to add a source interface to a SPAN session:

```
Switch# configure terminal
Switch(config)# monitor session 1 source interface fa2/3
Switch(config)# end
Switch(config)#
Switch(config)#
Switch(config)#
```

The following example shows how to configure the sources with different directions within a SPAN session:

```
Switch# configure terminal
Switch(config)# monitor session 1 source interface fa2/3 rx
Switch(config)# monitor session 1 source interface fa2/2 tx
Switch(config)# end
```

The following example shows how to remove a source interface from a SPAN session:

```
Switch# configure terminal
Switch(config)# no monitor session 1 source interface fa2/3
Switch(config)# end
```

The following example shows how to limit SPAN traffic to VLANs 100 through 304:

```
Switch# configure terminal
Switch(config)# monitor session 1 filter vlan 100 - 304
Switch(config)# end
```

The following example shows how to configure RSPAN VLAN 20 as the destination:

```
Switch# configure terminal
Switch(config)# monitor session 2 destination remote vlan 20
Switch(config)# end
```

The following example shows how to use queue names and queue number ranges for the CPU as a SPAN source on Supervisor Engine 6-E:

```
Switch# configure terminal
Switch(config)# monitor session 2 source cpu queue control-packet rx
Switch(config)# monitor session 3 source cpu queue 10 rx
Switch(config)# end
```

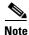

control-packet is mapped to queue 10.

| Command      | Description                                  |
|--------------|----------------------------------------------|
| show monitor | Displays information about the SPAN session. |

# mtu

To enable jumbo frames on an interface by adjusting the maximum size of a packet or maximum transmission unit (MTU), use the **mtu** command. To return to the default setting, use the **no** form of this command.

mtu bytes

no mtu

# **Syntax Description**

bytes Byte size; valid values are from 1500 to 9198.

### **Command Default**

The default settings are as follows:

- Jumbo frames are disabled
- 1500 bytes for all ports

### **Command Modes**

Interface configuration mode

### **Command History**

| Release    | Modification                                                    |
|------------|-----------------------------------------------------------------|
| 12.1(13)EW | This command was introduced on the Catalyst 4500 series switch. |

# **Usage Guidelines**

Jumbo frames are supported on nonblocking Gigabit Ethernet ports, switch virtual interfaces (SVI), and EtherChannels. Jumbo frames are not available for stub-based ports.

The baby giants feature uses the global **system mtu** *size* command to set the global baby giant MTU. It allows all stub-based port interfaces to support an Ethernet payload size of up to 1552 bytes.

Both the **system mtu** command and the per-interface **mtu** command work on interfaces that can support jumbo frames, but the per-interface **mtu** command takes precedence.

# **Examples**

The following example shows how to specify an MTU of 1800 bytes:

Switch(config)# interface GigabitEthernet 1/1
Switch(config-if)# mtu 1800

| Command    | Description                                       |
|------------|---------------------------------------------------|
| system mtu | Sets the maximum Layer 2 or Layer 3 payload size. |

# mvr (global configuration)

To enable the multicast VLAN registration (MVR) feature on the switch, use the **mvr** global configuration command without keywords. Use the command with keywords to set the MVR mode for a switch, to configure the MVR IP multicast address, to specify the MVR multicast VLAN, and to set the maximum wait time for a query reply before removing a port from group membership. Use the **no** form of this command to return to the default settings.

mvr [group ip-address [count] | mode [compatible | dynamic] | querytime value | vlan vlan-id]
no mvr [group ip-address | mode [compatible | dynamic] | querytime | vlan vlan-id]

| Syntax | Description |
|--------|-------------|
|        |             |

| group ip-address                                                                                                    | Statically configures an MVR group IP multicast address on the switch.                                                                                                    |
|----------------------------------------------------------------------------------------------------|----------------------------------------------------------------------------------------------------|
|                                                                                                    | Use the <b>no</b> form of this command either to remove a statically configured IP multicast address or contiguous addresses, or when no IP address is entered, to remove all statically configured MVR IP multicast addresses.                                                                                                    |
| count                                                                                                    | (Optional) Configures multiple contiguous MVR group addresses. The range is 1 to 1500.                                                                                                    |
| mode                                                                                                    | (Optional) Specifies the MVR mode of operation.                                                                                                    |
|                                                                                                    | The default is compatible mode.                                                                                                    |
| compatible                                                                                                    | Sets MVR mode to disallow dynamic membership joins on source ports.                                                                                                    |
| dynamic                                                                                                    | Sets MVR mode to allow dynamic MVR membership on source ports.                                                                                                    |
| querytime value                                                                                                    | (Optional) Sets the maximum time to wait for IGMP report memberships on a receiver port. This time applies only to receiver-port leave processing. When an IGMP query is sent from a receiver port, the switch waits for the default or configured MVR querytime for an IGMP group membership report before removing the port from multicast group membership. |
|                                                                                                    | The value is the response time in units of tenths of a second. The range is 1 to 100; the default is 5 tenths (one-half second).                                                                                                    |
|                                                                                                    | Use the <b>no</b> form of the command to return to the default setting.                                                                                                    |
| vlan vlan-id (Optional) Specifies the VLAN on which MVR multicast data is to received. This is also the VLAN to which all the source ports belon range is 1 to 4094. The default is VLAN 1. |                                                                                                    |

# **Command Default**

MVR is disabled by default.

The default MVR mode is compatible mode.

No IP multicast addresses are configured on the switch by default.

The default group ip address count is 0.

The default query response time is 5 tenths (one-half) second.

The default multicast VLAN for MVR is VLAN 1.

### **Command Modes**

Global configuration

# **Command History**

| Release                                | Modification                                                              |
|----------------------------------------|---------------------------------------------------------------------------|
| Release IOS XE 3.9.1E                  | The maximum number of supported MVR groups was increased from 500 to 1500 |
| Release IOS XE 3.5.0E and IOS 15.2(1)E | This command was introduced on the Catalyst 4500 series switch.           |

### **Usage Guidelines**

Use the **mvr group** command to statically set all the IP multicast addresses to participate in MVR. Any multicast data sent to a configured multicast address is sent to all the source ports on the switch and to all receiver ports that have registered to receive data on that IP multicast address.

The maximum number of supported MVR groups is 1500.

A hardware entry occurs when there is an IGMP join on a port or when you configure a port to join a group with the **mvr vlan group** interface configuration command.

The mvr querytime command applies only to receiver ports.

When operating in compatible mode, MVR does not support IGMP dynamic joins on MVR source ports.

MVR can coexist with IGMP snooping on a switch.

MVR and multicast cannot co-exist on the same switch. If you try to enable MVR while multicast routing or a multicast routing protocol are enabled, your operation is cancelled and you receive an error message. If you enable multicast routing or a multicast routing protocol while MVR is enabled, MVR is disabled and you receive a warning message.

### **Examples**

The following example shows how to enable MVR:

Switch(config)# mvr

The following example shows how to disable MVR:

Switch(config)# no mvr

Use the **show mvr** privileged EXEC command to display the current setting for maximum multicast groups.

The following example shows how to configure 228.1.23.4 as an IP multicast address:

Switch(config)# mvr group 228.1.23.4

The following example shows how to configure ten contiguous IP multicast groups with multicast addresses from 228.1.23.1 to 228.1.23.10:

Switch(config) # mvr group 228.1.23.1 10

The following example shows how to delete the previously configured ten IP multicast addresses:

Switch(config) # no mvr group 228.1.23.1 10

The following example shows how to delete all previously configured IP multicast addresses:

Switch(config)# no mvr group

Use the **show mvr members** privileged EXEC command to display the configured IP multicast group addresses.

The following example shows how to set the maximum query response time as 1 second (10 tenths):

Switch(config) # mvr querytime 10

The following example shows how to return the maximum query response time to the default setting of one-half second:

Switch(config)# no mvr querytime

The following example shows how to set VLAN 2 as the multicast VLAN:

Switch(config)# mvr vlan 2

You can verify your settings by entering the show mvr privileged EXEC command.

| Command                       | Description Configures MVR ports.                                                                                                    |  |
|-------------------------------|----------------------------------------------------------------------------------------------------|--|
| mvr (interface configuration) |                                                                                                    |  |
| show mvr                      | Displays MVR global parameters or port parameters.                                                                                                    |  |
| show mvr interface            | Displays the configured MVR interfaces with their type, mode, VLAN, status and Immediate Leave configuration, and can also displays all MVR groups of which the interface is a member. |  |
| show mvr members              | Displays all ports that are members of an MVR multicast group; if the group has no members, its status is shown as Inactive.                                                           |  |

# mvr (interface configuration)

Use the **mvr** interface configuration command to configure a Layer 2 port as a multicast VLAN registration (MVR) receiver or source port, to set the Immediate Leave feature, and to statically assign a port to an IP multicast VLAN and IP address. Use the **no** form of this command to return to the default settings.

mvr [immediate | type {receiver | source} | vlan vlan-id {[group ip-address][receiver vlan vlan-id]}}

no mvr [immediate | type {source | receiver}| vlan vlan-id {[group ip-address][receiver vlan vlan-id]}}

# **Syntax Description**

| immediate               | (Optional) Enables the Immediate Leave feature of MVR on a port. Use the <b>no mvr immediate</b> command to disable the feature.                                                                                                    |  |
|-------------------------|----------------------------------------------------------------------------------------------------|--|
| type                    | (Optional) Configures the port as an MVR receiver port or source port.                                                                                                    |  |
|                         | The default port type is neither source nor receiver. The <b>no mvr type</b> command resets the port as neither source or receiver.                                                                                                    |  |
| receiver                | Configures the port as a subscriber port that can only receive multicast data. Receiver ports cannot belong to the multicast VLAN.                                                                                                    |  |
| source                  | Configures the port as an uplink port that can send and receive multicast data for the configured multicast groups. All source ports on a switch belong to a single multicast VLAN.                                                        |  |
|                         | <b>Note</b> When you are configuring a trunk port as an MVR receiver port, we recommend that the source port is configured as a network node interface (NNI) and the MVR trunk receiver port is configured as a user node interface (UNI). |  |
| vlan vlan-id            | Specifies the mvr VLAN for the system.                                                                                                    |  |
| <b>group</b> ip-address | (Optional) Statically configures the specified MVR IP multicast group address for the specified multicast VLAN ID. This is the IP address of the multicast group that the port or VLAN is joining.                                         |  |
| receiver vlan vlan-id   | Specifies a receiver VLAN.                                                                                                    |  |

# **Command Default**

A port is configured as neither receiver nor source.

The Immediate Leave feature is disabled on all ports.

No receiver port belongs to any configured multicast group.

# **Command Modes**

Interface configuration

# **Command History**

| Release               | Modification                                                    |
|-----------------------|-----------------------------------------------------------------|
| Release IOS XE 3.5.0E | This command was introduced on the Catalyst 4500 series switch. |
| and IOS 15.2(1)E      |                                                                 |

# **Usage Guidelines**

Configure a port as a source if it is intended to both send and receive multicast data bound for the configured multicast groups. Multicast data is received on all ports configured as source ports.

Receiver ports on a switch can be in different VLANs, but should not belong to the multicast VLAN.

A port that is not taking part in MVR should not be configured as an MVR receiver port or a source port.

When Immediate Leave is enabled, a receiver port leaves a multicast group more quickly. Without Immediate Leave, when the switch receives an IGMP leave message from a group on a receiver port, it sends out an IGMP MAC-based query on that port and waits for IGMP group membership reports. If no reports are received in a configured time period, the receiver port is removed from multicast group membership. With Immediate Leave, an IGMP MAC-based query is not sent from the receiver port on which the IGMP leave was received. Once the leave message is received, the receiver port is removed from multicast group membership, which expedites leave latency.

The Immediate Leave feature should be enabled only on receiver ports to which a single receiver device is connected.

The **mvr vlan group** command statically configures ports to receive multicast traffic sent to the IP multicast address. A port statically configured as a member of a group remains a member of the group until statically removed. In compatible mode, this command applies only to receiver ports; in dynamic mode, it can also apply to source ports. Receiver ports can also dynamically join multicast groups by using IGMP join messages.

When operating in compatible mode, MVR does not support IGMP dynamic joins on MVR source ports.

### **Examples**

The following example shows how to configure a port as an MVR receiver port:

```
Switch(config)# interface gigabitethernet1/0/1
Switch(config-if)# mvr type receiver
```

The following example shows how to configure a port as an MVR source port:

```
Switch(config)# interface gigabitethernet1/0/2
Switch(config-if)# mvr type source
```

The following example shows how to remove a port as an MVR port:

```
Switch(config)# interface gigabitethernet1/0/1
Switch(config-if))# no mvr
```

The following example shows how to display configured receiver ports and source ports.

| Switch# | show mvr | interface |      |             |                 |
|---------|----------|-----------|------|-------------|-----------------|
| Port    | Type     | Mode      | VLAN | Status      | Immediate Leave |
|         |          |           |      |             |                 |
| Fa0/2   | RECEIVER | Trunk     | 1    | ACTIVE/UP   | DISABLED        |
| Fa0/4   | RECEIVER | Trunk     | 1    | ACTIVE/UP   | DISABLED        |
| Fa0/5   | RECEIVER | Trunk     | 1    | ACTIVE/UP   | DISABLED        |
| Fa0/5   | RECEIVER | Trunk     | 2    | ACTIVE/UP   | DISABLED        |
| Fa0/10  | SOURCE   | Access    | 10   | ACTIVE/UP   | DISABLED        |
| Fa0/11  | SOURCE   | Trunk     | 10   | ACTIVE/UP   | ENABLED         |
| Fa0/16  | RECEIVER | Trunk     | 2    | ACTIVE/UP   | DISABLED        |
| Fa0/18  | RECEIVER | Trunk     | 1    | ACTIVE/UP   | ENABLED         |
| Fa0/18  | RECEIVER | Trunk     | 2    | ACTIVE/UP   | ENABLED         |
| Fa0/21  | SOURCE   | Access    | 10   | ACTIVE/UP   | DISABLED        |
| Fa0/24  | RECEIVER | Access    | 4    | ACTIVE/DOWN | DISABLED        |
| Gi0/1   | RECEIVER | Trunk     | 1    | ACTIVE/UP   | DISABLED        |
| Gi0/1   | RECEIVER | Trunk     | 2    | ACTIVE/UP   | DISABLED        |
| Gi0/2   | SOURCE   | Access    | 10   | ACTIVE/UP   | DISABLED        |
|         |          |           |      |             |                 |

The following example shows how to enable Immediate Leave on a port:

```
Switch(config)# interface gigabitethernet1/0/1
Switch(config-if)# mvr immediate
```

The following example shows how to disable Immediate Leave on a port:

```
Switch(config)# interface gigabitethernet1/0/1
Switch(config-if)# no mvr immediate
```

The following example shows how to add a port interface on VLAN 1 as a static member of IP multicast group 228.1.23.4:

```
Switch(config)# interface gigabitethernet1/0/2
Switch(config-if)# mvr vlan1 group 230.1.23.4
```

The following example shows how to add a port 5 on VLAN 100 as a static member of IP multicast group 239.1.1.1. In this example, the receiver port is a trunk port:

```
Switch(config)# interface fastethernet0/5
Switch(config-if)# mvr vlan 100 group 239.1.1.1 receiver vlan 201
```

The following example shows how to remove this port from membership:

```
Switch(config)# interface gigabitethernet1/0/1
Switch(config-if)# no mvr vlan5 group 228.1.23.4
```

The following example shows how to remove this port from all IP multicast groups:

```
Switch(config)# interface gigabitethernet1/0/1
Switch(config-if)# no mvr vlan5 group
```

The following example shows the result if you try to add a port to a multicast group and the port is not a receiver port:

```
Switch(config)# interface gigabitethernet1/0/2
Switch(config-if)# mvr vlan 1 group 230.1.23.4
Interface Gi1/0/2 not configured as a receiver interface
```

The following example shows how to add on port 5 the receiver VLAN 201 with an MVR VLAN of 100.

```
Switch(config) # interface fastethernet0/5
Switch(config-if) # mvr vlan 100 receiver vlan 201
```

The following example shows how to add on port 5 the receiver VLAN 201 as a static member of the IP multicast group 239.1.1.1, with an MVR VLAN of 100:

```
Switch(config)# interface fastethernet0/5
Switch(config-if)# mvr vlan 100 group 239.1.1.1 receiver vlan 201
```

You can verify your settings by entering the **show mvr members** privileged EXEC command.

| Command                                                     | <b>Description</b> Enables and configures multicast VLAN registration on the switch.                                                                                       |  |
|-------------------------------------------------------------|----------------------------------------------------------------------------------------------------|--|
| mvr (global configuration)                                  |                                                                                                    |  |
| show mvr Displays MVR global parameters or port parameters. |                                                                                                    |  |
| show mvr interface                                          | Displays the configured MVR interfaces or displays the multicast groups to which a receiver port belongs. Also displays all MVR groups of which the interface is a member. |  |
| show mvr members                                            | Displays all receiver ports that are members of an MVR multicast group.                                                                                                    |  |

# name

To set the MST region name, use the **name** command. To return to the default name, use the **no** form of this command.

name name

no name name

# **Syntax Description**

| name | Specifies the name of the MST region. The name can be any string with a maximum |
|------|---------------------------------------------------------------------------------|
|      | length of 32 characters.                                                        |

### **Command Default**

The MST region name is not set.

# **Command Modes**

MST configuration mode

# **Command History**

| Release     | Modification                                                    |  |
|-------------|-----------------------------------------------------------------|--|
| 12.1(12c)EW | This command was introduced on the Catalyst 4500 series switch. |  |

# **Usage Guidelines**

Two or more Catalyst 4500 series switches with the same VLAN mapping and configuration version number are considered to be in different MST regions if the region names are different.

# Examples

The following example shows how to name a region:

Switch(config-mst)# name Cisco
Switch(config-mst)#

| Command                         | Description  Maps a VLAN or a set of VLANs to an MST instance. |  |
|---------------------------------|----------------------------------------------------------------|--|
| instance                        |                                                                |  |
| revision                        | Sets the MST configuration revision number.                    |  |
| show spanning-tree mst          | Displays MST protocol information.                             |  |
| spanning-tree mst configuration | Enters the MST configuration submode.                          |  |

# netflow-lite exporter

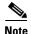

NetFlow-lite is supported only on the Catalyst 4948E and Catalyst 4948E-F Ethernet switches.

To define an exporter and to enter NetFlow-lite exporter submode, use the **netflow-lite exporter** command. To delete an exporter, use the **no** form of this command.

netflow-lite exporter exporter

no netflow-lite exporter exporter

### **Syntax Description**

| exporter | Specifies an exporter. |  |
|----------|------------------------|--|

### **Command Default**

None

# **Command Modes**

global configuration mode

### **Command History**

| Release   | Modification                                                    |  |
|-----------|-----------------------------------------------------------------|--|
| 15.0(2)SG | This command was introduced on the Catalyst 4500 series switch. |  |

# **Usage Guidelines**

The exporter's name identifies the exporter. Mandatory parameters for a minimal complete exporter configuration are the destination IP address of the collector, source IP address (on the switch) to use and UDP destination port of the collector. Any unspecified non-mandatory parameters take on default values.

The exporter name can be specified when activating sampling at a data source via the **monitor** command.

The exporter submode also allows you to specify the refresh frequency for the NetFlow templates. Metadata about the NetFlow packet sampling process like sampler configuration parameters and snmp interface table mapping can also be exported periodically to the collector.

Deleting or removing the value of a non-mandatory parameter restores the default.

### **Examples**

The following example shows how to configure an NetFlow exporter:

# Switch# config terminal

```
Switch(config) # netflow-lite exporter exporter1
Switch(config-netflow-lite-exporter) # destination 5.5.5.6
Switch(config-netflow-lite-exporter) # source 5.5.5.5
Switch(config-netflow-lite-exporter) # transport udp 8188
Switch(config-netflow-lite-exporter) # ttl 128
Switch(config-netflow-lite-exporter) # cos 7
Switch(config-netflow-lite-exporter) # dscp 32
Switch(config-netflow-lite-exporter) # template data timeout 1
Switch(config-netflow-lite-exporter) # options sampler-table timeout 1
Switch(config-netflow-lite-exporter) # options interface-table timeout 1
```

```
Switch(config-netflow-lite-exporter) # export-protocol netflow-v9
{\tt Switch (config-netflow-lite-exporter) \# \ \textbf{exit}}
Switch(config)#
Display the exporter
Switch# show netflow-lite exporter exporter1
Netflow-lite Exporter exporter1:
 Network Protocol Configuration:
   Destination IP address: 5.5.5.6
   Source IP Address:
                              5.5.5.5
   VRF label:
   DSCP:
                              0x20
                              128
   TTL:
  Transport Protocol Configuration:
   Transport Protocol: UDP
   Destination Port:
                             8188
   Source Port:
                              61670
  Export Protocol Configuration:
   Export Protocol:
                                      netflow-v9
   Template data timeout:
                                      60
   Options sampler-table timeout:
                                      1800
   Options interface-table timeout: 1800
  Exporter Statistics:
   Packets Exported:
```

You can verify your settings with the **show netflow-lite exporter** privileged EXEC command.

| Command                                               | Description                                                              |
|-------------------------------------------------------|--------------------------------------------------------------------------|
| etr                                                   | Specifies the export protocol for the NetFlow-lite collector.            |
| netflow-lite exporter                                 | Defines an exporter and to enter NetFlow-lite exporter submode.          |
| destination (netflow-lite exporter submode)           | Specifies a destination address in netflow-lite submode.                 |
| source (netflow-lite exporter submode)                | Specifies a source Layer 3 interface of the NetFlow-lite collector.      |
| transport udp (netflow-lite exporter submode)         | Specifies a UDP transport destination port for a NetFlow-lite collector. |
| ttl (netflow-lite exporter submode)                   | Specifies a ttl value for the NetFlow-lite collector.                    |
| cos (netflow-lite exporter submode)                   | Specifies a cos value for the NetFlow-lite collector.                    |
| dscp (netflow-lite exporter submode)                  | Specifies a cos value for the NetFlow-lite collector.                    |
| template data timeout (netflow-lite exporter submode) | Specifies a template data timeout for the NetFlow-lite collector.        |
| options timeout (netflow-lite exporter submode)       | Specifies an options timeout for the NetFlow-lite collector.             |

# netflow-lite monitor

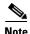

NetFlow-lite is supported only on the Catalyst 4948E and Catalyst 4948E-F Ethernet switches.

To define a monitor instance on an interface and to enter netflow-lite monitor submode, use the **netflow-lite monitor** command. To delete the monitor, use the **no** form of this command.

netflow-lite monitor sampler-name

no netflow-lite sampler sampler-name

### **Syntax Description**

| sampler-name | Specifies a sample. |
|--------------|---------------------|
|              |                     |

### **Command Default**

None

# **Command Modes**

global configuration mode

### **Command History**

| Release   | Modification                                                    |
|-----------|-----------------------------------------------------------------|
| 15.0(2)SG | This command was introduced on the Catalyst 4500 series switch. |

# Usage Guidelines

Only a single packet sampling instance is supported on a data source. These commands are entered under the physical port interface mode, port channel interface, or config VLAN mode. Monitor is not supported on other interfaces. If the physical port is a member of a port channel, applying the monitor to the port has no effect. You must apply the monitor to the port channel instead.

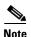

VLAN sampling is not supported in Cisco IOS Release 15.0(2)SG. It will be supported in a later release.

Mandatory parameters are sampler and exporter. If no exporter is associated with a monitor, no samples are exported. If so, no input packet sampling occurs for that target interface. A warning message displays indicating that the sampler or exporter is invalid if any mandatory parameters are missing.

The packet sampling mechanism tries to achieve random 1-in-N sampling. Internally 2 levels of sampling are done. The accuracy of the first level of sampling depends on the size of the packets arriving at a given interface. To tune the relative accuracy of the algorithm the **average-packet-size** parameter can be used.

The system automatically determines the average packet size at an interface based on observation of input traffic and uses that value in its first level of sampling.

Valid range of packet sizes that can be used by the algorithm is 64 - 9216 bytes. Any number below 64 bytes is taken to mean that automatic determination of average packet size is desired.

# **Examples**

The following example shows how to configure a monitor on a port interface Gigabit 1/3:

```
Switch# config terminal
Switch(config)# int GigabitEthernet1/3
Switch(config-if)# netflow-lite monitor 1
Switch(config-netflow-lite-monitor) # sampler sampler1
Switch(config-netflow-lite-monitor)# average-packet-size 128
Switch(config-netflow-lite-monitor)# exporter exporter1
Switch(config-netflow-lite-monitor)# exit
Switch(config-if)# exit
Switch(config)# exit
Switch# show netflow-lite monitor 1 interface gi1/3
Interface GigabitEthernet1/3:
  Netflow-lite Monitor-1:
   Active:
   Sampler:
                          sampler1
   Exporter:
                          exporter1
   Average Packet Size: 0
  Statistics:
   Packets exported:
                          0
    Packets observed:
                          0
    Packets dropped:
                          0
   Average Packet Size observed: 64
   Average Packet Size used: 64
```

Similarly, you can configure a monitor on a VLAN in VLAN config mode:

```
Switch# config terminal
Switch(config) # vlan config 2
Switch(config-vlan-config) # netflow-lite monitor 1
Switch(config-netflow-lite-monitor)# average-packet-size 128
Switch(config-netflow-lite-monitor)# exporter exporter1
Switch(config-netflow-lite-monitor) # sampler sampler1
Switch(config-netflow-lite-monitor)# exit
Switch(config-vlan-config)# exit
Switch# show netflow-lite monitor 1 vlan 2
VlanTD-2:
  Netflow-lite Monitor-1:
                          TRUE
   Active:
   Sampler:
                          sampler1
   Exporter:
                          exporter1
   Average Packet Size: 0
  Statistics:
    Packets exported:
                          0
    Packets observed:
                          0
   Packets dropped:
                          0
   Average Packet Size observed: 64
   Average Packet Size used: 64
```

You can verify your settings with the show netflow-lite sampler privileged EXEC command.

| Command                                            | Description                                                        |
|----------------------------------------------------|--------------------------------------------------------------------|
| sampler (netflow-lite monitor submode)             | Activate sampling on an interface in netflow-lite monitor submode. |
| average-packet-size (netflow-lite monitor submode) | Specifies the average packet size at the observation point.        |
| exporter (netflow-lite monitor submode)            | Assigns an exporter in netflow-lite monitor submode.               |

# netflow-lite sampler

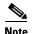

NetFlow-lite is supported only on the Catalyst 4948E and Catalyst 4948E-F Ethernet switches.

To configure packet sampling parameters as a reusable named entity and to enter netflow-lite sampler submode, use the **netflow-lite sampler** command. To delete the sampler, use the **no** form of this command.

**netflow-lite sampler** *name* 

no netflow-lite sampler name

# **Syntax Description**

| name Specifies a sampler. |  |
|---------------------------|--|
|---------------------------|--|

### **Command Default**

None

### **Command Modes**

global configuration mode

### **Command History**

| Release   | Modification                                                    |
|-----------|-----------------------------------------------------------------|
| 15.0(2)SG | This command was introduced on the Catalyst 4500 series switch. |

# **Usage Guidelines**

The sampler CLI construct allows the user to configure the rate at which input packets are to be sampled. Packet sampling rate can range from 32 to 2^15 in powers of 2. A sampling rate of 1 is allowed for troubleshooting for up to two 1 Gigabit ports only and is essentially equivalent to rx span. It cannot be configured on 10GE ports because the bandwidth demand on the fpga for export is too high.

Mandatory parameters are packet rate.

You can update a sampler in use at a target interface, but you cannot remove or unconfigure mandatory parameters.

All mandatory parameters must be present to validate a sampler. Any unspecified non-mandatory parameters take on default values.

### **Examples**

The following example shows how to configure packet sampling parameters as a reusable named entity and to display the sampler:

```
Switch# config terminal
Switch(config)# netflow-lite sampler sampler1
Switch(config-netflow-lite-sampler)# packet-rate 32
Switch(config-netflow-lite-sampler)# packet-section size 128
Switch(config-netflow-lite-sampler)# packet-offset 16
Switch(config-netflow-lite-sampler)# exit
Switch(config)# exit
Switch#
```

# Switch# show netflow-lite sampler sampler1

```
Netflow-lite Sampler sampler1:
Id: 1
Packet Sampling rate: 1 out of 32
Packet Section Size: 64 bytes
Packet offset: 16 bytes
```

You can verify your settings with the **show netflow-lite exporter** privileged EXEC command.

| Command                                            | Description                                                       |
|----------------------------------------------------|-------------------------------------------------------------------|
| packet-offset (netflow-lite sampler submode)       | Specifies a starting packet offset in netflow-lite submode.       |
| packet-rate (netflow-lite sampler submode)         | Specifies a packet sampling rate in netflow-lite sampler submode. |
| packet-section size (netflow-lite sampler submode) | Specifies a sampled header size in netflow-lite submode.          |

# nmsp

To configure Network Mobility Services Protocol (NMSP) on the switch, use the **nmsp** command. This command is available only when your switch is running the cryptographic (encrypted) software image. Use the **no** form of this command to return to the default setting.

nmsp {enable | {notification interval {attachment | location} interval-seconds}}

no nmsp {enable | {notification interval {attachment | location}} interval-seconds}}

# **Syntax Description**

| enable                | Enables the NMSP features on the switch.                                                                                          |
|-----------------------|----------------------------------------------------------------------------------------------------|
| notification interval | Specifies the NMSP notification interval.                                                                                         |
| attachment            | Specifies the attachment notification interval.                                                                                   |
| location              | Specifies the location notification interval.                                                                                     |
| interval-seconds      | Duration in seconds before a switch sends the location or attachment updates to the MSE. The range is 1 to 30; the default is 30. |

# **Command Default**

NMSP is disabled, NMSP notification interval attachment and NMSP notification interval location defaults are 30 seconds.

### **Command Modes**

Global configuration mode

# **Command History**

| Release    | Modification                                                    |
|------------|-----------------------------------------------------------------|
| 12.2(52)SG | This command was introduced on the Catalyst 4500 series switch. |

### **Usage Guidelines**

Use the **nmsp** global configuration command to enable the switch to send encrypted NMSP location and attachment notifications to a Cisco Mobility Services Engine (MSE).

### **Examples**

The following example shows how to enable NMSP on a switch and set the location notification time to 10 seconds:

```
Switch(config)# nmsp enable
Switch(config)# nmsp notification interval location 10
Switch(config)#
```

| Command                  | Description                                                           |
|--------------------------|-----------------------------------------------------------------------|
| clear nmsp statistics    | Clears the NMSP statistic counters.                                   |
| nmsp attachment suppress | Suppress reporting attachment information from a specified interface. |
| show nmsp                | Displays the NMSP information.                                        |

# nmsp attachment suppress

To suppress reporting attachment information from a specified interface, use the **nmsp attachment suppress interface** command. This command is available only when your switch is running the cryptographic (encrypted) software image. Use the **no** form of this command to report attachment information.

nmsp attachment suppress

no nmsp attachment suppress

### **Syntax Description**

This command has no arguments or keywords.

### **Command Default**

Attachment information is reported.

### **Command Modes**

Interface configuration mode

# **Command History**

| Release    | Modification                                                    |
|------------|-----------------------------------------------------------------|
| 12.2(52)SG | This command was introduced on the Catalyst 4500 series switch. |

# **Usage Guidelines**

Use the **nmsp attachment suppress** interface configuration command to configure an interface to not send attachment notifications to a Cisco Mobility Services Engine (MSE).

# **Examples**

The following example shows how to configure an interface to not send attachment information to the MSE:

Switch(config)# switch interface gigabitethernet1/2
Switch(config-if)# nmsp attachment suppress
Switch(config-if)#

| Command   | Description                                                         |
|-----------|---------------------------------------------------------------------|
| nmsp      | Configures Network Mobility Services Protocol (NMSP) on the switch. |
| show nmsp | Displays the NMSP information.                                      |

# object-group

To define object groups that you can use to optimize your configuration, use the **object-group** command in the global configuration mode. To remove object groups from the configuration use the **no** form of this command.

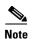

Object groups for ACLs is supported only on Catalyst 4500-X Series Switches, and Catalyst 4500-E Series Switches (with Supervisor Engines 7-E, 7L-E, and 8-E).

object-group {network | service} object-group-name

no object-group {network | service} object-group-name

| Syntax Description | network           | Defines network object groups for use in object-group-based ACLs. When you configure the <b>object-group network</b> command, the command mode changes to network group configuration mode. The following options are available in this mode: |
|--------------------|-------------------|----------------------------------------------------------------------------------------------------|
|                    |                   | A.B.C.D Network address of the group members                                                                                                    |
|                    |                   | description Network object group description                                                                                                    |
|                    |                   | execute Execute a shell function                                                                                                    |
|                    |                   | exit Exit from object group configuration mode                                                                                                    |
|                    |                   | group-object Nested object group                                                                                                    |
|                    |                   | host Host address of the object-group member                                                                                                    |
|                    |                   | no Negate or set default values of a command                                                                                                    |
|                    | service           | Defines service object groups for use in object-group-based ACLs.                                                                                                    |
|                    |                   | <0-255> An IP protocol number                                                                                                    |
|                    |                   | ahp Authentication Header Protocol                                                                                                    |
|                    |                   | description Service object group description                                                                                                    |
|                    |                   | eigrp Cisco's EIGRP routing protocol                                                                                                    |
|                    |                   | esp Encapsulation Security Payload                                                                                                    |
|                    |                   | execute Execute a shell function                                                                                                    |
|                    |                   | exit Exit from object-group configuration mode                                                                                                    |
|                    |                   | gre Cisco's GRE tunneling                                                                                                    |
|                    |                   | group-object Nested object group                                                                                                    |
|                    |                   | icmp Internet Control Message Protocol                                                                                                    |
|                    |                   | igmp Internet Gateway Message Protocol                                                                                                    |
|                    |                   | ip Any Internet Protocol                                                                                                    |
|                    |                   | ipinip IP in IP tunneling                                                                                                    |
|                    |                   | no Negate or set default values of a command                                                                                                    |
|                    |                   | nos KA9Q NOS compatible IP over IP tunneling                                                                                                    |
|                    |                   | ospf OSPF routing protocol                                                                                                    |
|                    |                   | pcp Payload Compression Protocol                                                                                                    |
|                    |                   | pim Protocol Independent Multicast                                                                                                    |
|                    |                   | tcp Transmission Control Protocol                                                                                                    |
|                    |                   | tcp-udp TCP or UDP protocol                                                                                                    |
|                    |                   | udp User Datagram Protocol                                                                                                    |
|                    | object-group-name | Name of the object group (of type service or network).                                                                                                    |
|                    |                   | The object group name is a sequence of 1 to 64 characters consisting of letters, digits, underscores (_), dashes (-), or periods (.). The object-group-name must start with a letter.                                                         |

### **Command Default**

This command has no default settings

#### **Command Modes**

Global configuration mode

### **Command History**

| Release             | Modification                                            |
|---------------------|---------------------------------------------------------|
| 3.71E and 15.2(3)E1 | This command was introduced.                            |
| 3.72E and 15.2(3)E2 | Enhancements were made to the no version of the command |

# Usage Guidelines

This command supports only IPv4 addresses.

Commands within the object group configuration mode appear indented when saved or displayed using the **write memory** or **show running-config** commands.

Commands within the group configuration mode (config-network-group or config-service-group) have the same command privilege level as the main command.

The command supports unlimited number of nested object groups; however, we recommend no more than two levels.

The type of child object group must match the type of the parent (for example, if you create a network object group, the child object group that you specify must be another network object group).

The switch ignores all empty object groups. When an ACE uses an empty object-group, that ACE is not expanded, as if there is no such ACE.

When you enter the **no** form of the command to delete an object group, the switch does one of the following:

- If the object group is being used somewhere, the switch removes all the entries of the object group, making this an empty object group.
- If the object group is not being used anywhere, the switch deletes it.

You cannot delete an object group that is being used within an ACL or CPL policy.

If an object group that you are trying to use in an ACE is not previously defined, the switch rejects the command. For example,

Switch(config)#ip access-list extend acl-1

Switch(config-ext-nacl)#permit ip object-group OG-1 any

OG-1 doesn't exist, this line is rejected.

### Specifics for network groups

http://www.cisco.com/c/en/us/td/docs/ios-xml/ios/security/m1/sec-m1-cr-book/sec-cr-m2.html#wp275 4379810

### Specifics for service groups

# options timeout (netflow-lite exporter submode)

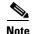

NetFlow-lite is supported only on the Catalyst 4948E and Catalyst 4948E-F Ethernet switches.

To specify an options timeout for the NetFlow-lite collector, use the **options timeout** command. To delete the value, use the **no** form of this command.

options {sampler-table | interface-table} timeout seconds

no options {sampler-table | interface-table} timeout second

# **Syntax Description**

| sampler-table   | Specifies timeout value for export of sampler configuration.  |
|-----------------|---------------------------------------------------------------|
| interface-table | Specifies timeout value for export of snmp ifIndex mapping.   |
| seconds         | Specifies a n options timeout for the NetFlow-lite collector. |

### **Command Default**

1800 seconds

### **Command Modes**

netflow-lite exporter submode

### **Command History**

| Release   | Modification                                                    |
|-----------|-----------------------------------------------------------------|
| 15.0(2)SG | This command was introduced on the Catalyst 4500 series switch. |

### **Usage Guidelines**

Default timeout value is 1800 seconds or 30 minutes. The timeout value configured really depends on the collector and how often it needs the templates to be refreshed.

### **Examples**

The following example shows how to specify an options timeout for the NetFlow-lite collector:

### Switch# config terminal

```
Switch(config) # netflow-lite exporter exporter1
Switch(config-netflow-lite-exporter) # destination 5.5.5.6
Switch(config-netflow-lite-exporter) # source 5.5.5.5
Switch(config-netflow-lite-exporter) # transport udp 8188
Switch(config-netflow-lite-exporter) # ttl 128
Switch(config-netflow-lite-exporter) # cos 7
Switch(config-netflow-lite-exporter) # dscp 32
Switch(config-netflow-lite-exporter) # template data timeout 1
Switch(config-netflow-lite-exporter) # options sampler-table timeout 1
Switch(config-netflow-lite-exporter) # options interface-table timeout 1
Switch(config-netflow-lite-exporter) # export-protocol netflow-v9
Switch(config-netflow-lite-exporter) # exit
Switch(config) #
```

```
Display the exporter
Switch# show netflow-lite exporter exporter1
Netflow-lite Exporter exporter1:
 Network Protocol Configuration:
   Destination IP address: 5.5.5.6
   Source IP Address:
                           5.5.5.5
   VRF label:
   DSCP:
                             0x20
   TTL:
                             128
   COS:
  Transport Protocol Configuration:
   Transport Protocol: UDP
   Destination Port:
                            8188
   Source Port:
                            61670
  Export Protocol Configuration:
   Export Protocol:
                                     netflow-v9
   Template data timeout:
                                     60
                                     1800
   Options sampler-table timeout:
   Options interface-table timeout: 1800
  Exporter Statistics:
   Packets Exported:
```

You can verify your settings with the show netflow-lite exporter privileged EXEC command.

| Command                                                  | Description                                                              |
|----------------------------------------------------------|--------------------------------------------------------------------------|
| cos (netflow-lite exporter submode)                      | Specifies a cos value for the NetFlow-lite collector.                    |
| source (netflow-lite exporter submode)                   | Specifies a source Layer 3 interface of the NetFlow-lite collector.      |
| transport udp (netflow-lite exporter submode)            | Specifies a UDP transport destination port for a NetFlow-lite collector. |
| ttl (netflow-lite exporter submode)                      | Specifies a ttl value for the NetFlow-lite collector.                    |
| destination (netflow-lite exporter submode)              | Specifies a destination address in netflow-lite submode.                 |
| template data timeout<br>(netflow-lite exporter submode) | Specifies a template data timeout for the NetFlow-lite collector.        |
| etr                                                      | Specifies the export protocol for the NetFlow-lite collector.            |
| dscp (netflow-lite exporter submode)                     | Specifies a cos value for the NetFlow-lite collector.                    |

# packet-offset (netflow-lite sampler submode)

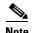

NetFlow-lite is supported only on the Catalyst 4948E and Catalyst 4948E-F Ethernet switches.

To specify a starting packet offset in netflow-lite submode, use the **packet-offset** command. To reset to the default, use the **no** form of this command.

packet-offset offset

no packet-offset offset

### **Syntax Description**

| offset | Specifies the starting packet offset in bytes (maximum of 48). |
|--------|----------------------------------------------------------------|
| OTTSOT | Specifies the starting packet offset in pules (maximilm of 4x) |
| 011361 | Specifies the starting packet offset in bytes (maximum of 40). |
| 33     |                                                                |

### **Command Default**

starts at byte 0 of L2 header

### **Command Modes**

netflow-lite exporter submode

### **Command History**

| Release   | Modification                                                    |
|-----------|-----------------------------------------------------------------|
| 15.0(2)SG | This command was introduced on the Catalyst 4500 series switch. |

# **Usage Guidelines**

Default packet section offset value is 0. The packet section extracted from the sampled packet start at offset 0 of the packet.

#### **Examples**

The following example shows how to specify a starting packet offset:

You can verify your settings with the **show netflow-lite sampler** privileged EXEC command.

| Command                                            | Description                                                      |
|----------------------------------------------------|------------------------------------------------------------------|
| packet-section size (netflow-lite sampler submode) | Specifies a sampled header size in netflow-lite submode.         |
| packet-rate (netflow-lite sampler submode)         | Specifies a packet sampling rate in netflow-lite sampler submode |

# packet-rate (netflow-lite sampler submode)

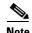

NetFlow-lite is supported only on the Catalyst 4948E and Catalyst 4948E-F Ethernet switches.

To specify a packet sampling rate in netflow-lite sampler submode, use the **packet rate** command. To delete a packet sampling rate, use the **no** form of this command.

packet rate n

no packet rate n

# **Syntax Description**

| n | Specifies the packet sampling rate. |
|---|-------------------------------------|
| n | specifies the packet sampling rate. |

### **Command Default**

None

# **Command Modes**

netflow-lite exporter submode

### **Command History**

| Release   | Modification                                                    |
|-----------|-----------------------------------------------------------------|
| 15.0(2)SG | This command was introduced on the Catalyst 4500 series switch. |

# **Usage Guidelines**

Packet sampling rate can range from 32 to 2^15 in powers of 2. A rate of 1 is allowed for trouble shooting (equivalent to rx span) only for two 1Gigabit Ethernet ports. You cannot configure a rate of 1 on 10 Gigabit Ethernet ports because the bandwidth demand for export is too high.

This is a mandatory parameter. Up to 2 x 1 Gigabit Ethernet ports can be configured with 1-in-1 sampling. The best packet sampling rate that can be configured on any 1 Gigabit or 10 Gigabit Ethernet port is 1-in-32. Packet sampling rates can be configured in powers of 2 (1-in-64, 1-in-128, etc).

#### **Examples**

The following example shows how to specify a packet sampling rate in netflow-lite sampler submode:

```
Switch# config terminal
Switch(config)# netflow-lite sampler sampler1
Switch(config-netflow-lite-sampler) # packet-rate 32
Switch(config-netflow-lite-sampler) # packet-section size 128
Switch(config-netflow-lite-sampler) # packet-offset 16
Switch(config-netflow-lite-sampler)# exit
Switch(config)# exit
Switch#
Switch# show netflow-lite sampler sampler1
Netflow-lite Sampler sampler1:
  Packet Sampling rate: 1 out of 32
  Packet Section Size: 64
                               bytes
  Packet offset:
                         16
                               bytes
```

You can verify your settings with the **show netflow-lite sampler** privileged EXEC command.

| Command                                            | Description                                                 |
|----------------------------------------------------|-------------------------------------------------------------|
| packet-section size (netflow-lite sampler submode) | Specifies a sampled header size in netflow-lite submode.    |
| packet-offset (netflow-lite sampler submode)       | Specifies a starting packet offset in netflow-lite submode. |

# packet-section size (netflow-lite sampler submode)

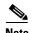

NetFlow-lite is supported only on the Catalyst 4948E and Catalyst 4948E-F Ethernet switches.

To specify a sampled header size in netflow-lite submode, use the **packet-section size** command. To store the default, use the **no** form of this command.

packet-section size bytes

no packet-section size bytes

### **Syntax Description**

| bytes | Specifies the sampled header size. Size ranges from 16 to 252 bytes in |
|-------|------------------------------------------------------------------------|
|       | increments of 4 bytes.                                                 |

#### **Command Default**

64 bytes

#### **Command Modes**

netflow-lite exporter submode

#### **Command History**

| Release   | Modification                                                    |
|-----------|-----------------------------------------------------------------|
| 15.0(2)SG | This command was introduced on the Catalyst 4500 series switch. |

## **Usage Guidelines**

Default packet section size is 64 bytes which normally would cover Layer 2, Layer 3, and Layer 4 headers for an input IPv4 packet.

#### **Examples**

The following example shows how to specify a sampled header size:

```
Switch# config terminal
Switch(config)# netflow-lite sampler sampler1
Switch(config-netflow-lite-sampler) # packet-rate 32
Switch(config-netflow-lite-sampler) # packet-section size 128
Switch(config-netflow-lite-sampler) # packet-offset 16
Switch(config-netflow-lite-sampler)# exit
Switch(config)# exit
Switch#
Switch# show netflow-lite sampler sampler1
Netflow-lite Sampler sampler1:
  Id:
                        1
  Packet Sampling rate: 1 out of 32
  Packet Section Size:
                         64
                               bytes
  Packet offset:
```

You can verify your settings with the show netflow-lite sampler privileged EXEC command.

| Command                                      | Description                                                       |
|----------------------------------------------|-------------------------------------------------------------------|
| packet-rate (netflow-lite sampler submode)   | Specifies a packet sampling rate in netflow-lite sampler submode. |
| packet-offset (netflow-lite sampler submode) | Specifies a starting packet offset in netflow-lite submode.       |

# pagp learn-method

To learn the input interface of the incoming packets, use the **pagp learn-method** command. To return to the default value, use the **no** form of this command.

pagp learn-method {aggregation-port | physical-port}

no pagp learn-method

# **Syntax Description**

| aggregation-port | Specifies learning the address on the port channel.                    |
|------------------|------------------------------------------------------------------------|
| physical-port    | Specifies learning the address on the physical port within the bundle. |

#### **Command Default**

Aggregation port is enabled.

#### **Command Modes**

Interface configuration mode

#### **Command History**

| Release    | Modification                                                    |
|------------|-----------------------------------------------------------------|
| 12.1(8a)EW | This command was introduced on the Catalyst 4500 series switch. |

#### Examples

The following example shows how to enable physical port address learning within the bundle:

```
Switch(config-if)# pagp learn-method physical-port
Switch(config-if)#
```

The following example shows how to enable aggregation port address learning within the bundle:

```
Switch(config-if)# pagp learn-method aggregation-port
Switch(config-if)#
```

| Command   | Description                                  |
|-----------|----------------------------------------------|
| show pagp | Displays information about the port channel. |

# pagp port-priority

To select a port in hot standby mode, use the **pagp port-priority** command. To return to the default value, use the **no** form of this command.

pagp port-priority priority

no pagp port-priority

# **Syntax Description**

| priority Port priority number; valid values are from 1 to 25 | priority | Port priority | number; valid | values are | from 1 | to 255 |
|--------------------------------------------------------------|----------|---------------|---------------|------------|--------|--------|
|--------------------------------------------------------------|----------|---------------|---------------|------------|--------|--------|

#### **Command Default**

Port priority is set to 128.

#### Command Modes

Interface configuration mode

# **Command History**

| Release    | Modification                                                    |
|------------|-----------------------------------------------------------------|
| 12.1(8a)EW | This command was introduced on the Catalyst 4500 series switch. |

# **Usage Guidelines**

The higher the priority, the better the chances are that the port will be selected in the hot standby mode.

# Examples

The following example shows how to set the port priority:

Switch(config-if)# pagp port-priority 45
Switch(config-if)#

| Command           | Description                                         |
|-------------------|-----------------------------------------------------|
| pagp learn-method | Learns the input interface of the incoming packets. |
| show pagp         | Displays information about the port channel.        |

# passive-interface

To disable sending routing updates on an interface, use the **passive-interface** command. To reenable the sending of routing updates, use the **no** form of this command.

passive-interface [[default] {interface-type interface-number}] | {range interface-type interface-number}

**no passive-interface** [[**default**] {interface-type interface-number}] | {**range** interface-type interface-number}

#### **Syntax Description**

| default          | (Optional) All interfaces become passive.                                                  |  |
|------------------|--------------------------------------------------------------------------------------------|--|
| interface-type   | Specifies the interface type.                                                              |  |
| interface-number | Specifies the interface number.                                                            |  |
| range            | Specifies the range of subinterfaces being configured; see the "Usage Guidelines" section. |  |

#### **Command Default**

Routing updates are sent on the interface.

#### **Command Modes**

Router configuration mode

# **Command History**

| Release    | Modification                                                    |
|------------|-----------------------------------------------------------------|
| 12.2(31)SG | This command was introduced on the Catalyst 4500 series switch. |

# **Usage Guidelines**

You can use the **passive-interface range** command on the following interfaces: FastEthernet, GigabitEthernet, VLAN, Loopback, Port-channel, 10-GigabitEthernet, and Tunnel. When you use the **passive-interface range** command on a VLAN interface, the interface should be the existing VLAN SVIs. To display the VLAN SVIs, enter the **show running config** command. The VLANs that are not displayed cannot be used in the **passive-interface range** command.

The values that are entered with the **passive-interface range** command are applied to all the existing VLAN SVIs.

Before you can use a macro, you must define a range using the define interface-range command.

All configuration changes that are made to a port range through the **passive-interface range** command are retained in the running-configuration as individual passive-interface commands.

You can enter the **range** in two ways:

- Specifying up to five interface ranges
- Specifying a previously defined macro

You can either specify the interfaces or the name of an interface-range macro. An interface range must consist of the same interface type, and the interfaces within a range cannot span across the modules.

You can define up to five interface ranges on a single command; separate each range with a comma: interface range gigabitethernet 5/1-20, gigabitethernet4/5-20.

Use this format when entering the *port-range*:

• *interface-type* {*mod*}/{*first-port*} - {*last-port*}

You cannot specify both a macro and an interface range in the same command. After creating a macro, you can enter additional ranges. If you have already entered an interface range, the CLI does not allow you to enter a macro.

You can specify a single interface in the **range** range value. This makes the command similar to the **passive-interface** interface-number command.

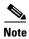

The **range** keyword is only supported in OSPF, EIGRP, RIP, and ISIS router mode.

If you disable the sending of routing updates on an interface, the particular subnet will continue to be advertised to other interfaces, and updates from other routers on that interface continue to be received and processed.

The **default** keyword sets all interfaces as passive by default. You can then configure individual interfaces where adjacencies are desired using the **no passive-interface** command. The **default** keyword is useful in Internet service provider (ISP) and large enterprise networks where many of the distribution routers have more than 200 interfaces.

For the Open Shortest Path First (OSPF) protocol, OSPF routing information is neither sent nor received through the specified router interface. The specified interface address appears as a stub network in the OSPF domain.

For the Intermediate System-to-Intermediate System (IS-IS) protocol, this command instructs IS-IS to advertise the IP addresses for the specified interface without actually running IS-IS on that interface. The **no** form of this command for IS-IS disables advertising IP addresses for the specified address.

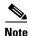

For IS-IS you must keep at least one active interface and configure the interface with the **ip router isis** command.

Enhanced Interior Gateway Routing Protocol (EIGRP) is disabled on an interface that is configured as passive although it advertises the route.

#### **Examples**

The following example sends EIGRP updates to all interfaces on network 10.108.0.0 except GigabitEthernet interface 1/1:

```
Switch(config) # interface gigabitethernet 1/1
Switch(config-if) # router eigrp 109
Switch(config-router) # network 10.108.0.0
Switch(config-router) # passive-interface gigabitethernet 1/1
Switch(config-router) #
```

The following configuration enables IS-IS on Ethernet interface 1 and serial interface 0 and advertises the IP addresses of Ethernet interface 0 in its link-state protocol data units (PDUs):

```
Switch(config-if)# router isis Finance
Switch(config-router)# passive-interface Ethernet 0
Switch(config-router)# interface Ethernet 1
Switch(config-router)# ip router isis Finance
Switch(config-router)# interface serial 0
Switch(config-router)# ip router isis Finance
Switch(config-router)#
```

The following example sets all interfaces as passive, then activates Ethernet interface 0:

```
Switch(config-if)# router ospf 100
Switch(config-router)# passive-interface default
Switch(config-router)# no passive-interface ethernet0
Switch(config-router)# network 10.108.0.1 0.0.0.255 area 0
Switch(config-router)#
```

The following configuration sets the Ethernet ports 3 through 4 on module 0 and GigabitEthernet ports 4 through 7 on module 1 as passive:

```
Switch(config-if)# router ospf 100
Switch(config-router)# passive-interface range ethernet0/3-4,gigabitethernet1/4-7
Switch(config-router)#
```

# permit

To permit an ARP packet based on matches against the DHCP bindings, use the **permit** command. To remove a specified ACE from an access list, use the **no** form of this command.

permit {[request] ip {any | host sender-ip | sender-ip | sender-ip-mask} mac {any | host sender-mac | sender-mac sender-mac-mask} | response ip {any | host sender-ip | sender-ip | sender-ip | sender-ip | sender-ip | target-ip | target-ip target-ip-mask}] mac {any | host sender-mac | sender-mac sender-mac-mask} [{any | host target-mac | target-mac target-mac-mask}]] [log]

no permit {[request] ip {any | host sender-ip | sender-ip sender-ip-mask} mac {any | host sender-mac | sender-mac sender-mac-mask} | response ip {any | host sender-ip | sender-ip sender-ip | sender-ip | target-ip target-ip-mask}] mac {any | host sender-mac | sender-mac sender-mac-mask} [{any | host target-mac | target-mac target-mac-mask}]} [log]

### **Syntax Description**

| target-mac<br>target-mac-mask | (Optional) Specifies that a specific range of target MAC addresses will be accepted.                                                  |
|-------------------------------|----------------------------------------------------------------------------------------------------|
| host target-mac               | (Optional) Specifies that only a specific target MAC address will be accepted.                                                        |
| mac                           | Specifies the MAC address values for the ARP responses.                                                                               |
| target-ip target-ip-mask      | (Optional) Specifies that a specific range of target IP addresses will be accepted.                                                   |
| host target-ip                | (Optional) Specifies that only a specific target IP address will be accepted.                                                         |
| ip                            | Specifies the IP address values for the ARP responses.                                                                                |
| response                      | Specifies a match for the ARP responses.                                                                                              |
| sender-mac<br>sender-mac-mask | Specifies that a specific range of sender MAC addresses will be accepted.                                                             |
| host sender-mac               | Specifies that only a specific sender MAC address will be accepted.                                                                   |
| mac                           | Specifies the sender MAC address.                                                                                                    |
| sender-ip-mask                |                                                                                                    |
| sender-ip                     | Specifies that a specific range of sender IP addresses will be accepted.                                                              |
| host sender-ip                | Specifies that only a specific sender IP address will be accepted.                                                                    |
| any                           | Specifies that any IP or MAC address will be accepted.                                                                                |
| ip                            | Specifies the sender IP address.                                                                                                    |
| request                       | (Optional) Requests a match for the ARP request. When <b>request</b> is not specified, matching is performed against all ARP packets. |

**Command Default** 

This command has no default settings.

**Command Modes** 

arp-nacl configuration mode

# **Command History**

| Release    | Modification                                                    |
|------------|-----------------------------------------------------------------|
| 12.1(19)EW | This command was introduced on the Catalyst 4500 series switch. |

#### **Usage Guidelines**

Permit clauses can be added to forward or drop ARP packets based on some matching criteria.

#### **Examples**

The following example shows a host with a MAC address of 0000.0000.abcd and an IP address of 10.1.1.1. The following example shows how to permit both requests and responses from this host:

```
Switch(config)# arp access-list static-hosts
Switch(config-arp-nacl)# permit ip host 10.1.1.1 mac host 0000.0000.abcd
Switch(config-arp-nacl)# end
Switch# show arp access-list

ARP access list static-hosts
    permit ip host 10.1.1.1 mac host 0000.0000.abcd
Switch#
```

| Command                       | Description                                                                                                    |
|-------------------------------|----------------------------------------------------------------------------------------------------|
| arp access-list               | Defines an ARP access list or adds clauses at the end of a predefined list.                                                              |
| deny                          | Denies an ARP packet based on matches against the DHCP bindings.                                                                         |
| ip arp inspection filter vlan | Permits ARPs from hosts that are configured for static IP when DAI is enabled and to define an ARP access list and applies it to a VLAN. |

# police

To configure the Traffic Policing feature, use the **police** QoS policy-map class configuration command. To remove the Traffic Policing feature from the configuration, use the **no** form of this command.

**police** {bps | kbps | mbps |gbps} [burst-normal] [burst-max] **conform-action** action **exceed-action** action [**violate-action**]

**no police** {bps | kbps | mbps |gbps} [burst-normal] [burst-max] **conform-action** action **exceed-action** action [**violate-action** action]

# Syntax Description

| bps            | Average rate, in bits per second. Valid values are 32,000 to 32,000,000,000.                                                                                      |
|----------------|----------------------------------------------------------------------------------------------------|
| kbps           | Average rate, in kilobytes per second. Valid values are 32 to 32,000,000.                                                                                         |
| mbps           | Average rate, in megabits per second. Valid values are 1 to 32,000.                                                                                               |
| gbps           | Average rate, in gigabits per second. Valid values are 1 to 32.                                                                                                   |
| burst-normal   | (Optional) Normal burst size, in bytes. Valid values are 64 to 2,596,929,536. Burst value of up to four times the configured rate can be supported.               |
| burst-max      | (Optional) Excess burst size, in bytes. Valid values are 64 to 2,596,929,536. Burst value of upto four times the configured rate can be supported.                |
| conform-action | Action to take on packets that conform to the rate limit.                                                                                                    |
| exceed-action  | Action to take on packets that exceed the rate limit.                                                                                                    |
| violate-action | (Optional) Action to take on packets that violate the normal and maximum burst sizes.                                                                             |
| action         | Action to take on packets. Specify one of the following keywords:                                                                                                 |
|                | • drop—Drops the packet.                                                                                                    |
|                | • <b>set-cos-transmit</b> new-ios—Sets the class of services (CoS) value to a new value and send the packet. The range is 0 to 7.                                 |
|                | • <b>set-dscp-transmit</b> <i>value</i> —Sets the IP differentiated services code point (DSCP) value and transmits the packet with the new IP DSCP value setting. |
|                | • <b>set-prec-transmit</b> <i>value</i> —Sets the IP precedence and transmits the packet with the new IP precedence value setting.                                |
|                | • transmit—Transmits the packet. The packet is not altered.                                                                                                    |
|                |                                                                                                    |

## **Command Default**

This command is disabled by default.

#### **Command Modes**

Policy-map class configuration mode (when specifying a single action to be applied to a market packet)

Policy-map class police configuration mode (when specifying multiple actions to be applied to a marked packet)

#### **Command History**

| Release    | Modification                                                            |
|------------|-------------------------------------------------------------------------|
| 12.2(40)SG | This command was introduced on Catalyst 4900M and Supervisor Engine 6E. |

#### **Usage Guidelines**

Use the **police** command to mark a packet with different quality of service (QoS) values based on conformance to the service-level agreement.

Traffic policing will not be executed for traffic that passes through an interface.

#### **Specifying Multiple Actions**

The **police** command allows you to specify multiple policing actions. When specifying multiple policing actions when configuring the **police** command, note the following points:

- You can specify a maximum of four actions at one time.
- You cannot specify contradictory actions such as conform-action transmit and conform-action drop.

#### Using the Police Command with the Traffic Policing Feature

The **police** command can be used with Traffic Policing feature. The Traffic Policing feature works with a token bucket algorithm. Two types of token bucket algorithms are a single-token bucket algorithm and a two-token bucket algorithm. A single-token bucket system is used when the **violate-action** option is not specified, and a two-token bucket system is used when the **violate-action** option is specified.

#### **Token Bucket Algorithm with One Token Bucket**

The one token bucket algorithm is used when the **violate-action** option is not specified in the **police** command of the command-line interface (CLI).

The conform bucket is initially set to the full size (the full size is the number of bytes specified as the normal burst size).

When a packet of a given size (for example, "B" bytes) arrives at specific time (time "T") the following actions occur:

- Tokens are updated in the conform bucket. If the previous arrival of the packet was at T1 and the current time is T, the bucket is updated with (T T1) worth of bits based on the token arrival rate. The token arrival rate is calculated as follows:
  - (time between packets <which is equal to T T1> \* policer rate)/8 bytes
- If the number of bytes in the conform bucket B is greater than or equal to 0, the packet conforms and the conform action is taken on the packet. If the packet conforms, B bytes are removed from the conform bucket and the conform action is completed for the packet.
- If the number of bytes in the conform bucket B (minus the packet size to be limited) is fewer than 0, the exceed action is taken.

#### Token Bucket Algorithm with Two Token Buckets (Refer to RFC 2697)

The two-token bucket algorithm is used when the **violate-action** is specified in the **police** command CLI.

The conform bucket is initially full (the full size is the number of bytes specified as the normal burst size).

The exceed bucket is initially full (the full exceed bucket size is the number of bytes specified in the maximum burst size).

The tokens for both the conform and exceed token buckets are updated based on the token arrival rate, or committed information rate (CIR).

When a packet of given size (for example, "B" bytes) arrives at specific time (time "T") the following actions occur:

• Tokens are updated in the conform bucket. If the previous arrival of the packet was at T1 and the current arrival of the packet is at t, the bucket is updated with T-T1 worth of bits based on the token arrival rate. The refill tokens are placed in the conform bucket. If the tokens overflow the conform bucket, the overflow tokens are placed in the exceed bucket.

The token arrival rate is calculated as follows:

(time between packets <which is equal to T-T1> \* policer rate)/8 bytes

- If the number of bytes in the conform bucket B is greater than or equal to 0, the packet conforms and the conform action is taken on the packet. If the packet conforms, B bytes are removed from the conform bucket and the conform action is taken. The exceed bucket is unaffected in this scenario.
- If the number of bytes in the conform bucket B is less than 0, the excess token bucket is checked for bytes by the packet. If the number of bytes in the exceed bucket B is greater than or equal to 0, the exceed action is taken and B bytes are removed from the exceed token bucket. No bytes are removed from the conform bucket.
- If the number bytes in the exceed bucket B is fewer than 0, the packet violates the rate and the violate action is taken. The action is complete for the packet.

#### **Examples**

#### **Token Bucket Algorithm with One Token Bucket**

The following example shows how to define a traffic class (using the **class-map** command) and associate the match criteria from the traffic class with the Traffic Policing configuration, which is configured in the service policy (using the **policy-map** command). The **service-policy** command is then used to attach this service policy to the interface.

In this particular example, Traffic Policing is configured with the average rate at 8000 bits per second and the normal burst size at 1000 bytes for all packets leaving Gigabit Ethernet interface 6/1:

```
Switch# configure terminal
Enter configuration commands, one per line. End with CNTL/Z.
Switch(config)# class-map access-match
Switch(config-cmap)# match access-group 1
Switch(config-cmap)# exit
Switch(config)# policy-map police-setting
Switch(config-pmap)# class access-match
Switch(config-pmap-c)# police 8000 1000 conform-action transmit exceed-action drop
Switch(config-pmap-c)# exit
Switch(config-pmap)# exit
Switch(config-pmap)# exit
Switch(config-if)# service-policy output police-setting
Switch(config-if)# end
```

In this example, the initial token buckets starts full at 1000 bytes. If a 450-byte packet arrives, the packet conforms because enough bytes are available in the conform token bucket. The conform action (send) is taken by the packet and 450 bytes are removed from the conform token bucket (leaving 550 bytes).

If the next packet arrives 0.25 seconds later, 250 bytes are added to the token bucket ((0.25 \* 8000)/8), leaving 800 bytes in the token bucket. If the next packet is 900 bytes, the packet exceeds and the exceed action (drop) is taken. No bytes are taken from the token bucket.

#### Token Bucket Algorithm with Two Token Buckets Example (Refer to RFC 2697)

In this particular example, Traffic Policing is configured with the average rate at 8000 bits per second, the normal burst size at 1000 bytes, and the excess burst size at 1000 bytes for all packets leaving Gigabit Ethernet interface 6/1.

```
Switch# configure terminal
Enter configuration commands, one per line. End with CNTL/Z.
Switch(config)# class-map access-match
Switch(config-cmap)# match access-group 1
Switch(config-cmap)# exit
Switch(config)# policy-map police-setting
Switch(config-pmap)# class access-match
Switch(config-pmap-c)# police 8000 1000 1000 conform-action transmit exceed-action
set-qos-transmit 1 violate-action drop
Switch(config-pmap-c)# exit
Switch(config-pmap)# exit
Switch(config-ip)# interface gigabitethernet 6/1
Switch(config-if)# service-policy output police-setting
Switch(config-if)# end
```

In this example, the initial token buckets starts full at 1000 bytes. If a 450-byte packet arrives, the packet conforms because enough bytes are available in the conform token bucket. The conform action (send) is taken by the packet and 450 bytes are removed from the conform token bucket (leaving 550 bytes).

If the next packet arrives 0.25 seconds later, 250 bytes are added to the conform token bucket ((0.25 \* 8000)/8), leaving 800 bytes in the conform token bucket. If the next packet is 900 bytes, the packet does not conform because only 800 bytes are available in the conform token bucket.

The exceed token bucket, which starts full at 1000 bytes (as specified by the excess burst size) is then checked for available bytes. Because enough bytes are available in the exceed token bucket, the exceed action (set the QoS transmit value of 1) is taken and 900 bytes are taken from the exceed bucket (leaving 100 bytes in the exceed token bucket.

If the next packet arrives 0.40 seconds later, 400 bytes are added to the token buckets ((.40 \* 8000)/8). Therefore, the conform token bucket now has 1000 bytes (the maximum number of tokens available in the conform bucket) and 200 bytes overflow the conform token bucket (because it only 200 bytes were needed to fill the conform token bucket to capacity). These overflow bytes are placed in the exceed token bucket, giving the exceed token bucket 300 bytes.

If the arriving packet is 1000 bytes, the packet conforms because enough bytes are available in the conform token bucket. The conform action (transmit) is taken by the packet and 1000 bytes are removed from the conform token bucket (leaving 0 bytes).

If the next packet arrives 0.20 seconds later, 200 bytes are added to the token bucket ((.20 \* 8000)/8). Therefore, the conform bucket now has 200 bytes. If the arriving packet is 400 bytes, the packet does not conform because only 200 bytes are available in the conform bucket. Similarly, the packet does not exceed because only 300 bytes are available in the exceed bucket. Therefore, the packet violates and the violate action (drop) is taken.

| Command                           | Description                                                                                                    |
|-----------------------------------|----------------------------------------------------------------------------------------------------|
| police (percent)                  | Configures traffic policing on the basis of a percentage of bandwidth available on an interface.                                                |
| police (two rates)                | Configures traffic policing using two rates, the committed information rate (CIR) and the peak information rate (PIR).                          |
| policy-map                        | Creates or modifies a policy map that can be attached to multiple ports to specify a service policy and to enter policy-map configuration mode. |
| service-policy (policy-map class) | Creates a service policy that is a quality of service (QoS) policy within a policy map.                                                         |
| show policy-map                   | Displays information about the policy map.                                                                                                    |
| show policy-map interface         | Displays the statistics and configurations of the input and output policies that are attached to an interface.                                  |

# police (percent)

To configure traffic policing on the basis of a percentage of bandwidth available on an interface, use the **police** command in QoS policy-map class configuration mode. To remove traffic policing from the configuration, use the **no** form of this command.

**no police cir percent** *percent* [**bc** *conform-burst-in-msec*] [**pir percent** *percentage*] [**be** *peak-burst-inmsec*]

# **Syntax Description**

| cir                   | Committed information rate. Indicates that the CIR will be used for policing traffic.                                                                             |
|-----------------------|----------------------------------------------------------------------------------------------------|
| percent               | Specifies that a percentage of bandwidth will be used for calculating the CIR.                                                                                    |
| percent               | Specifies the bandwidth percentage. Valid range is a number from 1 to 100.                                                                                        |
| bc                    | (Optional) Conform burst (bc) size used by the first token bucket for policing traffic.                                                                           |
| conform-burst-in-msec | (Optional) Specifies the bc value in milliseconds. Valid range is a number from 1 to 2000.                                                                        |
| pir                   | (Optional) Peak information rate (PIR). Indicates that the PIR will be used for policing traffic.                                                                 |
| percent               | (Optional) Specifies that a percentage of bandwidth will be used for calculating the PIR.                                                                         |
| percent               | (Optional) Specifies the bandwidth percentage. Valid range is a number from 1 to 100.                                                                             |
| be                    | (Optional) Peak burst (be) size used by the second token bucket for policing traffic.                                                                             |
| peak-burst-in-msec    | (Optional) Specifies the be size in milliseconds. Valid range is a number from 1 to 2000.                                                                         |
| action                | Action to take on packets. Specify one of the following keywords:                                                                                                 |
|                       | • <b>drop</b> —Drops the packet.                                                                                                    |
|                       | • <b>set-cos-transmit</b> new-ios—Sets the class of services (CoS) value to a new value and send the packet. The range is 0 to 7.                                 |
|                       | • <b>set-dscp-transmit</b> <i>value</i> —Sets the IP differentiated services code point (DSCP) value and transmits the packet with the new IP DSCP value setting. |
|                       | • <b>set-prec-transmit</b> <i>value</i> —Sets the IP precedence and transmits the packet with the new IP precedence value setting.                                |
|                       | • transmit—Transmits the packet. The packet is not altered.                                                                                                    |

**Command Default** 

This command is disabled by default.

#### Command Modes

Policy-map class configuration mode

#### **Command History**

| Release    | Modification                                                            |
|------------|-------------------------------------------------------------------------|
| 12.2(40)SG | This command was introduced on Catalyst 4900M and Supervisor Engine 6-E |

### **Usage Guidelines**

This command calculates the CIR and PIR on the basis of a percentage of the maximum amount of bandwidth available on the interface. When a policy map is attached to the interface, the equivalent CIR and PIR values in bits per second (bps) are calculated on the basis of the interface bandwidth and the percent value entered with this command. The **show policy-map interface** command can then be used to verify the bps rate calculated.

The calculated CIR and PIR bps rates must be in the range of 32,000 and 32,000,000,000 bps. If the rates are outside this range, the associated policy map cannot be attached to the interface. If the interface bandwidth changes (for example, more is added), the bps values of the CIR and the PIR are recalculated on the basis of the revised amount of bandwidth. If the CIR and PIR percentages are changed after the policy map is attached to the interface, the bps values of the CIR and PIR are recalculated.

This command also allows you to specify the values for the conform burst size and the peak burst size in milliseconds. If you want bandwidth to be calculated as a percentage, the conform burst size and the peak burst size must be specified in milliseconds (ms).

#### **Examples**

The following example shows how to configure traffic policing using a CIR and a PIR based on a percentage of bandwidth on Gigabit interface 6/2. In this example, a CIR of 20 percent and a PIR of 40 percent have been specified. Additionally, an optional bc value and be value (300 ms and 400 ms, respectively) have been specified.

```
Switch# configure terminal
Enter configuration commands, one per line. End with CNTL/Z.
Switch(config)# policy-map policy1
Switch(config-pmap)# class-map class1
Switch(config-pmap-c)# police cir percent 20 bc 3 ms pir percent 40 be 4 ms
Switch(config-pmap-c)# exit
Switch(config-pmap-c)# interface gigabitethernet 6/2
Switch(config-if)# service-policy output policy
Switch(config-if)# end
```

# police rate

To configure single or dual rate policer, use the **police rate** command in policy-map configuration mode. To remove traffic policing from the configuration, use the **no** form of this command.

#### **Syntax for Bytes Per Second**

police rate units bps [burst burst-in-bytes bytes] [peak-rate peak-rate-in-bps bps] [pack-burst peak-burst-in-bytes bytes]

**no police rate** *units* **bps** [**burst** *burst-in-bytes* **bytes**] [**peak-rate** *peak-rate-in-bps* **bps**] [**pack-burst** *peak-burst-in-bytes* **bytes**]

### **Syntax for Percent**

police rate percent percentage [burst ms ms] [peak-rate percent percentage] [pack-burst ms ms]
no police rate percent percentage [burst ms ms] [peak-rate percent percentage] [pack-burst ms

# **Syntax Description**

| units                                | Specifies the traffic police rate in bits per second. Valid range is 32,000 to 32,000,000,000.                                                                                    |  |
|--------------------------------------|----------------------------------------------------------------------------------------------------|--|
| bps                                  | (Optional) Bits per second (bps) will be used to determine the rate at which traffic is policed.                                                                                  |  |
|                                      |                                                                                                    |  |
|                                      | Note If a rate is not specified, traffic is policed via bps.                                                                                                    |  |
| burst burst-in-bytes<br>bytes        | (Optional) Specifies the burst rate, in bytes, will be used for policing traffic. Valid range is from 64 to 2,596,929,536.                                                        |  |
| peak-rate peak-rate-in-bps bps       | (Optional) Specifies the peak burst value, in bytes, for the peak rate. Valid range is from 32,000 to 32,000,000,000.                                                             |  |
| peak-burst peak-burst-in-bytes bytes | (Optional) Specifies the peak burst value, in bytes, will be used for policing traffic. If the police rate is specified in bps, the valid range of values is 64 to 2,596,929,536. |  |
| percent                              | (Optional) A percentage of interface bandwidth will be used to determine the rate at which traffic is policed.                                                                    |  |
| percentage                           | (Optional) Bandwidth percentage. Valid range is a number from 1 to 100.                                                                                                    |  |
| burst ms ms                          | (Optional) Burst rate, in milliseconds, will be used for policing traffic. Valid range is a number from 1 to 2,000.                                                               |  |
| peak-rate percent percentage         | (Optional) A percentage of interface bandwidth will be used to determine the PIR. Valid range is a number from 1 to 100.                                                          |  |
| peak-burst ms ms                     | (Optional) Peak burst rate, in milliseconds, will be used for policing traffic. Valid range is a number from 1 to 2,000.                                                          |  |

**Command Default** 

This command is disabled by default.

#### **Command Modes**

Policy-map configuration mode

# **Command History**

| Release    | Modification                                                                                  |
|------------|-----------------------------------------------------------------------------------------------|
| 12.2(40)SG | This command was introduced on the Catalyst 4500 series switch using a Supervisor Engine 6-E. |

# **Usage Guidelines**

Use the **police rate** command to limit traffic on the basis of pps, bps, or a percentage of interface bandwidth.

If the **police rate** command is issued, but the a rate is not specified, traffic that is destined will be policed on the basis of bps.

#### **Examples**

The following example shows how to configure policing on a class to limit traffic to an average rate of 1,500,000 bps:

```
Switch(config) # class-map c1
Switch(config-cmap) # match access-group 140
Switch(config-cmap) # exit
Switch(config) # policy-map p1
Switch(config-pmap) # class c1
Switch(config-pmap-c) # police rate 1500000 burst 500000
Switch(config-pmap-c) # exit
```

| Command         | Description                                                                                                    |
|-----------------|----------------------------------------------------------------------------------------------------|
| policy-map      | Creates or modifies a policy map that can be attached to multiple ports to specify a service policy and to enter policy-map configuration mode. |
| show policy-map | Displays information about the policy map.                                                                                                    |

# police (two rates)

To configure traffic policing using two rates, the committed information rate (CIR) and the peak information rate (PIR), use the **police** command in policy-map configuration mode. To remove two-rate traffic policing from the configuration, use the **no** form of this command.

**police cir** cir [**bc** conform-burst] **pir** pir [**be** peak-burst] [**conform-action** action [**exceed-action** action [**violate-action** action]]]

**no police cir** *cir* [**bc** *conform-burst*] **pir** *pir* [**be** *peak-burst*] [**conform-action** *action* [**exceed-action** *action* [**violate-action** *action*]]]

# **Syntax Description**

| cir            | Committed information rate (CIR) at which the first token bucket is updated.                                                                                     |
|----------------|----------------------------------------------------------------------------------------------------|
| cir            | Specifies the CIR value in bits per second. The value is a number from 32,000 to 32,000,000,000.                                                                 |
| bc             | (Optional) Conform burst (bc) size used by the first token bucket for policing.                                                                                  |
| conform-burst  | (Optional) Specifies the bc value in bytes. The value is a number from 64 to 2,596,929,536.                                                                      |
| pir            | Peak information rate (PIR) at which the second token bucket is updated.                                                                                         |
| pir            | Specifies the PIR value in bits per second. The value is a number from 32,000 to 32,000,000,000.                                                                 |
| be             | (Optional) Peak burst (be) size used by the second token bucket for policing.                                                                                    |
| peak-burst     | (Optional) Specifies the peak burst (be) size in bytes. The value is a number from 64 to 2,596,929,536.                                                          |
| conform-action | (Optional) Action to take on packets that conform to the CIR and PIR.                                                                                            |
| exceed-action  | (Optional) Action to take on packets that conform to the PIR but not the CIR.                                                                                    |
| violate-action | (Optional) Action to take on packets exceed the PIR.                                                                                                    |
| action         | <ul><li>(Optional) Action to take on packets. Specify one of the following keywords:</li><li>drop—Drops the packet.</li></ul>                                    |
|                | • <b>set-cos-transmit</b> new-ios—Sets the class of services (CoS) value to a new value and send the packet. The range is 0 to 7.                                |
|                | • <b>set-dscp-transmit</b> <i>new-dscp</i> —Sets the IP differentiated services code point (DSCP) value and sends the packet with the new IP DSCP value setting. |
|                | • <b>set-prec-transmit</b> <i>new-prec</i> —Sets the IP precedence and sends the packet with the new IP precedence value setting.                                |
|                | • transmit—Sends the packet with no alteration.                                                                                                    |
|                |                                                                                                    |

**Command Default** 

This command is disabled by default.

**Command Modes** 

Policy-map configuration mode

## **Command History**

| Release    | Modification                                                                                  |
|------------|-----------------------------------------------------------------------------------------------|
| 12.2(40)SG | This command was introduced on the Catalyst 4500 series switch using a Supervisor Engine 6-E. |

## **Usage Guidelines**

Refer to RFC 2698-Two Rate Three Color Marker.

Two-rate traffic policing uses two token buckets—Tc and Tp—for policing traffic at two independent rates. Note the following points about the two token buckets:

- The Tc token bucket is updated at the CIR value each time a packet arrives at the two-rate policer. The Tc token bucket can contain up to the confirm burst (Bc) value.
- The Tp token bucket is updated at the PIR value each time a packet arrives at the two-rate policer. The Tp token bucket can contain up to the peak burst (Be) value.

#### **Updating Token Buckets**

The following scenario illustrates how the token buckets are updated:

A packet of B bytes arrives at time t. The last packet arrived at time t1. The CIR and the PIR token buckets at time t are represented by Tc(t) and Tp(t), respectively. Using these values and in this scenario, the token buckets are updated as follows:

$$Tc(t) = min(CIR * (t-t1) + Tc(t1), Bc)$$
  
 $Tp(t) = min(PIR * (t-t1) + Tp(t1), Be)$ 

#### **Marking Traffic**

The two-rate policer marks packets as either conforming, exceeding, or violating a specified rate. The following points (using a packet of B bytes) illustrate how a packet is marked:

- If B > Tp(t), the packet is marked as violating the specified rate.
- If B > Tc(t), the packet is marked as exceeding the specified rate, and the Tp(t) token bucket is updated as Tp(t) = Tp(t) B.

Otherwise, the packet is marked as conforming to the specified rate, and both token buckets—Tc(t) and Tp(t)—are updated as follows:

$$Tp(t) = Tp(t) - B$$
$$Tc(t) = Tc(t) - B$$

For example, if the CIR is 100 kbps, the PIR is 200 kbps, and a data stream with a rate of 250 kbps arrives at the two-rate policer, the packet would be marked as follows:

- 100 kbps would be marked as conforming to the rate.
- 100 kbps would be marked as exceeding the rate.
- 50 kbps would be marked as violating the rate.

#### **Marking Packets and Assigning Actions Flowchart**

The flowchart in Figure 2-1 illustrates how the two-rate policer marks packets and assigns a corresponding action (that is, violate, exceed, or conform) to the packet.

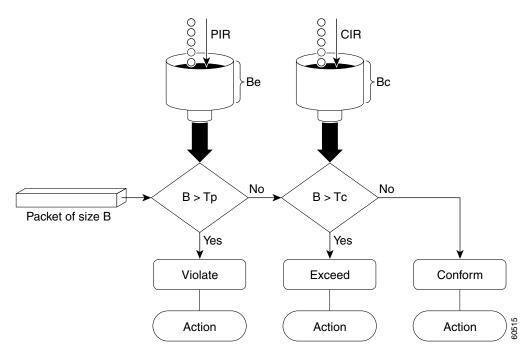

Figure 2-1 Marking Packets and Assigning Actions with the Two-Rate Policer

#### **Examples**

The following example shows how to configure two-rate traffic policing on a class to limit traffic to an average committed rate of 500 kbps and a peak rate of 1 Mbps:

```
Switch# configure terminal
Enter configuration commands, one per line. End with CNTL/Z.
Switch(config)# class-map police
Switch(config-cmap)# match access-group 101
Switch(config-cmap)# policy-map policy1
Switch(config-pmap)# class police
Switch(config-pmap-c)# police cir 500000 bc 10000 pir 1000000 be 10000 conform-action
transmit exceed-action set-prec-transmit 2 violate-action drop
Switch(config-pmap-c)# interface gigabitethernet 6/1
Switch(config-if) # service-policy output policy1
Switch(config-if)# end
Switch# show policy-map policy1
 Policy Map policy1
  Class police
   police cir 500000 conform-burst 10000 pir 1000000 peak-burst 10000 conform-action
transmit exceed-action set-prec-transmit 2 violate-action drop
Switch#
```

Traffic marked as conforming to the average committed rate (500 kbps) will be sent as is. Traffic marked as exceeding 500 kbps, but not exceeding 1 Mbps, will be marked with IP Precedence 2 and then sent. All traffic marked as exceeding 1 Mbps will be dropped. The burst parameters are set to 10000 bytes.

In the following example, 1.25 Mbps of traffic is sent ("offered") to a policer class:

Switch# show policy-map interface gigabitethernet 6/1

```
GigabitEthernet6/1
 Service-policy output: policy1
  Class-map: police (match all)
   148803 packets, 36605538 bytes
   30 second offered rate 1249000 bps, drop rate 249000 bps
   Match: access-group 101
   police:
    cir 500000 bps, conform-burst 10000, pir 1000000, peak-burst 100000
    conformed 59538 packets, 14646348 bytes; action: transmit
    exceeded 59538 packets, 14646348 bytes; action: set-prec-transmit 2
    violated 29731 packets, 7313826 bytes; action: drop
    conformed 499000 bps, exceed 500000 bps violate 249000 bps
  Class-map: class-default (match-any)
   19 packets, 1990 bytes
   30 seconds offered rate 0 bps, drop rate 0 bps
   Match: any
Switch#
```

The two-rate policer marks 500 kbps of traffic as conforming, 500 kbps of traffic as exceeding, and 250 kbps of traffic as violating the specified rate. Packets marked as conforming to the rate will be sent as is, and packets marked as exceeding the rate will be marked with IP Precedence 2 and then sent. Packets marked as violating the rate are dropped.

# policy-map

To create or modify a policy map that can be attached to multiple ports to specify a service policy and to enter policy-map configuration mode, use the **policy-map** global configuration command. To delete an existing policy map and to return to global configuration mode, use the **no** form of this command.

policy-map policy-map-name

no policy-map policy-map-name

#### **Syntax Description**

|                 | Nama of the melievemen  |  |
|-----------------|-------------------------|--|
| policy-map-name | Name of the policy map. |  |
|                 |                         |  |

#### **Command Default**

No policy maps are defined.

#### **Command Modes**

Global configuration mode

## **Command History**

| Release    | Modification                                                              |
|------------|---------------------------------------------------------------------------|
| 12.1(8a)EW | This command was introduced on the Catalyst 4500 series switch.           |
| 12.2(40)SG | Extended support to Supervisor Engine 6-E and the Catalyst 4900M chassis. |

## **Usage Guidelines**

Before configuring policies for classes whose match criteria are defined in a class map, use the **policy-map** command to specify the name of the policy map to be created or modified. After you enter the **policy-map** command, the switch enters policy-map configuration mode. You can configure or modify the class policies for that policy map and decide how to treat the classified traffic.

These configuration commands are available in policy-map configuration mode:

- **class**—Defines the classification match criteria for the specified class map. For more information, see the "class" section on page 2-97.
- **description**—Describes the policy map (up to 200 characters).
- exit—Exits policy-map configuration mode and returns you to global configuration mode.
- **no**—Removes a previously defined policy map.

To return to global configuration mode, use the **exit** command. To return to privileged EXEC mode, use the **end** command.

You can configure class policies in a policy map only if the classes have match criteria defined for them. To configure the match criteria for a class, use the **class-map** global configuration and **match** class-map configuration commands.

#### Examples

The following example shows how to configure multiple classes in a policy map called policymap2 on a Supervisor Engine 6-E:

Switch# configure terminal
Switch(config)# policy-map policymap2

```
Switch(config-pmap)# class class1
Switch(config-pmap-c)# police 100000 20000 exceed-action
Switch(config-pmap-c)# set-dscp-transmit cs3
Switch(config-pmap-c)# set-cos-transmit 3
Switch(config-pmap-c)# exit
Switch(config-pmap)# class class2
Switch(config-pmap-c)# police cir 32000 pir 64000 conform-action transmit exceed-action
Switch(config-pmap-c)# set-dscp-transmit cs3 violate-action drop
Switch(config-pmap-c)# exit
Switch(config-pmap)# class class3
Switch(config-pmap-c)# set dscp cs3
Switch(config-pmap-c)# exit
Switch(config-pmap-c)# exit
```

The following example shows how to delete the policy map called policymap2:

```
Switch# configure terminal
Switch(config)# no policy-map policymap2
Switch#
```

You can verify your settings by entering the **show policy-map** privileged EXEC command.

| Command         | Description                                                                                                    |
|-----------------|----------------------------------------------------------------------------------------------------|
| class           | Specifies the name of the class whose traffic policy you want to create or change.                                                              |
| class-map       | Creates a class map to be used for matching packets to the class whose name you specify and to enter class-map configuration mode.              |
| policy-map      | Creates or modifies a policy map that can be attached to multiple ports to specify a service policy and to enter policy-map configuration mode. |
| service         | Attaches a policy map to an interface or applies different QoS policies on VLANs that an interface belongs to.                                  |
| show policy-map | Displays information about the policy map.                                                                                                    |

# port-channel auto

To enable the auto-lag feature on a switch globally, use the **port-channel auto** command in global configuration mode. To disable the auto-lag feature on the switch globally, use the **no** form of this command.

port-channel auto

no port-channel auto

**Syntax Description** 

This command has no arguments or keywords.

Defaults

By default, the auto-LAG feature is disabled globally and is enabled on all port interfaces.

**Command Modes** 

Global configuration mode

**Command History** 

| Release    | Modification                                                    |
|------------|-----------------------------------------------------------------|
| 12.1(8a)EW | This command was introduced on the Catalyst 4500 series switch. |

**Usage Guidelines** 

You can use the **show etherchannel auto** privileged EXEC command to verify if the EtherChannel was created automatically.

**Examples** 

This example shows how to enable the auto-LAG feature on the switch:

Device(config) # port-channel auto

# port-channel load-balance

To set the load-distribution method among the ports in the bundle, use the **port-channel load-balance** command. To reset the load distribution to the default, use the **no** form of this command.

port-channel load-balance method

no port-channel load-balance

#### **Syntax Description**

| method | Specifies the load distribution method. See the "Usage Guidelines" section for more |
|--------|-------------------------------------------------------------------------------------|
|        | information.                                                                        |

#### **Command Default**

Load distribution on the source XOR destination IP address is enabled.

#### **Command Modes**

Global configuration mode

#### **Command History**

| Release    | Modification                                                    |
|------------|-----------------------------------------------------------------|
| 12.1(8a)EW | This command was introduced on the Catalyst 4500 series switch. |

## **Usage Guidelines**

The following values are valid for the load-distribution method:

- **dst-ip**—Load distribution on the destination IP address
- **dst-mac**—Load distribution on the destination MAC address
- **dst-port**—Load distribution on the destination TCP/UDP port
- src-dst-ip—Load distribution on the source XOR destination IP address
- src-dst-mac—Load distribution on the source XOR destination MAC address
- src-dst-port—Load distribution on the source XOR destination TCP/UDP port
- **src-ip**—Load distribution on the source IP address
- src-mac—Load distribution on the source MAC address
- **src-port**—Load distribution on the source port

### **Examples**

The following example shows how to set the load-distribution method to the destination IP address:

```
Switch(config)# port-channel load-balance dst-ip
Switch(config)#
```

The following example shows how to set the load-distribution method to the source XOR destination IP address:

Switch(config)# port-channel load-balance src-dst-port
Switch(config)#

| Command                | Description                                      |
|------------------------|--------------------------------------------------|
| interface port-channel | Accesses or creates a port-channel interface.    |
| show etherchannel      | Displays EtherChannel information for a channel. |

# port-channel standalone-disable

To disable the EtherChannel standalone option in a port channel, use the **port-channel standalone-disable** command in interface configuration mode. To enable this option, use the no form of this command.

port-channel standalone-disable

no port-channel standalone-disable

**Syntax Description** 

This command has no arguments or keywords.

Switch(config-if) # no port-channel standalone-disable

**Command Default** 

The standalone option is disabled.

**Command Modes** 

Interface configuration mode

#### **Command History**

| Release    | Modification                                                    |
|------------|-----------------------------------------------------------------|
| 15.0(2)SG1 | This command was introduced on the Catalyst 4500 series switch. |

### **Usage Guidelines**

This command can only be used when the port channel protocol type is Link Aggregation Control Protocol (LACP). It allows you to change the current behavior when a physical port cannot bundle with an LACP EtherChannel.

#### **Examples**

The following example shows how to enable the EtherChannel standalone option in a port channel:

| Command           | Description                                      |
|-------------------|--------------------------------------------------|
| show etherchannel | Displays EtherChannel information for a channel. |

# port-security mac-address

To configure a secure address on an interface for a specific VLAN or VLAN range, use the **port-security mac-address** command.

port-security mac-address mac\_address

#### **Syntax Description**

| mac_address | The MAC-address that needs to be secured. |
|-------------|-------------------------------------------|
|-------------|-------------------------------------------|

#### **Command Modes**

VLAN-range interface submode

#### **Command History**

| Release     | Modification                                                    |
|-------------|-----------------------------------------------------------------|
| 12.2(25)EWA | This command was introduced on the Catalyst 4500 series switch. |

#### **Usage Guidelines**

Layer 2 interfaces can be part of multiple VLANs (for example, a typical trunk port). In conjunction with the **vlan** command, you can use the **port-security mac-address** command to specify different addresses on different VLANs.

#### **Examples**

The following example shows how to configure the secure address 1.1.1 on interface Gigabit Ethernet 1/1 for VLANs 2-3:

```
Switch# configure terminal
```

```
Enter configuration commands, one per line. End with CNTL/Z. Switch(config)# interface gigabitethernet1/1
Switch(config-if)# switchport trunk encapsulation dot1q
Switch(config-if)# switchport mode trunk
Switch(config-if)# vlan 2-3
Switch(config-if-vlan-range)# port-security mac-address 1.1.1
Switch(config-if-vlan-range)# end
Switch#
```

| Command                             | Description                                                                                   |
|-------------------------------------|-----------------------------------------------------------------------------------------------|
| port-security mac-address<br>sticky | Configures a sticky address on an interface for a specific VLAN or VLAN range.                |
| port-security maximum               | Configures the maximum number of addresses on an interface for a specific VLAN or VLAN range. |

# port-security mac-address sticky

To configure a sticky address on an interface for a specific VLAN or VLAN range, use the **port-security mac-address sticky** command.

port-security mac-address sticky mac\_address

#### **Syntax Description**

| mac_address | The MAC-address that needs to be secured. |
|-------------|-------------------------------------------|
|-------------|-------------------------------------------|

#### **Command Modes**

VLAN-range interface submode

#### **Command History**

| Release     | Modification                                                    |
|-------------|-----------------------------------------------------------------|
| 12.2(25)EWA | This command was introduced on the Catalyst 4500 series switch. |

#### **Usage Guidelines**

The Sticky feature must be enabled on an interface before you can configure the **port-security mac-address sticky** command.

#### **Usage Guidelines**

Layer 2 interfaces can be part of multiple VLANs (for example, a typical trunk port). In conjunction with the **vlan** command, you can use the **port-security mac-address sticky** command to specify different sticky addresses on different VLANs.

The Sticky feature must be enabled on an interface before you can configure the **port-security mac-address sticky** command.

Sticky MAC addresses are addresses that persist across switch reboots and link flaps.

#### **Examples**

The following example shows how to configure the sticky address 1.1.1 on interface Gigabit Ethernet 1/1 for VLANs 2-3:

Switch# configure terminal

Enter configuration commands, one per line. End with CNTL/Z.

Switch(config) # interface gigabitethernet1/1

Switch(config-if) # switchport trunk encapsulation dot1q

Switch(config-if) # switchport mode trunk

Switch(config-if) # vlan 2-3

Switch(config-if-vlan-range) # port-security mac-address sticky 1.1.1

Switch(config-if-vlan-range) # end

Switch#

| Command                   | Description                                                                                   |
|---------------------------|-----------------------------------------------------------------------------------------------|
| port-security mac-address | Configures a secure address on an interface for a specific VLAN or VLAN range.                |
| port-security maximum     | Configures the maximum number of addresses on an interface for a specific VLAN or VLAN range. |

# port-security maximum

To configure the maximum number of addresses on an interface for a specific VLAN or VLAN range, use the **port-security maximum** command.

port-security maximum max\_value

#### **Syntax Description**

| nax_value | The maximum | number of MAC-addresses. |
|-----------|-------------|--------------------------|
|-----------|-------------|--------------------------|

#### **Command Modes**

VLAN-range interface submode

#### **Command History**

| Release     | Modification                                                    |
|-------------|-----------------------------------------------------------------|
| 12.2(25)EWA | This command was introduced on the Catalyst 4500 series switch. |

#### **Usage Guidelines**

Layer 2 interfaces can be part of multiple VLANs (for example, a typical trunk port). In conjunction with the **vlan** command, you can use the **port-security maximum** command to specify the maximum number of secure addresses on different VLANs.

If a specific VLAN on a port is not configured with a maximum value, the maximum configured for the port is used for that VLAN. In this situation, the maximum number of addresses that can be secured on this VLAN is limited to the maximum value configured on the port.

Each VLAN can be configured with a maximum count that is greater than the value configured on the port. Also, the sum total of the maximum configured values for all the VLANs can exceed the maximum configured for the port. In either of these situations, the number of MAC addresses secured on each VLAN is limited to the lesser of the VLAN configuration maximum and the port configuration maximum.

#### **Examples**

The following example shows how to configure a maximum number of addresses (5) on interface Gigabit Ethernet 1/1 for VLANs 2-3:

```
Switch# configure terminal
Enter configuration commands, one per line. End with CNTL/Z.
Switch(config)# interface g1/1
Switch(config-if)# switchport trunk encapsulation dot1q
Switch(config-if)# switchport mode trunk
Switch(config-if)# vlan 2-3
Switch(config-if-vlan-range)# port-security maximum 5
Switch(config-if-vlan-range)# exit
Switch#
```

| Command                             | Description                                                                    |
|-------------------------------------|--------------------------------------------------------------------------------|
| port-security mac-address           | Configures a secure address on an interface for a specific VLAN or VLAN range. |
| port-security mac-address<br>sticky | Configures a sticky address on an interface for a specific VLAN or VLAN range. |

# power dc input

To configure the power DC input parameters on the switch, use the **power dc input** command. To return to the default power settings, use the **no** form of this command.

power dc input watts

no power dc input

#### **Syntax Description**

| watts | Sets the total capacity of the external DC source in watts; valid values are from |
|-------|-----------------------------------------------------------------------------------|
|       | 300 to 8500.                                                                      |

#### **Command Default**

DC power input is 2500 W.

# **Command Modes**

Global configuration mode

#### **Command History**

| Release    | Modification                                                    |
|------------|-----------------------------------------------------------------|
| 12.1(11)EW | This command was introduced on the Catalyst 4500 series switch. |
| 12.1(13)EW | Support for <b>dc input</b> was added.                          |

# **Usage Guidelines**

If your interface is not capable of supporting Power over Ethernet, you will receive this message:

Power over Ethernet not supported on interface Admin

### **Examples**

The following example shows how to set the total capacity of the external DC power source to 5000 W:

Switch(config)# power dc input 5000
Switch(config)#

| Command    | Description                                  |
|------------|----------------------------------------------|
| show power | Displays information about the power status. |

# power efficient-ethernet auto

To enable EEE, use the **power efficient-ethernet auto** command. To disable EEE, use the **no** form of this command.

power efficient-ethernet auto

no power efficient-ethernet auto

#### **Syntax Description**

This command has no arguments or keywords.

#### **Command Default**

EEE is disabled

#### **Command Modes**

Global configuration mode

#### **Command History**

| Release                                        | Modification                                                    |
|------------------------------------------------|-----------------------------------------------------------------|
| Release IOS XE<br>3.4.0SG and IOS<br>15.1(2)SG | This command was introduced on the Catalyst 4500 series switch. |

## **Usage Guidelines**

EEE is supported on WS-X4748-UPOE+E and WS-X4748-RJ45-E.

EEE defines support for physical layer devices (PHYs) to operate in Low Power Idle (LPI) mode. When enabled, EEE supports QUIET times during low link utilization allowing both sides of a link to disable portions of each PHY's operating circuitry and save power. This functionality is provided per port and is not enabled by default. To avoid issues with EEE functionality on any port during run-time, Cisco provides the **power efficient-ethernet auto** command to enable or disable EEE.

Because EEE relies on Auto Negotiation pulse to determine whether to activate EEE, the port must initially enable auto negotiation. Furthermore, EEE is the correct action provided the speed is auto 100M, auto 1000M, or auto 100M and 1000M. 10M (either auto or forced mode) does not require EEE for power saving.

#### **Examples**

The following example shows how to enable EEE:

```
Switch# config t
Switch(config)# interface gigabitethernet 1/1
Switch(config-if)# power efficient-ethernet auto
Switch(config-if)# exit
```

# power inline

To set the inline-power state for the inline-power-capable interfaces, use the **power inline** command. To return to the default values, use the **no** form of this command.

power inline {auto [max milliwatt] | never | static [max milliwatt] | consumption milliwatt}}
no power inline

### **Syntax Description**

| auto                  | Sets the Power over Ethernet state to auto mode for inline-power-capable interfaces.                                                                                                    |
|-----------------------|----------------------------------------------------------------------------------------------------|
| max milliwatt         | (Optional) Sets the maximum power that the equipment can consume; valid range is from 2000 to 15400 mW for classic modules. For the WS-X4648-RJ45V-E, the maximum is 20000. For the WS-X4648-RJ45V+E, the maximum is 30000. |
| never                 | Disables both the detection and power for the inline-power capable interfaces.                                                                                                    |
| static                | Allocates power statically.                                                                                                    |
| consumption milliwatt | Sets power allocation per interface; valid range is from 4000 to 15400 for classic modules. Any non-default value disables automatic adjustment of power allocation.                                                        |

#### **Command Default**

The default settings are as follows:

- Auto mode for Power over Ethernet is set.
- Maximum mW mode is set to 15400. For the WS-X4648-RJ45V-E, the maximum mW is set to 20000. For the WS-X4648-RJ45V+E, the maximum mW is set to 30000.
- Default allocation is set to 15400.

#### **Command Modes**

Interface configuration mode

## **Command History**

| Release    | Modification                                                                                        |
|------------|----------------------------------------------------------------------------------------------------|
| 12.1(11)EW | This command was introduced on the Catalyst 4500 series switch.                                     |
| 12.1(19)EW | Support added for static power allocation.                                                          |
| 12.1(20)EW | Support added for Power over Ethernet.                                                              |
| 12.2(44)SG | Maximum supported wattage increased beyond 15400 for the WS-X4648-RJ45V-E and the WS-X4648-RJ45V+E. |

# **Usage Guidelines**

If your interface is not capable of supporting Power over Ethernet, you will receive this message:

Power over Ethernet not supported on interface Admin

#### **Examples**

The following example shows how to set the inline-power detection and power for the inline-power-capable interfaces:

```
Switch# configure terminal
Enter configuration commands, one per line. End with CNTL/Z.
Switch(config)# interface fastethernet 4/1
Switch(config-if)# power inline auto
Switch(config-if)# end
Switch#
```

The following example shows how to disable the inline-power detection and power for the inline-power-capable interfaces:

```
Switch# configure terminal
Enter configuration commands, one per line. End with CNTL/Z.
Switch(config)# interface fastethernet 4/1
Switch(config-if)# power inline never
Switch(config-if)# end
Switch#
```

The following example shows how to set the permanent Power over Ethernet allocation to 8000 mW for Fast Ethernet interface 4/1 regardless what is mandated either by the 802.3af class of the discovered device or by any CDP packet that is received from the powered device:

```
Switch# configure terminal
Enter configuration commands, one per line. End with CNTL/Z.
Switch(config)# interface fastethernet 4/1
Switch(config-if)# power inline consumption 8000
Switch(config-if)# end
Switch#
```

The following example shows how to pre-allocate Power over Ethernet to 16500 mW for Gigabit Ethernet interface 2/1 regardless of what is mandated either by the 802.3af class of the discovered device or by any CDP packet that is received from the powered device:

```
Switch# configure terminal
Enter configuration commands, one per line. End with CNTL/Z.
Switch(config)# interface gigabitethernet 2/1
Switch(config-if)# power inline static max 16500
Switch(config-if)# end
Switch#
```

| Command    | Description                                  |
|------------|----------------------------------------------|
| show power | Displays information about the power status. |

# power inline consumption

To set the default power that is allocated to an interface for all the inline-power-capable interfaces on the switch, use the **power inline consumption** command. To return to the default values, use the **no** form of this command.

power inline consumption default milliwatts

no power inline consumption default

### **Syntax Description**

| default    | Specifies the switch to use the default allocation.                                                                                                    |  |  |
|------------|----------------------------------------------------------------------------------------------------|--|--|
| milliwatts | Sets the default power allocation in milliwatts; the valid range is from 4000 to 15399. Any non-default value disables automatic adjustment of power allocation. |  |  |

#### **Command Default**

Milliwatt mode is set to 15400.

#### **Command Modes**

Global configuration mode

#### **Command History**

| Release    | Modification                                                    |
|------------|-----------------------------------------------------------------|
| 12.1(11)EW | This command was introduced on the Catalyst 4500 series switch. |
| 12.1(20)EW | Support added for Power over Ethernet.                          |

#### **Usage Guidelines**

The **inline power consumption** command overrides the power allocated to the port through IEEE/Cisco phone discovery and CDP/LLDP power negotiation. To guarantee safe operation of the system, ensure that the value configured here is no less than the actual power requirement of the attached device. If the power drawn by the inline powered devices exceeds the capability of the power supply, it could trip the power supply.

If your interface is not capable of supporting Power over Ethernet, you will receive this message:

Power over Ethernet not supported on interface Admin

### **Examples**

The following example shows how to set the Power over Ethernet allocation to use 8000 mW, regardless of any CDP packet that is received from the powered device:

Switch# configure terminal
Enter configuration commands, one per line. End with CNTL/Z.
Switch(config)# power inline consumption default 8000
Switch(config)# end
Switch#

| Command      | Description                                                          |
|--------------|----------------------------------------------------------------------|
| power inline | Sets the inline-power state for the inline-power-capable interfaces. |
| show power   | Displays information about the power status.                         |

# power inline four-pair forced

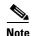

This command is available only on Supervisor Engine 7-E, Supervoisor Engine 7L-E, and Supervisor Engine 8-E.

To automatically enable power on both signal and spare pairs from a switch port, provided the end-device is PoE capable on both signal and spare pairs but does not support the CDP or LLDP extensions required for UPOE, use the **power inline four-pair forced** command.

#### power inline four-pair forced

#### **Syntax Description**

This command has no arguments or keywords.

**Command Default** 

None

#### **Command Modes**

Interface configuration mode

#### **Command History**

| Modification                                                                                           |
|----------------------------------------------------------------------------------------------------|
| This command was introduced on the Catalyst 4500 series switch using a Supervisor Engine 7-E and 7L-E. |
|                                                                                                    |

### **Usage Guidelines**

Although IEEE 802.at only provides for power up to 30W per port, the WS-X4748-UPOE+E module can provide up to 60W using the spare pair of an RJ45 cable (wires 4,5,7,8) with the signal pair (wires 1,2,3,6). Power on the spare pair is enabled when the switch port and end-device mutually identify themselves as UPOE capable using CDP or LLDP and the end-device requests for power on the spare pair to be enabled. When the spare pair is powered, the end-device can negotiate up to 60W power from the switch using CDP or LLDP.

If the end-device is PoE capable on both signal and spare pairs but does not support the CDP or LLDP extensions required for UPOE, then the following configuration automatically enables power on both signal and spare pairs from the switch port

#### **Examples**

The following example shows how to automatically enable power on both signal and spare pairs from switch port gigabit ethernet 2/1:

```
Switch# configure terminal
```

```
Enter configuration commands, one per line. End with CNTL/Z.
Switch(config)# interface gigabitethernet 2/1
Switch(config-if)# power inline four-pair forced
Switch(config-if)# shutdown
Switch(config-if)# no shutdown
Switch(config-if)# end
Switch#
```

Do not enter this command if the end-device is incapable of sourcing inline power on the spare pair or if the end-device supports the CDP or LLDP extensions for UPOE.

# power inline logging global

To enable console messages that show when a PoE device has been detected and to show when a PoE device has been removed, use the **power inline logging global** command.

#### power inline logging global

#### **Syntax Description**

This command has no arguments or keywords.

#### **Command Default**

Disabled

#### **Command Modes**

Global configuration mode

#### **Command History**

| Release                   | Modification                                                    |
|---------------------------|-----------------------------------------------------------------|
| 15.0(2)SG2/<br>XE 3.2.2SG | This command was introduced on the Catalyst 4500 series switch. |

#### **Usage Guidelines**

Be aware of the potential for console flooding if this command is used on a switch connected to several PoE devices.

#### **Examples**

The following example shows how to globally enable PoE status messaging on each interface:

To enable PoE event logging, you use the logging event poe-status global command:

```
Switch# conf terminal
```

Enter configuration commands, one per line. End with CNTL/Z.
Switch(config)# power inline logging global
Switch(config)# int gigabitEthernet 5/5
Switch(config-if)# shut
Switch(config-if)#
\*Oct 17 12:02:48.407: %ILPOWER-5-IEEE\_DISCONNECT: Interface Gi5/5: PD removed
Switch(config-if)# no shut
Switch(config-if)#
\*Oct 17 12:02:54.915: %ILPOWER-7-DETECT: Interface Gi5/5: Power Device detected: IEEE PD

| Command             | Description                                              |  |  |
|---------------------|----------------------------------------------------------|--|--|
| locator default-set | Changes the default switch-wide global link-status event |  |  |
|                     | messaging settings.                                      |  |  |

# power inline police

To configure Power over Ethernet policing on a particular interface, use the **power inline police** command. The **no** form of the command disables PoE policing on an interface.

power inline police [action] [errdisable | log]

no power inline police [action] [errdisable | log]

#### **Syntax Description**

| action     | (Optional) Specifies the action to take on the port when a PoE policing fault occurs (the device consumes more power than it's allocated). |  |
|------------|----------------------------------------------------------------------------------------------------|--|
| errdisable | (Optional) Enables PoE policing on the interface and places the port in an errdisable state when a PoE policing fault occurs.              |  |
| log        | (Optional) Enables PoE policing on the interface and, if a PoE policing fault occurs, shuts, restarts the port, and logs an error message. |  |

#### **Command Default**

PoE policing is disabled.

#### **Command Modes**

Interface configuration mode

#### **Command History**

| Release    | Modification                                                    |
|------------|-----------------------------------------------------------------|
| 12.2(50)SG | This command was introduced on the Catalyst 4500 series switch. |

#### **Usage Guidelines**

If a port is in the errdisable state because of a PoE policing fault, enter the **shut** command followed by a **no shut** on the interface to make the port operational again.

You can also configure inline-power errdisable autorecovery so that an errdisabled interface is automatically revived when the errdisable autorecovery timer expires.

#### **Examples**

The following example shows how to enable PoE policing and configure a policing action:

Switch(config)# int gigabitEthernet 2/1
Switch(config-if)# power inline police
Switch(config-if)# do show power inline police gigabitEthernet 2/1

Available: 421(w) Used: 39(w) Remaining: 382(w)

| Interface | Admin | Oper  | Admin      | Oper   | Cutoff | Oper  |
|-----------|-------|-------|------------|--------|--------|-------|
|           | State | State | Police     | Police | Power  | Power |
| Gi2/1     | auto  | on    | errdisable | ok     | 17.4   | 7.6   |

Switch(config-if)# power inline police action log
Available:421(w) Used:39(w) Remaining:382(w)

| Interface | Admin | Oper  | Admin  | Oper   | Cutoff | Oper  |
|-----------|-------|-------|--------|--------|--------|-------|
|           | State | State | Police | Police | Power  | Power |
|           |       |       |        |        |        |       |
| Gi2/1     | auto  | on    | log    | ok     | 17.4   | 9.6   |

| Command                  | Description                                                                                                    |  |
|--------------------------|----------------------------------------------------------------------------------------------------|--|
| errdisable recovery      | Enables errdisable autorecovery; the port automatically restarts itself after going to the errdisable state after its errdisable autorecovery timer expires. |  |
| show power inline police | Displays the PoE policing status of an interface, module, or chassis.                                                                                        |  |

# power redundancy combined max inputs

To configure the power settings for the chassis specifically for 'Combined Mode Resiliency', use the **power redundancy combined max inputs** command. To return to the default setting, use the **default** form of this command.

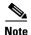

This feature only applies in combined mode when both power supply bays contain the 4200 W AC, 6000 W AC, or 9000W power supply.

power redundancy combined max inputs  $\{x \mid y\}$ 

default power redundancy combined max inputs

#### **Syntax Description**

Sets the max input limits.
If 9000W power supplies are installed, the valid input range is 2-5.
Note The maximum number of power-supply inputs with two 9000W power supplies is 6.
If 4200W or 6000W power supplies are installed, the valid input range is 2-3.

Note The maximum number of power-supply inputs with either two 4200W or two 6000W power supplies is 4.

#### **Command Default**

Redundant power management mode

#### **Command Modes**

Global configuration mode

### **Command History**

| Release       | Modification                                                    |
|---------------|-----------------------------------------------------------------|
|               | This command was introduced on the Catalyst 4500 series switch. |
| and 15.1(2)SG |                                                                 |

#### **Usage Guidelines**

Using the combined mode power resiliency feature, you can limit the power usage to a maximum of two or three (configurable) inputs for 4000W and 6000W power supplies. For 9000W power supplies, you can limit the power usage to a maximum of 2 to 5 inputs, since the 9000W is a triple input power supply.

With two 4200 W AC or 6000 W AC power supplies, a maximum of four inputs are available. With two 9000W, a maximum of six inputs are available. This feature allows you to cap the power usage to that of two/three inputs or four/five inputs. If one of the power supplies fails, no loss of power occurs because you have capped its usage to a smaller number of inputs.

If you have max inputs 3 configured with four "good" (220 V) inputs and you limit the user to 5500 W instead of 7600 W and one subunit fails or is powered off, you have three quality inputs providing 5500 W and the chassis is powered at the same rate as it was prior to the failure event:

Switch# configuration terminal

```
Enter configuration commands, one per line. End with CNTL/Z.
Switch(config)# power redundancy combined max inputs 3
Switch(config)# end
Switch#
14:32:01: %SYS-5-CONFIG_I: Configured from console by console
```

Here is the output of the **show power** command prior to invoking this feature:

#### Switch# show power sh power Power Fan Inline Supply Model No Type Status Sensor Status PWR-C45-4200ACV AC 4200W good good good 110V PS1-1 good 110V PS1-2 good PS2 PWR-C45-4200ACV AC 4200W good good aood 110V good PS2-1 PS2-2 110V good Power supplies needed by system : 1 Power supplies currently available : 2 Power Summary Used Available (in Watts) \_\_\_\_\_ Inline Power (-50V) 0 Backplane Power 1360 1850 Inline Power (-50V) 0 Backplane Power (3.3V) 0 40 \_\_\_\_\_ 140 (not to exceed Total Maximum Available = 2100) Total

Here is the output after invoking this feature. The combined mode was indicated before **Power supplies needed = 2** in the output of the **show power** command, combined mode is now indicated by the phrase **Power supplies needed by system: 2 Maximum Inputs = 3**.

#### Switch# show power sh power Power Inline Type Supply Model No Status Sensor Status PWR-C45-4200ACV AC 4200W good PS1 good good 110V PS1-1 good PS1-2 110V good PWR-C45-4200ACV AC 4200W PS2 good good good PS2-1 110V good 110V good PS2-2 Power supplies needed by system : 2 Maximum Inputs = 3 Power supplies currently available : 2 Power Summary Maximum (in Watts) Used Available ----System Power (12V) 140 Inline Power (-50V) 0 2400 2000 0 Backplane Power (3.3V) 0 40 \_\_\_\_\_ \_\_\_\_ -----Total 140 (not to exceed Total Maximum Available = 2728)

Switch#

412)

Here's another example of combined mode resiliency with 9000W power supply with a maximum of six active inputs, limited to 3 inputs:

| Switch#<br>Power        | show power                                     |                          |              | Fan         | Inline      |
|-------------------------|------------------------------------------------|--------------------------|--------------|-------------|-------------|
|                         | Model No                                       | Туре                     |              | Sensor      |             |
| PS1-1<br>PS1-2<br>PS1-3 | PWR-C45-9000ACV                                | AC 9000W<br>220V<br>220V |              |             |             |
| PS2-1<br>PS2-2<br>PS2-3 | PWR-C45-9000ACV upplies needed by              | 220V<br>220V<br>220V     | good<br>good |             | good        |
| Power s                 | upplies currently                              | available                | : 2          |             |             |
| •                       | ts)                                            | Used A                   |              |             |             |
| System Inline           | Power (12V)<br>Power (-50V)<br>ne Power (3.3V) | 1323<br>0<br>40          | 6022         |             |             |
| Total                   |                                                | 1363 (not                | to exceed To | tal Maximur | m Available |

### **Examples**

The following example shows how to configure the combined mode resiliency feature when a 9000W AC power supply is detected.

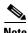

The power usage is limited to four or five inputs.

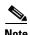

The maximum inputs part of the command is ignored by all power supplies other than 9000 W AC.

```
Switch# configure terminal
Switch(config)# power redundancy combined max inputs {2 | 5}
```

The following example shows how to configure the combined mode resiliency feature if f a 9000W AC power supply is not detected.

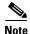

The power usage is limited to two or three inputs.

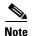

The maximum inputs part of the command is ignored by all power supplies other than the 4200 W AC or 6000 W AC.

```
Switch# configure terminal
Switch(config)# power redundancy combined max inputs {2 | 3}
```

| Command    | Description                                  |
|------------|----------------------------------------------|
| show power | Displays information about the power status. |

# power redundancy-mode

To configure the power settings for the chassis, use the **power redundancy-mode** command. To return to the default setting, use the **default** form of this command.

power redundancy-mode {redundant | combined}

default power redundancy-mode

#### **Syntax Description**

| redundant | Configures the switch to redundant power management mode. |
|-----------|-----------------------------------------------------------|
| combined  | Configures the switch to combined power management mode.  |

#### **Command Default**

Redundant power management mode

#### **Command Modes**

Global configuration mode

#### **Command History**

| Release     | Modification                                                    |
|-------------|-----------------------------------------------------------------|
| 12.1(12c)EW | This command was introduced on the Catalyst 4500 series switch. |

# **Usage Guidelines**

The two power supplies must be the same type and wattage.

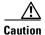

If you have power supplies with different types or wattages installed in your switch, the switch will not recognize one of the power supplies. A switch set to redundant mode will not have power redundancy. A switch set to combined mode will use only one power supply.

In redundant mode, the power from a single power supply must provide enough power to support the switch configuration.

Table 2-12 lists the maximum available power for chassis and Power over Ethernet for each power supply.

| Table 2-12 A | Available | Power for | Switch | Power Supplies |
|--------------|-----------|-----------|--------|----------------|
|--------------|-----------|-----------|--------|----------------|

| Power Supply | Redundant Mode (W)                                                       | Combined Mode (W)                   | <b>Sharing Ratio</b>       |
|--------------|--------------------------------------------------------------------------|-------------------------------------|----------------------------|
| 1000 W AC    | $Chassis^1 = 1050$                                                       | Chassis = 1667                      | 2/3                        |
|              | PoE = 0                                                                  | PoE = 0                             |                            |
| 1300 W AC    | Chassis (max) = 1050                                                     | Chassis (min) = 767                 | 2/3                        |
|              | PoE (max) = 800                                                          | PoE $(max) = 1333$                  |                            |
|              | Chassis + PoE + Backplane ≤                                              | Chassis (max) = 1667                |                            |
|              | 1300                                                                     | PoE (min) = 533                     |                            |
|              |                                                                          | Chassis + PoE +<br>Backplane ≤ 2200 |                            |
| 1400 W DC    | Chassis (min) = 200                                                      | Chassis = $2267^4$                  | Chassis—2/3                |
|              | Chassis $(max) = 1360$                                                   | PoE <sup>5</sup>                    | PoE—0                      |
|              | PoE $(max)^2 = (DC Input^3 - [Chassis (min) + Backplane] / 0.75) * 0.96$ |                                     |                            |
| 1400 W AC    | Chassis = 1360                                                           | Chassis = 2473                      | 9/11                       |
|              | $PoE = 0^6$                                                              | PoE = 0                             |                            |
| 2800 W AC    | Chassis = 1360                                                           | Chassis = 2473                      | Chassis <sup>7</sup> —9/11 |
|              | PoE = 1400                                                               | PoE = 2333                          | PoE <sup>8</sup> —2/3      |

- 1. Chassis power includes power for the supervisor engine(s), all line cards, and the fan tray.
- 2. The efficiency for the 1400 W DC power supply is 0.75, and 0.96 is applied to PoE.
- 3. DC input can vary for the 1400 W DC power supply and is configurable. F.
- 4. Not available for PoE.
- 5. Not available for PoE.
- 6. No voice power.
- 7. Data-only.
- 8. Inline power.

#### Special Considerations for the 4200 W AC, 6000 W AC, and 9000W Power Supplies

The 4200~W~AC and 6000~W~AC power supply has two inputs: each can be powered at 110~or~220~V.

The 9000 W AC power supply has three inputs: each can be powered at 110 or 220V.

As with other power supplies, the two power supplies must be of the same type (6000 W AC or 4200 W AC or 9000 W AC). Otherwise, the right power supply is put in err-disable state and the left one is selected. In addition, all the inputs to the chassis must be at the same voltage. In redundant mode, the inputs to the left and right power supplies must be identical. If the left and right power supplies are powered in redundant mode, the power values is based on the power supply with the higher output wattage.

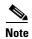

When the system is powered with a 4200 W, 6000 W, or 9000W power supply either in 110 V or 220 V combined mode operation, the available power is determined by the configuration of the system (the type of line cards, the number of line cards, number of ports consuming inline power, etc.) and does not reflect the absolute maximum power.

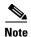

In a matched redundant power supply configuration, if a power supply submodule fails, the other (good) power supply provides power to its full capability.

Table 2-13 illustrates how the 4200 W AC power supply is evaluated in redundant mode.

Table 2-13 Power Output in Redundant Mode for the 4200 W AC Power Supply

| Power Supply                           | Chassis Power                                                               | Inline Power                             |
|----------------------------------------|-----------------------------------------------------------------------------|------------------------------------------|
| ************************************** | <b>₩</b>                                                                    | *\$************************************* |
| \$110 V                                | \$000<br>\$\$\$\$\$\$\$\$\$\$\$\$\$\$\$\$\$\$\$\$\$\$\$\$\$\$\$\$\$\$\$\$\$ | ***************************************  |
| 110 V+110 V                            | 1360                                                                        | ₹1850                                    |
| or 220 V                               | <b>&amp;</b>                                                                |                                          |
| 220 V+220 V                            | 1360                                                                        | 3700                                     |
| ~~~~~~~~~~~~~~~~~~~~~~~~~~~~~~~~~~~~~~ | XX                                                                          | v2t~~~~~~~~~~~~~~~~~~~~~~~~~~~~~~~~~~~~  |

In combined mode, all the inputs to the chassis must be at the same voltage.

Table 2-14 illustrates how the 4200 W AC power supply is evaluated in combined mode.

Table 2-14 Combined Mode Output for the 4200 W AC Power Supply

| Power Supply                  | Chassis Power | Inline Power |
|-------------------------------|---------------|--------------|
| Both sides (bays) at 110 V    | 1200          | 1320         |
| 110 V+110 V, other side 110 V | 1800          | 2000         |
| Both sides at 110 V+110 V     | 2200          | 3100         |
| Both sides at 220 V           | 2200          | 3100         |
| 220 V+220 V, other side 220 V | 2200          | 4700         |
| Both sides at 220 V+220 V     | 2200          | 6200         |

Table 2-15 illustrates how the 6000 W AC power supply is evaluated in redundant mode.

Table 2-15 Power Output in Redundant Mode for the 6000 W AC Power Supply

| Power Supply                            | Chassis Power                           | Inline Power                               |
|-----------------------------------------|-----------------------------------------|--------------------------------------------|
|                                         |                                         | ***************************************    |
| \$110 V                                 | <u></u>                                 | ×922                                       |
| *110 V+110 V or 220V                    | *************************************** | \$1850************************************ |
| *************************************** | *************************************** | **************************************     |
| 220 V+220 V                             | <b>≋</b> 2200                           | <b>%</b> 4800                              |

In combined mode, all the inputs to the chassis must be at the same voltage.

Table 2-16 illustrates how the 6000 W AC power supply is evaluated in combined mode.

Table 2-16 Combined Mode Output for the 6000 W AC Power Supply

| Power Supply                  | Chassis Power Inline | Power       |
|-------------------------------|----------------------|-------------|
| Both sides (bays) at 110 V    | 1400 \$1670          | *********** |
| 110 V+110 V, other side 110 V | 2360 2560            | *********** |

Table 2-16 Combined Mode Output for the 6000 W AC Power Supply

| Power Supply                  | Chassis Power                              | Inline Power     |
|-------------------------------|--------------------------------------------|------------------|
| Both sides at 110 V+110 V     | 3090                                       | \$3360<br>\$3360 |
| Both sides at 220 V           | 4000                                       | 4360             |
| <del>}</del>                  | \$7000<br>\$7000                           | 27300<br>2200    |
| 220 V+220 V, other side 220 V | X4000<br>XXXXXXXXXXXXXXXXXXXXXXXXXXXXXXXXX | X0000 X          |
| Both sides at 220 V+220 V     | 84000                                      | \$8700           |

Table 2-17 illustrates how the 9000 W AC power supply is evaluated in redundant mode.

Table 2-17 Power Output in Redundant Mode for the 9000 W AC Power Supply

| Power Supply              | 12V (data) (W) | -50V (PoE) (W) | Total Power (W)  |
|---------------------------|----------------|----------------|------------------|
| 110VAC                    | 960            | 1000           | 1100             |
| 110VAC + 110 VAC          | 1460           | 2000           | 2200             |
| 110VAC + 110 V AC+ 110VAC | 1460           | 2500           | \$3300<br>\$3300 |
| 220VAC                    | 1460           | 2500           | 3000<br>3000     |
| 220VAC + 220VAC           | 1960           | 5000           | 6000             |
| 220VAC + 220VAC + 220VAC  | 1960           | 7500           | 9000             |

<sup>1.</sup> Power supply output drawings should not exceed the total power.

Table 2-18 illustrates how the 9000 W AC power supply is evaluated in combined mode.

Table 2-18 Power Output in Combined Mode for the 9000 W AC Power Supply

| <del>~~~~~~~~~~~~~~~~~~~~~~~~~~~~~~~~~~~~~</del> | <del>}</del> | *************************************** | Total Power    |
|--------------------------------------------------|--------------|-----------------------------------------|----------------|
| Power Supply                                     | $\Psi$       | Mvvvvvvvvvvvvvvvvv                      | (W)            |
| Both sides at 110 VAC                            | 1594         | 1420                                    | 1790           |
| Both sides at 110VAC + 110VAC                    | 2627         | 3320                                    | 3610           |
| Both sides at 110VAC + 110VAC +                  | 2627         | 4150                                    | 5420           |
| {110VAC                                          | 8            |                                         | 8              |
| One side at 110VAC + 110VAC +                    | 2019         | 3458                                    | 4520           |
| {110VAC, the other at 110VAC +                   | }            | \$                                      | ₿              |
| {110VAC                                          | \$}          | <b>\$</b>                               | 8              |
| One side at 110VAC + 110VAC +                    | 1615         | 2367                                    | 3620           |
| {110VAC, the other at 110VAC                     | <b>8</b>     | {                                       | X              |
| One side at 110VAC + 110VAC, the                 | 1615         | 2130                                    | 2710           |
| other at 110VAC                                  | }            | \$                                      | \}             |
| **************************************           |              |                                         | <b>*******</b> |
| Both sides at 220VAC                             | 2828         | 4150                                    | 4930           |
| Both sides at 220VAC + 220VAC                    | 3762         | Xxxxxxxxxxxxxxxxxx                      | 10140          |
| Both sides at 220VAC + 220VAC +                  | 3762         | 14400                                   | 17210          |
| 220VAC                                           | <b>*</b>     | <b>*</b>                                | <b>*</b> *     |

Table 2-18 Power Output in Combined Mode for the 9000 W AC Power Supply

| *************************************** | <u> </u>       | <b>*************************************</b> | Total Power |
|-----------------------------------------|----------------|----------------------------------------------|-------------|
| Power Supply                            | 12V (data) (W) | -50V (PoE) (W)                               | (W)         |
| One side at 220VAC + 220VAC +           | 2939           | 11250                                        | 13440       |
| \$220VAC, the other at 220VAC +         | \$             | <b></b>                                      | 8           |
| 220VAC                                  | <b></b>        | <b>8</b>                                     | <b>\$</b>   |
| One side at 220VAC + 220VAC +           | 2168           | 8300                                         | 9890        |
| \$220VAC, the other at 220VAC           | §              | <b>*</b>                                     | &           |
| One side at 220VAC + 220VAC, the        | 2168           | 6225                                         | 7410        |
| other at 220VAC                         | <b>*</b>       | \$                                           | *           |

<sup>1.</sup> Power supply output drawings should not exceed the total power.

### **Examples**

The following example shows how to set the power management mode to combined:

```
Switch(config)# power redundancy-mode combined
Switch(config)#
```

| Command    | Description                                  |
|------------|----------------------------------------------|
| show power | Displays information about the power status. |

# pppoe intermediate-agent (global)

To enable the PPPoE Intermediate Agent feature on a switch, use the **pppoe intermediate-agent** global configuration command. To disable the feature, use the **no** form of this command.

#### pppoe intermediate-agent

no pppoe intermediate-agent

**Syntax Description** 

This command has no arguments or keywords.

**Command Default** 

disabled

**Command Modes** 

Global configuration mode

#### **Command History**

| Release    | Modification                                                    |
|------------|-----------------------------------------------------------------|
| 12.2(50)SG | This command was introduced on the Catalyst 4500 series switch. |

#### **Usage Guidelines**

You must enable PPPoE Intermediate Agent globally on a switch before you can use PPPoE Intermediate Agent on an interface or interface VLAN.

#### **Examples**

The following example shows how to enable PPPoE Intermediate Agent on a switch:

Switch(config)# pppoe intermediate-agent

The following example shows how to disable PPPoE Intermediate Agent on a switch:

Switch(config)# no pppoe intermediate-agent

| Command                           | Description                                                                                 |
|-----------------------------------|---------------------------------------------------------------------------------------------|
| pppoe intermediate-agent (global) | Sets the access node identifier, generic error message, and identifier string for a switch. |

# pppoe intermediate-agent (interface)

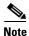

This command takes effect only if you enable the **pppoe intermediate-agent** global command.

To enable the PPPoE Intermediate Agent feature on an interface, use the **pppoe intermediate-agent** command. To disable the feature, use the **no** form of this command.

#### pppoe intermediate-agent

#### no pppoe intermediate-agent

#### **Syntax Description**

This command has no arguments or keywords.

#### **Command Default**

Disabled on all interfaces.

#### **Command Modes**

Interface configuration mode

#### **Command History**

| Release    | Modification                                                    |
|------------|-----------------------------------------------------------------|
| 12.2(50)SG | This command was introduced on the Catalyst 4500 series switch. |

### **Usage Guidelines**

PPPoE Intermediate Agent is enabled on an interface provided the PPPoE Intermediate Agent is enabled both on the switch and the interface.

# Examples

The following example shows how to enable the PPPoE Intermediate Agent on an interface:

Switch(config-if)# pppoe intermediate-agent

The following example shows how to disable the PPPoE Intermediate Agent on an interface:

Switch(config-if) # no pppoe intermediate-agent

| Command                                             | Description                                                                          |
|-----------------------------------------------------|--------------------------------------------------------------------------------------|
| pppoe intermediate-agent<br>format-type (interface) | Sets circuit ID or remote ID for an interface.                                       |
| pppoe intermediate-agent<br>limit rate              | Limits the rate of the PPPoE Discovery packets coming on an interface.               |
| pppoe intermediate-agent<br>trust                   | Sets the trust configuration of an interface.                                        |
| pppoe intermediate-agent<br>vendor-tag strip        | Enables vendor-tag stripping on PPPoE Discovery packets from PPPoE Server (or BRAS). |

# pppoe intermediate-agent (interface vlan-range)

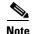

This command takes effect only if you enable the **pppoe intermediate-agent** global command.

To enable PPPoE Intermediate Agent on an interface VLAN range, use the **pppoe intermediate-agent** global command. To disable the feature, use the **no** form of this command.

#### pppoe intermediate-agent

no pppoe intermediate-agent

#### **Syntax Description**

This command has no arguments or keywords.

#### **Command Default**

Disabled on all VLANs on all interfaces

#### **Command Modes**

Interface vlan-range configuration mode

#### **Command History**

| Release    | Modification                                                    |
|------------|-----------------------------------------------------------------|
| 12.2(50)SG | This command was introduced on the Catalyst 4500 series switch. |

#### **Usage Guidelines**

Although this command takes effect irrespective of the **pppoe intermediate-agent** (interface configuration mode) command, you must enable the **pppoe intermediate-agent** (global configuration mode) command.

#### **Examples**

The following example shows how to enable PPPoE Intermediate Agent on a range of VLANs:

```
Switch(config-if)# vlan-range 167-368
Switch(config-if-vlan-range)# pppoe intermediate-agent
```

The following example shows how to disable PPPoE Intermediate Agent on a single VLAN:

```
Switch(config-if)# vlan-range 268
Switch(config-if-vlan-range)# no pppoe intermediate-agent
```

| Command                              | Description                                                   |
|--------------------------------------|---------------------------------------------------------------|
| pppoe intermediate-agent (interface) | Enables the PPPoE Intermediate Agent feature on an interface. |

# pppoe intermediate-agent format-type (global)

To set the access node identifier, generic error message, and identifier string for the switch, use the **pppoe intermediate-agent format-type** (**global**) command. To disable the feature, use the **no** form of this command:

pppoe intermediate-agent format-type access-node-identifier string string

pppoe intermediate-agent format-type generic-error-message string string

pppoe intermediate-agent format-type identifier-string string string option  $\{sp|sv|pv|spv\}$  delimiter  $\{,|.|;|/|\#\}$ 

no pppoe intermediate-agent format-type {access-node-identifier | generic-error-message | identifier-string}

### **Syntax Description**

| access-node-identifier string string   | ASCII string literal value for the access-node-identifier.   |
|----------------------------------------|--------------------------------------------------------------|
| generic-error-message<br>string string | ASCII string literal value for the generic-error-message.    |
| identifier-string string string        | ASCII string literal value for the identifier-string.        |
| option {sp sv pv spv}                  | Options:                                                     |
|                                        | $\mathbf{sp} = \text{slot} + \text{port}$                    |
|                                        | $\mathbf{s}\mathbf{v} = \text{slot} + \text{VLAN}$           |
|                                        | $\mathbf{p}\mathbf{v} = \text{port} + \text{VLAN}$           |
|                                        | spv = slot + port + VLAN                                     |
| delimiter {, . ; / #}                  | Delimiter between slot/port/VLAN portions of <b>option</b> . |

#### **Command Default**

access-node-identifier has a default value of 0.0.0.0.

generic-error-message, identifier-string, option, and delimiter have no default values.

#### **Command Modes**

Global configuration mode

#### **Command History**

| Release    | Modification                                                    |
|------------|-----------------------------------------------------------------|
| 12.2(50)SG | This command was introduced on the Catalyst 4500 series switch. |

#### **Usage Guidelines**

Use the **access-node-identifier** and **identifier-string** commands to enable the switch to generate the circuit-id parameters automatically.

The **no** form of **identifier-string** command unsets the option and delimiter.

Use the **generic-error-message** command to set an error message notifying the sender that the PPPoE Discovery packet was too large.

### Examples

The following example shows how to set an access-node-identifier:

 $\label{thm:config} \textbf{Switch} (\textbf{config}) \ \ \textbf{# pppoe intermediate-agent format-type access-node-identifier string switch-abc-123}$ 

The following example shows how to unset a generic-error-message:

 ${\tt Switch(config)\#\ no\ pppoe\ intermediate-agent\ format-type\ generic-error-message}$ 

| Command                      | Description                                             |
|------------------------------|---------------------------------------------------------|
| show pppoe                   | Displays the PPPoE Intermediate Agent configuration and |
| intermediate-agent interface | statistics (packet counters).                           |

# pppoe intermediate-agent format-type (interface)

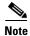

This command takes effect only if you enable the **pppoe intermediate-agent** interface configuration command.

To set circuit-id or remote-id for an interface, use the **pppoe intermediate-agent format-type** command. To unset the parameters, use the **no** form of this command.

pppoe intermediate-agent format-type {circuit-id | remote-id} string string

no pppoe intermediate-agent format-type {circuit-id | remote-id} string string

#### **Syntax Description**

| circuit-id string string | ASCII string literal value for circuit-id. |
|--------------------------|--------------------------------------------|
| remote-id string string  | ASCII string literal value for remote-id.  |

#### **Command Default**

No default values for circuit-id and remote-id.

#### **Command Modes**

Interface configuration mode

#### **Command History**

| Release    | Modification                                                    |
|------------|-----------------------------------------------------------------|
| 12.2(50)SG | This command was introduced on the Catalyst 4500 series switch. |

#### **Usage Guidelines**

Use the **pppoe intermediate-agent format-type** command to set interface-specific circuit-id and remote-id values. If an interface-specific circuit-id is not set, the system's automatic generated circuit-id value is used.

#### **Examples**

The following example shows how to set remote-id for an interface:

Switch(config-if)# pppoe intermediate-agent format-type remote-id string user5551983

The following example shows how to unset circuit-id for an interface:

Switch(config) # no pppoe intermediate-agent format-type circuit-id

| Command                                            | Description                                                   |
|----------------------------------------------------|---------------------------------------------------------------|
| pppoe intermediate-agent (interface)               | Enables the PPPoE Intermediate Agent feature on an interface. |
| pppoe intermediate-agent<br>(interface vlan-range) | Sets the circuit-id or remote-id for an interface vlan-range. |

# pppoe intermediate-agent format-type (interface vlan-range)

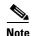

This command takes effect only if you enable the **pppoe intermediate-agent** interface vlan-range configuration mode command.

To set circuit-id or remote-id for an interface vlan-range, use the

**pppoe intermediate-agent format-type** interface vlan-range mode command. To unset the parameters, use the **no** form of this command.

pppoe intermediate-agent format-type {circuit-id | remote-id} string string

no pppoe intermediate-agent format-type {circuit-id | remote-id} string string

#### **Syntax Description**

| circuit-id string string | ASCII string literal value to be set for circuit-id. |
|--------------------------|------------------------------------------------------|
| remote-id string string  | ASCII string literal value to be set for remote-id.  |

#### **Command Default**

No default values for circuit-id and remote-id.

#### **Command Modes**

Interface vlan-range configuration mode

#### **Command History**

| Release    | Modification                                                    |
|------------|-----------------------------------------------------------------|
| 12.2(50)SG | This command was introduced on the Catalyst 4500 series switch. |

#### **Usage Guidelines**

Use these commands to set circuit-id or remote-id on an interface vlan-range. If the circuit-id is not set, the system's automatically generated circuit-id is used.

#### **Examples**

The following example shows how to set remote-id on an interface VLAN:

Switch(config-if)# vlan-range 268
Switch(config-if-vlan-range)#

pppoe intermediate-agent format-type remote-id string user5551983-cabletv

The following example shows how to unset circuit-id on an interface vlan-range:

Switch(config-if) # vlan-range 167-368

Switch(config-if-vlan-range) # no pppoe intermediate-agent format-type circuit-id

| Command                                            | Description                                                  |
|----------------------------------------------------|--------------------------------------------------------------|
| pppoe intermediate-agent<br>(interface vlan-range) | Enables PPPoE Intermediate Agent on an interface VLAN range. |

# pppoe intermediate-agent limit rate

To limit the rate of the PPPoE Discovery packets arriving on an interface, use the **pppoe intermediate-agent limit rate** command. To disable the feature, use the **no** form of this command.

pppoe intermediate-agent limit rate number

no pppoe intermediate-agent limit rate number

### **Syntax Description**

| number | Specifies the threshold rate of PPPoE Discovery packets received on this |
|--------|--------------------------------------------------------------------------|
|        | interface in packets-per-second.                                         |

#### **Command Default**

This command has no default settings.

#### **Command Modes**

Interface configuration mode

#### **Command History**

| Release    | Modification                                                    |
|------------|-----------------------------------------------------------------|
| 12.2(50)SG | This command was introduced on the Catalyst 4500 series switch. |

#### **Usage Guidelines**

If this command is used and the PPPoE Discovery packets that are received exceeds the rate set, the interface will be error-disabled (shutdown).

#### **Examples**

The following example shows how to set a rate limit for an interface:

Switch(config-if) # pppoe intermediate-agent limit rate 50

The following example shows how to disable rate limiting for an interface:

Switch(config-if)# no pppoe intermediate-agent limit rate

| Command                              | Description                                                  |
|--------------------------------------|--------------------------------------------------------------|
| pppoe intermediate-agent (interface) | Enables the PPPoE Intermediate Agent feature on an interface |

# pppoe intermediate-agent trust

To set the trust configuration of an interface, use the **pppoe intermediate-agent trust** global command. To unset the trust parameter, use the **no** form of this command.

#### pppoe intermediate-agent trust

no pppoe intermediate-agent trust

#### **Syntax Description**

This command has no arguments or keywords.

#### **Command Default**

All interfaces are untrusted.

#### **Command Modes**

Interface configuration mode

#### **Command History**

| Release    | Modification                                                    |
|------------|-----------------------------------------------------------------|
| 12.2(50)SG | This command was introduced on the Catalyst 4500 series switch. |

#### **Usage Guidelines**

At least one trusted interface must be present on the switch for PPPoE Intermediate Agent feature to

Set the interface connecting the switch to the PPPoE Server (or BRAS) as trusted.

#### Examples

The following example shows how to set an interface as trusted:

Switch(config-if)# pppoe intermediate-agent trust

The following example shows how to disable the trust configuration for an interface:

Switch(config-if)# no pppoe intermediate-agent trust

| Command                                      | Description                                                                            |
|----------------------------------------------|----------------------------------------------------------------------------------------|
| pppoe intermediate-agent<br>vendor-tag strip | Enables vendor-tag stripping on PPPoE Discovery packets from a PPPoE Server (or BRAS). |

# pppoe intermediate-agent vendor-tag strip

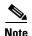

This command takes effect only if you enable the **pppoe intermediate-agent** interface configuration command and the **pppoe intermediate-agent trust** command.

To enable vendor-tag stripping on PPPoE Discovery packets from PPPoE Server (or BRAS), use the **pppoe intermediate-agent vendor-tag strip** command. To disable this setting, use the **no** form of this command.

pppoe intermediate-agent vendor-tag strip

no pppoe intermediate-agent vendor-tag strip

#### **Syntax Description**

This command has no arguments or keywords.

#### **Command Default**

vendor-tag stripping is turned off.

#### **Command Modes**

Interface configuration mode

# **Command History**

| Release    | Modification                                                    |
|------------|-----------------------------------------------------------------|
| 12.2(50)SG | This command was introduced on the Catalyst 4500 series switch. |

### **Usage Guidelines**

This command has no effect on untrusted interfaces.

Use this command on a PPPoE Intermediate Agent trusted interface to strip off the vendor-specific tags in PPPoE Discovery packets that arrive downstream from the PPPoE Server (or BRAS), if any.

#### Examples

The following example shows how to set vendor-tag stripping on an interface:

Switch(config-if) # pppoe intermediate-agent vendor-tag strip

The following example shows how to disable vendor-tag stripping on an interface:

Switch(config-if) # no pppoe intermediate-agent vendor-tag strip

| Command                              | Description                                                   |
|--------------------------------------|---------------------------------------------------------------|
| pppoe intermediate-agent (interface) | Enables the PPPoE Intermediate Agent feature on an interface. |
| pppoe intermediate-agent<br>trust    | Sets the trust configuration of an interface.                 |

# priority

To enable the strict priority queue (low-latency queueing [LLQ]) and to give priority to a class of traffic belonging to a policy map attached to a physical port, use the **priority** policy-map class configuration command. To return to the default setting, use the **no** form of this command.

priority

no priority

#### **Syntax Description**

This command has no arguments or keywords.

#### **Command Default**

The strict priority queue is disabled.

#### **Command Modes**

Policy-map class configuration mode

### **Command History**

| Release    | Modification                                                   |
|------------|----------------------------------------------------------------|
| 12.2(40)SG | Support introduced on Supervisor Engine 6E and Catalyst 4900M. |

# **Usage Guidelines**

Use the **priority** command only in a policy map attached to a physical port. You can use this command only in class-level classes, you cannot use this command in class class-default.

This command configures LLQ and provides strict-priority queueing. Strict-priority queueing enables delay-sensitive data, such as voice, to be sent before packets in other queues are sent. The priority queue is serviced first until it is empty.

You cannot use the **bandwidth**, **dbl**, and the **shape** policy-map class configuration commands with the **priority** policy-map class configuration command in the same class within the same policy map. However, you can use these commands in the same policy map.

You can use police or set class configuration commands with the priority police-map class configuration command.

If the priority queuing class is not rate limited, you cannot use the bandwidth command, you can use the bandwidth remaining percent command instead.

#### **Examples**

The following example shows how to enable the LLQ for the policy map called policy1:

```
Switch# configure terminal
Enter configuration commands, one per line. End with CNTL/Z.
Switch(config)# policy-map policy1
Switch(config-pmap)# class voice
Switch(config-pmap-c)# priority
```

You can verify your settings by entering the show policy-map privileged EXEC command.

| Command                           | Description                                                                                                    |
|-----------------------------------|----------------------------------------------------------------------------------------------------|
| bandwidth                         | Specifies or modifies the minimum bandwidth provided to a class belonging to a policy map attached to a physical port.                          |
| class                             | Specifies the name of the class whose traffic policy you want to create or change.                                                              |
| dbl                               | Enables dynamic buffer limiting for traffic hitting this class.                                                                                 |
| policy-map                        | Creates or modifies a policy map that can be attached to multiple ports to specify a service policy and to enter policy-map configuration mode. |
| service-policy (policy-map class) | Creates a service policy that is a quality of service (QoS) policy within a policy map.                                                         |
| shape (class-based queueing)      | Enables traffic shaping a class of traffic in a policy map attached to a physical port.                                                         |
| show policy-map                   | Displays information about the policy map.                                                                                                    |

# private-vlan

To configure private VLANs and the association between a private VLAN and a secondary VLAN, use the **private-vlan** command. To return to the default value, use the **no** form of this command.

private-vlan {isolated | community | twoway-community | primary}

no private-vlan {isolated | community | twoway-community | primary}

no private-vlan association

### **Syntax Description**

| isolated            | Designates the VLAN as an isolated private VLAN.                                                                    |  |
|---------------------|----------------------------------------------------------------------------------------------------|--|
| community           | Designates the VLAN as the community private VLAN.                                                                  |  |
| twoway-community    | Designates the VLAN as a host port that belongs to a twoway-community secondary VLAN                                |  |
| primary             | Designates the VLAN as the primary private VLAN.                                                                    |  |
| association         | Creates an association between a secondary VLAN and a primary VLAN.                                                 |  |
| secondary-vlan-list | Specifies the number of the secondary VLAN.                                                                         |  |
|                     | The list can contain only one isolated VLAN ID; it can also contain multiple community or twoway-community VLAN IDs |  |
| add                 | (Optional) Associates a secondary VLAN to a primary VLAN.                                                           |  |
| remove              | (Optional) Clears the association between a secondary VLAN and a primary VLAN.                                      |  |

#### **Command Default**

Private VLANs are not configured.

#### **Command Modes**

VLAN configuration mode

#### **Command History**

| Release     | Modification                                                    |
|-------------|-----------------------------------------------------------------|
| 12.1(8a)EW  | This command was introduced on the Catalyst 4500 series switch. |
| 12.1(12c)EW | Support for extended addressing was added.                      |
| 12.2(20)EW  | Support for community VLAN was added.                           |
| 15.0(2)SG   | Support for twoway-community was introduced.                    |

#### **Usage Guidelines**

You cannot configure VLAN 1 or VLANs 1001 to 1005 as private VLANs.

VTP does not support private VLANs. You must configure private VLANs on each device where you want private VLAN ports.

The *secondary\_vlan\_list* parameter cannot contain spaces; it can contain multiple comma-separated items. Each item can be a single private VLAN ID or a range of private VLAN IDs separated by hyphens.

The *secondary\_vlan\_list* parameter can contain multiple community VLAN IDs.

The secondary\_vlan\_list parameter can contain only one isolated VLAN ID. A private VLAN is defined as a set of private ports characterized by a common set of VLAN number pairs: each pair is made up of at least two special unidirectional VLANs and is used by isolated ports or by a community of ports to communicate with the switches.

An isolated VLAN is a VLAN that is used by the isolated ports to communicate with the promiscuous ports. The isolated VLAN traffic is blocked on all other private ports in the same VLAN and can be received only by the standard trunking ports and the promiscuous ports that are assigned to the corresponding primary VLAN.

A community VLAN is the VLAN that carries the traffic among the community ports and from the community ports to the promiscuous ports on the corresponding primary VLAN. A community VLAN is not allowed on a private VLAN trunk.

A promiscuous port is a private port that is assigned to a primary VLAN.

A primary VLAN is a VLAN that is used to convey the traffic from the switches to the customer end stations on the private ports.

You can specify only one isolated *vlan-id* value, while multiple community VLANs are allowed. You can only associate isolated and community VLANs to one VLAN. The associated VLAN list may not contain primary VLANs. Similarly, a VLAN that is already associated to a primary VLAN cannot be configured as a primary VLAN.

The **private-vlan** commands do not take effect until you exit the config-VLAN submode.

If you delete either the primary or secondary VLAN, the ports that are associated with the VLAN become inactive.

Refer to the Catalyst 4500 Series Switch Cisco IOS Software Configuration Guide for additional configuration guidelines.

#### **Examples**

The following example shows how to configure VLAN 202 as a primary VLAN and verify the configuration:

The following example shows how to configure VLAN 303 as a community VLAN and verify the configuration:

The following example shows how to configure VLAN 440 as an isolated VLAN and verify the configuration:

The following example shows how to create a private VLAN relationship among the primary VLAN 14, the isolated VLAN 19, and community VLANs 20 and 21:

```
Switch(config)# vlan 19
Switch(config-vlan) # private-vlan isolated
Switch(config)# vlan 14
Switch(config-vlan)# private-vlan primary
Switch(config-vlan)# private-vlan association 19
```

The following example shows how to remove a private VLAN relationship and delete the primary VLAN. The associated secondary VLANs are not deleted.

```
Switch(config-vlan)# no private-vlan 14
Switch(config-vlan)#
```

The following example shows how to configure VLAN 550 as a twoway-community VLAN and verify the configuration:

The following example shows how to associate community VLANs 303 through 307 and 309 and isolated VLAN 440 with primary VLAN 202 and verify the configuration:

```
Switch# configure terminal
Switch(config) # vlan 202
Switch(config-vlan) # private-vlan association 303-307,309,440
Switch(config-vlan)# end
Switch# show vlan private-vlan
Primary Secondary Type
                             Interfaces
_____
      303 community
202
     304
             community
202
     305
             community
202
    306 community
307 community
309 community
202
202
```

202 440 isolated 308 community

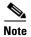

The secondary VLAN 308 has no associated primary VLAN.

The following example shows how to remove an isolated VLAN from the private VLAN association:

```
Switch(config) # vlan 14
Switch(config-vlan) # private-vlan association remove 18
Switch(config-vlan) #
```

The following example shows how to configure interface FastEthernet 5/1 as a PVLAN host port and verify the configuration:

```
Switch# configure terminal
Switch(config)# interface fastethernet 5/1
Switch(config-if) # switchport mode private-vlan host
Switch(config-if) # switchport private-vlan host-association 202 440
Switch(config-if)# end
Switch# show interfaces fastethernet 5/1 switchport
Name: Fa5/1
Switchport: Enabled
Administrative Mode: private-vlan host
Operational Mode: private-vlan host
Administrative Trunking Encapsulation: negotiate
Operational Trunking Encapsulation: native
Negotiation of Trunking: Off
Access Mode VLAN: 1 (default)
Trunking Native Mode VLAN: 1 (default)
Voice VLAN: none
Appliance trust: none
Administrative Private Vlan
 Host Association: 202 (VLAN0202) 440 (VLAN0440)
  Promiscuous Mapping: none
  Trunk encapsulation : dot1q
  Trunk vlans:
Operational private-vlan(s):
  202 (VLAN0202) 440 (VLAN0440)
Trunking VLANs Enabled: ALL
Pruning VLANs Enabled: 2-1001
Capture Mode Disabled
Capture VLANs Allowed: ALL
```

| Command                | Description                        |
|------------------------|------------------------------------|
| show vlan              | Displays VLAN information.         |
| show vlan private-vlan | Displays private VLAN information. |

# private-vlan mapping

To create a mapping between the primary and the secondary VLANs so that both share the same primary VLAN SVI, use the **private-vlan mapping** command. To remove all PVLAN mappings from an SVI, use the **no** form of this command.

**private-vlan mapping** primary-vlan-id {[secondary-vlan-list | {**add** secondary-vlan-list} | {**remove** secondary-vlan-list}]}

no private-vlan mapping

#### **Syntax Description**

| primary-vlan-id     | VLAN ID of the primary VLAN of the PVLAN relationship.                          |
|---------------------|---------------------------------------------------------------------------------|
| secondary-vlan-list | (Optional) VLAN ID of the secondary VLANs to map to the primary VLAN.           |
| add                 | (Optional) Maps the secondary VLAN to the primary VLAN.                         |
| remove              | (Optional) Removes the mapping between the secondary VLAN and the primary VLAN. |

#### **Command Default**

All PVLAN mappings are removed.

#### **Command Modes**

Interface configuration mode

# **Command History**

| Release    | Modification                                                    |
|------------|-----------------------------------------------------------------|
| 12.1(8a)EW | This command was introduced on the Catalyst 4500 series switch. |

#### **Usage Guidelines**

The *secondary\_vlan\_list* parameter cannot contain spaces. It can contain multiple, comma-separated items. Each item can be a single PVLAN ID or a range of PVLAN IDs separated by hyphens.

This command is valid in the interface configuration mode of the primary VLAN.

The SVI of the primary VLAN is created at Layer 3.

The traffic that is received on the secondary VLAN is routed by the SVI of the primary VLAN.

The SVIs of the existing secondary VLANs do not function and are considered down after this command is entered.

A secondary SVI can be mapped to only one primary SVI. If the configured PVLANs association is different from what is specified in this command (if the specified *primary-vlan-id* is configured as a secondary VLAN), all the SVIs that are specified in this command are brought down.

If you configure a mapping between two VLANs that do not have a valid Layer 2 association, the mapping configuration does not take effect.

#### **Examples**

The following example shows how to map the interface of VLAN 20 to the SVI of VLAN 18:

```
Switch(config) # interface vlan 18
Switch(config-if) # private-vlan mapping 18 20
Switch(config-if) #
```

The following example shows how to permit the routing of the secondary VLAN ingress traffic from PVLANs 303 through 307, 309, and 440 and how to verify the configuration:

```
Switch# config terminal
Switch(config) # interface vlan 202
Switch(config-if) # private-vlan mapping add 303-307,309,440
Switch(config-if)# end
Switch# show interfaces private-vlan mapping
Interface Secondary VLAN Type
______
                     isolated
vlan202 303
       304
vlan202
                      isolated
vlan202
        305
                      isolated
vlan202
        306
                      isolated
vlan202 307
                      isolated
vlan202 309
                     isolated
vlan202 440
                      isolated
Switch#
```

The following example shows the displayed message that you will see if the VLAN that you are adding is already mapped to the SVI of VLAN 18. You must delete the mapping from the SVI of VLAN 18 first.

```
Switch(config)# interface vlan 19
Switch(config-if)# private-vlan mapping 19 add 21
        Command rejected: The interface for VLAN 21 is already mapped as s secondary.
Switch(config-if)#
```

The following example shows how to remove all PVLAN mappings from the SVI of VLAN 19:

```
Switch(config)# interface vlan 19
Switch(config-if) # no private-vlan mapping
Switch(config-if)#
Switch# configure terminal
Switch(config) # interface vlan 202
Switch(config-if) # private-vlan mapping add 303-307,309,440
Switch(config-if)# end
Switch# show interfaces private-vlan mapping
Interface Secondary VLAN Type
vlan202 303
                        community
vlan202 304
                        community
vlan202 305
                        community
vlan202 306
                       community
vlan202 307
                       community
vlan202 309
                       community
vlan202 440
                        isolated
Switch#
```

| Command                              | Description                                       |
|--------------------------------------|---------------------------------------------------|
| show interfaces private-vlan mapping | Displays PVLAN mapping information for VLAN SVIs. |
| show vlan                            | Displays VLAN information.                        |
| show vlan private-vlan               | Displays private VLAN information.                |

# private-vlan synchronize

To map the secondary VLANs to the same instance as the primary VLAN, use the **private-vlan synchronize** command.

#### private-vlan synchronize

#### **Syntax Description**

This command has no arguments or keywords.

#### **Command Default**

This command has no default settings.

#### **Command Modes**

MST configuration mode

#### **Command History**

| Release     | Modification                                                    |
|-------------|-----------------------------------------------------------------|
| 12.1(12c)EW | This command was introduced on the Catalyst 4500 series switch. |

# **Usage Guidelines**

If you do not map the VLANs to the same instance as the associated primary VLAN when you exit the MST configuration submode, a warning message displays and lists the secondary VLANs that are not mapped to the same instance as the associated primary VLAN. The **private-vlan synchronize** command automatically maps all secondary VLANs to the same instance as the associated primary VLANs.

# Examples

The following example shows how to initialize PVLAN synchronization:

```
Switch(config-mst)# private-vlan synchronize
Switch(config-mst)#
```

This example assumes that a primary VLAN 2 and a secondary VLAN 3 are associated to VLAN 2, and that all VLANs are mapped to the CIST instance 1. This example also shows the output if you try to change the mapping for the primary VLAN 2 only:

```
Switch(config) # spanning-tree mst configuration
Switch(config-mst) # instance 1 vlan 2
Switch(config-mst) # exit
These secondary vlans are not mapped to the same instance as their primary:
->3
Switch(config) #
```

| Command                | Description                        |
|------------------------|------------------------------------|
| show spanning-tree mst | Displays MST protocol information. |

# profile

To enter profile call-home configuration submode, use the **profile** command in call-home configuration mode, use the **profile** command.

profile profile\_name

# **Syntax Description**

| pro        | file | name |
|------------|------|------|
| $\rho i o$ | liic | name |

Specifies the profile name.

#### **Command Default**

This command has no default settings.

#### **Command Modes**

cfg-call-home

# **Command History**

| Release    | Modification                                                    |
|------------|-----------------------------------------------------------------|
| 12.2(52)SG | This command was introduced on the Catalyst 4500 series switch. |

# **Usage Guidelines**

When you enter the **profile** *profile\_name* command in call-home mode, the prompt changes to Switch(cfg-call-home-profile)#, and you have access to the following profile configuration commands:

- active
- destination address
- destination message-size-limit bytes
- · destination preferred-msg-format
- destination transport-method
- end
- exit
- subscribe-to-alert-group all
- subscribe-to-alert-group configuration
- subscribe-to-alert-group diagnostic
- subscribe-to-alert-group environment
- subscribe-to-alert-group inventory
- subscribe-to-alert-group syslog

# **Examples**

The following example shows how to create and configure a user-defined call-home profile:

```
Switch(config) # call-home
Switch(cfg-call-home) # profile cisco
Switch(cfg-call-home-profile) # destination transport-method http
Switch(cfg-call-home-profile) # destination address http
https://172.17.46.17/its/service/oddce/services/DDCEService
Switch(cfg-call-home-profile) # subscribe-to-alert-group configuration
Switch(cfg-call-home-profile) # subscribe-to-alert-group diagnostic severity normal
Switch(cfg-call-home-profile) # subscribe-to-alert-group environment severity notification
Switch(cfg-call-home-profile) # subscribe-to-alert-group syslog severity notification
pattern "UPDOWN"
Switch(cfg-call-home-profile) # subscribe-to-alert-group inventory periodic daily 21:12
```

| Command                                | Description                                                                                |
|----------------------------------------|--------------------------------------------------------------------------------------------|
| destination address                    | Configures the destination e-mail address or URL to which Call Home messages will be sent. |
| destination message-size-limit bytes   | Configures a maximum destination message size for the destination profile.                 |
| destination preferred-msg-format       | Configures a preferred message format.                                                     |
| destination transport-method           | Enables the message transport method.                                                      |
| subscribe-to-alert-group all           | Subscribes to all available alert groups.                                                  |
| subscribe-to-alert-group configuration | Subscribes this destination profile to the Configuration alert group.                      |
| subscribe-to-alert-group diagnostic    | Subscribes this destination profile to the Diagnostic alert group.                         |
| subscribe-to-alert-group environment   | Subscribes this destination profile to the Environment alert group.                        |
| subscribe-to-alert-group inventory     | Subscribes this destination profile to the Inventory alert group.                          |
| subscribe-to-alert-group syslog        | Subscribes this destination profile to the Syslog alert group.                             |

# profile flow

To enable Media Services Proxy (MSP), use the the **profile flow** command. To return to the default setting, use the **no** form of this command

profile flow

no profile flow

**Syntax Description** 

This command has no arguments or keywords.

**Command Default** 

This command has no default settings.

**Command Modes** 

config

# **Command History**

| Release         | Modification                                                    |
|-----------------|-----------------------------------------------------------------|
| Release IOS XE  | This command was introduced on the Catalyst 4500 series switch. |
| 3.4.0SG and IOS |                                                                 |
| 15.1(2)SG)      |                                                                 |

# **Usage Guidelines**

You must configure the MSP profile flow command to activate the MSP platform Packet parser. This is because the the MSP device handler is tightly coupled with MSP flow parser. Not enabling this CLI means that MSP will not send SIP, H323 notifications to IOS sensor.

# **Examples**

The following example shows how to enable MSP:

Switch(config)# profile flow

# qos account layer-all encapsulation

To account for Layer 1 header length of 20 bytes in QoS policing features, use the **qos account layer-all encapsulation** command. To disable the use of additional bytes, use the **no** form of this command.

qos account layer-all encapsulation

no gos account layer-all encapsulation

#### **Syntax Description**

This command has no arguments or keywords.

#### **Command Default**

On Supervisor Engine 6-E, Supervisor Engine 6L-E, Catalyst 4900M, Catalyst 4948E, and Catalyst 4948E-F, policers account only for the Layer 2 header length in policing features. In contrast, in rate calculations, shapers account for header length as well as IPG.

#### **Command Modes**

Global configuration

# **Command History**

| Release   | Modification                                                    |
|-----------|-----------------------------------------------------------------|
| 15.0(2)SG | This command was introduced on the Catalyst 4500 series switch. |

# **Usage Guidelines**

Supervisor Engine 6-E, Supervisor Engine 6L-E, Catalyst 4900M, Catalyst 4948E, and Catalyst 4948E-F use the **qos account layer-all encapsulation** command to account for Layer 1 header of 20 bytes (preamble + IPG) and Layer 2 header in policing features. When this command is configured, policer statistics (in bytes) observed in the output of the **show policy-map interface** command reflect the Layer 1 header length as well (20 bytes per packet).

# **Examples**

The following example shows how to shows how to include IPG in policing:

```
Switch)# config t
Switch(config)# qos account layer-all encapsulation
Switch(config)# end
Switch#
```

| Command                   | Description                                          |
|---------------------------|------------------------------------------------------|
| show policy-map interface | Displays policer statistics on a specific interface. |

# qos account layer2 encapsulation

To include additional bytes to be accounted by the QoS features, use the **qos account layer2 encapsulation** command. To disable the use of additional bytes, use the **no** form of this command.

qos account layer2 encapsulation {arpa | dot1q | isl | length len}

no gos account layer2 encapsulation {arpa | dot1q | isl | length | len}

# **Syntax Description**

| arpa       | Specifies the account length of the Ethernet ARPA-encapsulated packet (18 bytes).           |  |
|------------|---------------------------------------------------------------------------------------------|--|
| dot1q      | Specifies the account length of the 802.1Q-encapsulated packet (22 bytes).                  |  |
| isl        | Specifies the account length of the ISL-encapsulated packet (48 bytes).                     |  |
| length len | Specifies the a dditional packet length to account for; the valid range is from 0 64 bytes. |  |

#### **Command Default**

On Supervisor Engine 6E, Supervisor Engine 6L-E, the length that is specified in the Ethernet header is considered for both IP and non-IP packets. The Layer 2 length includes the VLAN tag overhead.

#### **Command Modes**

Global configuration mode

# **Command History**

| Release    | Modification                                                    |
|------------|-----------------------------------------------------------------|
| 12.1(19)SG | This command was introduced on the Catalyst 4500 series switch. |

#### **Usage Guidelines**

On Supervisor Engine 6E, Supervisor Engine 6L-E, shaping and sharing always use Ethernet ARPA length to which 20 bytes of IPv6 overhead is always added for policing. However, only Layer 2 length including VLAN tag overhead is considered.

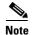

The given length is included when policing all IP packets irrespective of the encapsulation with which it was received. When **qos account layer2 encapsulation isl** is configured, a fixed length of 48 bytes is included when policing all IP packets, not only those IP packets that are received with ISL encapsulation.

Sharing and shaping use the length that is specified in the Layer 2 headers.

# **Examples**

The following example shows how to include an additional 18 bytes when policing IP packets:

```
Switch# config terminal
Switch(config)# qos account layer2 encapsulation length 18
Switch (config)# end
Switch#
```

The following example shows how to disable the consistent accounting of the Layer 2 encapsulation by the QoS features:

Switch# config terminal
Switch(config)# no qos account layer2 encapsulation
Switch (config)# end
Switch #

| Command          | Description                                                             |
|------------------|-------------------------------------------------------------------------|
| show interfaces  | Displays traffic on a specific interface.                               |
| switchport       | Modifies the switching characteristics of a Layer 2 switch interface.   |
| switchport block | Prevents the unknown multicast or unicast packets from being forwarded. |

# qos trust

To set the trusted state of an interface (for example, whether the packets arriving at an interface are trusted to carry the correct CoS, ToS, and DSCP classifications), use the **qos trust** command. To set an interface to the untrusted state, use the **no** form of this command.

**qos trust** {cos | device cisco-phone | dscp | extend [cos priority]}

**no qos trust** {cos | device cisco-phone | dscp | extend [cos priority]}

# **Syntax Description**

| cos                | Specifies that the CoS bits in incoming frames are trusted and derives the internal DSCP value from the CoS bits. |
|--------------------|----------------------------------------------------------------------------------------------------|
| device cisco-phone | Specifies the Cisco IP phone as the trust device for a port.                                                      |
| dscp               | Specifies that the ToS bits in the incoming packets contain a DSCP value.                                         |
| extend             | Specifies to extend the trust to Port VLAN ID (PVID) packets coming from the PC.                                  |
| cos priority       | (Optional) Specifies that the CoS priority value is set to PVID packets; valid values are from 0 to 7.            |

#### **Command Default**

The default settings are as follows:

- If global QoS is enabled, trust is disabled on the port.
- If global QoS is disabled, trust DSCP is enabled on the port.
- The CoS priority level is 0.

#### **Command Modes**

Interface configuration mode

# **Command History**

| Release    | Modification                                                    |
|------------|-----------------------------------------------------------------|
| 12.1(8a)EW | This command was introduced on the Catalyst 4500 series switch. |
| 12.1(11)EW | Support for extending trust for voice was added.                |
| 12.1(19)EW | Support for trust device Cisco IP phone was added.              |

# **Usage Guidelines**

You can only configure the trusted state on physical LAN interfaces.

A trusted boundary should not be configured on ports that are part of an EtherChannel (that is, a port channel).

By default, the trust state of an interface when QoS is enabled is untrusted; when QoS is disabled on the interface, the trust state is reset to trust DSCP.

When the interface trust state is **qos trust cos**, the transmit CoS is always the incoming packet CoS (or the default CoS for the interface, if the packet is not tagged).

When the interface trust state is not **qos trust dscp**, the security and QoS ACL classification will always use the interface DSCP and not the incoming packet DSCP.

# **Examples**

The following example shows how to set the trusted state of an interface to CoS:

```
Switch(config-if)# qos trust cos
Switch(config-if)#
```

The following example shows how to set the trusted state of an interface to DSCP:

```
Switch(config-if)# qos trust dscp
Switch(config-if)#
```

The following example shows how to set the PVID CoS level to 6:

```
Switch(config-if)# qos trust extend cos 6
Switch(config-if)#
```

The following example shows how to set the Cisco phone as the trust device:

```
Switch(config-if)# qos trust device cisco-phone
Switch(config-if)#
```

| Command            | Description                                   |
|--------------------|-----------------------------------------------|
| queue-limit        | Defines per-VLAN QoS for a Layer 2 interface. |
| show qos interface | Displays QoS information for an interface.    |

# queue-limit

To specify or modify the maximum number of packets the queue can hold for a class policy configured in a policy map, use the **queue-limit** command. To remove the queue packet limit from a class, use the **no** form of this command.

queue-limit number-of-packets

no queue-limit number-of-packets

# **Syntax Description**

| number-of-packets | Number of packets that the queue for this class can accumulate; valid range |
|-------------------|-----------------------------------------------------------------------------|
|                   | is 16 to 8184. This number must be a multiple of 8.                         |

#### **Command Default**

By default, each physical interface on a Catalyst 4500 switch has a default queue based on the number of slots in a chassis and the number of ports on the linecards.

#### **Command Modes**

QoS policy-map class configuration mode

#### **Command History**

| Release    | Modification                                                    |
|------------|-----------------------------------------------------------------|
| 12.2(44)SG | This command was introduced on the Catalyst 4500 series switch. |

#### **Usage Guidelines**

The class-based queuing (CBQ) command applies only to the Supervisor Engine 6-E and Catalyst Engine 6L-E as part of MQC support on the Catalyst 4500 switch.

By default, each physical interface on a Catalyst 4500 switch comes up with a default queue. The size of this queue is based on the number of slots in a chassis as well as the number of ports on the line card in each slot. The switch supports 512K queue entries of which 100 K are set aside as a common sharable pool. The remaining 412 K entries are equally distributed among the slots. Each slot further divides its allocated queue entries equally among its ports.

CBQ creates a queue for every class for which a class map is defined. Packets satisfying the match criterion for a class accumulate in the queue reserved for the class until they are sent, which occurs when the queue is serviced by the fair queuing process. When the maximum packet threshold you defined for the class is reached, queuing of any further packets to the class queue causes tail drop or, if DBL is configured for the class policy, packet drop to take effect.

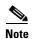

The queue-limit command is supported only after you first configure a scheduling action, such as bandwidth, or priority, except when you configure queue-limit in the class-default class of an output QoS policy-map.s

# **Examples**

The following example shows how to configure a policy-map called policy11 to contain policy for a class called acl203. Policy for this class is set so that the queue reserved for it has a maximum packet limit of 40:

```
Switch# configure terminal
Switch (config)# policy-map policy11
Switch (config-pmap)# class ac1203
Switch (config-pmap-c)# bandwidth 2000
Switch (config-pmap-c)# queue-limit 40
Switch (config-pmap-c)# end
Switch#
```

| Command                      | Description                                                                                                    |
|------------------------------|----------------------------------------------------------------------------------------------------|
| bandwidth                    | Specifies or modifies the minimum bandwidth provided to a class belonging to a policy map attached to a physical port.                          |
| class                        | Specifies the name of the class whose traffic policy you want to create or change.                                                              |
| policy-map                   | Creates or modifies a policy map that can be attached to multiple ports to specify a service policy and to enter policy-map configuration mode. |
| shape (class-based queueing) | Enables traffic shaping a class of traffic in a policy map attached to a physical port.                                                         |

# redundancy

To enter the redundancy configuration mode, use the **redundancy** command in the global configuration mode.

#### redundancy

#### **Syntax Description**

This command has no arguments or keywords.

#### **Command Default**

This command has no default settings.

#### **Command Modes**

Global configuration mode

#### **Command History**

| Release     | Modification                                                                   |
|-------------|--------------------------------------------------------------------------------|
| 12.1(12c)EW | This command was introduced on the Catalyst 4500 series switch (Catalyst 4507R |
|             | and 4510R only).                                                               |

# **Usage Guidelines**

The redundancy configuration mode is used to enter the main CPU submode.

To enter the main CPU submode, use the main-cpu command in the redundancy configuration mode.

The main CPU submode is used to manually synchronize the configurations on the two supervisor engines.

From the main CPU submode, use the **auto-sync** command to enable automatic synchronization of the configuration files in NVRAM.

Use the **no** command to disable redundancy. If you disable redundancy, then reenable redundancy, the switch returns to default redundancy settings.

Use the **exit** command to exit the redundancy configuration mode.

#### **Examples**

The following example shows how to enter redundancy mode:

```
Switch(config)# redundancy
Switch(config-red)#
```

The following example shows how to enter the main CPU submode:

```
Switch(config) # redundancy
Switch(config-red) # main-cpu
Switch(config-r-mc) #
```

| Command   | Description                                                                                            |
|-----------|----------------------------------------------------------------------------------------------------|
| auto-sync | Enables automatic synchronization of the configuration files in NVRAM.                                 |
| main-cpu  | Enters the main CPU submode and manually synchronize the configurations on the two supervisor engines. |

# redundancy config-sync mismatched-commands

To move the active supervisor engine into the Mismatched Command List (MCL) and resets the standby supervisor engine, use the **redundancy config-sync mismatched-commands** command.

If your active and standby supervisors engines are running different versions of Cisco IOS, some of their CLIs will not be compatible. If such commands are already present in the running configuration of the active supervisor engine and the syntax-check for the command fails at the standby supervisor engine while it is booting, you must move the active supervisor engine into the Mismatched Command List (MCL).

# redundancy config-sync {ignore | validate} mismatched-commands

#### **Syntax Description**

| ignore   | Ignore the mismatched command list.                                             |
|----------|---------------------------------------------------------------------------------|
| validate | Revalidate the mismatched command list with the modified running-configuration. |

#### **Command Default**

This command has no default settings.

#### **Command Modes**

Privileged EXEC mode

#### **Command History**

| Release     | Modification                                                          |  |
|-------------|-----------------------------------------------------------------------|--|
| 12.2(31)SGA | This command was introduced on the Catalyst 4500 series switch.       |  |
| 12.2(44)SG  | Updated command name from issu config-sync to redundancy config-sync. |  |

#### **Usage Guidelines**

The following is a log entry example for mismatched commands:

```
00:06:31: Config Sync: Bulk-sync failure due to Servicing Incompatibility. Please check
full list of mismatched commands via:
   show redundancy config-sync failures mcl
00:06:31: Config Sync: Starting lines from MCL file:
interface GigabitEthernet7/7
! <submode> "interface"
- ip address 11.0.0.1 255.0.0.0
! </submode> "interface"
```

To display all mismatched commands, use the **show redundancy config-sync failures mcl** command.

To clean the MCL, remove all mismatched commands from the active supervisor engine's running configuration, revalidate the MCL with a modified running configuration using the **redundancy config-sync validate mismatched-commands** command, then reload the standby supervisor engine.

You could also ignore the MCL by entering the **redundancy config-sync ignore mismatched-commands** command and reloading the standby supervisor engine; the system changes to SSO mode.

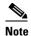

If you ignore the mismatched commands, the *out-of-sync* configuration at the active supervisor engine and the standby supervisor engine still exists.

You can verify the ignored MCL with the show redundancy config-sync ignored mcl command.

If SSO mode cannot be established between the active and standby supervisor engines because of an incompatibility in the configuration file, a mismatched command list (MCL) is generated at the active supervisor engine and a reload into RPR mode is forced for the standby supervisor engine. Subsequent attempts to establish SSO, after removing the offending configuration and rebooting the standby supervisor engine with the exact same image, might cause the

C4K\_REDUNDANCY-2-IOS\_VERSION\_CHECK\_FAIL and

ISSU-3-PEER\_IMAGE\_INCOMPATIBLE messages to appear because the peer image is listed as incompatible. If the configuration problem can be corrected, you can clear the peer image from the incompatible list with the **redundancy config-sync ignore mismatched-commands** EXEC command while the peer is in a standby cold (RPR) state. This action allows the standy supervisor engine to boot in standby hot (SSO) state when it reloads.

#### **Examples**

The following example shows how to validate removal of entries from the MCL:

Switch# redundancy config-sync validate mismatched-commands Switch#

| Command                     | Description                                                                        |
|-----------------------------|------------------------------------------------------------------------------------|
| show redundancy config-sync | Displays an ISSU config-sync failure or the ignored mismatched command list (MCL). |

# redundancy force-switchover

To force a switchover from the active to the standby supervisor engine, use the **redundancy force-switchover** command.

#### redundancy force-switchover

# **Syntax Description**

This command has no arguments or keywords.

#### **Command Default**

This command has no default settings.

#### **Command Modes**

Privileged EXEC mode

#### **Command History**

| Release     | Modification                                                                          |  |
|-------------|---------------------------------------------------------------------------------------|--|
| 12.1(12c)EW | This command was introduced on the Catalyst 4500 series switch (Catalyst 4507R only). |  |

# **Usage Guidelines**

Before using this command, refer to the "Performing a Software Upgrade" section of the *Catalyst 4500 Series Switch Cisco IOS Software Configuration Guide* for additional information.

The **redundancy force-switchover** command conducts a manual switchover to the redundant supervisor engine. The redundant supervisor engine becomes the new active supervisor engine running the Cisco IOS image. The modules are reset.

The old active supervisor engine reboots with the new image and becomes the standby supervisor engine.

# **Examples**

The following example shows how to switch over manually from the active to the standby supervisor engine:

Switch# redundancy force-switchover Switch#

| Command         | Description                               |
|-----------------|-------------------------------------------|
| redundancy      | Enters the redundancy configuration mode. |
| show redundancy | Displays redundancy facility information. |

# redundancy reload

To force a reload of one or both supervisor engines, use the redundancy reload command.

redundancy reload {peer | shelf}

# **Syntax Description**

| peer  | Reloads the peer unit.           |
|-------|----------------------------------|
| shelf | Reboots both supervisor engines. |

# **Command Default**

This command has no default settings.

#### **Command Modes**

Privileged EXEC mode

# **Command History**

| Release     | Modification                                                             |  |
|-------------|--------------------------------------------------------------------------|--|
| 12.1(12c)EW | This command was introduced on the Catalyst 4500 series switch (Catalyst |  |
|             | 4507R only).                                                             |  |

# **Usage Guidelines**

Before using this command, refer to the "Performing a Software Upgrade" section of the *Catalyst 4500 Series Switch Cisco IOS Software Configuration Guide* for additional information.

The **redundancy reload shelf** command conducts a reboot of both supervisor engines. The modules are reset.

# **Examples**

The following example shows how to manually reload one or both supervisor engines:

Switch# redundancy reload shelf

Switch#

| Command         | Description                               |
|-----------------|-------------------------------------------|
| redundancy      | Enters the redundancy configuration mode. |
| show redundancy | Displays redundancy facility information. |

# remote login module

To remotely connect to a specific module, use the **remote login module** configuration command.

remote login module mod

#### **Syntax Description**

|  | mod | Target | module | for | the | command. |
|--|-----|--------|--------|-----|-----|----------|
|--|-----|--------|--------|-----|-----|----------|

# **Command Default**

This command has no default settings.

#### **Command Modes**

Privileged EXEC mode

# **Command History**

| Release    | Modification                                                    |
|------------|-----------------------------------------------------------------|
| 12.1(19)EW | This command was introduced on the Catalyst 4500 series switch. |

# **Usage Guidelines**

This command applies only to the Access Gateway Module on Catalyst 4500 series switches.

The valid values for *mod* depends on the chassis used. For example, if you have a Catalyst 4506 chassis, valid values for the module are from 2 to 6. If you have a 4507R chassis, valid values are from 3 to 7.

When you execute the **remote login module** mod command, the prompt changes to Gateway#

The **remote login module** command is identical to the **session module** *mod* and the **attach module** *mod* commands.

# **Examples**

The following example shows how to remotely log in to the Access Gateway Module:

Switch# remote login module 5 Attaching console to module 5

Type 'exit' at the remote prompt to end the session

Gateway>

| Command        | Description                                                       |
|----------------|-------------------------------------------------------------------|
| attach module  | Remotely connects to a specific module.                           |
| session module | Logs in to the standby supervisor engine using a virtual console. |

# remote-span

To convert a VLAN into an RSPAN VLAN, use the **remote-span** command. To convert an RSPAN VLAN to a VLAN, use the **no** form of this command.

#### remote-span

no remote-span

**Syntax Description** 

This command has no arguments or keywords.

**Command Default** 

RSPAN is disabled.

**Command Modes** 

VLAN configuration mode

# **Command History**

| Release    | Modification                                                    |
|------------|-----------------------------------------------------------------|
| 12.1(20)EW | This command was introduced on the Catalyst 4500 series switch. |

#### **Examples**

The following example shows how to convert a VLAN into an RSPAN VLAN:

Switch# config terminal
Switch(config)# vlan 20
Switch(config-vlan)# remote-span
Switch(config-vlan)# end
Switch#

| Command         | Description                                       |
|-----------------|---------------------------------------------------|
| monitor session | Enables the SPAN sessions on interfaces or VLANs. |

# renew ip dhcp snooping database

To renew the DHCP binding database, use the renew ip dhcp snooping database command.

renew ip dhcp snooping database [validation none] [url]

# **Syntax Description**

| validation none | (Optional) Specifies that the checksum associated with the contents of the file specified by the URL is not verified. |
|-----------------|----------------------------------------------------------------------------------------------------|
| url             | (Optional) Specifies the file from which the read is performed.                                                       |

#### **Command Default**

This command has no default settings.

# **Command Modes**

Privileged EXEC mode

# **Command History**

| Release    | Modification                                                    |
|------------|-----------------------------------------------------------------|
| 12.1(19)EW | This command was introduced on the Catalyst 4500 series switch. |

# **Usage Guidelines**

If the URL is not provided, the switch tries to read the file from the configured URL.

# **Examples**

The following example shows how to renew the DHCP binding database while bypassing the CRC checks:

Switch# renew ip dhcp snooping database validation none Switch#

| Command                             | Description                                                                            |
|-------------------------------------|----------------------------------------------------------------------------------------|
| ip dhcp snooping                    | Globally enables DHCP snooping.                                                        |
| ip dhcp snooping binding            | Sets up and generates a DHCP binding configuration to restore bindings across reboots. |
| ip dhcp snooping information option | Enables DHCP option 82 data insertion.                                                 |
| ip dhcp snooping trust              | Enables DHCP snooping on a trusted VLAN.                                               |
| ip dhcp snooping vlan               | Enables DHCP snooping on a VLAN or a group of VLANs.                                   |
| show ip dhcp snooping               | Displays the DHCP snooping configuration.                                              |
| show ip dhcp snooping binding       | Displays the DHCP snooping binding entries.                                            |

# rep admin vlan

Use the **rep admin vlan** global configuration command to configure a Resilient Ethernet Protocol (REP) administrative VLAN for REP to transmit hardware flood layer (HFL) messages. Use the **no** form of this command to return to the default configuration with VLAN 1 as the administrative VLAN.

rep admin vlan vlan-id [segment segment-id]

no rep admin vlan vlan-id [segment segment-id]

# **Syntax Description**

| segment segment-id | Configures the administrative VLAN for the specified segment. The segment ID range is from 1 to 1024.                                                                        |
|--------------------|----------------------------------------------------------------------------------------------------|
| vlan-id            | Configures specified VLAN as the administrative VLAN for the entire domain. The VLAN ID range is from 1 to 4094. The default is VLAN 1; the range to configure is 2 to 4094. |

#### **Command Default**

The administrative VLAN is VLAN 1.

#### **Command Modes**

Global configuration

# **Command History**

| Release              | Modification                               |
|----------------------|--------------------------------------------|
| 12.2(44)SG           | This command was introduced.               |
| 3.8.0E and 15.2.(4)E | The <b>segment</b> keyword was introduced. |

#### **Usage Guidelines**

If the VLAN does not already exist, this command does not create the VLAN.

To avoid the delay introduced by relaying messages in software for link-failure or VLAN-blocking notification during load balancing, REP floods packets at the hardware flood layer (HFL) to a regular multicast address. These messages are flooded to the whole network, not just the REP segment. Switches that do not belong to the segment treat them as data traffic. You can control flooding of these messages by configuring an administrative VLAN for the entire domain or segment-wise.

If no REP administrative VLAN is configured, the default is VLAN 1.

There can be any number of administrative VLANs as long as it is per segment.

The administrative VLAN cannot be the RSPAN VLAN.

# **Examples**

The following example shows how to configure VLAN 100 as the REP administrative VLAN:

Switch(config) # rep admin vlan 100

The following example shows how to create an administrative VLAN per segment. Here VLAN 2 is configured as the administrative VLAN only for REP segment 2. All remaining segments that are not configured otherwise will, by default, have VLAN 1 as the administrative VLAN.

```
Switch# configure terminal
Switch (config)# rep admin vlan 2 segment 2
Switch (config)# end
```

You can verify your settings by entering the show interface rep detail privileged EXEC command.

| Command             | Description                                                              |
|---------------------|--------------------------------------------------------------------------|
| show interfaces rep | Displays detailed REP configuration and status for all interfaces or the |
| detail              | specified interface, including the administrative VLAN.                  |

# rep block port

Use the **rep block port** interface configuration command on the REP primary edge port to configure Resilient Ethernet Protocol (REP) VLAN load balancing. Use the **no** form of this command to return to the default configuration.

rep block port {id port-id | neighbor\_offset | preferred} vlan {vlan-list | all}

**no rep block port** {**id** *port-id* | *neighbor\_offset* | **preferred**}

# Syntax Description

| id port-id      | Identify the VLAN blocking alternate port by entering the unique port ID that is automatically generated when REP is enabled. The REP port ID is a 16-character hexadecimal value. You can view the port ID for an interface by entering the <b>show interface</b> <i>interface-id</i> <b>rep detail</b> command.                                                               |  |  |  |  |
|-----------------|----------------------------------------------------------------------------------------------------|--|--|--|--|
| neighbor_offset | Identify the VLAN blocking alternate port by entering the offset number of a neighbor. The range is –256 to +256; a value of 0 is invalid. The primary edge port has an offset number of 1; positive numbers above 1 identify downstream neighbors of the primary edge port. Negative numbers identify the secondary edge port (offset number -1) and its downstream neighbors. |  |  |  |  |
| preferred       | Identify the VLAN blocking alternate port as the segment port on which you entered the <b>rep segment</b> segment-id <b>preferred</b> interface configuration command.                                                                                                    |  |  |  |  |
|                 | <b>Note</b> Entering the <b>preferred</b> keyword does not ensure that the preferred port is the alternate port; it gives it preference over other similar ports.                                                                                                    |  |  |  |  |
| vlan            | Identify the VLANs to be blocked.                                                                                                    |  |  |  |  |
| vlan-list       | Enter a VLAN ID from 1 to 4094 or a range or sequence of VLANs (such as 1-3, 22, 41-44) of VLANs to be blocked.                                                                                                    |  |  |  |  |
| all             | Enter to block all VLANs.                                                                                                    |  |  |  |  |

#### **Command Default**

The default behavior after you enter the **rep preempt segment** privileged EXEC command (for manual preemption) is to block all VLANs at the primary edge port. This behavior remains until you configure the **rep block port** command.

If the primary edge port cannot determine which port is to be the alternate port, the default action is no preemption and no VLAN load balancing.

# **Command Modes**

Interface configuration

# **Command History**

| Release    | Modification                 |
|------------|------------------------------|
| 12.2(44)SG | This command was introduced. |

# **Usage Guidelines**

You must enter this command on the REP primary edge port.

When you select an alternate port by entering an offset number, this number identifies the downstream neighbor port of an edge port. The primary edge port has an offset number of 1; positive numbers above 1 identify downstream neighbors of the primary edge port. Negative numbers identify the secondary edge port (offset number -1) and its downstream neighbors. See Neighbor Offset Numbers in a REP SegmentFigure 2-2.

Figure 2-2 Neighbor Offset Numbers in a REP Segment

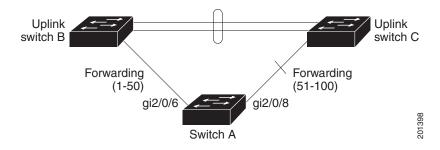

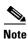

You would never enter an offset value of 1 because that is the offset number of the primary edge port itself.

If you have configured a preempt delay time by entering the **rep preempt delay** seconds interface configuration command and a link failure and recovery occurs, VLAN load balancing begins after the configured preemption time period elapses without another link failure. The alternate port specified in the load-balancing configuration blocks the configured VLANs and unblocks all other segment ports. If the primary edge port cannot determine the alternate port for VLAN balancing, the default action is no preemption.

Each port in a segment has a unique port ID. The port ID format is similar to the one used by the spanning tree algorithm: a port number (unique on the bridge) associated to a MAC address (unique in the network). To determine the port ID of a port, enter the **show interface** *interface-id* **rep detail** privileged EXEC command.

There is no limit to the number of times that you can enter the **rep block port id** *port-id* **vlan** *vlan-list* interface configuration command. You can block an unlimited number, range, or sequence of VLANs.

When you use the **rep block port id** *port-id* **vlan** *vlan-list* interface configuration command on a REP primary edge port to block a VLAN list and then use the same command to block another VLAN list on the same port, the second VLAN list does not replace the first VLAN list but is appended to the first VLAN list.

When you use the **rep block port id** *port-id* **vlan** *vlan-list* interface configuration command on a REP primary edge port to block a VLAN list on one port and then use the same command to block another VLAN list on another port, the original port number and VLAN list are overwritten.

# **Examples**

The following example shows how to configure REP VLAN load balancing on the Switch B primary edge port (Gigabit Ethernet port 1/0/1) and to configure Gigabit Ethernet port 1/1 of Switch A as the alternate port to block VLANs 1 to 100. The alternate port is identified by its port ID, shown in bold in the output of the **show interface rep detail** command for the Switch A port.

```
Switch A# show interface gigabitethernet1/1 rep detail
GigabitEthernet1/1 REP enabled
Segment-id: 2 (Segment)
PortID: 0080001647FB1780
Preferred flag: No
Operational Link Status: TWO WAY
Current Key: 007F001647FB17800EEE
Port Role: Open
Blocked Vlan: <empty>
Admin-vlan: 1
Preempt Delay Timer: 35 sec
Load-balancing block port: none
Load-balancing block vlan: none
STCN Propagate to:
PDU/TLV statistics:
LSL PDU rx: 107122, tx: 192493
Switch B# config t
Switch (config) # interface gigabitethernet 1/0/1
Switch (config-if) \# rep block port id 0080001647FB1780 vlan 1-100
Switch (config-if)# exit
```

The following example shows how to configure VLAN load balancing by using a neighbor offset number and how to verify the configuration by entering the **show interfaces rep detail** privileged EXEC command:

```
Switch# config t
Switch (config) # interface gigabitethernet1/1
Switch (config-if) # rep block port 6 vlan 1-110
Switch (config-if) # end
Switch# show interface GigabitEthernet1/1 rep detail
GigabitEthernet1/1 REP enabled
Segment-id: 2 (Segment)
PortID: 0080001647FB1780
Preferred flag: No
Operational Link Status: TWO_WAY
Current Key: 007F001647FB178009C3
Port Role: Open
Blocked Vlan: <empty>
Admin-vlan: 3
Preempt Delay Timer: 35 sec
Load-balancing block port: 6
Load-balancing block vlan: 1-110
STCN Propagate to: none
LSL PDU rx: 1466780, tx: 3056637
HFL PDU rx: 2, tx: 0
BPA TLV rx: 1, tx: 2119695
BPA (STCN, LSL) TLV rx: 0, tx: 0
BPA (STCN, HFL) TLV rx: 0, tx: 0
EPA-ELECTION TLV rx: 757406, tx: 757400
EPA-COMMAND TLV rx: 1, tx: 1
EPA-INFO TLV rx: 178326, tx: 178323
```

| Command                       | Description                                                                                                    |  |  |  |
|-------------------------------|----------------------------------------------------------------------------------------------------|--|--|--|
| rep preempt delay             | Configures a waiting period after a segment port failure and recovery before REP VLAN load balancing is triggered.               |  |  |  |
| rep preempt segment           | Manually starts REP VLAN load balancing on a segment.                                                                            |  |  |  |
| show interfaces rep<br>detail | Displays REP detailed configuration and status for all interfaces or the specified interface, including the administrative VLAN. |  |  |  |

# rep Isl-age-timer

Use the **rep lsl-age-timer** interface configuration command on a Resilient Ethernet Protocol (REP) port to configure the Link Status Layer (LSL) age timer for the time period that the REP interface remains up without receiving a hello from the REP neighbor. Use the **no** form of this command to return to the default time.

rep lsl-age timer value

no rep lsl-age timer

#### **Syntax Description**

| value | The age-out time in milliseconds. The range is from 120 to 10000 ms in 40-ms |
|-------|------------------------------------------------------------------------------|
|       | increments. The default is 5000 ms (5 seconds).                              |

#### **Command Default**

The REP link shuts down if it does not receive a hello message from a neighbor within 5000 ms.

#### **Command Modes**

Interface configuration

#### **Command History**

| Release    | Modification                 |
|------------|------------------------------|
| 12.2(44)SG | This command was introduced. |

# **Usage Guidelines**

The LSL hello timer is set to the age-timer value divided by 3 so that there should be at least two LSL hellos sent during the LSL age-timer period. If no hellos are received within that time, the REP link shuts down.

In Cisco IOS Release 12.2(52)SE, the LSL age-timer range changed from 3000 to 10000 ms in 500-ms increments to 120 to 10000 ms in 40-ms increments. If the REP neighbor device is not running Cisco IOS Release 12.2(52)SE or later, you must use the shorter time range because the device does not accept values out of the earlier range.

EtherChannel port channel interfaces do not support LSL age-timer values less than 1000 ms. If you try to configure a value less than 1000 ms on a port channel, you receive an error message and the command is rejected.

#### **Examples**

The following example shows how to configure the REP LSL age timer on a REP link to 7000 ms:

```
Switch(config)# interface GigabitEthernet1/1
Switch(config-if)# rep lsl-age-timer 7000
Switch(config-if)# exit
```

You can verify the configured ageout time by entering the **show interfaces rep detail** privileged EXEC command.

| Command             | Description                                                               |
|---------------------|---------------------------------------------------------------------------|
| show interfaces rep | Displays REP configuration and status for all interfaces or the specified |
| [detail]            | interface, including the configured LSL age-out timer value.              |

# rep preempt delay

Use the **rep preempt delay** interface configuration command on the REP primary edge port to configure a waiting period after a segment port failure and recovery before Resilient Ethernet Protocol (REP) VLAN load balancing is triggered. Use the **no** form of this command to remove the configured delay.

rep preempt delay seconds

no rep preempt delay

# **Syntax Description**

| seconds Set the number of seconds to delay REP preemption. The range is 15 to 300. | seconds | Set the number of seconds to | delay REP preemption. | The range is 15 to 300. |
|------------------------------------------------------------------------------------|---------|------------------------------|-----------------------|-------------------------|
|------------------------------------------------------------------------------------|---------|------------------------------|-----------------------|-------------------------|

#### **Command Default**

No preemption delay is set. If you do not enter the **rep preempt delay** command, the default is manual preemption with no delay.

#### **Command Modes**

Interface configuration

#### **Command History**

| Release    | Modification                 |
|------------|------------------------------|
| 12.2(44)SG | This command was introduced. |

#### **Usage Guidelines**

You must enter this command on the REP primary edge port.

You must enter this command and configure a preempt time delay if you want VLAN load balancing to automatically trigger after a link failure and recovery.

If VLAN load balancing is configured, after a segment port failure and recovery, the REP primary edge port starts a delay timer before VLAN load balancing occurs. Note that the timer restarts after each link failure. When the timer expires, the REP primary edge alerts the alternate port to perform VLAN load balancing (configured by using the **rep block port** interface configuration command) and prepares the segment for the new topology. The configured VLAN list is blocked at the alternate port, and all other VLANs are blocked at the primary edge port.

Do not configure VLAN load balancing on an interface that carries Ethernet over multiprotocol label switching (EoMPLS) traffic. VLAN load balancing across the REP ring might cause some of the EoMPLS traffic to not be forwarded.

# **Examples**

The following example shows how to configure REP preemption time delay of 100 seconds on the primary edge port:

```
Switch(config)# interface gigabitethernet1/0/1
Switch(config-if)# rep preempt delay 100
Switch(config-if)# exit
```

You can verify your settings by entering the **show interfaces rep** privileged EXEC command.

| Command                      | Description                                                                          |
|------------------------------|--------------------------------------------------------------------------------------|
| rep block port               | Configures VLAN load balancing.                                                      |
| show interfaces rep [detail] | Displays REP configuration and status for all interfaces or the specified interface. |

# rep preempt segment

Use the **rep preempt segment** privileged EXEC command to manually start Resilient Ethernet Protocol (REP) VLAN load balancing on a segment.

rep preempt segment segment\_id

# **Syntax Description**

| segment-id | ID of the RE | P segment. | The range | is fron | 1 to | 1024. |
|------------|--------------|------------|-----------|---------|------|-------|
|            |              |            |           |         |      |       |

#### **Command Default**

Manual preemption is the default behavior.

#### **Command Modes**

Privileged EXEC

# **Command History**

| Release    | Modification                 |
|------------|------------------------------|
| 12.2(44)SG | This command was introduced. |

# **Usage Guidelines**

When you enter the **rep preempt segment** *segment-id* command, a confirmation message appears before the command is executed because preemption can cause network disruption.

Enter this command on the switch on the segment that has the primary edge port.

If you do not configure VLAN load balancing, entering this command results in the default behavior—the primary edge port blocks all VLANs.

You configure VLAN load balancing by entering the **rep block port** {**id** *port-id* | *neighbor\_offset* | **preferred**} **vlan** {*vlan-list* | **all**} interface configuration command on the REP primary edge port before you manually start preemption.

There is not a **no** version of this command.

# **Examples**

The following example shows how to manually trigger REP preemption on segment 100 with the confirmation message:

Switch) # rep preempt segment 100

The command will cause a momentary traffic disruption.

Do you still want to continue? [confirm]

| Command                      | Description                                                                          |
|------------------------------|--------------------------------------------------------------------------------------|
| rep block port               | Configures VLAN load balancing.                                                      |
| show interfaces rep [detail] | Displays REP configuration and status for all interfaces or the specified interface. |

# rep segment

Use the **rep segment** interface configuration command to enable Resilient Ethernet Protocol (REP) on the interface and to assign a segment ID to it. Use the **no** form of this command to disable REP on the interface.

rep segment segment-id [edge [no-neighbor] [primary]] [preferred]

no rep segment

# **Syntax Description**

| segment-id  | Assign a segment ID to the interface. The range is from 1 to 1024.                                                                                                    |  |
|-------------|----------------------------------------------------------------------------------------------------|--|
| edge        | (Optional) Identify the interface as one of the two REP edge ports. Entering the <b>edge</b> keyword without the <b>primary</b> keyword configures the port as the secondary edge port.                                                                                                    |  |
| no-neighbor | (Optional) Configure a segment edge with no external REP neighbor.                                                                                                    |  |
| primary     | (Optional) On an edge port, specify that the port is the primary edge port. A segment has only one primary edge port. If you configure two ports in a segment as the primary edge port, for example ports on different switches, the REP selects one of them to serve as the segment primary edge port. |  |
| preferred   | (Optional) Specify that the port is the preferred alternate port or the preferred port for VLAN load balancing.                                                                                                    |  |
|             | <b>Note</b> Configuring a port as preferred does not guarantee that it becomes the alternate port; it merely gives it a slight edge among equal contenders. The alternate port is usually a previously failed port.                                                                                     |  |

# **Command Default**

REP is disabled on the interface.

When REP is enabled on an interface, the default is for the port to be a regular segment port.

#### **Command Modes**

Interface configuration

# **Command History**

| Release    | Modification                              |
|------------|-------------------------------------------|
| 12.2(44)SG | This command was introduced.              |
| 15(02)SG   | The <b>no-neighbor</b> keyword was added. |

# **Usage Guidelines**

REP ports must be Layer 2 trunk ports. A non-ES REP port can be either an IEEE 802.1Q trunk port or an ISL trunk port.

REP ports should not be configured as one of these port types:

- SPAN destination port
- Private VLAN port

- Tunnel port
- Access port

You must configure two edge ports on each REP segment, a primary edge port and a port to act as a secondary edge port. If you configure two ports in a segment as the primary edge port, for example ports on different switches, the configuration is allowed, but the REP selects one of them to serve as the segment primary edge port.

REP is supported on EtherChannels, but not on an individual port that belongs to an EtherChannel.

- REP ports follow these rules:
  - There is no limit to the number of REP ports on a switch; however, only two ports on a switch can belong to the same REP segment.
  - If only one port on a switch is configured in a segment, the port should be an edge port.
  - If two ports on a switch belong to the same segment, they must be both edge ports, both regular segment ports, or one regular port and one edge no-neighbor port. An edge port and regular segment port on a switch cannot belong to the same segment.
  - If two ports on a switch belong to the same segment and one is configured as an edge port and one as a regular segment port (a misconfiguration), the edge port is treated as a regular segment port.

If you configure two ports in a segment as the primary edge port, for example ports on different switches, the REP selects one of them to serve as the segment primary edge port. Enter the **show rep topology** privileged EXEC command on a port in the segment to verify which port is the segment primary edge port.

REP interfaces come up in a blocked state and remain in a blocked state until notified that it is safe to unblock. You need to be aware of this to avoid sudden connection losses.

You should configure REP only in networks with redundancy. Configuring REP in a network without redundancy causes loss of connectivity.

In networks where ports on a neighboring switch do not support REP, you can configure the non-REP facing ports as edge no-neighbor ports. These ports inherit all properties of edge ports and you can configure them as any other edge port, including to send STP or REP topology change notices to the aggregation switch. In this case, the STP topology change notice (TCN) that is sent is a multiple spanning-tree (MST) STP message.

# **Examples**

The following example shows how to enable REP on a regular (nonedge) segment port:

```
Switch (config)# interface gigabitethernet1/0/1
Switch (config-if)# rep segment 100
```

The following example shows how to enable REP on a port and identify the port as the REP primary edge port:

```
Switch (config)# interface gigabitethernet1/1
Switch (config-if)# rep segment 100 edge primary
```

The following example shows how to configure the same configuration when the interface has no external REP neighbor:

```
Switch# configure terminal
Switch (config)# interface gigabitethernet1/1
Switch (config-if)# rep segment 100 edge no-neighbor primary
```

The following example shows how to enable REP on a port and identify the port as the REP secondary edge port:

Switch (config)# interface GigabitEthernet1/1
Switch (config-if)# rep segment 100 edge

You can verify your settings by entering the **show interfaces rep** privileged EXEC command. To verify which port in the segment is the primary edge port, enter the **show rep topology** privileged EXEC command.

| Command                         | Description                                                                                                    |
|---------------------------------|----------------------------------------------------------------------------------------------------|
| show interfaces rep<br>[detail] | Displays REP configuration and status for all interfaces or the specified interface.                                           |
| show rep topology<br>[detail]   | Displays information about all ports in the segment, including which one was configured and selected as the primary edge port. |

# rep stcn

Use the **rep stcn** interface configuration command on a Resilient Ethernet Protocol (REP) edge port to configure the port to send REP segment topology change notifications (STCNs) to another interface, to other segments, or to Spanning Tree Protocol (STP) networks. Use the **no** form of this command to disable the sending of STCNs to the interface, segment, or STP network.

**rep stcn** {**interface** *interface-id* | **segment** *id-list* | **stp**}

no rep stcn {interface | segment | stp}

#### **Syntax Description**

| interface interface-id | Identify a physical interface or port channel to receive STCNs.                                                                                                  |
|------------------------|----------------------------------------------------------------------------------------------------|
| segment id-list        | Identify one REP segment or list of segments to receive STCNs. The range is 1 to 1024. You can also configure a sequence of segments (for example 3-5, 77, 100). |
| stp                    | Send STCNs to an STP network.                                                                                                    |

#### **Command Default**

Transmission of STCNs to other interfaces, segments, or STP networks is disabled.

#### **Command Modes**

Interface configuration

# **Command History**

| Release    | Modification                 |
|------------|------------------------------|
| 12.2(44)SG | This command was introduced. |

#### **Usage Guidelines**

Enter this command on a segment edge port.

You use this command to notify other portions of the Layer 2 network of topology changes that occur in the local REP segment. This removes obsolete entries in the Layer 2 forwarding table in other parts of the network, which allows faster network convergence.

#### **Examples**

The following example shows how to configure a REP edge port to send STCNs to segments 25 to 50:

```
Switch (config)# interface GigabitEthernet1/1
Switch (config-if)# rep stcn segment 25-50
Switch (config-if)# exit
```

You can verify your settings by entering the show interfaces rep detail privileged EXEC command.

| Command                         | Description                                                                          |
|---------------------------------|--------------------------------------------------------------------------------------|
| show interfaces rep<br>[detail] | Displays REP configuration and status for all interfaces or the specified interface. |

## reset

To leave the proposed new VLAN database but remain in VLAN configuration mode and reset the proposed new database to be identical to the VLAN database currently implemented, use the **reset** command.

#### reset

## **Syntax Description**

This command has no arguments or keywords.

## **Command Default**

This command has no default settings.

## **Command Modes**

VLAN configuration mode

## **Command History**

| Release    | Modification                                                    |
|------------|-----------------------------------------------------------------|
| 12.1(8a)EW | This command was introduced on the Catalyst 4500 series switch. |

## **Examples**

The following example shows how to reset the proposed new VLAN database to the current VLAN database:

Switch(vlan-config)# reset
RESET completed.
Switch(vlan-config)#

## revision

To set the MST configuration revision number, use the **revision** command. To return to the default settings, use the **no** form of this command.

revision version

no revision

## **Syntax Description**

| version                                 | Configuration revision | on number: valid    | values are | from 0 to 65535. |
|-----------------------------------------|------------------------|---------------------|------------|------------------|
| , , , , , , , , , , , , , , , , , , , , | Coming and to the tibe | ii iiaiiiooi, vaiia | raides are | irom o to obbbb. |

#### **Command Default**

Revision version is set to 0.

#### Command Modes

MST configuration mode

## **Command History**

| Release     | Modification                                                    |
|-------------|-----------------------------------------------------------------|
| 12.1(12c)EW | This command was introduced on the Catalyst 4500 series switch. |

## **Usage Guidelines**

If two Catalyst 4500 series switches have the same configuration but have different configuration revision numbers, they are considered to be part of two different regions.

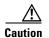

Be careful when using the **revision** command to set the MST configuration revision number because a mistake can put the switch in a different region.

## **Examples**

The following example shows how to set the configuration revision number:

```
Switch(config-mst)# revision 5
Switch(config-mst)#
```

| Command                         | Description                                       |
|---------------------------------|---------------------------------------------------|
| instance                        | Maps a VLAN or a set of VLANs to an MST instance. |
| name                            | Sets the MST region name.                         |
| show spanning-tree mst          | Displays MST protocol information.                |
| spanning-tree mst configuration | Enters the MST configuration submode.             |

# sampler (netflow-lite monitor submode)

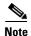

NetFlow-lite is supported only on Catalyst 4948E and Catalyst 4948E-F Ethernet switches.

To activate sampling on an interface in netflow-lite monitor submode, use the **sampler** command. To delete a sampler, use the **no** form of this command.

sampler sampler-name

no sampler sampler-name

#### **Syntax Description**

|  |  | Specifies a sampler. | sampler-name |
|--|--|----------------------|--------------|
|--|--|----------------------|--------------|

#### **Command Default**

None

## **Command Modes**

netflow-lite exporter submode

## **Command History**

| Release   | Modification                                                    |
|-----------|-----------------------------------------------------------------|
| 15.0(2)SG | This command was introduced on the Catalyst 4500 series switch. |

## **Usage Guidelines**

You can enter this command under the physical port interface mode, port channel interface, or config VLAN mode.

#### **Examples**

The following example shows how to configure a monitor on a port interface Gigabit 1/3:

```
Switch# config terminal
Switch(config) # int GigabitEthernet1/3
Switch(config-if) # netflow-lite monitor 1
Switch(config-netflow-lite-monitor)# sampler sampler1
Switch(config-netflow-lite-monitor)# average-packet-size 128
Switch(config-netflow-lite-monitor) # exporter exporter1
Switch(config-netflow-lite-monitor)# exit
Switch(config-if)# exit
Switch(config)# exit
Switch# show netflow-lite monitor 1 interface gi1/3
Interface GigabitEthernet1/3:
  Netflow-lite Monitor-1:
    Sampler:
                          sampler1
    Exporter:
                          exporter1
    Average Packet Size: 128
  Statistics:
    Packets exported:
                          0
    Packets observed:
                          0
    Packets dropped:
                          0
```

You can verify your settings with the **show netflow-lite sampler** privileged EXEC command.

| Command                                            | Description                                                 |
|----------------------------------------------------|-------------------------------------------------------------|
| average-packet-size (netflow-lite monitor submode) | Specifies the average packet size at the observation point. |
| exporter (netflow-lite monitor submode)            | Assigns an exporter in netflow-lite monitor submode.        |

## service

The **service** command creates a configuration template for all instance-service instantiations of that particular service.

[no] service {ipv4 | ipv6 | ethernet }

## **Syntax Description**

| service ipv4        | Enables Layer 3 network services for the IPv4 Address family. |
|---------------------|---------------------------------------------------------------|
| service ipv6        | Enables Layer 3 network services for the IPv6 Address family. |
| service<br>ethernet | Enables Layer 2 network services.                             |

#### **Command Default**

No services are enabled by default.

#### **Command Modes**

router-lisp-instance

router-lisp

## **Command History**

| Release | Modification                 |
|---------|------------------------------|
| 3.10.0E | This command was introduced. |

## **Usage Guidelines**

The **service** command creates a service instance under the instance-id and enters the instance-service mode. You cannot configure service ethernet for the same instance where service ipv4 or service ipv6 is configured.

Use the no form of the command to exit the service submode.

## **Examples**

The following example shows how to enable the service ipv4 mode:

```
Switch(config)# router-lisp
Switch(config-router-lisp)# instance-id 3
Switch(config-router-lisp-inst)# service ipv4
Switch(config-router-lisp-inst-serv-ipv4)#
Switch(config-router-lisp-inst-serv-ipv4)#exit-service-ipv4
Switch(config-router-lisp-inst)# exit-instance-id
Switch(config-router-lisp)# service ipv4
```

# service-policy (interface configuration)

To attach a policy map to an interface or to apply different QoS policies on VLANs that an interface belongs to, use the **service-policy** command. To remove a policy map from an interface, use the **no** form of this command.

**service-policy** {**input** | **output**} *policy-map name* 

**no service-policy** {input | output} policy-map name

## **Syntax Description**

| input           | Specifies the input policy maps.            |
|-----------------|---------------------------------------------|
| output          | Specifies the output policy maps.           |
| policy-map name | Name of a previously configured policy map. |

### **Command Default**

A policy map is not attached to an interface or a VLAN.

#### **Command Modes**

Interface configuration mode

#### **Command History**

| Release     | Modification                                                         |
|-------------|----------------------------------------------------------------------|
| 12.1(8a)EW  | This command was introduced on the Catalyst 4500 series switch.      |
| 12.2(25)EWA | Support for applying different QoS policies on VLANs was introduced. |

#### **Usage Guidelines**

Layer 2 interfaces can be part of multiple VLANs (for example, a typical trunk port). In conjunction with the **vlan-range** command, you can use the **service-policy** command to specify different QoS policies on different VLANs.

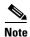

This capability is restricted to Layer 2 interfaces.

You can apply a service policy under an interface as well as a VLAN range at the same time. However, this is allowed only when the interface policy has only queuing actions whereas a VLAN has only non-queuing actions (QoS marking and/or policing) actions.

To attach a service policy to a VLAN, the VLAN configuration mode has to be used.

## Examples

The following example shows how to attach a policy map to Fast Ethernet interface 5/20:

```
Switch# configure terminal
Enter configuration commands, one per line. End with CNTL/Z.
Switch(config)# interface fastethernet 5/20
Switch(config-if)# service-policy input pmap1
Switch(config-if)# end
```

The following example shows how to apply policy map p1 for traffic in VLANs 20 and 400, and policy map p2 for traffic in VLANs 300 through 301:

```
Switch# configure terminal
Switch(config)# interface gigabitEthernet 6/1
Switch(config-if) # switchport trunk encapsulation dot1q
Switch(config-if)# switchport mode trunk
Switch(config-if) # vlan-range 20,400
Switch(config-if-vlan-range)# service-policy input p1
Switch(config-if-vlan-range)# exit
Switch(config-if) # vlan-range 300-301
Switch(config-if-vlan-range)# service-policy output p2
Switch(config-if-vlan-range)# end
Switch# show policy-map interface gigabitEthernet 6/1 vlan 20
GigabitEthernet6/1 vlan 20
  Service-policy input: p1
    Class-map: class-default (match-any)
      0 packets
     Match: any
        0 packets
      police: Per-interface
       Conform: 0 bytes Exceed: 0 bytes
Switch# show policy-map interface gigabitEthernet 6/1
GigabitEthernet6/1 vlan 20
  Service-policy input: p1
   Class-map: class-default (match-any)
      0 packets
     Match: any
       0 packets
     police: Per-interface
        Conform: 0 bytes Exceed: 0 bytes
 GigabitEthernet6/1 vlan 300
  Service-policy output: p2
    Class-map: class-default (match-any)
     0 packets
     Match: any
        0 packets
      police: Per-interface
       Conform: 0 bytes Exceed: 0 bytes
 GigabitEthernet6/1 vlan 301
  Service-policy output: p2
    Class-map: class-default (match-any)
     0 packets
     Match: any
       0 packets
      police: Per-interface
       Conform: 0 bytes Exceed: 0 bytes
 GigabitEthernet6/1 vlan 400
```

```
Service-policy input: p1

Class-map: class-default (match-any)
   0 packets
   Match: any
    0 packets
   police: Per-interface
    Conform: 0 bytes Exceed: 0 bytes
```

The following example shows how to attach a policy map to a VLAN using a Supervisor Engine 6-E:

```
Switch# configure terminal
Switch(config) #vlan configuration 20
Switch(config-vlan-config) #service-policy out policy-vlan
Switch(config-vlan-config) #end
Switch#
```

| Command                        | Description                                                                                                    |
|--------------------------------|----------------------------------------------------------------------------------------------------|
| class-map                      | Creates a class map to be used for matching packets to the class whose name you specify and to enter class-map configuration mode.  |
| policy-map                     | Creates a policy map that can be attached to multiple ports to specify a service policy and to enter policy-map configuration mode. |
| service                        | Attaches a policy map to an interface.                                                                                              |
| show policy-map interface vlan | Displays the QoS policy-map information applied to a specific VLAN on an interface.                                                 |

# service-policy (policy-map class)

To create a service policy that is a quality of service (QoS) policy within a policy map (called a hierarchical service policy), use the **service-policy** policy-map class configuration command. To disable the service policy within a policy map, use the **no** form of this command.

**service-policy** *policy-map-name* 

no service-policy policy-map-name

## **Syntax Description**

| policy-map-name | Name of the policy map. |  |
|-----------------|-------------------------|--|
|-----------------|-------------------------|--|

#### **Command Default**

No service policies maps are defined.

#### **Command Modes**

Policy-map class configuration mode

#### **Command History**

| Release    | Modification                                                        |
|------------|---------------------------------------------------------------------|
| 12.1(8a)EW | This command was introduced on the Catalyst 4500 series switch.     |
| 12.2(40)SG | Added support for Supervisor Engine 6-E and Catalyst 4900M chassis. |

## **Usage Guidelines**

Use the **service-policy** command only in a hierarchical policy map attached to a physical port. This command is valid in policy maps at level two of the hierarchy.

You can create a hierarchy by having the parent policy map specify marking and/or policing actions and having the child policy map specify the queueing actions.

If you enter this command in policy-map class configuration mode, you return to policy-map configuration mode by using the **exit** command. To return to privileged EXEC mode, use the **end** command.

## **Examples**

The following example shows how to create a hierarchical service policy in the service policy called "parent":

```
Switch# configure terminal
Switch(config)# policy-map child
Switch(config-pmap)# class voice
Switch(config-pmap-c)# priority
Switch(config-pmap-c)# exit
Switch(config-pmap)# exit
Switch(config)# policy-map parent
Switch(config-pmap)# class class1
Switch(config-pmap-c)# police 32k
Switch(config-pmap-c)# service-policy child
Switch#
```

You can verify your settings by entering the **show policy-map** privileged EXEC command.

| Command                                          | Description                                                                                                    |
|--------------------------------------------------|----------------------------------------------------------------------------------------------------|
| bandwidth                                        | Creates a signaling class structure that can be referred to by its name.                                                                                         |
| class                                            | Specifies the name of the class whose traffic policy you want to create or change.                                                                               |
| dbl                                              | Enables active queue management on a transmit queue used by a class of traffic.                                                                                  |
| policy-map                                       | Creates a policy map that can be attached to multiple ports to specify a service policy and to enter policy-map configuration mode.                              |
| priority                                         | Enables the strict priority queue (low-latency queueing [LLQ]) and to give priority to a class of traffic belonging to a policy map attached to a physical port. |
| random-detect (refer to Cisco IOS documentation) | Enables Weighted Random Early Detection (WRED) or distributed WRED (DWRED).                                                                                      |
| shape (class-based queueing)                     | Enables traffic shaping a class of traffic in a policy map attached to a physical port.                                                                          |
| show policy-map                                  | Displays information about the policy map.                                                                                                    |

# service-policy input (control-plane)

To attach a policy map to a control plane for aggregate control plane services, use the **service-policy input** command. Use the **no** form of this command to remove a service policy from a control plane.

**service-policy input** *policy-map-name* 

## **Syntax Description**

| input           | Applies the specified service policy to the packets that are entering the control plane.   |
|-----------------|--------------------------------------------------------------------------------------------|
| policy-map-name | Name of a service policy map (created using the <b>policy-map</b> command) to be attached. |

#### **Command Default**

No service policy is specified.

#### **Command Modes**

Control-plane configuration mode

## **Command History**

| Release    | Modification                                                    |
|------------|-----------------------------------------------------------------|
| 12.2(31)SG | This command was introduced on the Catalyst 4500 series switch. |

#### **Usage Guidelines**

In this release, the only policy-map accepted on the control-plane is system-cpp-policy. It is already attached to the control-plane at start up. If not (due to some error conditions), it is recommended to use the **global macro system-cpp** command to attach it to the control-plane. The system-cpp-policy created by the system contains system predefined classes. For these predefined classes, you can change the policing parameters but you should not make any other change to the classes.

You can define your own class-maps and append them to the end of the system-cpp-policy policy-map.

#### **Examples**

The following example shows how to configure trusted hosts with source addresses 10.1.1.1 and 10.1.1.2 to forward Telnet packets to the control plane without constraint, while allowing all remaining Telnet packets to be policed at the specified rate:

```
Switch(config)# access-list 140 deny tcp host 10.1.1.1 any eq telnet
! Allow 10.1.1.2 trusted host traffic.
Switch(config)# access-list 140 deny tcp host 10.1.1.2 any eq telnet
! Rate limit all other Telnet traffic.
Switch(config)# access-list 140 permit tcp any any eq telnet
! Define class-map "telnet-class."
Switch(config)# class-map telnet-class
Switch(config-cmap)# match access-group 140
Switch(config-cmap)# exit
Switch(config-pmap)# class telnet-class
Switch(config-pmap)# class telnet-class
Switch(config-pmap)# class telnet-class
Switch(config-pmap-c)# police 80000 conform transmit exceed drop
Switch(config-pmap-c)# exit
! Define aggregate control plane service for the active Route Processor.
```

```
Switch(config)# control-plane
Switch(config-cp)# service-policy input control-plane-policy
Switch(config-cp)# exit
```

| Command                          | Description                                                                                                    |
|----------------------------------|----------------------------------------------------------------------------------------------------|
| control-plane                    | Enters control-plane configuration mode.                                                                                            |
| macro global apply<br>system-cpp | Applies the control plane policing default template to the switch.                                                                  |
| policy-map                       | Creates a policy map that can be attached to multiple ports to specify a service policy and to enter policy-map configuration mode. |
| show policy-map<br>control-plane | Displays the configuration either of a class or of all classes for the policy map of a control plane.                               |

## session module

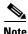

This command is only supported in SSO mode and does not work in RPR mode.

To log in to the standby supervisor engine using a virtual console, use the **session module** configuration command.

#### session module mod

#### **Syntax Description**

| mod | Target module for the command. |
|-----|--------------------------------|
|     |                                |

#### **Command Default**

This command has no default settings.

#### Command Modes

Privileged EXEC mode

## **Command History**

| Release    | Modification                                                    |
|------------|-----------------------------------------------------------------|
| 12.2(31)SG | This command was introduced on the Catalyst 4500 series switch. |

## **Usage Guidelines**

Catalyst 4500 series switches can be configured with two supervisor engines to provide redundancy. When the switch is powered, one of the supervisor engines becomes active and remains active until a switchover occurs. The other supervisor engine remains in standby mode.

Each supervisor engine has its own console port. Access to the standby supervisor engine is possible only through the console port of the standby supervisor engine. Therefore, you must connect to the standby console to access, monitor or debug the standby supervisor.

The virtual console for the standby supervisor engine enables you to access the standby console from the active supervisor engine without requiring a physical connection to the standby console. It uses IPC over EOBC to communicate with the standby supervisor engine and emulates the standby console on the active supervisor engine. Only one active standby console session is active at any time.

The virtual console for the standby supervisor engine allows users who are logged onto the active supervisor engine to remotely execute show commands on the standby supervisor engine and view the results on the active supervisor engine. Virtual console is available only from the active supervisor engine.

You can access the standby virtual console from the active supervisor engine with the **attach module**, **session module**, or **remote login** commands on the active supervisor engine. You must be in privilege EXEC mode (level 15) to run these commands to access the standby console.

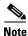

The **session module** command is identical to the **attach module** *mod* and the **remote login module** *mod* commands.

Once you enter the standby virtual console, the terminal prompt automatically changes to *hostname*-standby-console#, where *hostname* is the configured name of the switch. The prompt is restored back to the original prompt when you exit the virtual console.

You exit the virtual console with the **exit** or **quit** commands. When the inactivity period of the terminal on the active supervisor engine where you logged in exceeds the configured idle time, you are automatically logged out of the terminal on the active supervisor engine. In such a case, the virtual console session is also terminated. Virtual console session is also automatically terminated when the standby is rebooted. After the standby boots up, you need to create another virtual console session.

The following limitations apply to the standby virtual console:

- All commands on the virtual console run to completion. It does not provide the auto-more feature; it behaves as if the **terminal length 0** command has been executed. It is also non-interactive. Therefore, a running command cannot be interrupted or aborted by any key sequence on the active supervisor engine. If a command produces considerable output, the virtual console displays it on the supervisor screen.
- The virtual console is non-interactive. Because the virtual console does not detect the interactive
  nature of a command, any command that requires user interaction causes the virtual console to wait
  until the RPC timer aborts the command.
- The virtual console timer is set to 60 seconds. The virtual console returns to its prompt after 60 seconds. During this time, you cannot abort the command from the keyboard. You must wait for the timer to expire before you continue.
- You cannot use virtual console to view debug and syslog messages that are being displayed on the standby supervisor engine. The virtual console only displays the output of commands that are executed from the virtual console. Other information that is displayed on the real standby console does not appear on the virtual console.

#### Examples

To log in to the standby supervisor engine using a virtual console, do the following:

```
Switch# session module 2
Connecting to standby virtual console
Type "exit" or "quit" to end this session
Switch-standby-console# exit
Switch#
```

If the standby console is not enabled, the following message appears:

```
Switch-standby-console#
Standby console disabled.
Valid commands are: exit, logout
```

| Command             | Description                             |
|---------------------|-----------------------------------------|
| attach module       | Remotely connects to a specific module. |
| remote login module | Remotely connects to a specific module. |

## set

To mark IP traffic by setting a class of service (CoS), a Differentiated Services Code Point (DSCP), or IP-precedence in the packet, use the **set** policy-map class configuration command. To remove the traffic classification, use the **no** form of this command.

set {cos new-cos | [ip] {dscp new-dscp | precedence new-precedence} | qos group value}

**no set cos** new-cos | **ip** {**dscp** new-dscp | **precedence** new-precedence} | **qos group** value}

## **Syntax Description**

| cos new-cos                  | New CoS value assigned to the classified traffic. The range is 0 to 7.                                                                                                    |
|------------------------------|----------------------------------------------------------------------------------------------------|
| ip dscp new-dscp             | New DSCP value assigned to the classified traffic. The range is 0 to 63. You also can enter a mnemonic name for a commonly used value. The specified value sets the type of service (ToS) traffic class byte in the IPv4/IPv6 packet header. |
| ip precedence new-precedence | New IP-precedence value assigned to the classified traffic. The range is 0 to 7. You also can enter a mnemonic name for a commonly used value. The specified value sets the precedence bit in the IP header.                                 |
| qos group value              | Internal QoS group assigned to a classified packet on ingress to an interface.                                                                                                    |

#### **Command Default**

No marking is enabled on packets.

#### **Command Modes**

Policy-map class configuration mode

#### **Command History**

| Release    | Modification                                                        |
|------------|---------------------------------------------------------------------|
| 12.1(8a)EW | This command was introduced on the Catalyst 4500 series switch.     |
| 12.2(40)SG | Added support for Supervisor Engine 6-E and Catalyst 4900M chassis. |

## **Usage Guidelines**

You can use the set command only in class-level classes.

The **set dscp** *new-dscp* and the **set precedence** *new-precedence* commands are the same as the **set ip dscp** *new-dscp* and the **set ip precedence** *new-precedence* commands.

For the **set dscp** new-dscp or the **set precedence** new-precedence command, you can enter a mnemonic name for a commonly used value. For example, you can enter the **set dscp af11** command, which is the as same entering the **set dscp 10** command. You can enter the **set precedence critical** command, which is the same as entering the **set precedence 5** command. For a list of supported mnemonics, enter the **set dscp?** or the **set precedence?** command to see the command-line help strings.

You can configure the **set cos** *new-cos*, **set dscp** *new-dscp*, or **set precedence** *new-precedence* command in an ingress and an egress policy map attached to an interface or VLAN.

To return to policy-map configuration mode, use the **exit** command. To return to privileged EXEC mode, use the **end** command.

## Examples

The following example shows how to create a policy map called p1 with CoS values assigned to different traffic types. Class maps for voice and video-data have already been created.

```
Switch# configure terminal
Switch(config)# policy-map p1
Switch(config-pmap)# class voice
Switch(config-pmap-c)# set cos 1
Switch(config-pmap)# exit
Switch(config-pmap)# class video-data
Switch(config-pmap-c)# set cos 2
Switch(config-pmap)# exit
Switch#
```

You can verify your settings by entering the **show policy-map** privileged EXEC command.

| Command         | Description                                                                                                    |
|-----------------|----------------------------------------------------------------------------------------------------|
| class           | Specifies the name of the class whose traffic policy you want to create or change.                                                              |
| policy-map      | Creates or modifies a policy map that can be attached to multiple ports to specify a service policy and to enter policy-map configuration mode. |
| show policy-map | Displays information about the policy map.                                                                                                    |
| trust           | Defines a trust state for traffic classified through the <b>class</b> policy-map configuration command.                                         |

## set cos

To set the Layer 2 class of service (CoS) value of a packet, use the **set cos** command in policy-map class configuration mode. To remove a specific CoS value setting, use the **no** form of this command.

set cos {cos-value | from-field [table table-map-name]}

**no set cos** {cos-value | from-field [table table-map-name]}

## **Syntax Description**

| cos-value      | Specific IEEE 802.1Q CoS value from 0 to 7.                                                                                                    |
|----------------|----------------------------------------------------------------------------------------------------|
| from-field     | Specific packet-marking category to be used to set the CoS value of the packet. If you are using a table map for mapping and converting packet-marking values, this establishes the "map from" packet-marking category. Packet-marking category keywords are as follows: |
|                | • precedence                                                                                                    |
|                | • dscp                                                                                                    |
|                | • cos                                                                                                    |
|                | • qos group                                                                                                    |
| table          | (Optional) Indicates that the values set in a specified table map will be used to set the CoS value.                                                                                                    |
| table-map-name | (Optional) Name of the table map used to specify the CoS value. The table map name can be a maximum of 64 alphanumeric characters.                                                                                                    |

#### **Command Default**

No CoS value is set for the outgoing packet.

## **Command Modes**

Policy-map class configuration mode

## **Command History**

| Release    | Modification                                                            |
|------------|-------------------------------------------------------------------------|
| 12.2(40)SG | This command was introduced on Supervisor Engine 6E and Catalyst 4900M. |

## **Usage Guidelines**

The **set cos** command can be used in an ingress as well as an egress policy map attached to an interface or VLAN.

You can use this command to specify the "from-field" packet-marking category to be used for mapping and setting the CoS value. The "from-field" packet-marking categories are as follows:

- Precedence
- Differentiated services code point (DSCP)
- Cost of Service (CoS)
- Quality of Service (QoS) group

If you specify a "from-field" category but do not specify the **table** keyword and the applicable *table-map-name* argument, the default action will be to copy the value associated with the "from-field" category as the CoS value. For instance, if you configure the **set cos precedence** command, the precedence value will be copied and used as the CoS value.

You can do the same for the DSCP marking category. That is, you can configure the **set cos dscp** command, and the DSCP value will be copied and used as the CoS value.

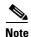

If you configure the **set cos dscp** command, only the *first three bits* (the class selector bits) of the DSCP field are used.

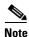

If you configure the **set cos qos group** command, only the three least significant bits of the qos group field are used.

#### **Examples**

The following example shows how to configure a policy map called cos-set and assign different CoS values for different types of traffic. This example assumes that the class maps called voice and video-data have already been created.

```
Switch# configure terminal
Switch(config)# policy-map cos-set
Switch(config-pmap)# class voice
Switch(config-pmap-c)# set cos 1
Switch(config-pmap-c)# exit
Switch(config-pmap)# class video-data
Switch(config-pmap-c)# set cos 2
Switch(config-pmap-c)# end
Switch#
```

The following example shows how to configure a policy map called policy-cos and to use the values defined in a table map called table-map1. The table map called table-map1 was created earlier with the **table-map** (value mapping) command. For more information about the **table-map** (value mapping) command, see the **table-map** (value mapping) command page.

The following example shows how the setting of the CoS value is based on the precedence value defined in table-map1:

```
Switch# configure terminal
Switch(config)# policy-map policy-cos
Switch(config-pmap)# class class-default
Switch(config-pmap-c)# set cos precedence table table-map1
Switch(config-pmap-c)# end
Switch#
```

| Command                           | Description                                                                                                    |
|-----------------------------------|----------------------------------------------------------------------------------------------------|
| match (class-map configuration)   | Defines the match criteria for a class map.                                                                                                    |
| policy-map                        | Creates or modifies a policy map that can be attached to multiple ports to specify a service policy and to enter policy-map configuration mode. |
| service-policy (policy-map class) | Creates a service policy that is a quality of service (QoS) policy within a policy map.                                                         |

| Command                                | Description                                                                                                    |
|----------------------------------------|----------------------------------------------------------------------------------------------------|
| set dscp                               | Marks a packet by setting the differentiated services code point (DSCP) value in the type of service (ToS) byte. |
| set ip next-hop<br>verify-availability | Sets the precedence value in the packet header.                                                                  |
| show policy-map                        | Displays information about the policy map.                                                                       |

# set dscp

To mark a packet by setting the differentiated services code point (DSCP) value in the type of service (ToS) byte, use the **set dscp** command in policy-map class configuration mode. To remove a previously set DSCP value, use the **no** form of this command.

set [ip] dscp {dscp-value | from-field [table table-map-name]}

**no set** [ip] dscp { dscp-value | from-field [table table-map-name]

## **Syntax Description**

| ip             | (Optional) Specifies that the match is for IPv4 packets only. If not used, the match is on both IPv4 and IPv6 packets.                                                                                                    |
|----------------|----------------------------------------------------------------------------------------------------|
| dscp-value     | A number from 0 to 63 that sets the DSCP value. A mnemonic name for commonly used values can also be used.                                                                                                    |
| from-field     | Specific packet-marking category to be used to set the DSCP value of the packet. If you are using a table map for mapping and converting packet-marking values, this establishes the "map from" packet-marking category. Packet-marking category keywords are as follows: |
|                | • cos                                                                                                    |
|                | • qos-group                                                                                                    |
|                | • dscp                                                                                                    |
|                | • precedence                                                                                                    |
| table          | (Optional) Used in conjunction with the <i>from-field</i> argument. Indicates that the values set in a specified table map will be used to set the DSCP value.                                                                                                    |
| table-map-name | (Optional) Used in conjunction with the <b>table</b> keyword. Name of the table map used to specify the DSCP value. The name can be a maximum of 64 alphanumeric characters.                                                                                              |

## **Command Default**

Disabled

#### **Command Modes**

Policy-map class configuration mode

## **Command History**

| Release    | Modification                                                                     |
|------------|----------------------------------------------------------------------------------|
| 12.2(8a)EW | This command was introduced on the Catalyst 4500 series switch.                  |
| 12.2(40)SG | Added support for <b>from-field</b> on Supervisor Engine 6-E and Catalyst 4900M. |

## **Usage Guidelines**

Once the DSCP bit is set, other quality of service (QoS) features can then operate on the bit settings.

#### **DSCP and Precedence Values Are Mutually Exclusive**

The **set dscp** command cannot be used with the **set precedence** command to mark the *same* packet. The two values, DSCP and precedence, are mutually exclusive. A packet can have one value or the other, but not both.

You can use this command to specify the "from-field" packet-marking category to be used for mapping and setting the DSCP value. The "from-field" packet-marking categories are as follows:

- Class of service (CoS)
- · QoS group
- Precedence
- Differentiated services code point (DSCP)

If you specify a "from-field" category but do not specify the **table** keyword and the applicable *table-map-name* argument, the default action will be to copy the value associated with the "from-field" category as the DSCP value. For instance, if you configure the **set dscp cos** command, the CoS value will be copied and used as the DSCP value.

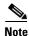

The CoS field is a three-bit field, and the DSCP field is a six-bit field. If you configure the **set dscp cos** command, only the three bits of the CoS field will be used.

If you configure the **set dscp qos-group** command, the QoS group value will be copied and used as the DSCP value.

The valid value range for the DSCP is a number from 0 to 63. The valid value range for the QoS group is a number from 0 to 63.

#### **Set DSCP Values in IPv6 Environments**

When this command is used in IPv6 environments, the default match occurs on both IP and IPv6 packets. However, the actual packets set by this function are only those which meet the match criteria of the class-map containing this function.

#### Set DSCP Values for IPv6 Packets Only

To set DSCP values for IPv6 values only, the **match protocol ipv6** command must also be used. Without that command, the DSCP match defaults to match both IPv4 and IPv6 packets.

#### Set DSCP Values for IPv4 Packets Only

To set DSCP values for IPv4 packets only, use the **ip** keyword in the **match** command for classification. Without the **ip** keyword, the match occurs on both IPv4 and IPv6 packets.

## **Examples**

## **Packet-marking Values and Table Map**

In the following example, the policy map called policy1 is created to use the packet-marking values defined in a table map called table-map1. The table map was created earlier with the **table-map** (value mapping) command. For more information about the **table-map** (value mapping) command, see the table-map (value mapping) command page.

The following example shows how the DSCP value is set according to the CoS value defined in the table map called table-map1.

Switch# configure terminal
Switch(config)# policy-map policy1
Switch(config-pmap)# class class-default
Switch(config-pmap-c)# set dscp cos table table-map1
Switch(config-pmap-c)# end
Switch#

| Command                                                      | Description                                                                                                    |
|--------------------------------------------------------------|----------------------------------------------------------------------------------------------------|
| match (class-map<br>configuration)                           | Defines the match criteria for a class map.                                                                                                    |
| policy-map                                                   | Creates or modifies a policy map that can be attached to multiple ports to specify a service policy and to enter policy-map configuration mode. |
| service-policy (policy-map class)                            | Creates a service policy that is a quality of service (QoS) policy within a policy map.                                                         |
| set cos                                                      | Sets IP traffic by setting a class of service (CoS).                                                                                            |
| set ip next-hop<br>verify-availability                       | Sets the precedence value in the packet header.                                                                                                 |
| show policy-map                                              | Displays information about the policy map.                                                                                                    |
| show policy-map interface                                    | Displays the statistics and configurations of the input and output policies that are attached to an interface.                                  |
| table-map (value mapping) (refer to Cisco IOS documentation) | Modifies metric and tag values when the IP routing table is updated with BGP learned routes.                                                    |

# set ip next-hop verify-availability

To configure policy routing to verify the reachability of the next hop of a route map before the device performs policy routing to that next hop, use the **set ip next-hop verify-availability** command in route-map configuration mode. To disable this function, use the no form of this command.

set ip next-hop verify-availability [ next-hop-address sequence track object ]

**no set ip next-hop verify-availability** [ next-hop-address sequence **track** object ]

## **Syntax Description**

| next-hop address | (Optional) IP address of the next hop to which packets will be forwarded.                                |
|------------------|----------------------------------------------------------------------------------------------------|
| sequence         | (Optional) Sequence of next hops. The acceptable range is from 1 to 65535.                               |
| track            | (Optional) The tracking method is track.                                                                 |
| object           | (Optional) Object number that the tracking subsystem is tracking. The acceptable range is from 1 to 500. |

#### **Command Default**

The reachability of the next hop of a route map before the device performs policy routing, is not verified.

#### **Command Modes**

Route-map configuration (config-route-map)

## **Command History**

| Release                              | Modification                 |
|--------------------------------------|------------------------------|
| Cisco IOS XE 3.8.0E and IOS 15.2(4)E | This command was introduced. |

## **Usage Guidelines**

The **set ip next-hop verify-availability** command can be used with policy-based routing (PBR) to verify next hop reachability to support object tracking using Internet Control Message Protocol (ICMP) ping to verify if a remote device is reachable.

## **Examples**

The following example shows you how to verify the next-hop IP address in a route map:

```
Switch# enable
Switch# configure terminal
Switch(config)# track 100 ip sla 100
Switch(config)# ip sla 100
switch(config-ip-sla)# icmp-echo 172.19.255.253 source-ip 172.19.255.47
switch(config-ip-sla-echo)# timeout 1500
switch(config-ip-sla-echo)# threshold 1000
switch(config-ip-sla-echo)# frequency 2
switch(config)# ip sla schedule 100 life forever start-time now
switch(config)# route-map alpha permit 10
switch(config-route-map)# match ip address exlist
switch(config-route-map)# set ip next-hop verify-availability 95.1.1.2 1 track 100
switch# show route-map alpha
switch# show track 100
```

| Command        | Description                                                                  |
|----------------|------------------------------------------------------------------------------|
| show route-map | Displays the configured route maps.                                          |
| show track     | Displays information about objects that are tracked by the tracking process. |
| track          | Tracks the state of an interface, an ip route, or a response time reporter.  |

# set precedence

To set the precedence value in the packet header, use the **set precedence** command in policy-map class configuration mode. To remove the precedence value, use the **no** form of this command.

**set precedence** {precedence-value | from-field [table table-map-name]}

**no set precedence** {precedence-value | from-field [table table-map-name]}

## **Syntax Description**

| precedence-value | A number from 0 to 7 that sets the precedence bit in the packet header.                                                                                                    |
|------------------|----------------------------------------------------------------------------------------------------|
| from-field       | Specific packet-marking category to be used to set the precedence value of the packet. If you are using a table map for mapping and converting packet-marking values, this argument value establishes the "map from" packet-marking category. Packet-marking category keywords are as follows: |
|                  | • cos                                                                                                    |
|                  | • qos-group                                                                                                    |
|                  | • dscp                                                                                                    |
|                  | • precedence                                                                                                    |
| table            | (Optional) Indicates that the values set in a specified table map will be used to set the precedence value.                                                                                                    |
| table-map-name   | (Optional) Name of the table map used to specify a precedence value based on the class of service (CoS) value. The name can be a maximum of 64 alphanumeric characters.                                                                                                    |

## **Command Default**

Disabled

## **Command Modes**

Policy-map class configuration mode

## **Command History**

| Release    | Modification                                                                     |
|------------|----------------------------------------------------------------------------------|
| 12.2(8a)EW | This command was introduced on the Catalyst 4500 series switch.                  |
| 12.2(40)SG | Added support for <b>from-field</b> on Supervisor Engine 6-E and Catalyst 4900M. |

## **Usage Guidelines**

## **Command Compatibility**

The **set precedence** command cannot be used with the **set dscp** command to mark the *same* packet. The two values, DSCP and precedence, are mutually exclusive. A packet can be one value or the other, but not both.

You can use this command to specify the "from-field" packet-marking category to be used for mapping and setting the precedence value. The "from-field" packet-marking categories are as follows:

- CoS
- · QoS group
- DSCP
- Precedence

If you specify a "from-field" category but do not specify the **table** keyword and the applicable *table-map-name* argument, the default action will be to copy the value associated with the "from-field" category as the precedence value. For instance, if you configure the **set precedence cos** command, the CoS value will be copied and used as the precedence value.

You can do the same for the QoS group-marking category. That is, you can configure the **set precedence qos-group** command, and the QoS group value will be copied and used as the precedence value.

The valid value range for the precedence value is a number from 0 to 7. The valid value range for the QoS group is a number from 0 to 63. Therefore, when configuring the **set precedence qos-group** command the three least significant bits of qos-group are copied to precedence.

#### **Precedence Values in IPv6 Environments**

When this command is used in IPv6 environments it can set the value in both IPv4 and IPv6 packets. However, the actual packets set by this function are only those that meet the match criteria of the class-map containing this function.

#### Setting Precedence Values for IPv6 Packets Only

To set the precedence values for IPv6 packets only, the **match protocol ipv6** command must also be used in the class-map that classified packets for this action. Without the **match protocol ipv6** command, the class-map may classify both IPv6 and IPv4 packets, (depending on other match criteria) and the **set precedence** command will act upon both types of packets.

#### **Setting Precedence Values for IPv4 Packets Only**

To set the precedence values for IPv4 packets only, use a command involving the **ip** keyword like the **match ip precedence** or **match ip dscp** command or include the **match protocol ip** command along with the others in the class map. Without the additional **ip** keyword, the class-map may match both IPv6 and IPv4 packets (depending on the other match criteria) and the **set precedence** or **set dscp** command may act upon both types of packets.

## Examples

In the following example, the policy map named policy-cos is created to use the values defined in a table map named table-map1. The table map named table-map1 was created earlier with the **table-map** (value mapping) command. For more information about the **table-map** (value mapping) command, see the **table-map** (value mapping) command page.

The following example shows how the precedence value is set according to the CoS value defined in table-map1.

```
Switch# configure terminal
Switch(config)# policy-map policy-cos
Switch(config-pmap)# class class-default
Switch(config-pmap-c)# set precedence cos table table-map1
Switch(config-pmap-c)# end
Switch#
```

| Command                                                      | Description                                                                                                    |
|--------------------------------------------------------------|----------------------------------------------------------------------------------------------------|
| match (class-map configuration)                              | Defines the match criteria for a class map.                                                                                                    |
| policy-map                                                   | Creates or modifies a policy map that can be attached to multiple ports to specify a service policy and to enter policy-map configuration mode. |
| service-policy (policy-map class)                            | Creates a service policy that is a quality of service (QoS) policy within a policy map.                                                         |
| set cos                                                      | Sets IP traffic by setting a class of service (CoS).                                                                                            |
| set dscp                                                     | Marks a packet by setting the differentiated services code point (DSCP) value in the type of service (ToS) byte.                                |
| set qos-group                                                | Sets a quality of service (QoS) group identifier (ID) that can be used later to classify packets.                                               |
| set ip next-hop<br>verify-availability                       | Sets the precedence value in the packet header.                                                                                                 |
| show policy-map                                              | Displays information about the policy map.                                                                                                    |
| show policy-map interface                                    | Displays the statistics and configurations of the input and output policies that are attached to an interface.                                  |
| table-map (value mapping) (refer to Cisco IOS documentation) | Modifies metric and tag values when the IP routing table is updated with BGP learned routes.                                                    |

## set qos-group

To set a quality of service (QoS) group identifier (ID) that can be used later to classify packets, use the **set qos-group** command in policy-map class configuration mode. To remove the group ID, use the **no** form of this command.

set qos-group group-id

no set qos-group group-id

## **Syntax Description**

#### **Command Default**

The group ID is set to 0.

#### **Command Modes**

Policy-map class configuration mode

## **Command History**

| Release    | Modification                                                           |
|------------|------------------------------------------------------------------------|
| 12.2(40)SG | This command was introduced on the Catalyst 4500 series switch using a |
|            | Supervisor Engine 6-E and Catalyst 4900M chassis.                      |

## **Usage Guidelines**

The **set qos-group** command allows you to associate a group ID with a packet. This association is made through a service-policy attached to an interface or VLAN in the input direction. The group ID can be later used in the output direction to apply QoS service policies to the packet.

## Examples

The following example shows how to set the qos-group to 5:

```
Switch# configure terminal
Switch(config)# policy-map p1
Switch(config-pmap)# class c1
Switch(config-pmap-c)# set qos
Switch(config-pmap-c)# set qos-group 5
Switch(config-pmap-c)# end
Switch#
```

| Command                            | Description                                                                                                    |
|------------------------------------|----------------------------------------------------------------------------------------------------|
| match (class-map<br>configuration) | Defines the match criteria for a class map.                                                                                                    |
| policy-map                         | Creates or modifies a policy map that can be attached to multiple ports to specify a service policy and to enter policy-map configuration mode. |
| service-policy (policy-map class)  | Creates a service policy that is a quality of service (QoS) policy within a policy map.                                                         |
| show policy-map                    | Displays information about the policy map.                                                                                                    |
| show policy-map interface          | Displays the statistics and configurations of the input and output policies that are attached to an interface.                                  |

# shape (class-based queueing)

To enable traffic shaping a class of traffic in a policy map attached to a physical port, use the **shape** average policy-map class command. Traffic shaping limits the data transmission rate. To return to the default setting, use the **no** form of this command.

shape average {rate} [bps | kbps | mbps | gbps]

shape average percent {percent\_value}

no shape average

## **Syntax Description**

| rate          | Specifies an average rate for traffic shaping; the range is 16000 to 1000000000. Post-fix notation (k, m, and g) is optional and a decimal point is allowed. |
|---------------|----------------------------------------------------------------------------------------------------|
| bps           | (Optional) Specifies a rate in bits per seconds.                                                                                                    |
| kbps          | (Optional) Specifies a rate in kilobytes per seconds.                                                                                                    |
| mbps          | (Optional) Specifies a rate in megabits per seconds.                                                                                                    |
| gbps          | (Optional) Specifies a rate in gigabits per seconds.                                                                                                    |
| percent       | Specifies a percentage of bandwidth for traffic shaping.                                                                                                    |
| percent_value | (Optional) Specifies a percentage of the bandwidth used for traffic shaping; valid values are from 1 to 100 percent.                                         |

#### **Command Default**

Average-rate traffic shaping is disabled.

#### **Command Modes**

Policy-map class configuration mode

## **Command History**

| Release    | Modification                                         |
|------------|------------------------------------------------------|
| 12.2(40)SG | This command was introduced on Supervisor Engine 6E. |

#### **Usage Guidelines**

Use the **shape** command only in a policy map attached to a physical port. This command is valid in policy maps at any level of the hierarchy.

Shaping is the process of delaying out-of-profile packets in queues so that they conform to a specified profile. Shaping is distinct from policing. Policing drops packets that exceed a configured threshold, but shaping buffers packets so that traffic remains within the threshold. Shaping offers greater smoothness in handling traffic than policing.

You cannot use the **bandwidth**, **dbl**, and the **shape** policy-map class configuration commands with the **priority** policy-map class configuration command in the same class within the same policy map. However, you can use these commands in the same policy map.

To return to policy-map configuration mode, use the **exit** command. To return to privileged EXEC mode, use the **end** command.

## **Examples**

The following example shows how to limit the specified traffic class to a data transmission rate of 256 kbps:

```
Switch# configure terminal
Enter configuration commands, one per line. End with CNTL/Z.
Switch(config)# policy-map policy1
Switch(config-pmap)# class class1
Switch(config-pmap-c)# shape average 256000
Switch(config-pmap-c)# exit
Switch(config-pmap)# exit
Switch(config)# interface gigabitethernet1/1
Switch(config-if)# service-policy output policy1
Switch(config-if)# end
```

You can verify your settings by entering the **show policy-map** privileged EXEC command.

| Command                           | Description                                                                                                    |
|-----------------------------------|----------------------------------------------------------------------------------------------------|
| bandwidth                         | Creates a signaling class structure that can be referred to by its name.                                                            |
| class                             | Specifies the name of the class whose traffic policy you want to create or change.                                                  |
| dbl                               | Enables active queue management on a transmit queue used by a class of traffic.                                                     |
| policy-map                        | Creates a policy map that can be attached to multiple ports to specify a service policy and to enter policy-map configuration mode. |
| service-policy (policy-map class) | Creates a service policy that is a quality of service (QoS) policy within a policy map.                                             |
| show policy-map                   | Displays information about the policy map.                                                                                          |

# shape (interface configuration)

To specify traffic shaping on an interface, use the **shape** command. To remove traffic shaping, use the **no** form of this command

shape [rate] [percent]

no shape [rate] [percent]

#### **Syntax Description**

| rate    | (Optional) Specifies an average rate for traffic shaping; the range is 16000 to 100000000. Post-fix notation (k, m, and g) is optional and a decimal point is allowed. |
|---------|----------------------------------------------------------------------------------------------------|
| percent | (Optional) Specifies a percent of bandwidth for traffic shaping.                                                                                                    |

#### **Command Default**

Default is no traffic shaping.

#### **Command Modes**

Interface transmit queue configuration mode

#### **Command History**

| Release    | Modification                                                    |
|------------|-----------------------------------------------------------------|
| 12.2(18)EW | This command was introduced on the Catalyst 4500 series switch. |

## **Usage Guidelines**

This command is not supported on Supervisor Engine 6-E, Supervisor Engine 6L-E, Catalyst 4900M, Catalyst 4948E, and Catalyst 4948E-F.

Traffic shaping is available on all the ports, and it sets an upper limit on the bandwidth.

When the high shape rates are configured on the Catalyst 4500 the Catalyst 4500 Supervisor Engine V (WS-X4516) and the Catalyst 4500 Supervisor Engine V-10GE (WS-X4516-10GE), the shaped traffic rate may not be achieved in situations that involve contention and unusual packet size distributions. On the ports that are multiplexed through a Stub ASIC and connected to the backplane gigaports, the shape rates above 7 Mbps may not be achieved under worst-case conditions. On ports that are connected directly to the backplane gigaports, or the supervisor engine gigaports, the shape rates above 50 Mbps may not be achieved under worst-case conditions.

Some examples of ports that are connected directly to the backplane are as follows:

- Uplink ports on Supervisor Engine V and V-10GE
- Ports on the WS-X4306-GB module
- The two 1000BASE-X ports on the WS-X4232-GB-RJ module
- The first two ports on the WS-X4418-GB module
- The two 1000BASE-X ports on the WS-X4412-2GB-TX module

All ports on the 24-port modules and the 48-port modules are multiplexed through a Stub ASIC. Some examples of ports multiplexed through a Stub ASIC are as follows:

- 10/100 ports on the WS-X4148-RJ45 module
- 10/100/1000 ports on the WS-X4124-GB-RJ45 module
- 10/100/1000 ports on the WS-X4448-GB-RJ45 module

## **Examples**

The following example shows how to configure a maximum bandwidth (70 percent) for the interface fa3/1:

Switch(config) # interface fastethernet3/1
Switch(config-if) # tx-queue 3
Switch(config-if-tx-queue) # shape 70m
Switch(config-if-tx-queue) #

# shell trigger

Use the **shell trigger** global configuration command to create a user defined trigger. Use the **no** form of this command to delete the trigger.

shell trigger identifier description

no shell trigger identifier description

## **Syntax Description**

| identifier  | Specifies the event trigger identifier. The identifier should have no spaces or hyphens between words. |
|-------------|----------------------------------------------------------------------------------------------------|
| description | Specifies the event trigger description text.                                                          |

#### **Command Default**

There are system-defined event triggers:

- CISCO\_PHONE\_EVENT
- CISCO\_SWITCH\_EVENT
- CISCO\_ROUTER\_EVENT
- CISCO\_WIRELESS\_AP\_EVENT
- CISCO\_WIRELESS\_LIGHTWEIGHT\_AP\_EVENT
- DMP
- IPVSC

#### **Command Modes**

Global configuration

#### **Command History**

| Release    | Modification                                                    |
|------------|-----------------------------------------------------------------|
| 12.2(50)SE | This command was introduced on the Catalyst 4500 series switch. |

## **Usage Guidelines**

Use this command to create user-defined event triggers in conjunction with the **macro auto execute** global configuration command.

To support dynamic device discovery when using 802.1X authentication, configure the RADIUS authentication server to support the Cisco attribute-value (AV) pair: **auto-smart-port**=*event trigger*.

This command is mainly used for 802.1X authentication based triggers provided 802.1X or MAB is supported, enabling you to map new platform strings or device IDs to their respective macros or functions.

## **Examples**

The following example shows how to create a user-defined event trigger called RADIUS MAB EVENT:

Switch# configure terminal

Switch(config)# shell trigger RADIUS\_MAB\_EVENT MAC\_AuthBypass Event

Switch(config)# end

| Command                                           | Description                                                                                                    |
|---------------------------------------------------|----------------------------------------------------------------------------------------------------|
| macro auto global processing                      | Enables Auto Smartports on a switch.                                                                                              |
| macro auto processing                             | Enable Auto SmartPorts macros on a specific interface.                                                                            |
| show shell                                        | Displays information about event triggers and macros.                                                                             |
| macro auto device                                 | Simplifies changing the parameters for a built-in functions for a device type.                                                    |
| macro auto execute (builtin function)             | Changes built-in function default values or to map user-defined triggers to built-in functions, and to pass the parameter values. |
| macro auto execute<br>(user-defined function)     | Maps a trigger to a user-defined function.                                                                                        |
| macro auto execute<br>(remotely-defined function) | Maps a trigger to a remotely defined functions.                                                                                   |
| macro auto processing                             | Enables Auto SmartPorts macros on a specific interface.                                                                           |
| macro auto sticky                                 | Specifies not to remove configurations applied by ASP across link flaps and device removal.                                       |

## use-petr

To configure a router to use an IPv4 or IPv6 Locator/ID Separation Protocol (LISP) Proxy Egress Tunnel Router (PETR), use the **use-petr** command in LISP Instance configuration mode or LISP Instance Service configuration mode. To remove the use of a LISP PETR, use the no form of this command.

[no] use-petr locator-address [priority priority weight weight]

#### **Syntax Description**

| locator-addre     | The name of locator-set that is set as default.                                                                              |
|-------------------|----------------------------------------------------------------------------------------------------|
| SS                |                                                                                                    |
| priority priority | (Optional) Specifies the priority (value between 0 and 255) assigned to this PETR. A ower value indicates a higher priority. |
|                   | (Optional) Specifies the percentage of traffic to be load-shared (value between 0 and                                        |
|                   | 100).                                                                                                    |

#### **Command Default**

The device does not use PETR services by default.

#### **Command Modes**

LISP Instance (router-lisp-instance)

LISP Instance Service (router-lisp-instance-service)

## **Command History**

| Release | Modification                 |
|---------|------------------------------|
| 3.10.0E | This command was introduced. |

## Usage Guidelines

Use the use-petr command to enable an Ingress Tunnel Router (ITR) or Proxy Ingress Tunnel Router (PITR) to use IPv4 or IPv6 Proxy Egress Tunnel Router (PETR) services. When the use of PETR services is enabled, instead of natively forwarding LISP endpoint identifier (EID) (source) packets destined to non-LISP sites, these packets are LISP-encapsulated and forwarded to the PETR. Upon receiving these packets, the PETR decapsulates them and then forwards them natively toward the non-LISP destination. Do not use **use-petr** command in Service-Ethernet configuration mode.

PETR services may be necessary in several cases:

- 1. By default when a LISP site forwards packets to a non-LISP site natively (not LISP encapsulated), source IP address of the packet is that of an EID. When the provider side of the access network is configured with strict unicast reverse path forwarding (uRPF) or an anti-spoofing access list, it may consider these packets to be spoofed and drop them since EIDs are not advertised in the provider core network. In this case, instead of natively forwarding packets destined to non-LISP sites, the ITR encapsulates these packet using its site locator(s) as the source address and the PETR as the destination address
- 2. When a LISP IPv6 (EID) site needs to connect to a non-LISP IPv6 site and the ITR locators or some portion of the intermediate network does not support IPv6 (it is IPv4 only), the PETR can be used to traverse (hop over) the address family incompatibility, assuming that the PETR has both IPv4 and

IPv6 connectivity. The ITR in this case can LISP-encapsulate the IPv6 EIDs with IPv4 locators destined for the PETR, which de-encapsulates the packets and forwards them natively to the non-LISP IPv6 site over its IPv6 connection. In this case, the use of the PETR effectively allows the LISP site packets to traverse the IPv4 portion of network using the LISP mixed protocol encapsulation support.

#### **Examples**

The following example configures an ITR to use two PETRs: one has an IPv4 locator of 10.1.1.1 and is configured as the primary PETR (priority 1 weight 100), and the other has an IPv4 locator of 10.1.2.1 and is configured as the secondary PETR (priority 2 weight 100). In this case, LISP site IPv4 EIDs destined to non-LISP IPv4 sites will be encapsulated in an IPv4 LISP header to the primary PETR located at 10.1.1.1 unless it fails, in which case the secondary will be used.

```
device(config-router-lisp)# use-petr 10.1.1.1 priority 1 weight 100
device(config-router-lisp)# use-petr 10.1.1.2 priority 2 weight 100
```

use-petr